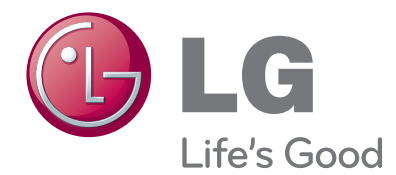

# KORISNIČKI PRIRUČNIK LED LCD MONITOR TELEVIZOR

Prije rukovanja kompletom pažljivo pročitajte ovaj priručnik i zadržite ga za buduće potrebe.

### MODELI LED LCD MONITOR TELEVIZORA

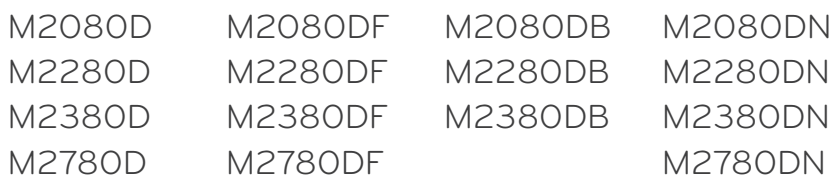

# **SADRŽAJ**

#### **[PRIPREMA](#page-3-0)**

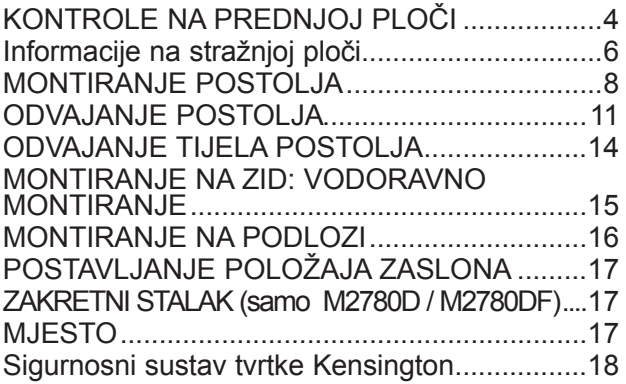

#### **[POSTAVLJANJE VANJSKE OPREME](#page-18-0)**

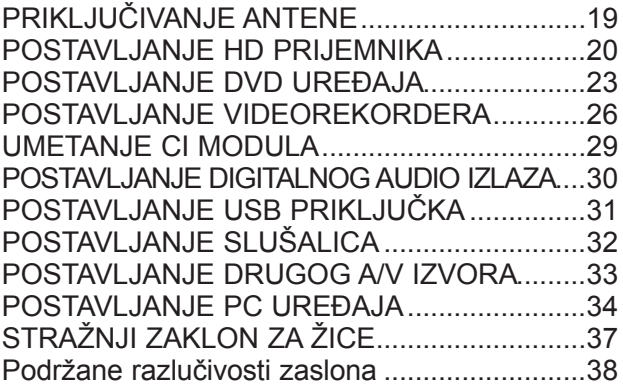

#### **[GLEDANJE TV PROGRAMA /](#page-39-0)  [KONTROLA PROGRAMA](#page-39-0)**

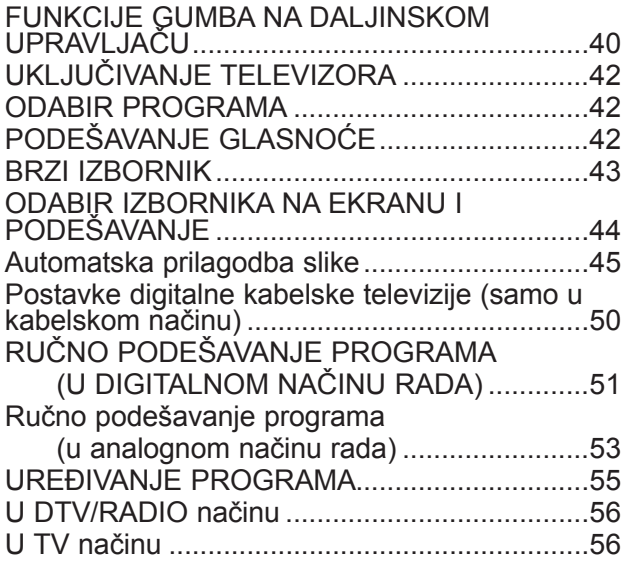

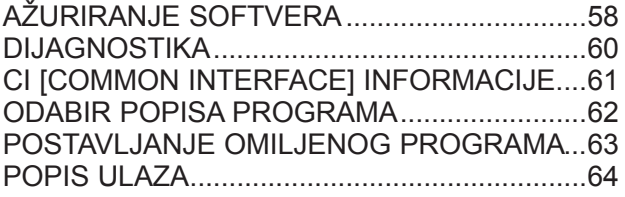

#### **[EPG \(ELECTRONIC PROGRAMME](#page-64-0)  [GUIDE - ELEKTRONIČKI PROGRAMSKI](#page-64-0)  [VODIČ\) \(U DIGITALNOM NAČINU RADA\)](#page-64-0)**

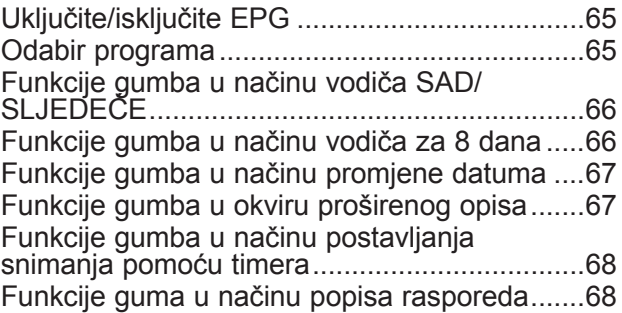

### **[KONTROLA SLIKE](#page-68-0)**

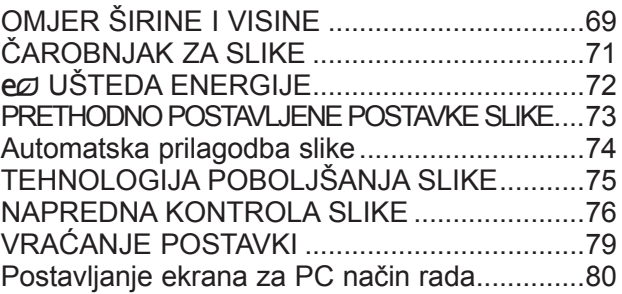

#### **[KONTROLA ZVUKA](#page-84-0)**

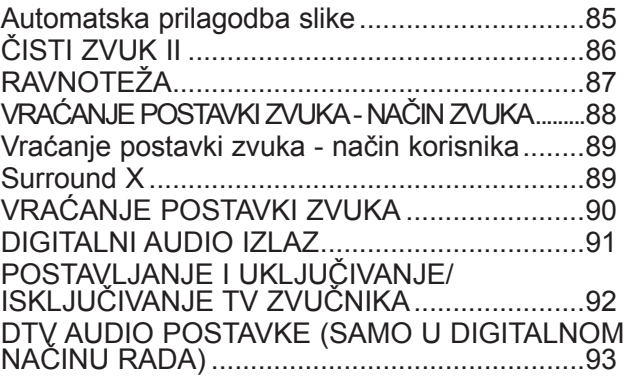

[I/II:](#page-93-0)

[Stereo/Dvostruki prijem](#page-93-0) 

 [\(samo u analognom načinu rada\)..........94](#page-93-0) [NICAM prijem](#page-94-0) 

 [\(samo u analognom načinu rada\)..........95](#page-94-0) [Odabir izlaznog zvuka na zvučnike............95](#page-94-0)

#### **[POSTAVKE VREMENA](#page-95-0)**

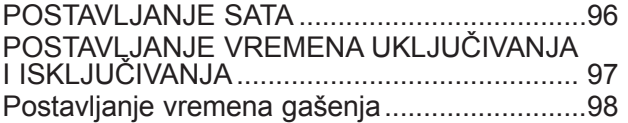

#### **[POSTAVKA OPCIJA](#page-98-0)**

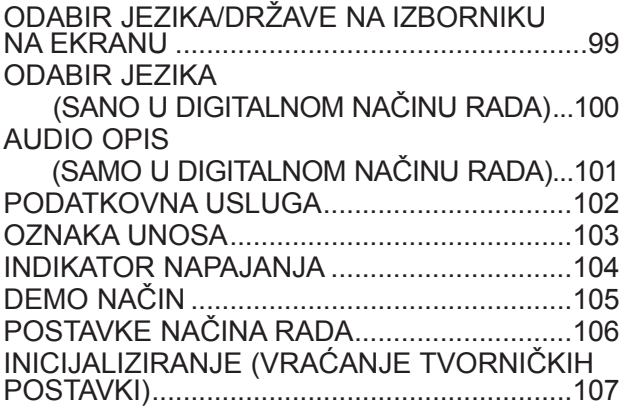

#### **[RODITELJSKI NADZOR /](#page-107-0)  [OGRANIČENJA](#page-107-0)**

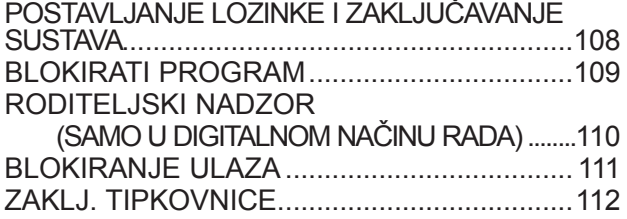

### **[KORIŠTENJE USB UREĐAJA](#page-112-0)**

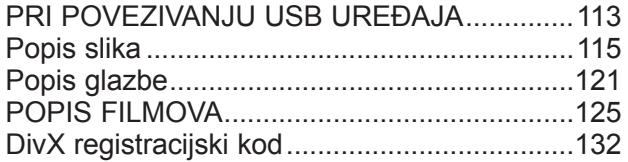

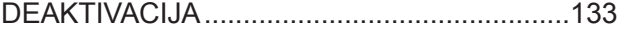

#### **[TELETEKST](#page-133-0)**

[UKLJUČIVANJE/ISKLJUČIVANJE..................134](#page-133-0) [SIMPLE TEXT \(JEDNOSTAVNI TELETEKST\)....134](#page-133-0) [TOP TEXT \(TOP TELETEKST\)](#page-133-0) ......................134 FASTEXT [........................................................135](#page-134-0) [POSEBNE FUNKCIJE TELETEKSTA............135](#page-134-0)

#### **[DIGITALNI TELETEKST](#page-135-0)**

[TELETEKST UNUTAR DIGITALNE USLUGE.....](#page-135-0) 136 [TELETEKST U DIGITALNOJ USLUZI............136](#page-135-0)

#### **[DODATAK](#page-136-0)**

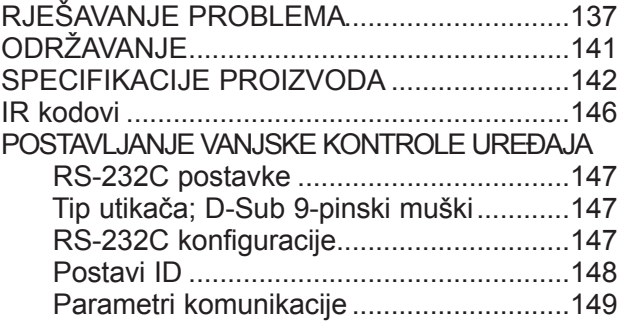

# <span id="page-3-0"></span>**KONTROLE NA PREDNJOJ PLOČI**

■ Ovo je pojednostavljena verzija pogleda na prednji dio uređaja. Televizor na slici može se razlikovati od vašeg kompleta.

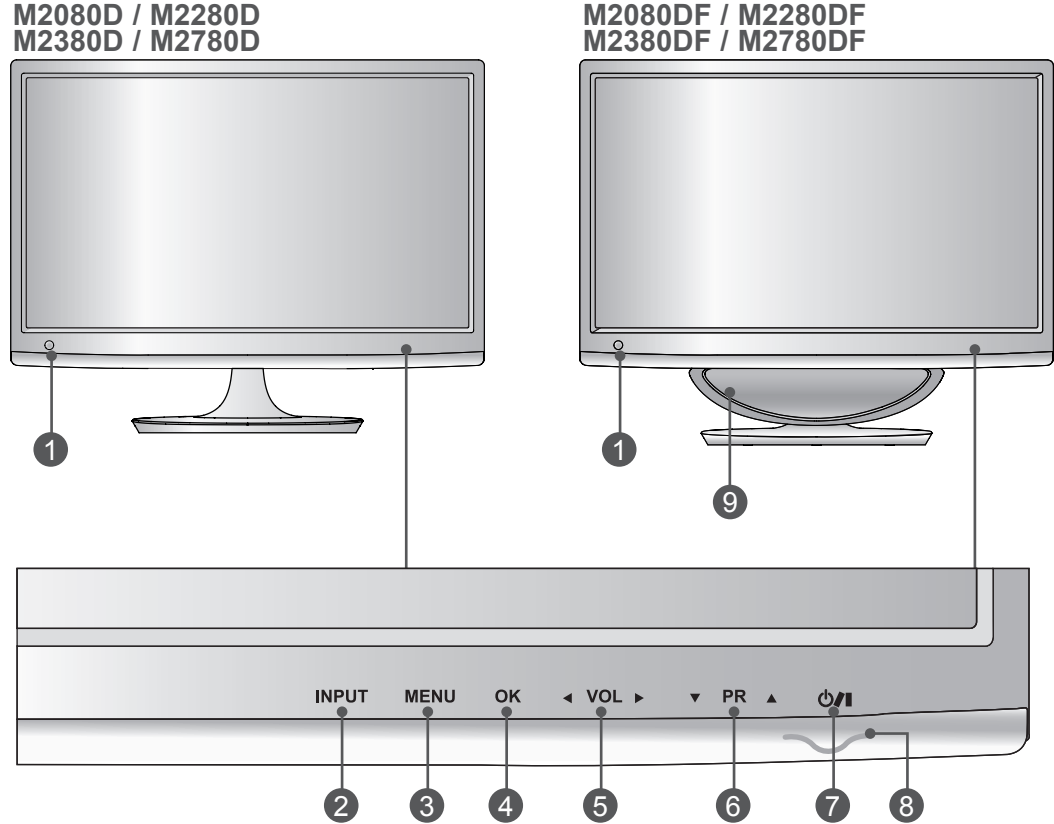

- **IR prijemnik (Prijemnik daljinskog upravljača)** 1
- **Gumb ULAZ** 2
- **Gumb IZBORNIK** 3
- **Gumb U REDU** 4
- **Gumb GLASNOĆA** 5
- **Gumb PROGRAM** 6
- **POWER BUTTON (INDIKATOR NAPAJANJA)** 7
- **INDIKATOR NAPAJANJA**  8

svijetli plavo kada je uređaj uključen.

**Napomena:** Indikator napajanja možete prilagoditi u izborniku OPCIJA.

**WOOFER** 9

# **KONTROLE NA PREDNJOJ PLOČI**

■ Ovo je pojednostavljena verzija pogleda na prednji dio uređaja. Televizor na slici može se razlikovati od vašeg kompleta.

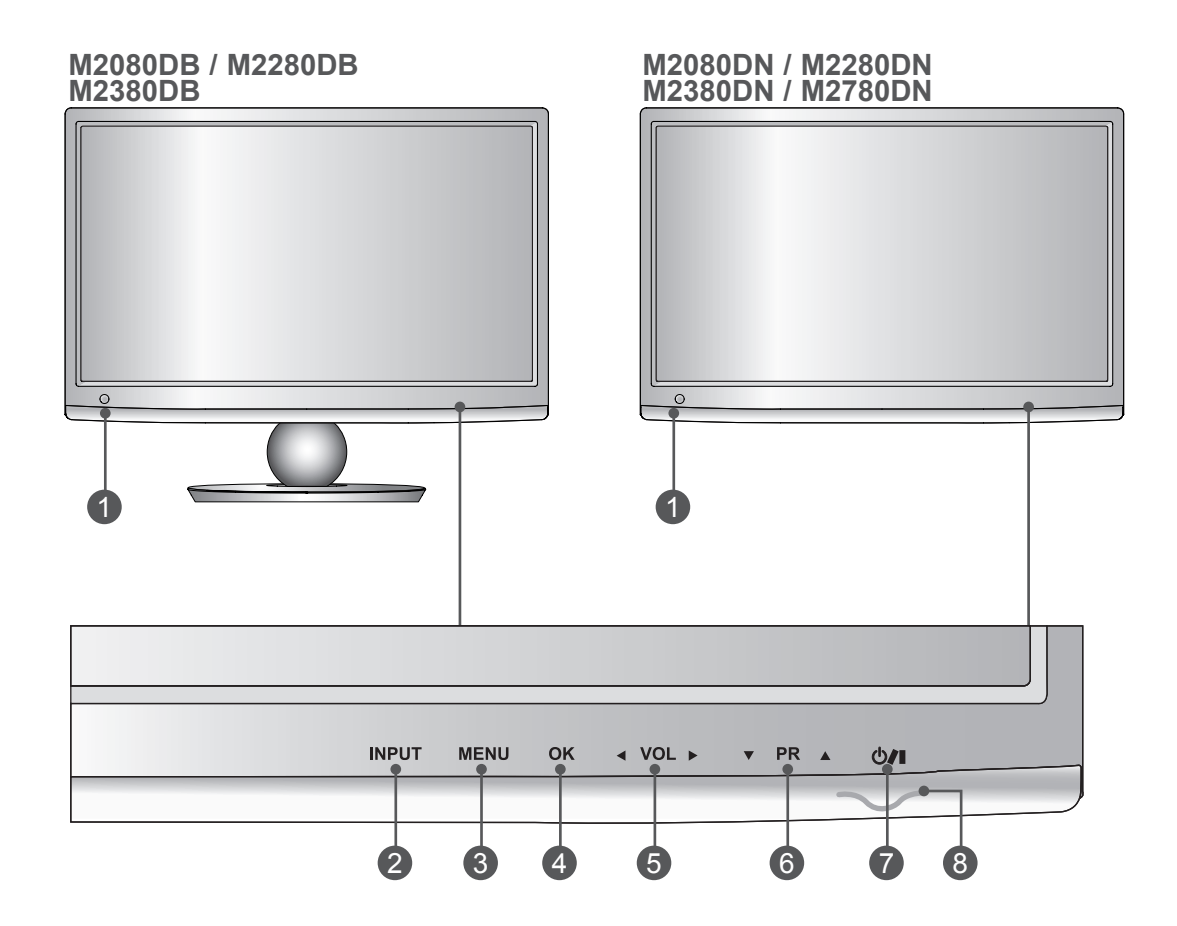

- **IR prijemnik (Prijemnik daljinskog upravljača)** 4
- **Gumb ULAZ** 2
- **Gumb IZBORNIK** 3
- **Gumb U REDU** 4
- **Gumb GLASNOĆA** 5
- **Gumb PROGRAM** 6
- **POWER BUTTON (INDIKATOR NAPAJANJA)** 7
- **INDIKATOR NAPAJANJA**  8

svijetli plavo kada je uređaj uključen.

**Napomena:** Indikator napajanja možete prilagoditi u izborniku OPCIJA.

# <span id="page-5-0"></span>**Informacije na stražnjoj ploči**

■ Ovo je pojednostavljena verzija pogleda na stražnji dio uređaja. Televizor na slici može se razlikovati od vašeg kompleta.

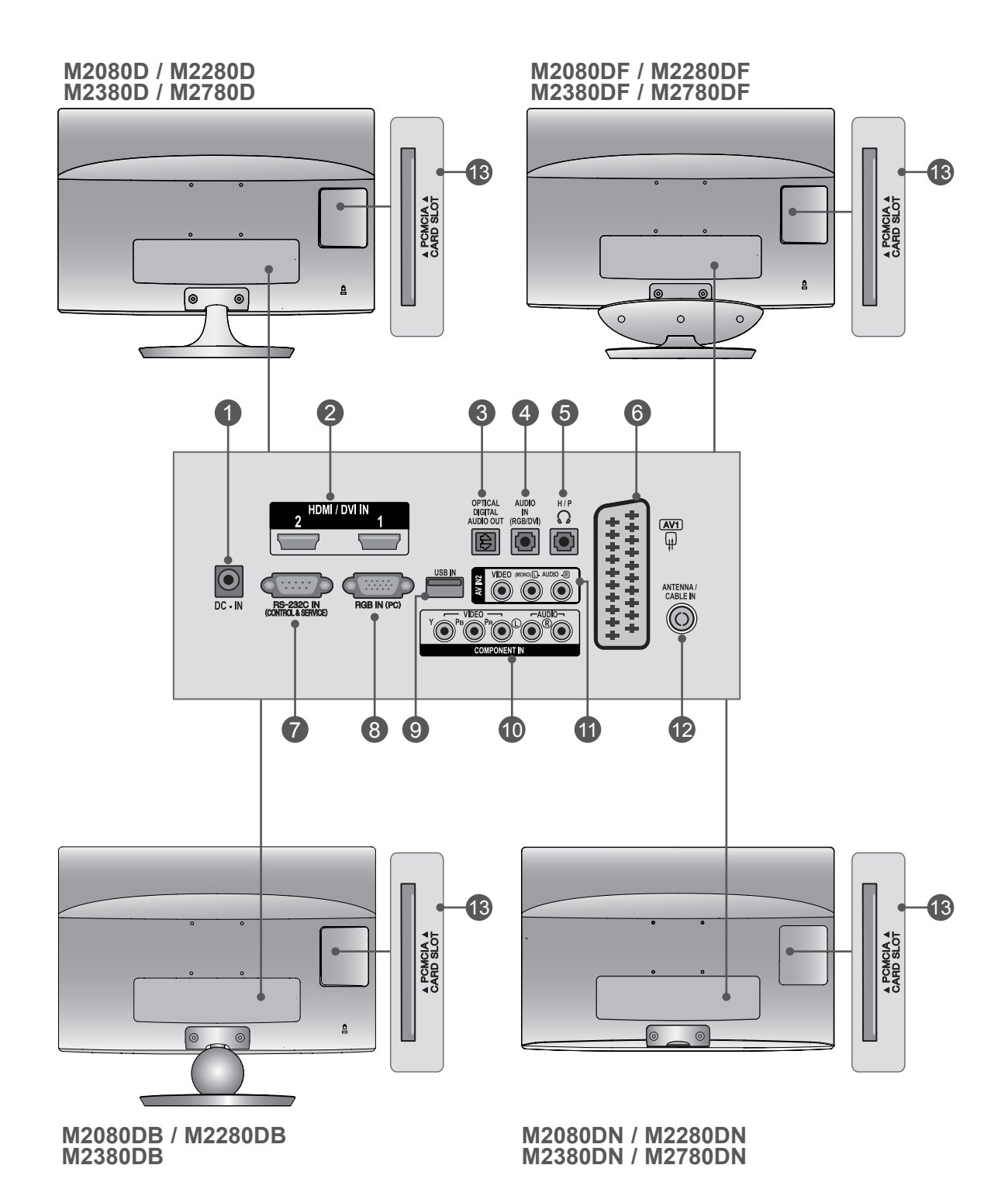

# **Informacije na stražnjoj ploči**

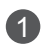

#### **PRIKLJUČAK ZA DC ADAPTER** 1

Priključite u utičnicu s napajanjem.

#### **HDMI / DVI ULAZ** 2

Priključite HDMI signal u HDMI ulaz. Ili DVI (VIDEO) signal u HDMI ulaz pomoću DVI do HDMI kabela.

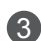

#### **OPTIČKI DIGITALNI AUDIO IZLAZ** 3

Priključite digitalni audio u više vrsta opreme. Priključite u digitalnu audio komponentu. Koristite optički audio kabel.

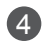

**RGB/DVI AUDIO ULAZ** 4Priključite zvuk s računala.

5) PRIKLJUČAK ZA SLUŠALICE

Priključite slušalice u priključak za slušalice.

#### **Europska scart priključak (AV1)** 6

Priključite ulazni ili izlazni scart priključak vanjskog uređaja s ovim priključcima.

**RS-232C ulazni (kontrola i usluga) priključak** 7 Priključite na RS-232C priključak na računalu. Taj se priključak koristi za način Service (Usluga) ili Hotel.

**RGB ULAZ (PC)** 8

Priključite izlaz s računala.

- **USB ulaz** 9
- **KOMPONENTNI ULAZ** 10 Priključite komponentni video/audio uređaj na ove priključke.

#### **AV2 (AUDIO/VIDEO) ULAZ** 11

Priključite audio/video izlaz vanjskog uređaja na ove priključke.

#### **ANTENA / KABELSKI ULAZ** 12

Priključite bežične signale na ovaj priključak.

#### **PRIKLJUČAK PCMCIA (PERSONAL COMPUTER MEMORY CARD INTERNATIONAL SSOCIA-**13 **TION) KARTICE**

Umetnite CI modul u Utor za PCMCIA karticu. (Ta značajka nije dostupna u svim zemljama.)

### **M2080D/M2280D/M2380D/M2780D**

# <span id="page-7-0"></span>**MONTIRANJE POSTOLJA**

■ Televizor na slici može se razlikovati od vašeg kompleta.

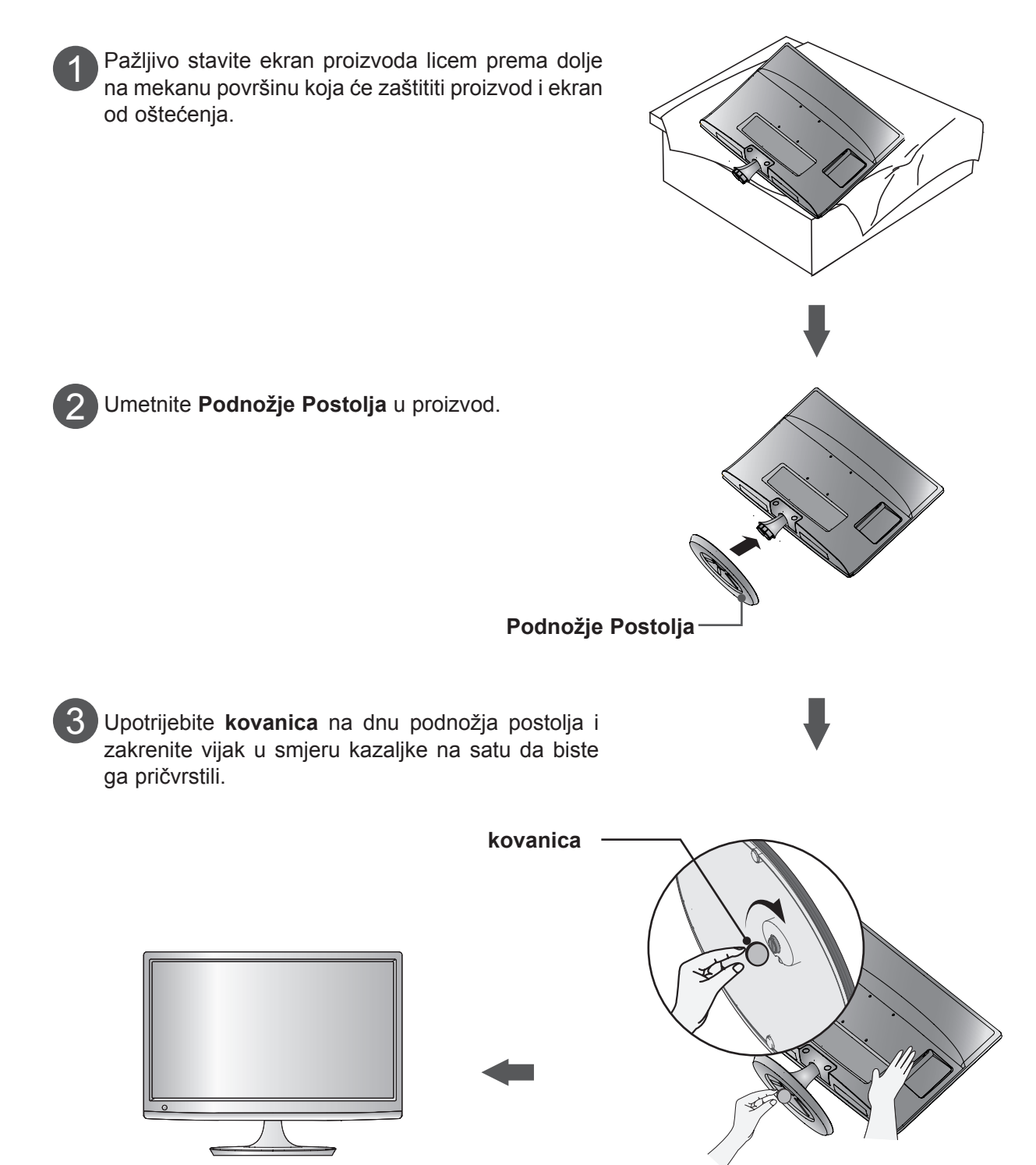

### **MONTIRANJE POSTOLJA M2080DF/M2280DF/M2380DF/M2780DF**

■ Televizor na slici može se razlikovati od vašeg kompleta.

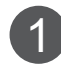

Pažljivo stavite ekran proizvoda licem prema dolje na mekanu površinu koja će zaštititi proizvod i ekran od oštećenja.

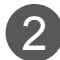

2 **Umetnite Podnožje Postolja** u proizvod.

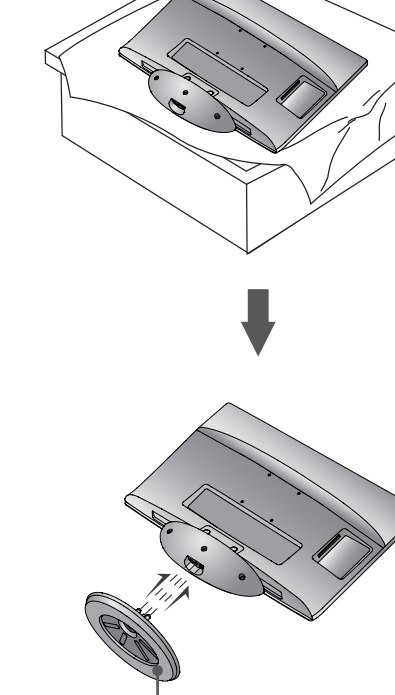

**Podnožje Postolja**

Upotrijebite **kovanica** na dnu podnožja postolja i 3 zakrenite vijak u smjeru kazaljke na satu da biste ga pričvrstili.

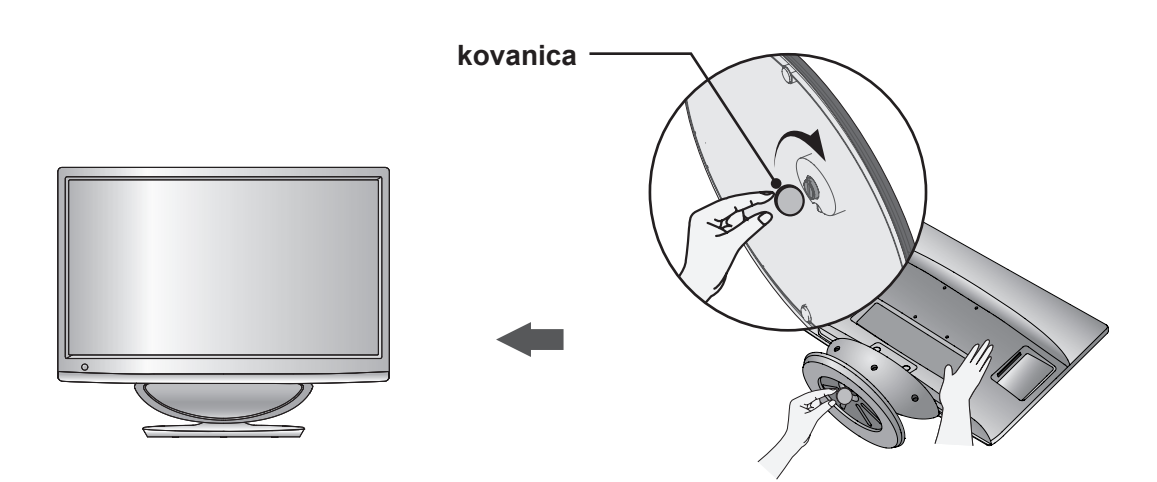

### **M2080DB/M2280DB/M2380DB**

# **INSTALACIJA POSTOLJA**

- Televizor na slici može se razlikovati od vašeg kompleta.
	- Pažljivo stavite ekran proizvoda licem prema dolje na mekanu površinu koja će zaštititi proizvod i ekran od oštećenja. 1

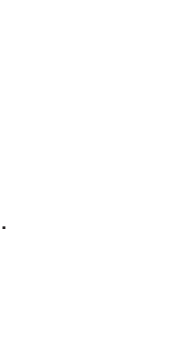

2 Umetnite **Podnožje Postolja** u proizvod.

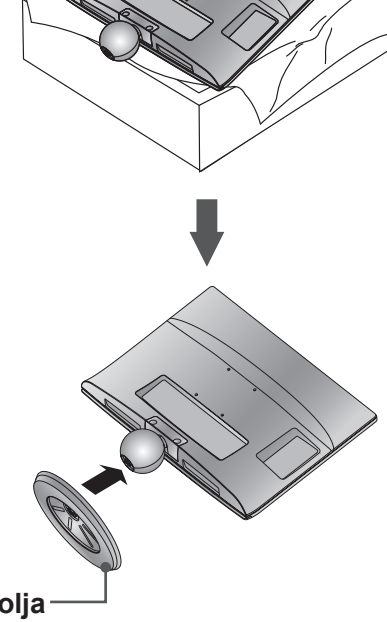

**Podnožje Postolja**

3 Upotrijebite **kovanica** na dnu podnožja postolja i zakrenite vijak u smjeru kazaljke na satu da biste ga pričvrstili.

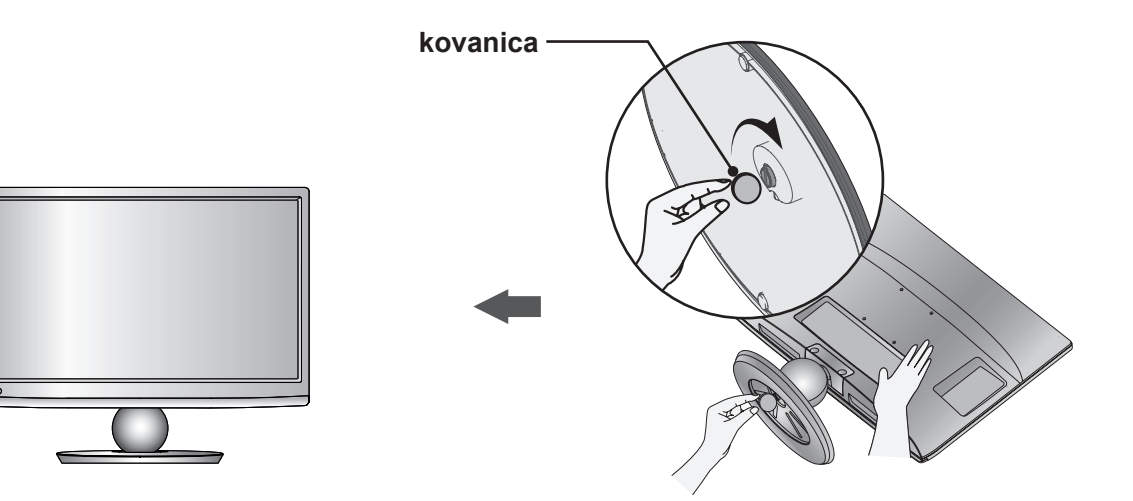

### **M2080D/M2280D/M2380D/M2780D**

# <span id="page-10-0"></span>**ODVAJANJE POSTOLJA**

■ Televizor na slici može se razlikovati od vašeg kompleta.

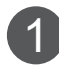

Stavite ekran kompleta licem prema dolje na jastuk ili mekanu tkaninu.

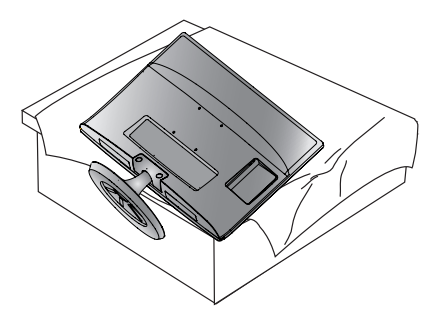

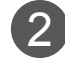

Monitor odvojite od **Podnožje Postolja** tako da vijak zakrenete prema lijevo. Zakrenite vijak pomoću **kovanica**.

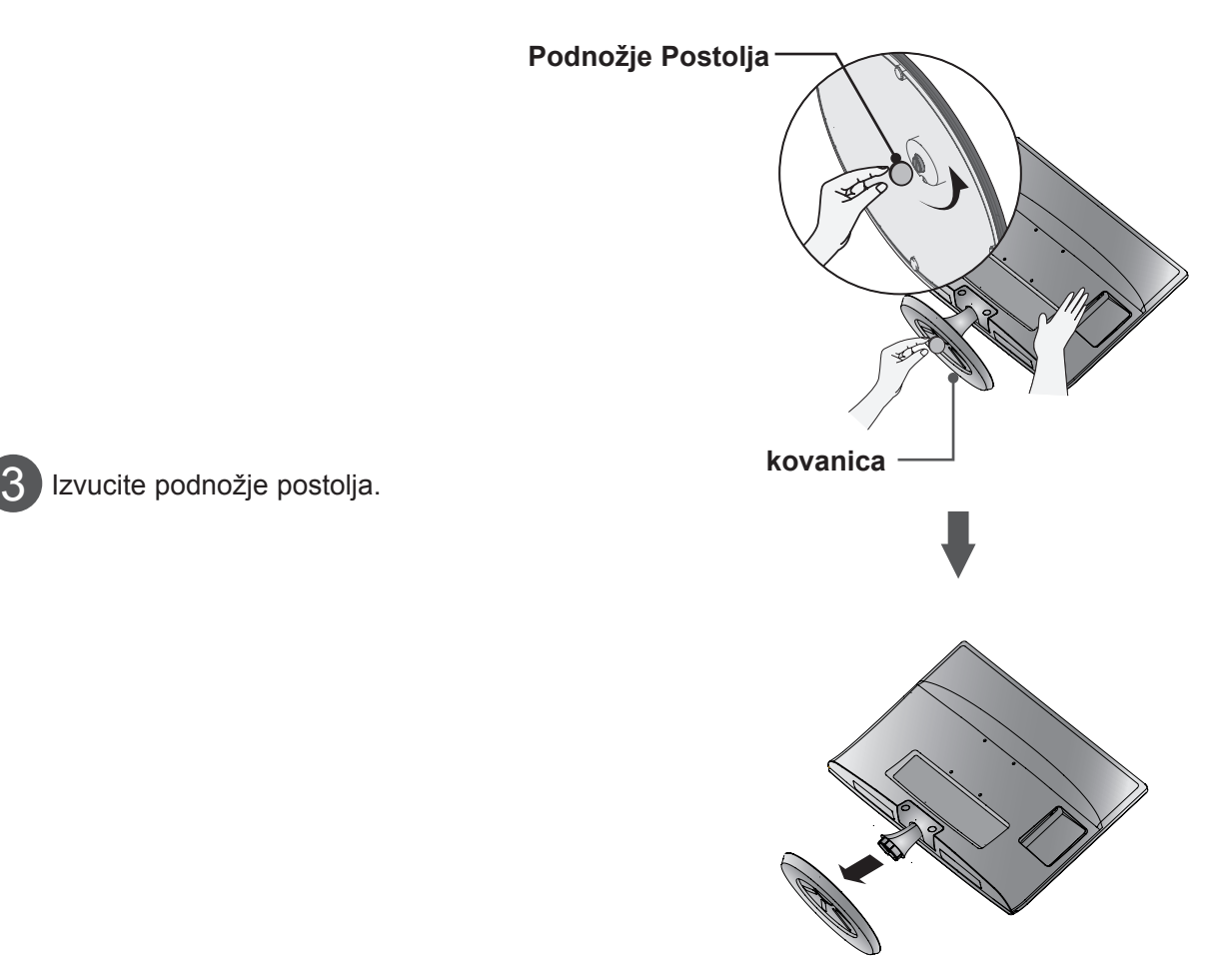

### **M2080DF/M2280DF/M2380DF/M2780DF**

# **ODVAJANJE POSTOLJA**

■ Televizor na slici može se razlikovati od vašeg kompleta.

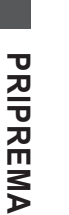

1 Stavite ekran kompleta licem prema dolje na jastuk ili mekanu tkaninu.

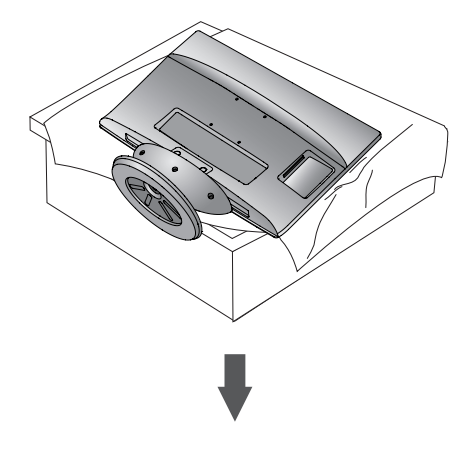

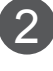

Monitor odvojite od **Podnožje Postolja** tako da vijak zakrenete prema lijevo. Zakrenite vijak pomoću **kovanica**.

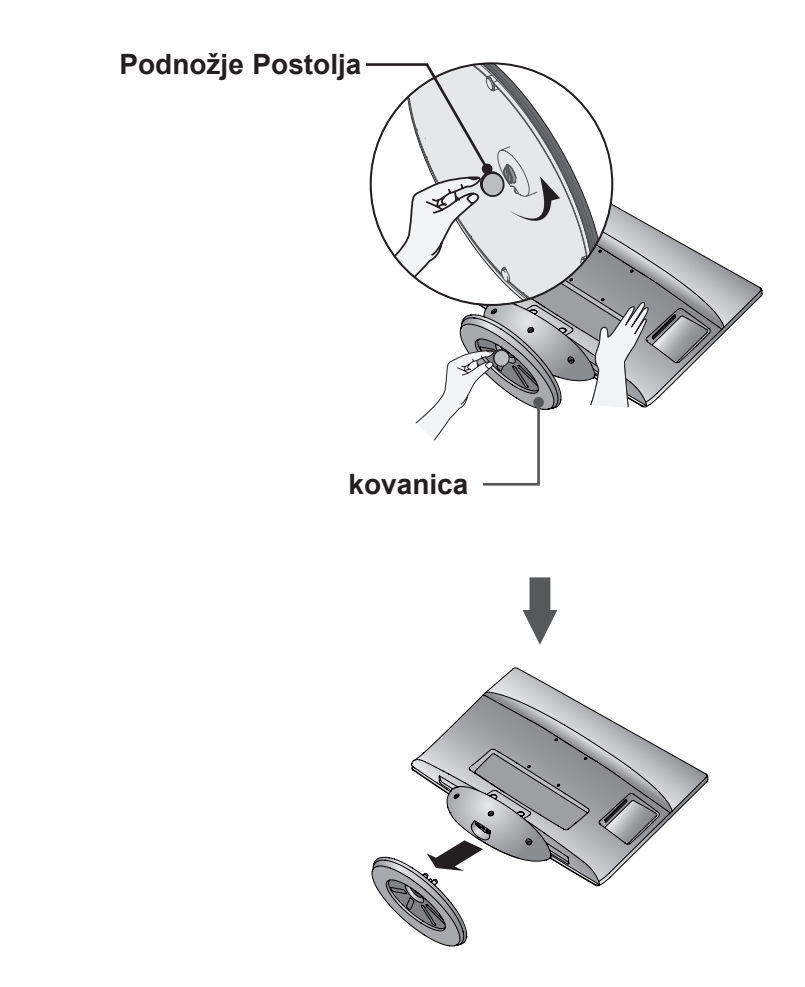

Izvucite podnožje postolja.

### **M2080DB/M2280DB/M2380DB**

# **ODVAJANJE POSTOLJA**

■ Televizor na slici može se razlikovati od vašeg kompleta.

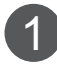

Stavite ekran kompleta licem prema dolje na jastuk ili mekanu tkaninu.

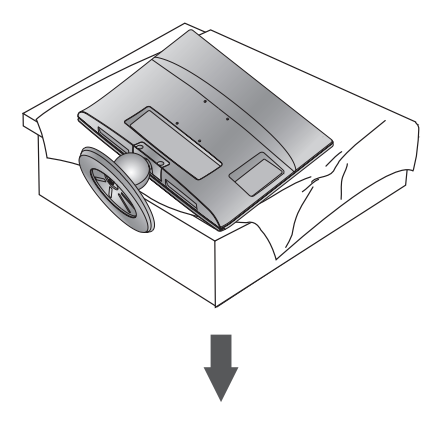

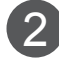

3

Izvucite podnožje postolja.

Monitor odvojite od **Podnožje Postolja** tako da vijak zakrenete prema lijevo. Zakrenite vijak pomoću **kovanica**.

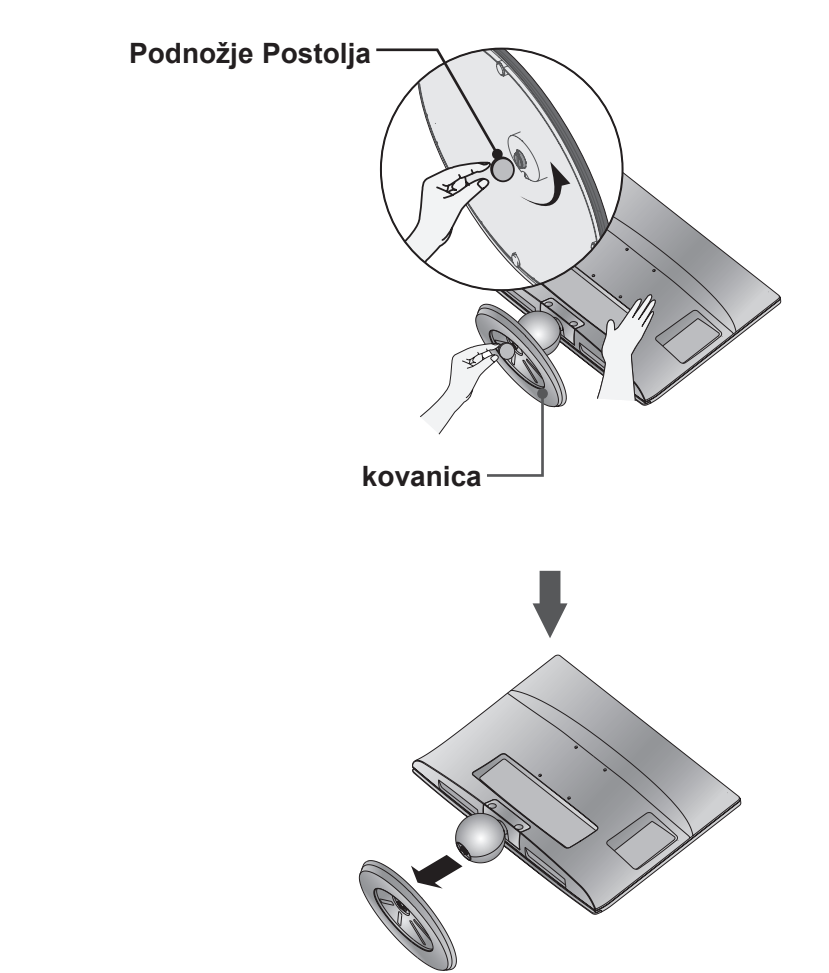

# <span id="page-13-0"></span>**ODVAJANJE TIJELA POSTOLJA**

- Televizor na slici može se razlikovati od vašeg kompleta.
- Ako tijelo postolja koristite kao postolje na zidu, uklonite ga na isti način kao što je prikazano.

- 1. Uklonite dva vijka.
- 2. Izvucite tijelo postolja.

#### **M2080D / M2280D M2380D / M2780D**

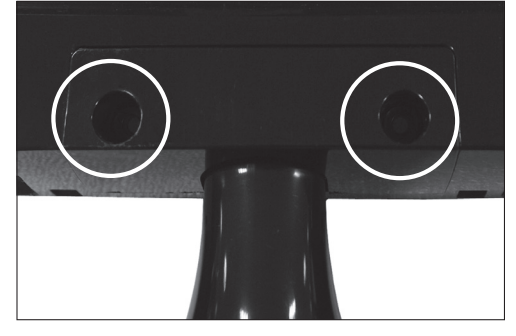

3. Sastavite točku 2 za vijak

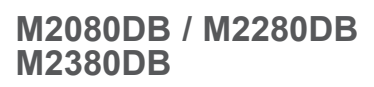

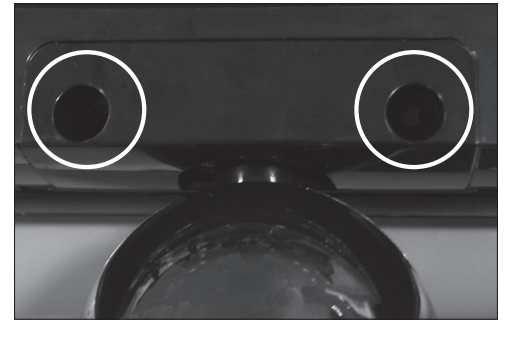

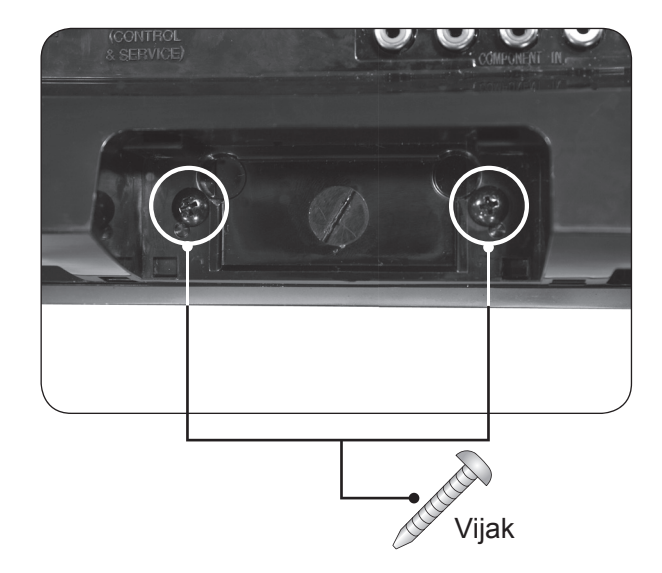

# <span id="page-14-0"></span>**MONTIRANJE NA ZID: VODORAVNO MONTIRANJE**

Za nesmetanu ventilaciju ostavite 10 cm prostora sa svake strane i od zida. Detaljne upute za montiranje dostupne su kod prodavača, a možete i pročitati vodič za postavljanje i montiranje zidnog držača pod nagibom.

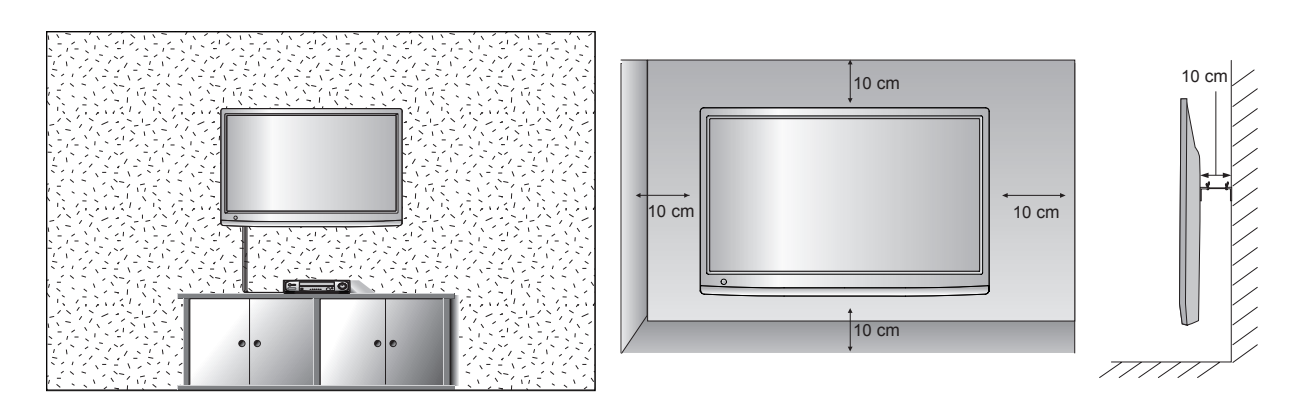

Ako televizor želite montirati na zid, priključite sučelje za montiranje na zid (dodatni dijelovi) na stražnji dio kompleta.

Kada televizor montirate pomoću sučelja za montiranje na zid (dodatni dijelovi), pažljivo ga montirajte da ne bi pao.

- 1. Svakako koristite vijke i nosač koji zadovoljavaju VESA standarde.
- 2. Korištenje duljih vijaka od preporučenih može oštetiti proizvod.
- 3. Korištenje vijaka koji ne zadovoljavaju VESA standarde može oštetiti proizvod ili pad sa zida. Ne snosimo odgovornost za oštećenja izazvana nepravilnim praćenjem ovih uputa.
- 4. Sukladno VESA standardu samo u odnosu na dimenzije sučelja za montiranje na zid s vijcima i specifikacije vijaka.
- 5. VESA standard kao što je navedeno u nastavku.
	- 5-1) 784,8 mm (30,9 inča) ili manje
		- \* Debljina podloška za montiranje na zid: 2,6 mm
		- \* Vijak: Φ 4,0 mm x otklon 0,7 mm x duljina 10 mm
	- 5-2) 787,4 mm (31,0 inča) ili više
		- \* Koristite vijke i podložak za montažu na zid sukladan VESA standardu.

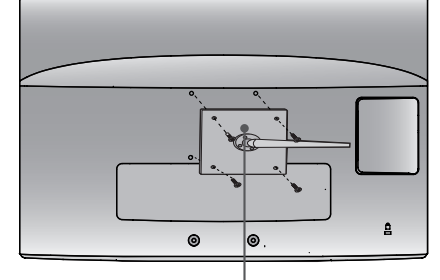

**Podložak za montiranje na zid** 

#### **< Dimenzije sučelja za montiranje na zid s vijcima >**

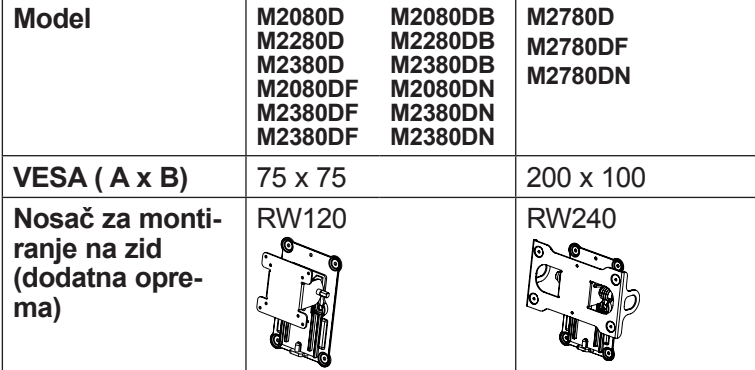

### <span id="page-15-0"></span>**MONTIRANJE NA PODLOZI**

■ Televizor na slici može se razlikovati od vašeg kompleta.

Za nesmetanu ventilaciju ostavite 10 cm prostora sa svake strane i od zida.

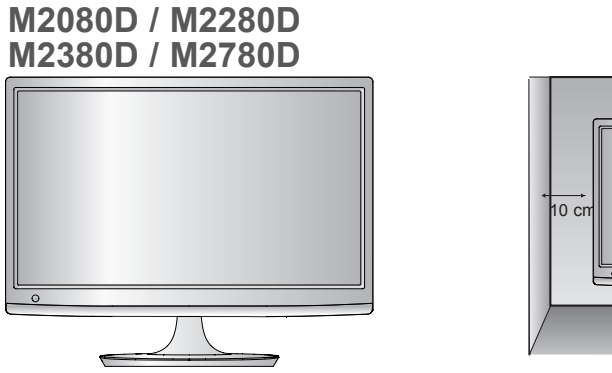

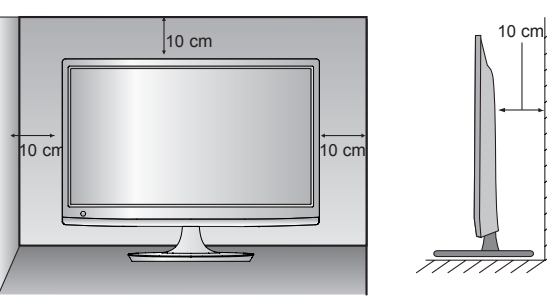

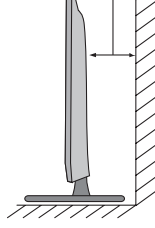

**M2080DF / M2280DF M2380DF / M2780DF**

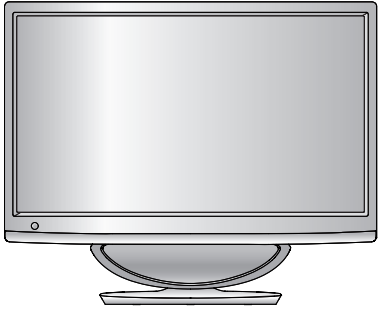

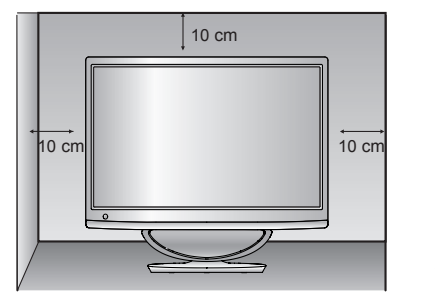

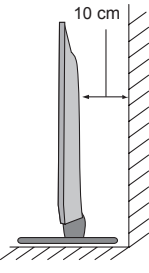

**M2080DB / M2280DB M2380DB**

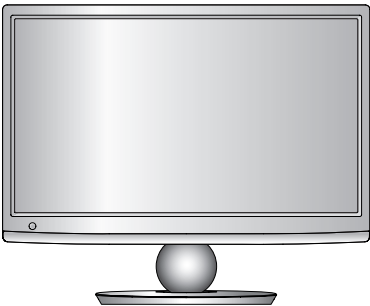

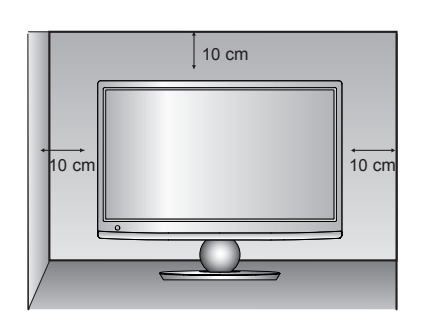

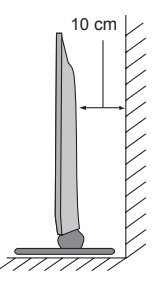

# <span id="page-16-0"></span>**POSTAVLJANJE POLOŽAJA ZASLONA**

- Televizor na slici može se razlikovati od vašeg kompleta.
	- **\* Raspon nagiba**

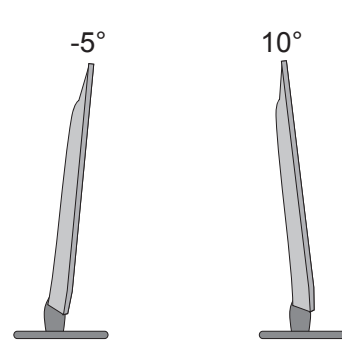

Položaj zaslona podesite na više načina za najveću udobnost.

# **ZAKRETNI STALAK (samo M2780D / M2780DF)**

■ Televizor na slici može se razlikovati od vašeg kompleta.

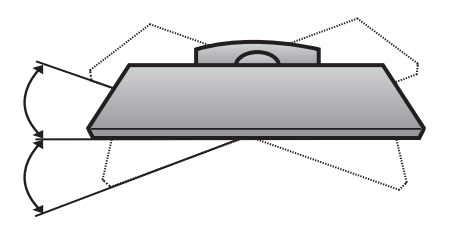

Nakon postavljanja uređaja, ručno ga možete pomaknuti lijevo ili desno za 179 stupnjeva kako bi smjer odgovarao vašem položaju gledanja.

# **MJESTO**

Televizor postavite tako da na ekran izravno ne pada jako svjetlo ili sunčevo svjetlo. Televizor ne izlažite nepotrebnim vibracijama, vlazi, prašini ili toplini. Osim toga, televizor postavite na mjesto gdje je omogućen slobodan protok zraka. Ne pokrivajte ventilacijske otvore na stražnjoj strani.

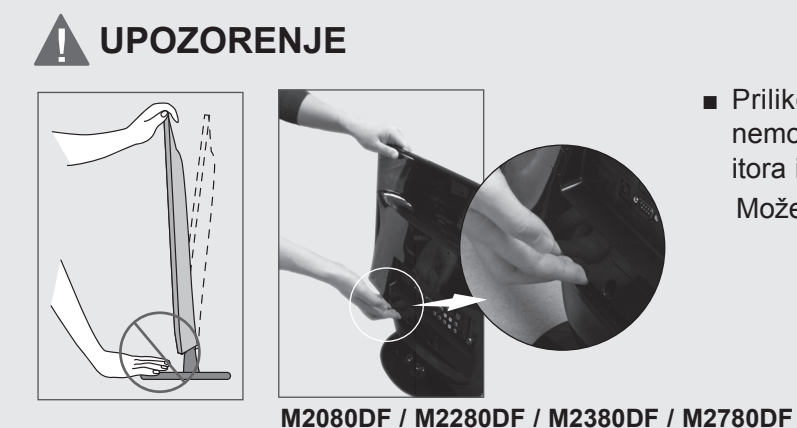

■ Prilikom podešavanja kuta ekrana nemojte gurati prste između glave monitora i tijela postolja ili woofera. Možete ozlijediti prste.

### <span id="page-17-0"></span>**Sigurnosni sustav tvrtke Kensington**

- Proizvod je opremljen priključkom za sigurnosni sustav tvrtke Kensington na stražnjoj ploči. Priključite kabel za sigurnosni sustav tvrtke Kensington kao što je prikazano ispod.
- Detaljne upute za instalaciju i korištenje sigurnosnog sustava tvrtke Kensington potražite u korisničkom vodiču koji se isporučuje sa sigurnosnim sustavom tvrtke Kensington.

Dodatne informacije potražite na adresi http://www.kensington.com, internetskoj stranici tvrtke Kensington. Kensington prodaje sigurnosne sustave za skupu elektroničku opremu kao što su prijenosna računala i LCD projektori.

#### **NAPOMENA**

- Sigurnosni sustav tvrtke Kensington je dodatna oprema.

#### **NAPOMENE**

- a. Ako je proizvod hladan na dodir, može doći do manjeg "treperenja" pri uključivanju. To je uobičajeno i ne predstavlja neispravnost proizvoda.
- b. Na ekranu nekoliko minuta mogu biti vidljive nepravilnosti u obliku malih crvenih, zelenih ili plavih točaka. One, međutim, nemaju negativan utjecaj na performanse monitora.
- c. Ne dodirujte LCD ekran i ne držite dugo prste na njemu.

To bi moglo prouzročiti privremena izobličenja na ekranu.

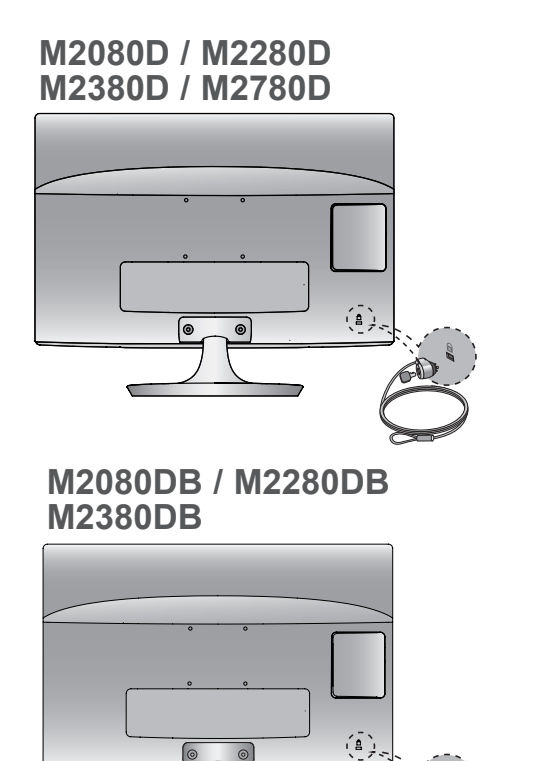

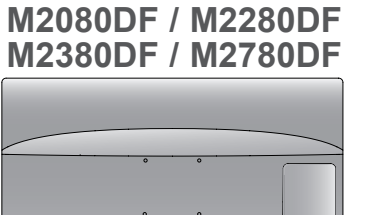

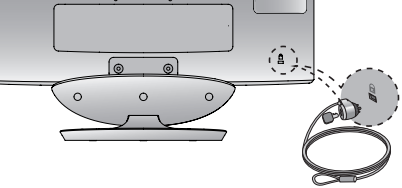

**M2080DN / M2280DN M2380DN / M2780DN**

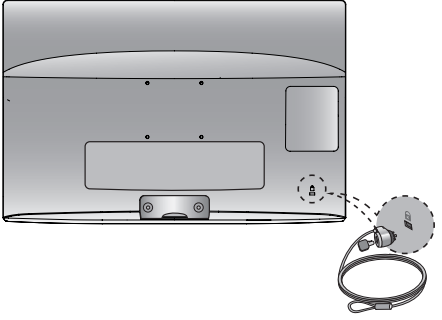

<span id="page-18-0"></span>■ Da biste spriječili oštećenja, ne priključujte antenu u utičnicu dok niste priključili sve uređaje.

# **PRIKLJUČIVANJE ANTENE**

- Prilagodite smjer antene za optimalnu kvalitetu slike.
- Kabel antene i pretvarač se ne isporučuju s proizvodom.

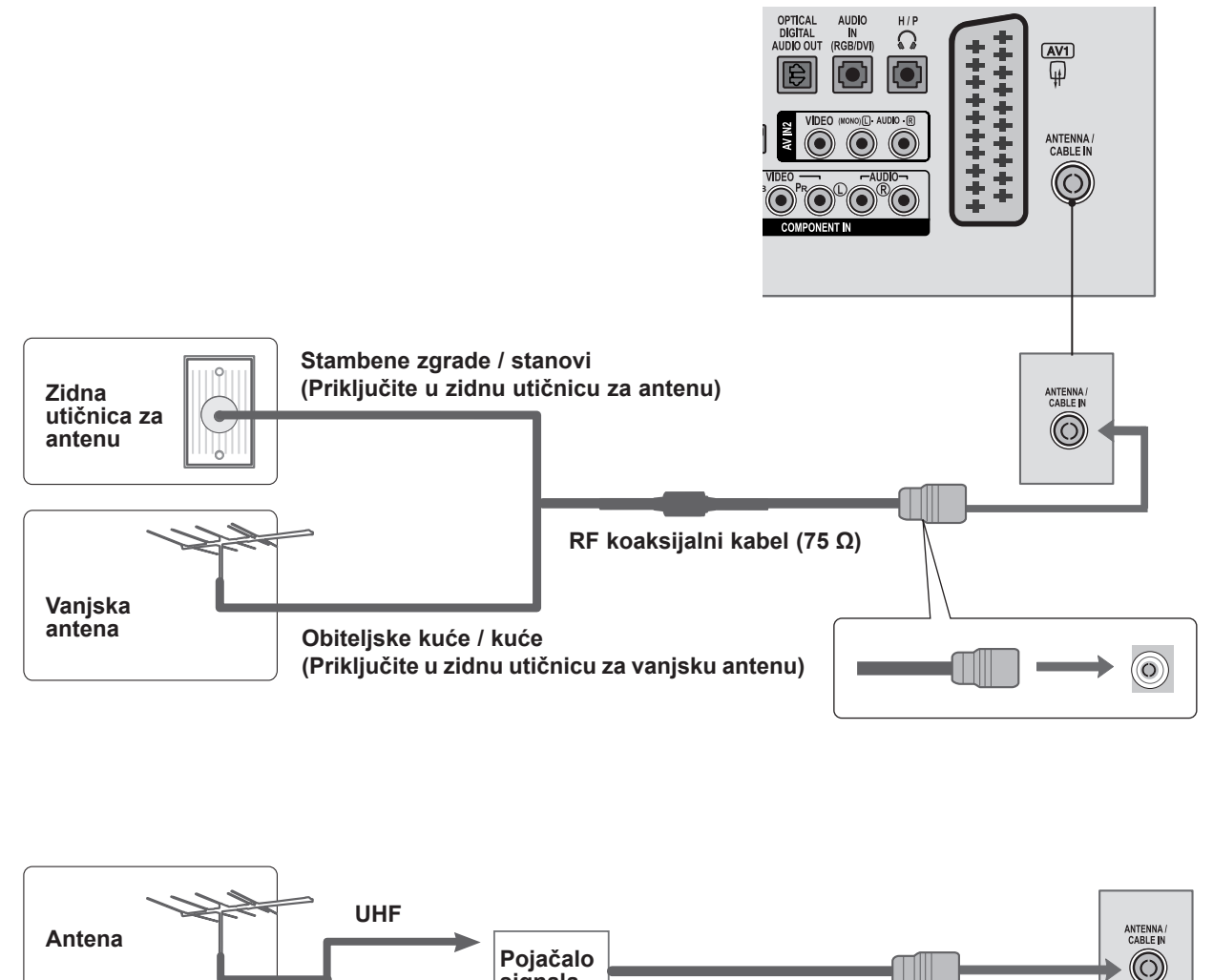

■ Da biste u područjima sa slabim signalom dobili bolju kvalitetu slike, postavite pojačalo antene kao što je prikazano ispod.

**signala**

**VHF**

■ Ako je potrebno podijeliti signal za dva TV uređaja, za povezivanje koristite antenski razdjelnik sig-<br>nala.

- <span id="page-19-0"></span>■ Da biste izbjegli oštećenje opreme, ne priključujte kabele za napajanje dok ne završite priključivanje opreme.
- Televizor na slici može se razlikovati od vašeg kompleta.

# **POSTAVLJANJE HD PRIJEMNIKA**

### **Povezivanje komponentnim kabelom**

- Povežite video izlaze (Y, PB, PR) digitalnog set-top box uređaja s **COMPONENT IN VIDEO** priključcima (komponentni video ulazi) na kompleta. 1
- 2 Povežite audio izlaz digitalnog set-top box uređaja s **COMPONENT IN AUDIO** priključcima kompleta.
- Uključite digitalni set-top box uređaj. 3 (Potražite informacije o digitalnom set-top box uređaju u priručniku.)
- 4 Odaberite izvor ulaza COMPONENT pomoću **1 1 3 Poljacija (2 gumba INPUT (ULAZ)** na daljinskom upravljaču.

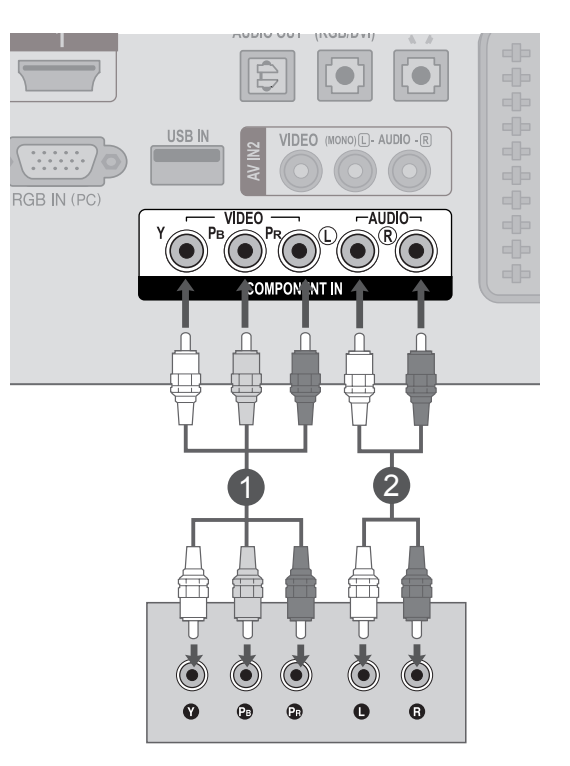

► Podržani **HDMI** audio format: **Dolby Digital, PCM**. **DTS** audio format nije podržan.

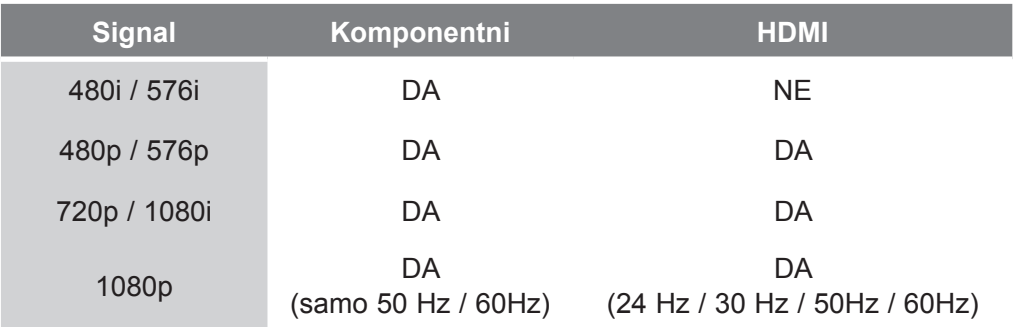

### **Povezivanje set-top box uređaja HDMI kabelom**

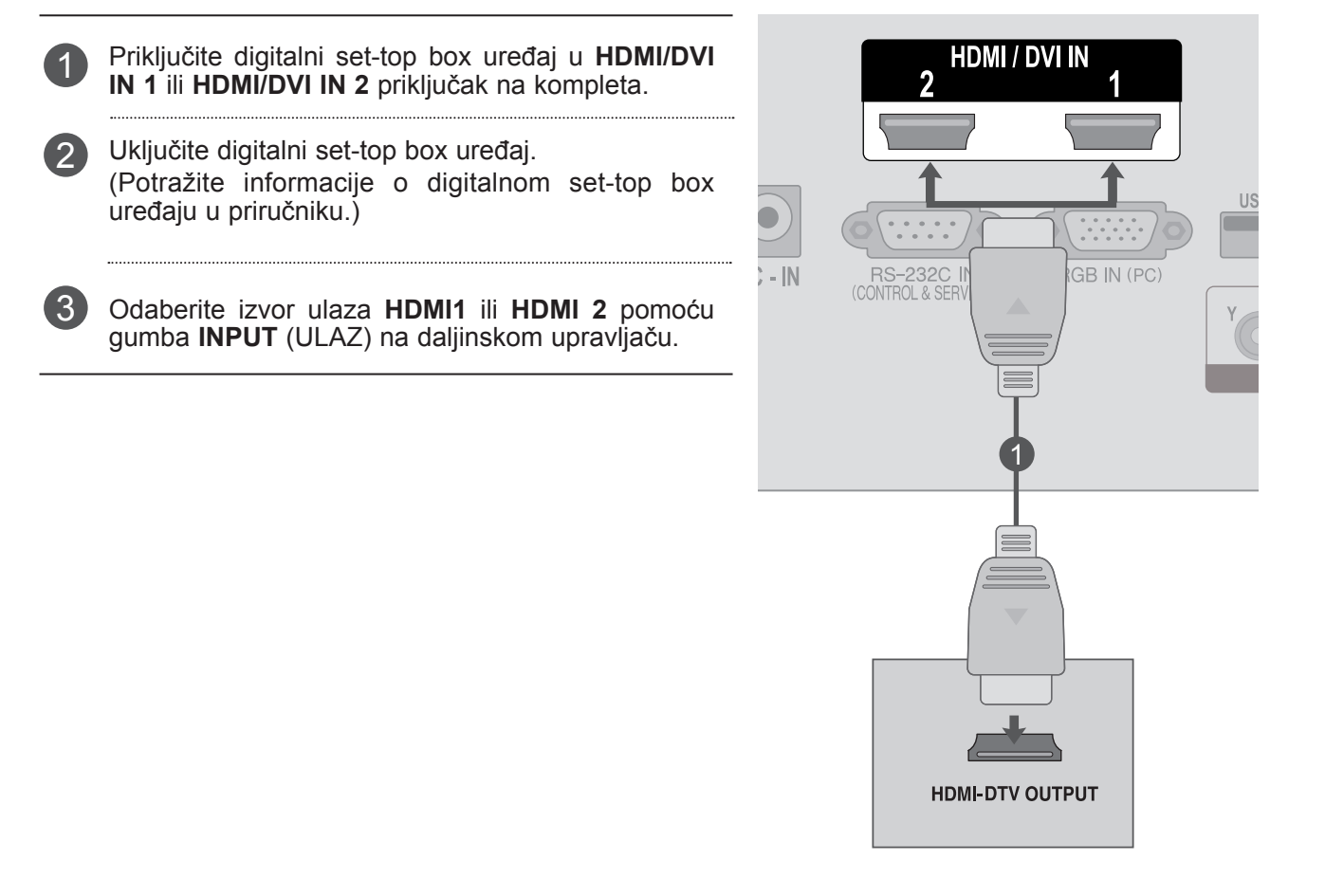

### **NAPOMENA !**

►Provjerite imate li HDMI kabel velike brzine. Ako nemate HDMI kabel velike brzine, slika na zaslonu može treperiti. Koristite HDMI kabel velike brzine.

### **Povezivanje putem HDMI u DVI kabela**

Priključite digitalni set-top box uređaj u **HDMI/DVI IN 1** ili **HDMI/DVI IN 2** priključak na kompleta. 1

Povežite audio izlaz digitalnog set-top box uređaja s **AUDIO IN (RGB/DVI)** priključcima kompleta. 2

Uključite digitalni set-top box uređaj. (Potražite informacije o digitalnom set-top box uređaju u priručniku.) 3

Odaberite izvor ulaza **HDMI1** ili **HDMI 2** pomoću gumba **INPUT** (Ulaz) na daljinskom upravljaču. 4

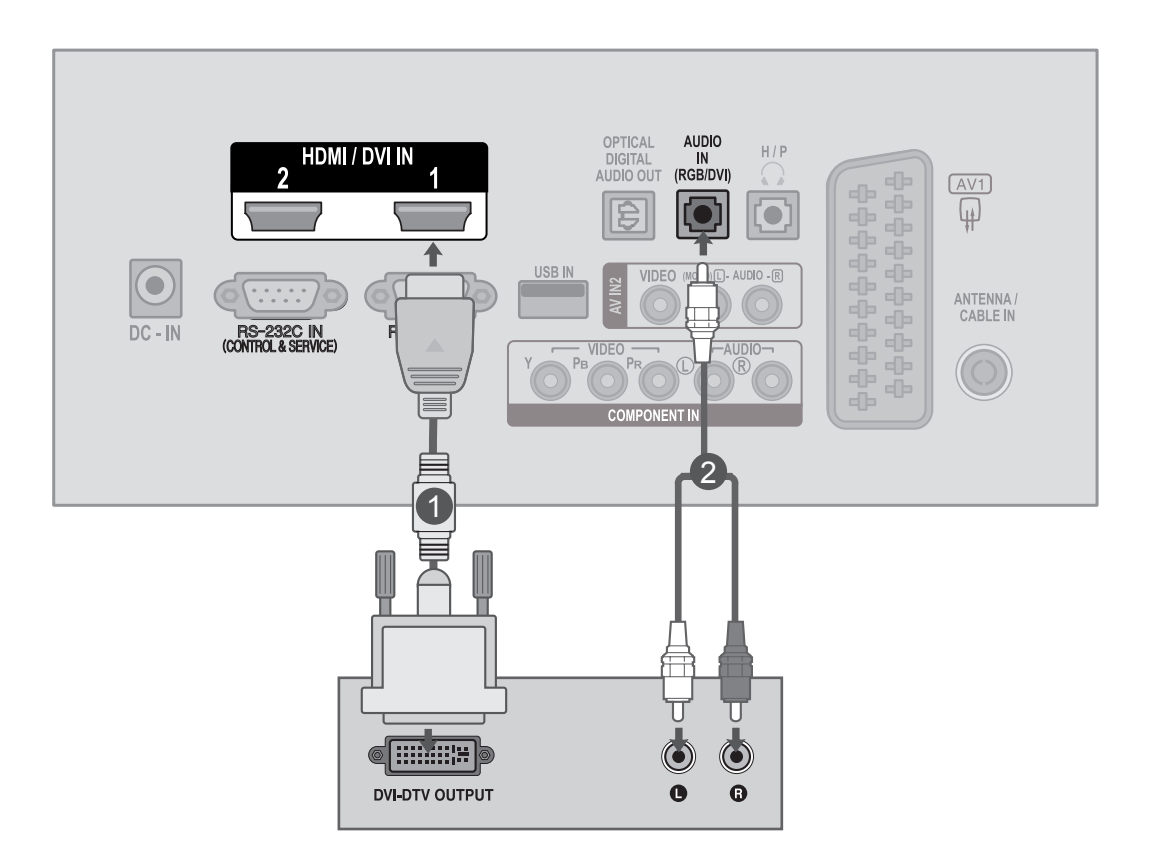

**POSTANTIANS VANJSKE OPREME** 

# <span id="page-22-0"></span>**POSTAVLJANJE DVD UREĐAJA**

### **Povezivanje komponentnim kabelom**

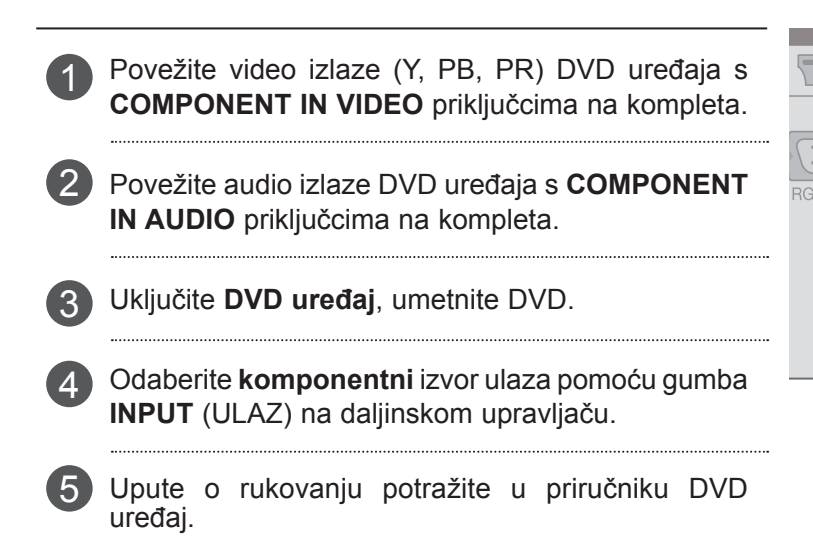

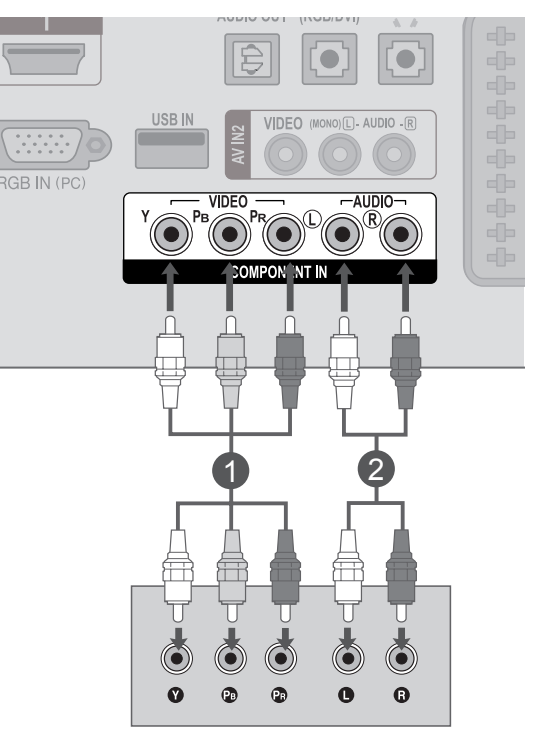

#### **Komponentni ulazni priključci**

Da biste postigli bolju kvalitetu slike, povežite DVD uređaj s komponentnim ulaznim priključcima kao što je prikazano ispod.

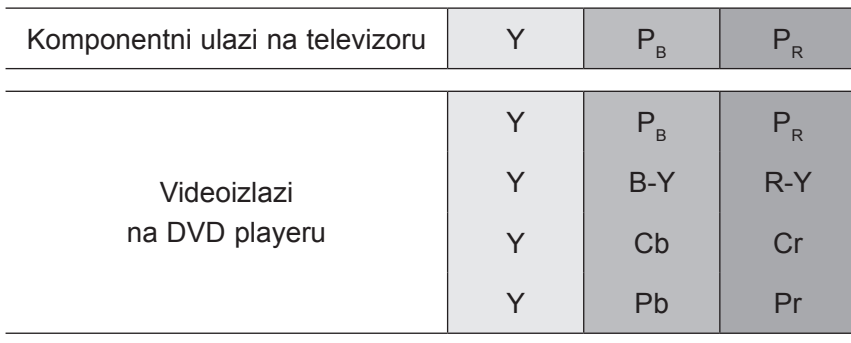

### **Povezivanje europskim scart kabelom**

- 1 Priključite europski scart priključak DVD uređaja u **AV1** europski scart priključak na kompleta.
- 2

3

- Uključite DVD uređaj, umetnite DVD.
- Odaberite izvor ulaza **AV1** pomoću gumba **INPUT** (ULAZ) na daljinskom upravljaču.
- 4
	- Upute o rukovanju potražite u priručniku DVD uređaj.

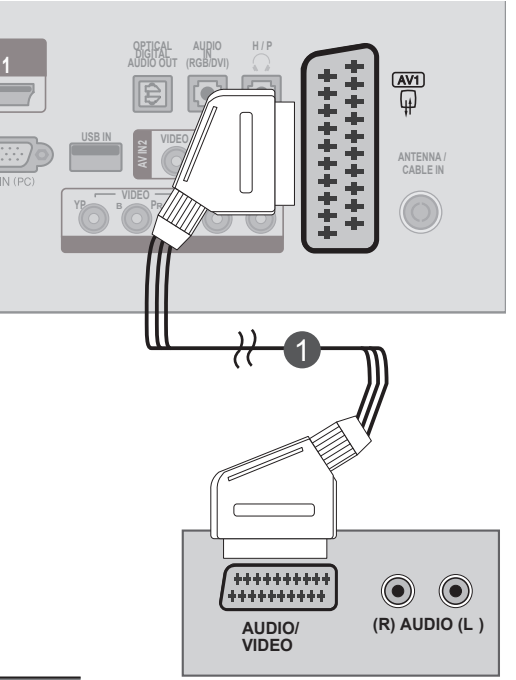

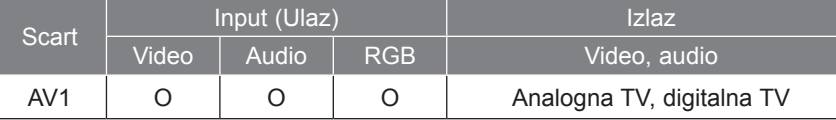

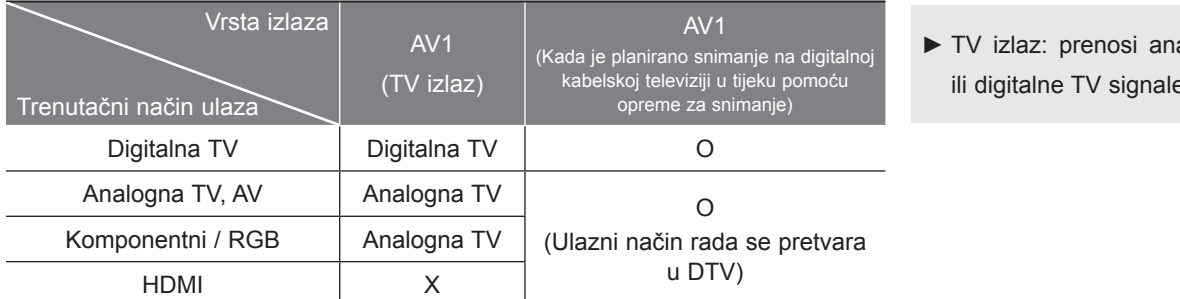

#### alogne ili digitalne TV signale.

### **NAPOMENA !**

- ►RGB vrsta signala, odnosno crveni, zeleni i plavi signali mogu se odabrati samo za euro scart priključak, a može se primiti AV 1. Ti se signali prenose, na primjer, putem TV dekodera, uređaja za igru ili foto CD jedinice itd.
- ►Upotrijebite zaštićeni scart kabel.

### **Priključivanje HDMI kabela**

3

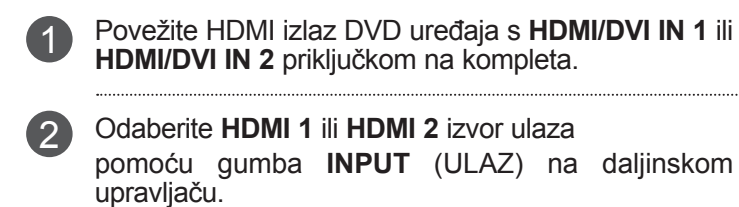

Upute o rukovanju potražite u priručniku DVD uređaj.

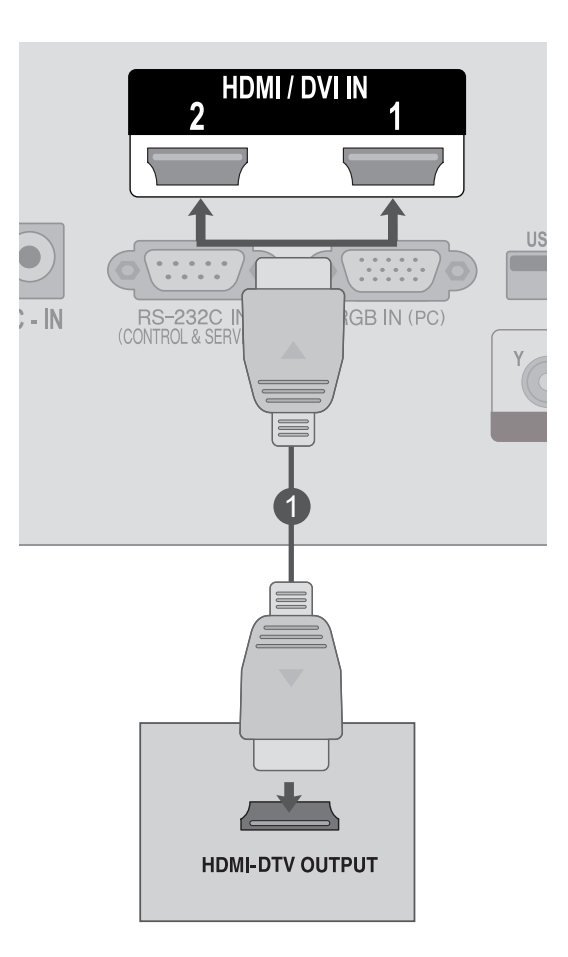

### **NAPOMENA !**

►Provjerite imate li HDMI kabel velike brzine. Ako nemate HDMI kabel velike brzine, slika na zaslonu može treperiti. Koristite HDMI kabel velike brzine.

# <span id="page-25-0"></span>**POSTAVLJANJE VIDEOREKORDERA**

**Povezivanje RF kabelom** ■ Da biste spriječili smetnje na slici, ostavite odgovarajuću udaljenost između videorekordera i kompleta.

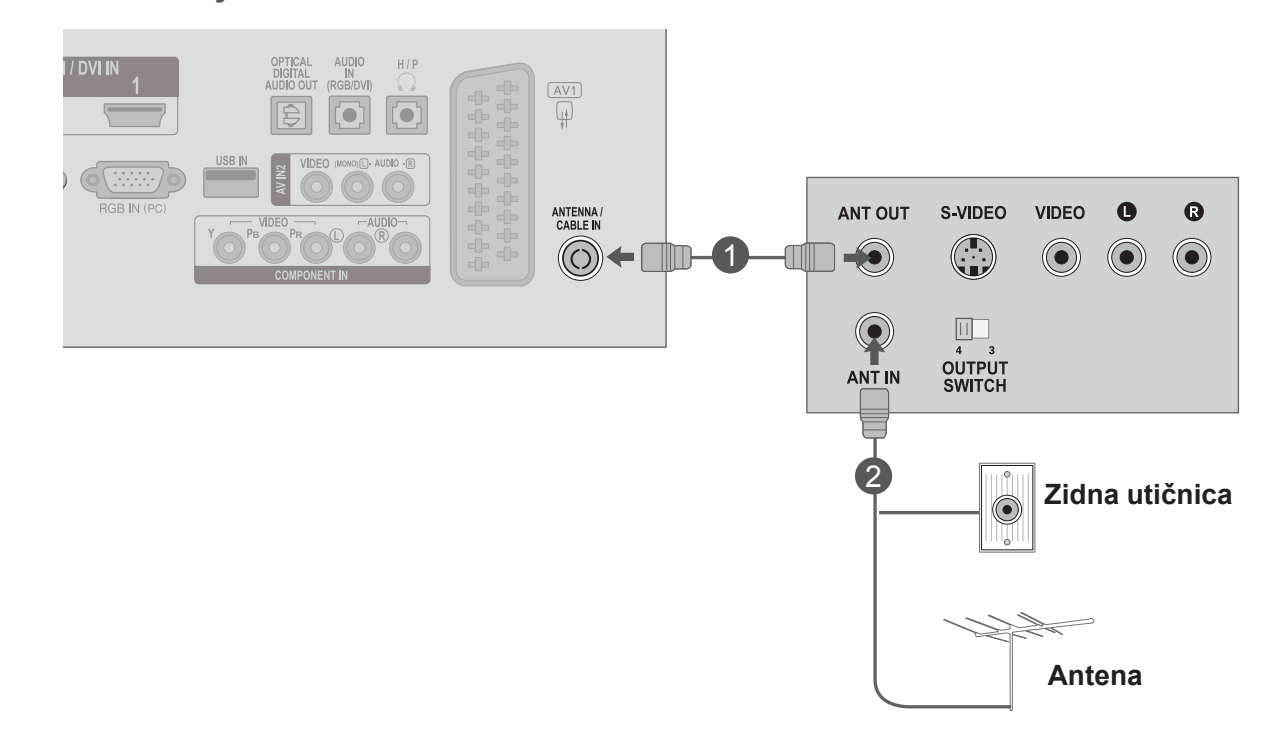

Priključite **ANT OUT** priključak videorekordera u **ANTENNA IN** priključak na kompleta.

Priključite antenski kabel u **ANT IN** priključak videorekordera.

Pritisnite gumb **PLAY** na **videorekorderu** i postavite iste kanale za gledanje na televizoru i videorekorderu.

1

2

3

### **Povezivanje europskim scart kabelom**

Priključite europski scart priključak videorekordera u 1 AV1 europski scart priključak na kompleta.

2) Umetnite video vrpcu u videorekorder i pritisnite gumb PLAY na VCR uređaju. (Pogledajte korisnički priručnik za VCR.)

Odaberite izvor ulaza **AV1** pomoću gumba **INPUT** 3 (ULAZ) na daljinskom upravljaču.

Upute o rukovanju potražite u priručniku videorekorderu.

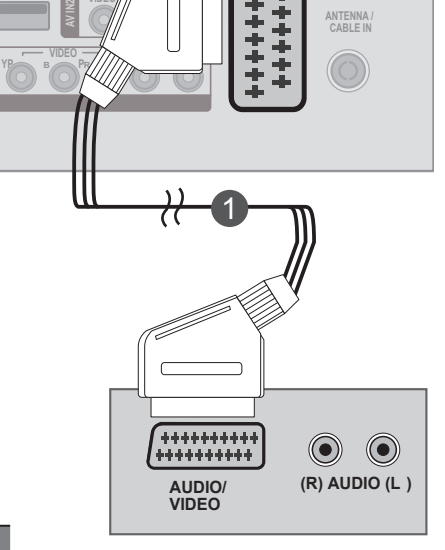

**1**

**OPTICAL DIGITAL AUDIO OUT**

**(MONO) L - AUDIO - R**

**H / P**

 $\frac{1}{\sqrt{2}}$ 

**AUDIO IN (RGB/DVI)**

**USB IN N VIDEC** 

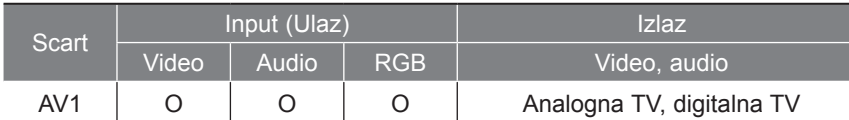

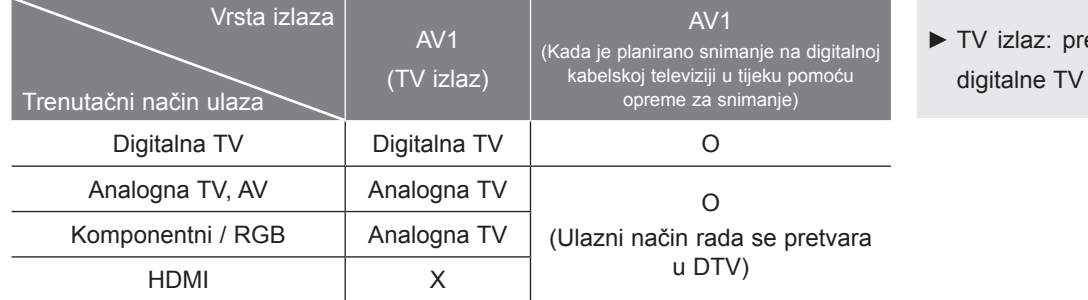

#### enosi analogne ili signale.

### **NAPOMENA !**

4

- ►RGB vrsta signala, odnosno crveni, zeleni i plavi signali mogu se odabrati samo za euro scart priključak, a može se primiti AV 1. Ti se signali prenose, na primjer, putem TV dekodera, uređaja za igru ili foto CD jedinice itd.
- ►Upotrijebite zaštićeni scart kabel.

### **Povezivanje RCA kabelom**

- Povežite **AUDIO/VIDEO** priključke kompleta i videorekordera. Boje priključaka se podudaraju (video = žuta, audio lijevo = bijela i audio desno = crvena) 1
- Umetnite video vrpcu u **videorekorder** i pritisnite gumb **PLAY** (Reproduciraj) na videorekorderu. (Pogledajte korisnički priručnik za VCR.) 2
- - 3 Odaberite izvor ulaza AV2 pomoću gumba INPUT **1** (ULAZ) na daljinskom upravljaču.

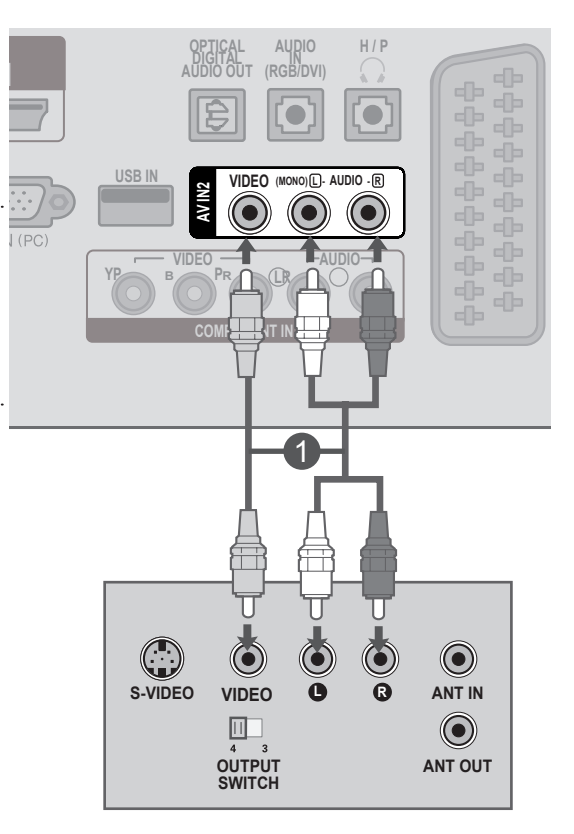

### **NAPOMENA !**

►Ako imate mono videorekorder, priključite audio kabel iz videorekordera u **AUDIO L/MONO** priključak na televizoru.

# <span id="page-28-0"></span>**UMETANJE CI MODULA**

- Da biste vidjeli kodirane usluge (koje se plaćaju) u načinu rada digitalne televizije.
- Ova značajka nije dostupna u svim državama.

Umetnite CI modul u **utor za karticu PCMCIA** (Personal Computer Memory Card International Association) na televizoru kao što je prikazano. 1

Dodatne informacije potražite na str. 61.

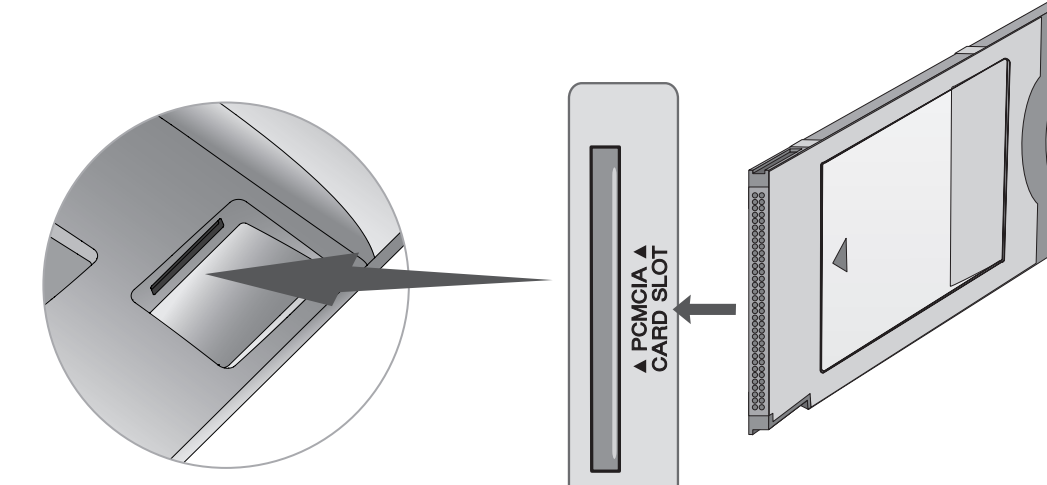

### **NAPOMENA !**

►Provjerite je li CI modul u utor za PCMCIA karticu umetnut u pravom smjeru. Ako modul nije ispravno umetnut, to može izazvati oštećenje na televizoru i utoru za PCMCIA karticu.

# <span id="page-29-0"></span>**POSTAVLJANJE DIGITALNOG AUDIO IZLAZA**

Slanje audio signala kompleta na vanjsku audio opremu putem (optičkog) priključka digitalnog audio izlaza.

Ako želite uživati u digitalnom emitiranju putem 5.1-kanalnih zvučnika, povežite optički digitalni izlazni terminal na stražnjoj strani kompleta s kućnim kinom (ili pojačalom).

Spojite jedan kraj optičkog kabela u izlaznu utičnicu Digital Audio (optički izlaz) na kompleta.

Spojite drugi kraj optičkog kabela u ulaznu utičnicu digital audio (optički ulaz) na audioopremi.

Postavite **"Opcija TV zvučnik - isključeno"** u izborniku AUDIO (ZVUK). (Str. 92) Upute potražite u priručniku za vanjsku audio opremu.

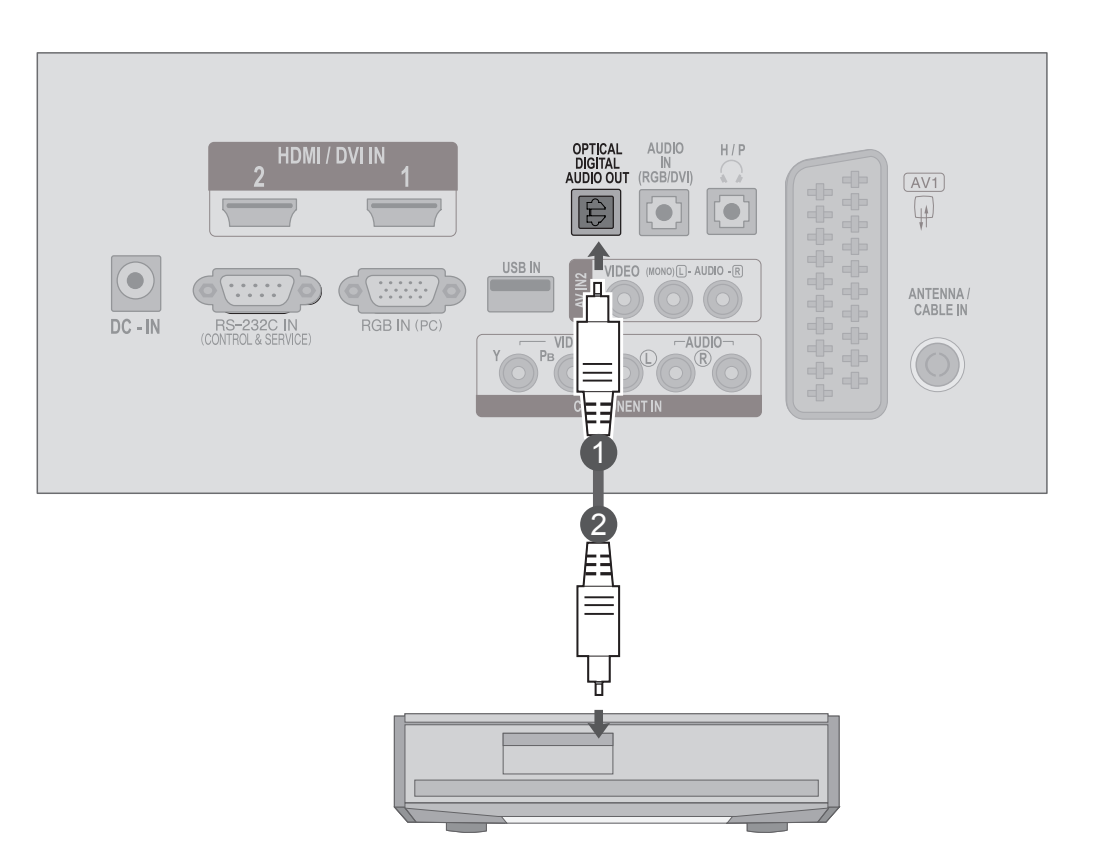

### **OPREZ**

►Ne gledajte u optički izlazni priključak. Gledanje u lasersku zraku može oštetiti vid.

 $\overline{1}$ 

2

3

# <span id="page-30-0"></span>**POSTAVLJANJE USB PRIKLJUČKA**

2

**Povežite USB uređaj s USB IN** priključcima na bočnoj strani kompleta.

Nakon povezivanja **USB IN** priključaka koristite funkciju **USB**. (► str.113)

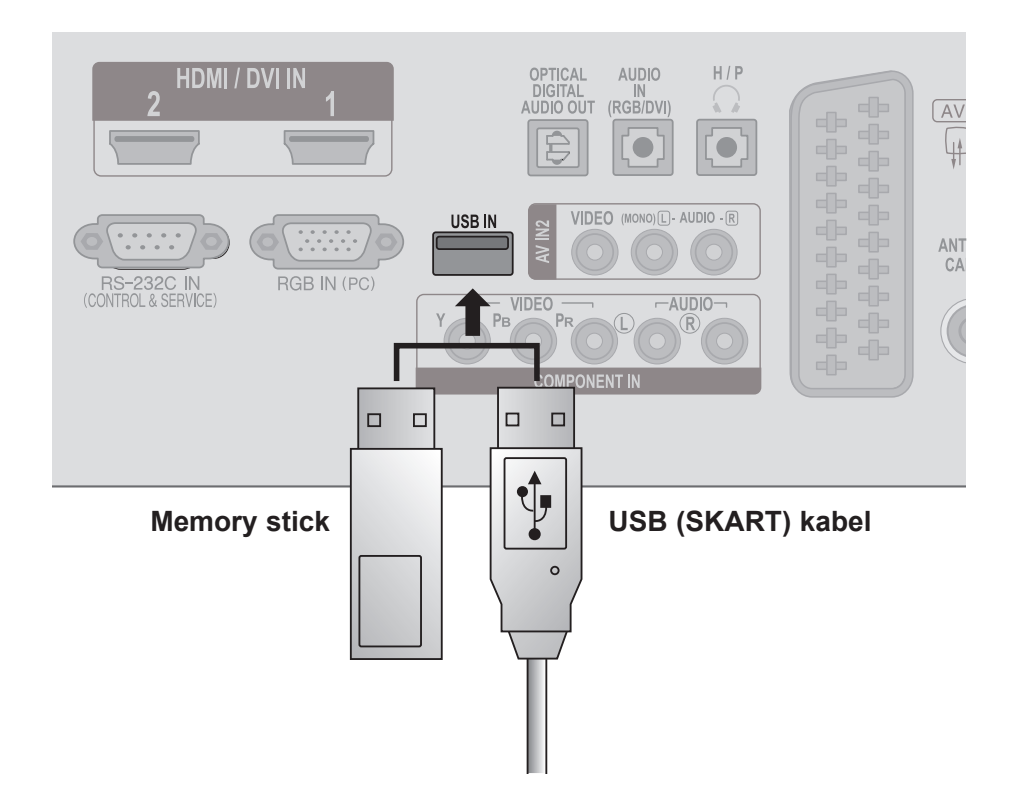

# <span id="page-31-0"></span>**POSTAVLJANJE SLUŠALICA**

Zvuk možete slušati kroz slušalice.

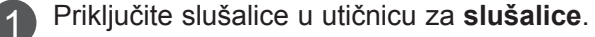

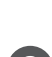

2 Da biste prilagodili glasnoću u slušalicama, pritisnite gumb  $\angle$  + ili -. Ako pritisnete gumb **MUTE** (ISKLJUČI ZVUK), zvuk iz slušalica se isključuje.

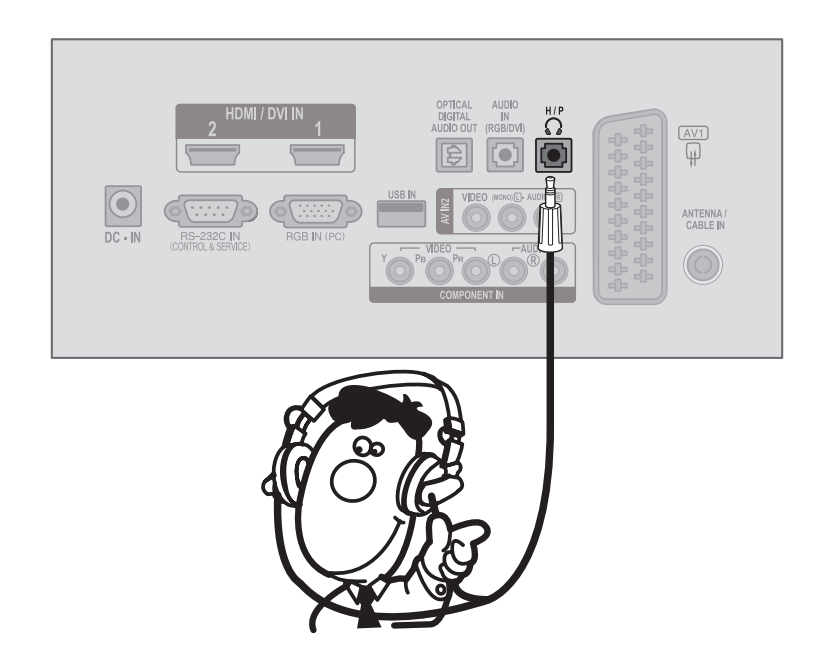

### **NAPOMENA !**

- ► Stavke izbornika AUDIO (ZVUK) onemogućene su kada su priključene slušalice.
- ► Optički digitalni audio izlaz nije dostupan kada su priključene slušalice.

# <span id="page-32-0"></span>**POSTAVLJANJE DRUGOG A/V IZVORA**

**Povežite AUDIO / VIDEO** priključke kompleta i vanjske opreme. Boje priključaka se podudaraju. (Video = žuta, audio lijevo = bijela i audio desno = crvena)

Odaberite izvor ulaza **AV2** pomoću gumba **INPUT** (ULAZ) na daljinskom upravljaču.

Koristite odgovarajući vanjski uređaj. 3 Pročitajte vodič za korištenje vanjske opreme.

 $\mathcal{P}$ 

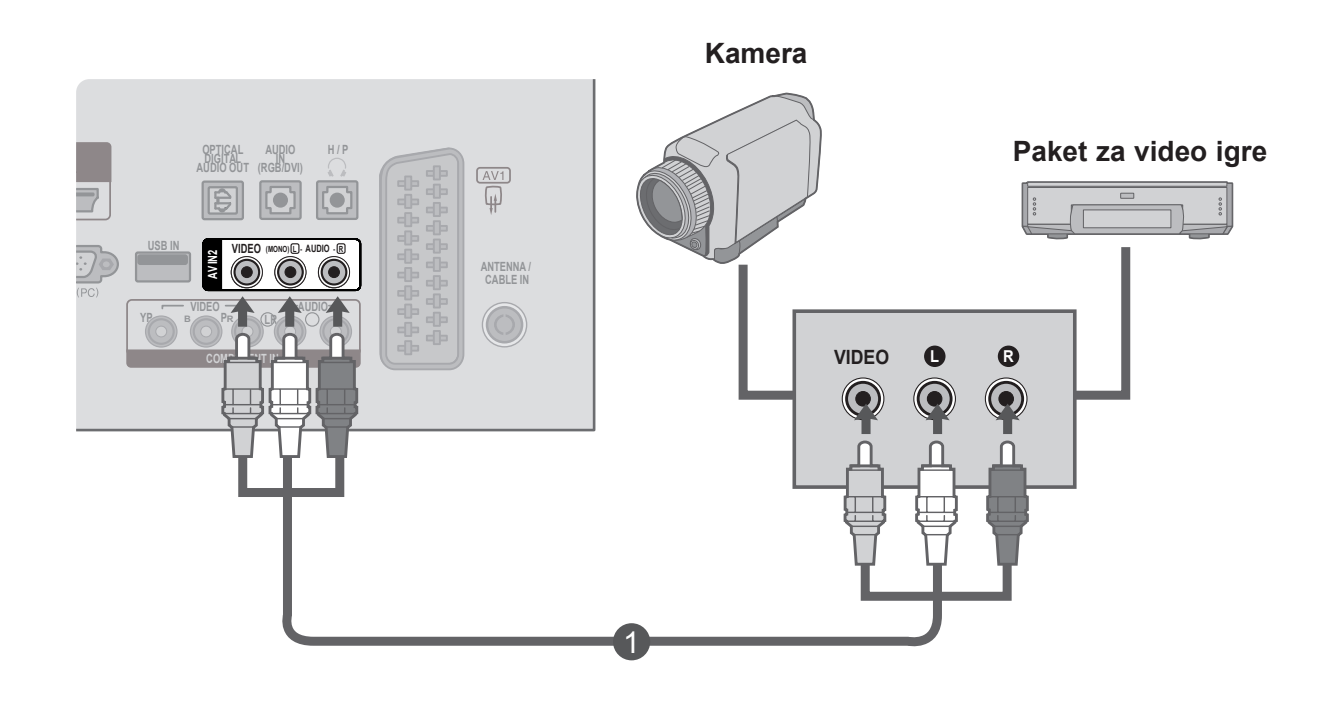

### <span id="page-33-0"></span>**POSTAVLJANJE PC UREĐAJA**

Prilikom upotrebe daljinski upravljač usmjerite prema senzoru daljinskog upravljača na televizoru.

### **Prilikom povezivanja putem D-sub 15-pinskog kabela**

- Povežite kabel signala iz izlaznog priključka monitora **osobnog računala** s priključkom **PC ulaza** na kompleta.
- Povežite audio kabel iz **računala** s priključkom **AUDIO IN** 2

**(RGB/DVI)** na kompleta.

- Pritisnite gumb **INPUT** (ULAZ) da biste odabrali **RGB.**
- Uključite **PC** i na televizoru se pojavljuje **PC** ekran. Ovaj televizor može funkcionirati kao PC monitor.

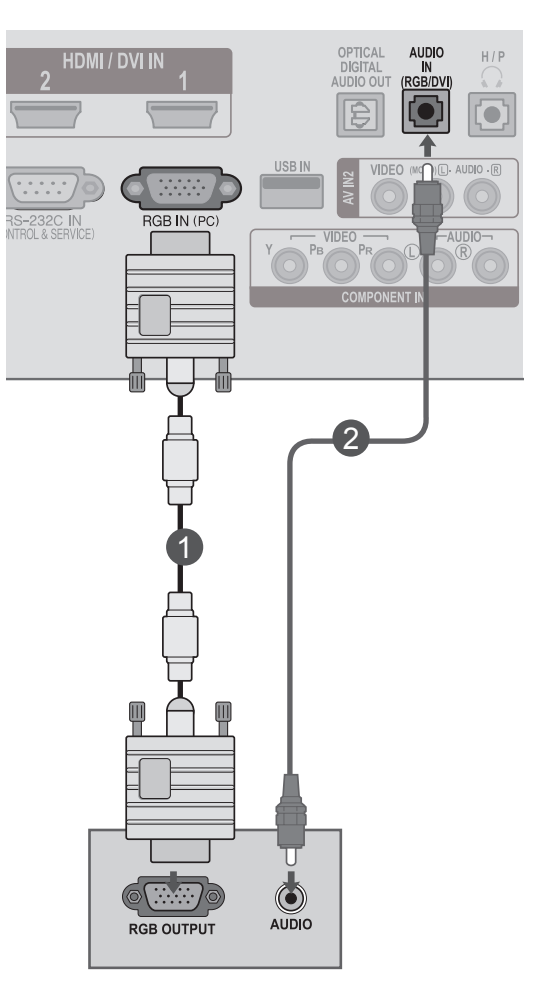

#### **! NAPOMENA**

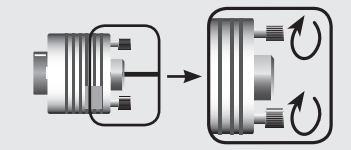

►Priključite kabel ulaznog signala i pritegnite ga tako da ga okrenete u smjeru strelice, kao što je prikazano na slici.

1

3

4

### **Povezivanje putem HDMI u DVI kabela**

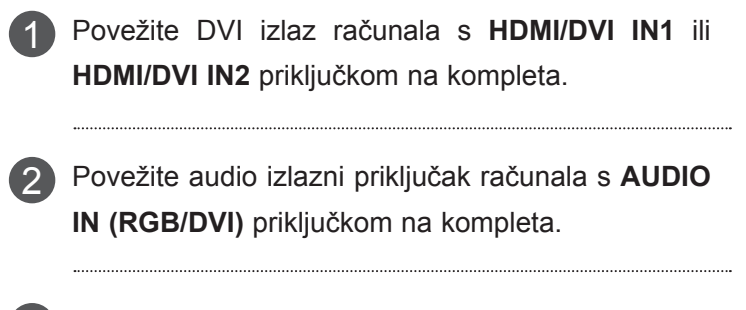

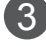

4

Uključite računalo i kompleta.

Odaberite izvor ulaza **HDMI1** ili **HDMI 2** pomoću gumba **INPUT** (ULAZ) na daljinskom upravljaču.

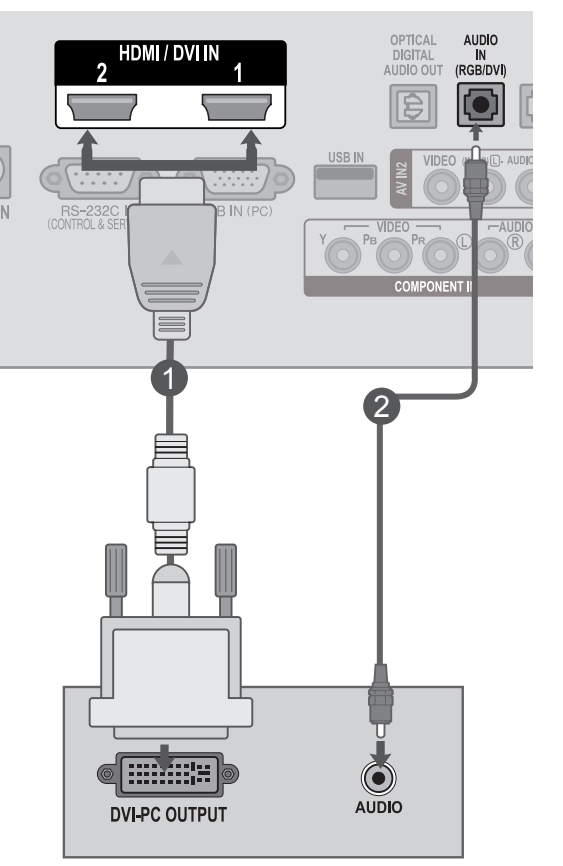

#### **! NAPOMENA**

►Ako želite koristiti HDMI-PC način rada, oznaku ulaza morate postaviti na PC način rada.

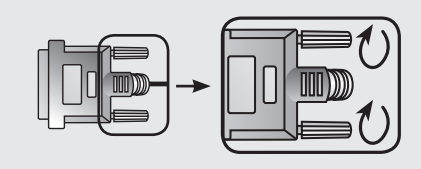

►Priključite kabel ulaznog signala i pritegnite ga tako da ga okrenete u smjeru strelice, kao što je prikazano na slici.

### **Povezivanje putem HDMI u HDMI kabela**

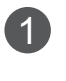

Povežite HDMI izlaz računala s **HDMI/DVI IN 1** ili

**HDMI/DVI IN 2** priključkom na kompleta.

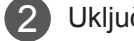

Uključite računalo i kompleta.

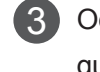

Odaberite izvor ulaza **HDMI1** ili **HDMI 2** pomoću 3 gumba **INPUT** (ULAZ) na daljinskom upravljaču.

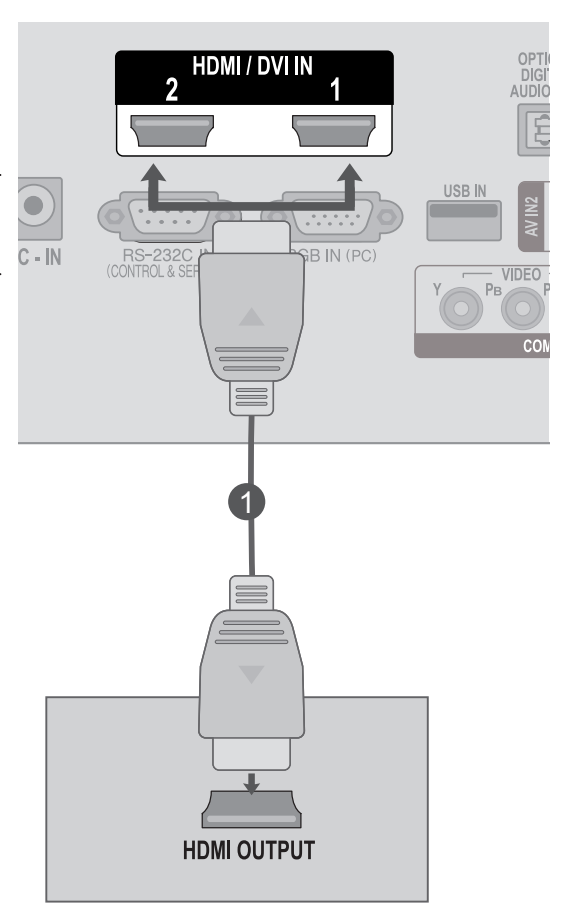

### **NAPOMENA !**

- ►Provjerite imate li HDMI kabel velike brzine. Ako nemate HDMI kabel velike brzine, slika na zaslonu može treperiti. Koristite HDMI kabel velike brzine.
- ►Ako želite koristiti HDMI-PC način rada, oznaku ulaza morate postaviti na PC način rada.
# **STRAŽNJI ZAKLON ZA ŽICE**

Povežite kablove kao što je prikazano na ilustraciji.

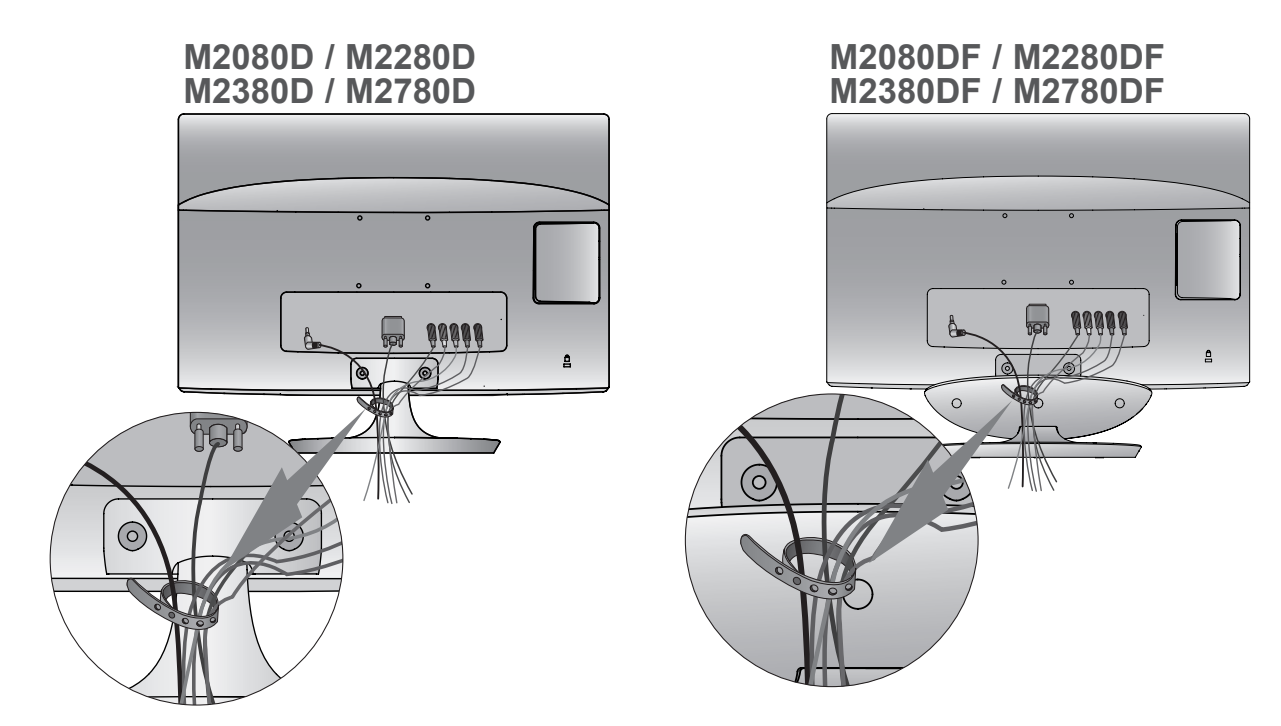

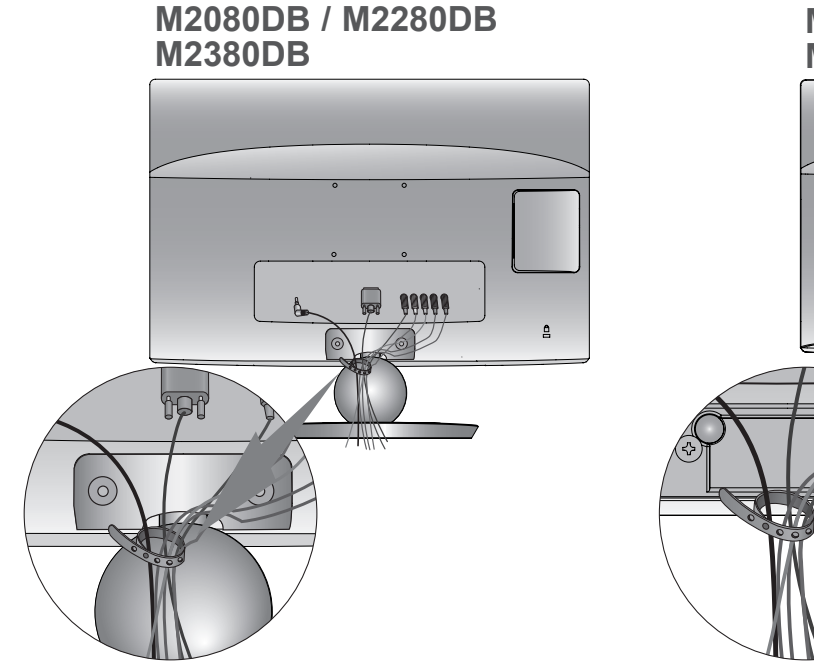

#### **M2080DN / M2280DN M2380DN / M2780DN**

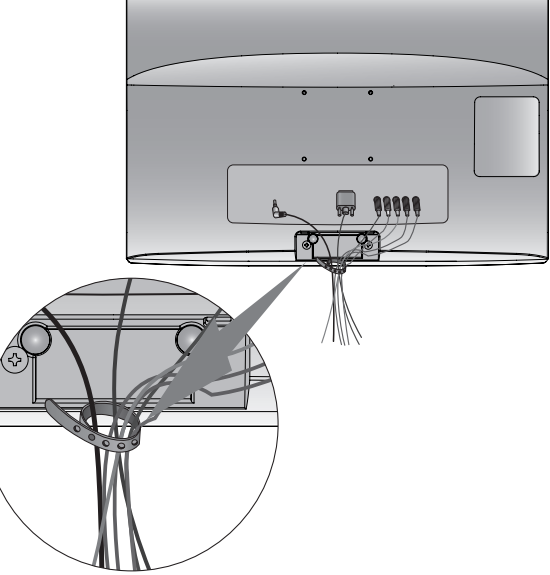

## **POSTAVLJANJE VANJSKE OPREME**

## **Podržane razlučivosti zaslona**

#### **RGB[PC] način**

#### **M2080D / M2080DF / M2080DB / M2080DN**

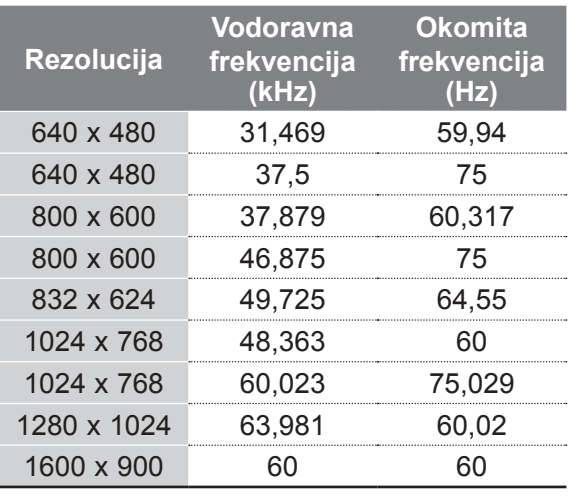

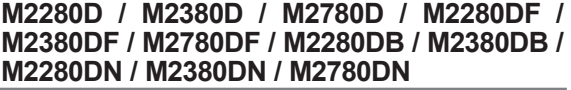

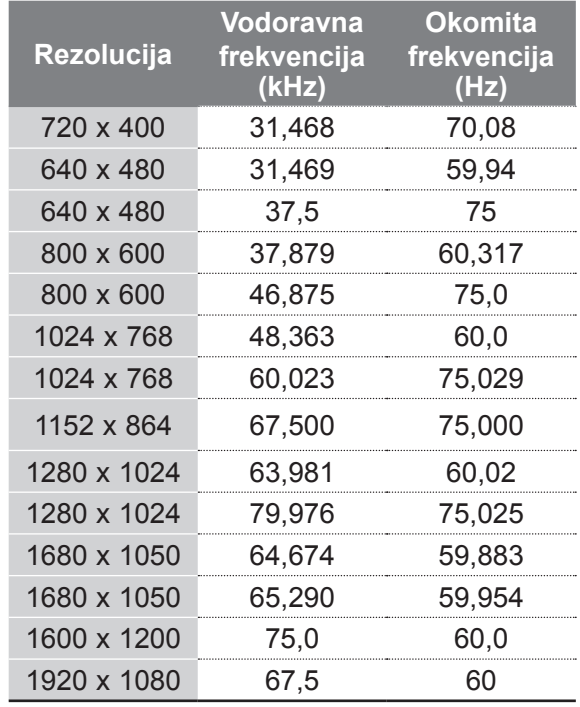

#### **HDMI/DVI - PC način**

#### **M2080D / M2080DF / M2080DB / M2080DN**

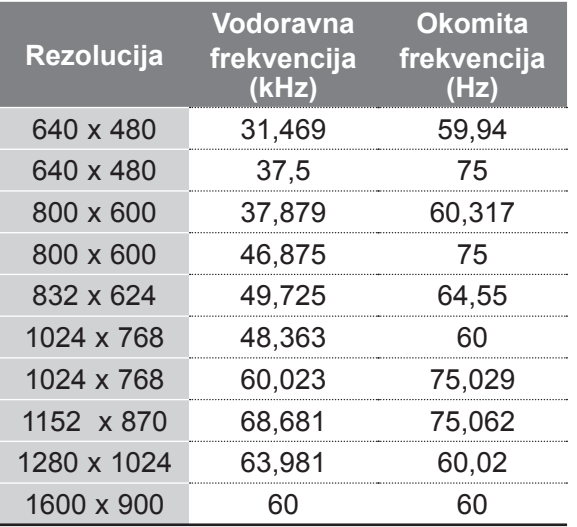

#### **M2280D / M2380D / M2780D / M2280DF / M2380DF / M2780DF / M2280DB / M2380DB / M2280DN / M2380DN / M2780DN**

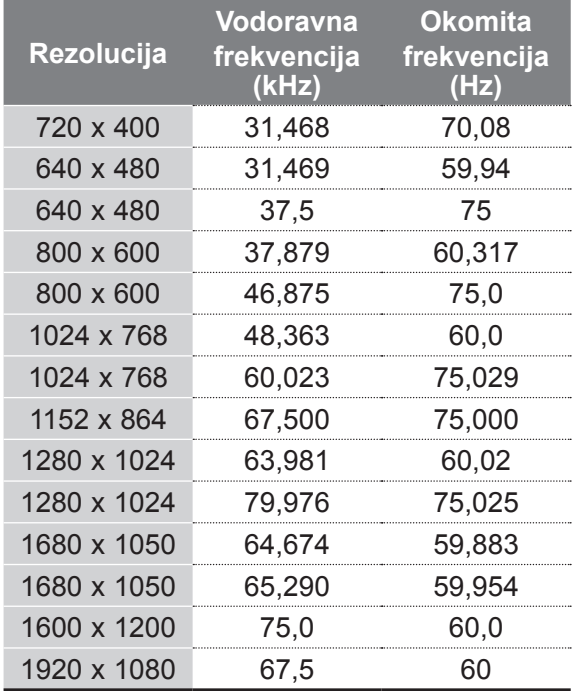

#### **HDMI/DVI - DTV način Komponentni način**

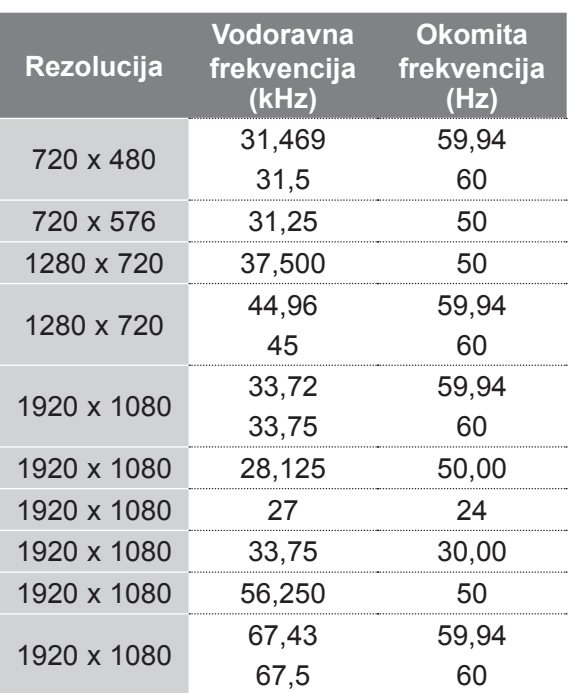

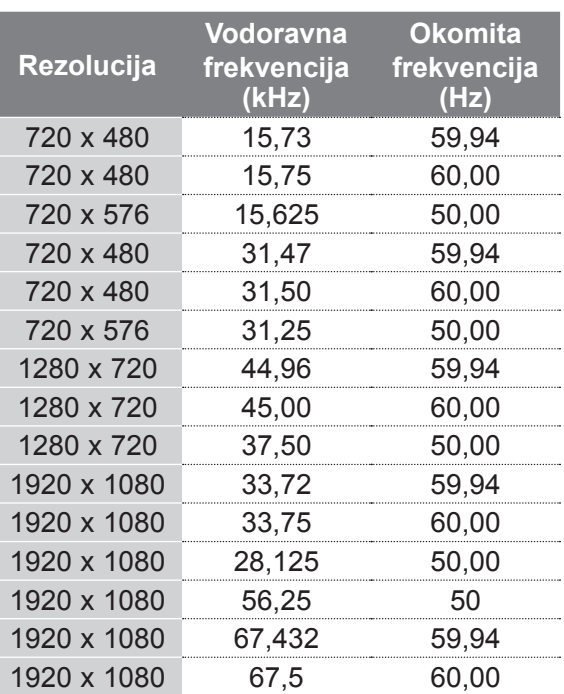

## **NAPOMENA !**

- ►Pokušajte izbjeći dulje prikazivanje statičnih slika na TV ekranu. Statična slika može trajno ostati na ekranu, stoga koristite čuvar ekrana kada je to moguće.
- ► Mogu se pojaviti smetnje u razlučivosti, okomitim uzorcima, kontrastu ili svjetlini u PC načinu rada. Promijenite PC način rada u drugu razlučivost, promijenite brzinu osvježavanja ili prilagodite svjetlinu i kontrast na izborniku dok slika ne postane jasna. Ako se brzina osvježavanja grafičke kartice računala ne može promijeniti, promijenite grafičku karticu računala ili se obratite proizvođaču grafičke kartice računala.
- ► Oblici vala sinkronizacije ulaza za vodoravnu i okomitu frekvenciju su odvojeni.
- ► Povežite kabel signala iz izlaznog priključka monitora na računalu s RGB (PC) priključkom na uređaju ili kabel signala iz HDMI izlaznog priključka računala s HDMI/DVI IN priključkom na uređaju.
- ► Audio kabel iz računala priključite na Audio ulaz uređaja (audio kabeli se ne isporučuju s uređajem).
- ► Ako koristite zvučnu karticu, prilagodite zvuk računala po potrebi.
- ► Ako grafička kartica računala ne prenosi izlazni analogni i digitalni RGB istovremeno, povežite samo jedan priključak, RGB ili HDMI/DVI IN, da biste prikazali izlaz računala na uređaju.
- ► Ako grafička kartica računala ne daje istovremeno analogni i digitalni RGB signal, uređaj postavite ili na RGB ili na HDMI (drugi način rada uređaj automatski postavlja na Plug and Play).
- ► DOS način rada možda neće ispravno funkcionirati ako koristite HDMI u DVI kabel, ovisno o video kartici.
- ► Ako koristite predug RGB-PC kabel, može doći do smetnji na ekranu. Preporučljivo je koristiti kabel kraći od 5 m. Time se osigurava najbolja kvaliteta slike.

## **FUNKCIJE GUMBA NA DALJINSKOM UPRAVLJAČU**

Prilikom upotrebe daljinski upravljač usmjerite prema senzoru daljinskog upravljača na televizoru.

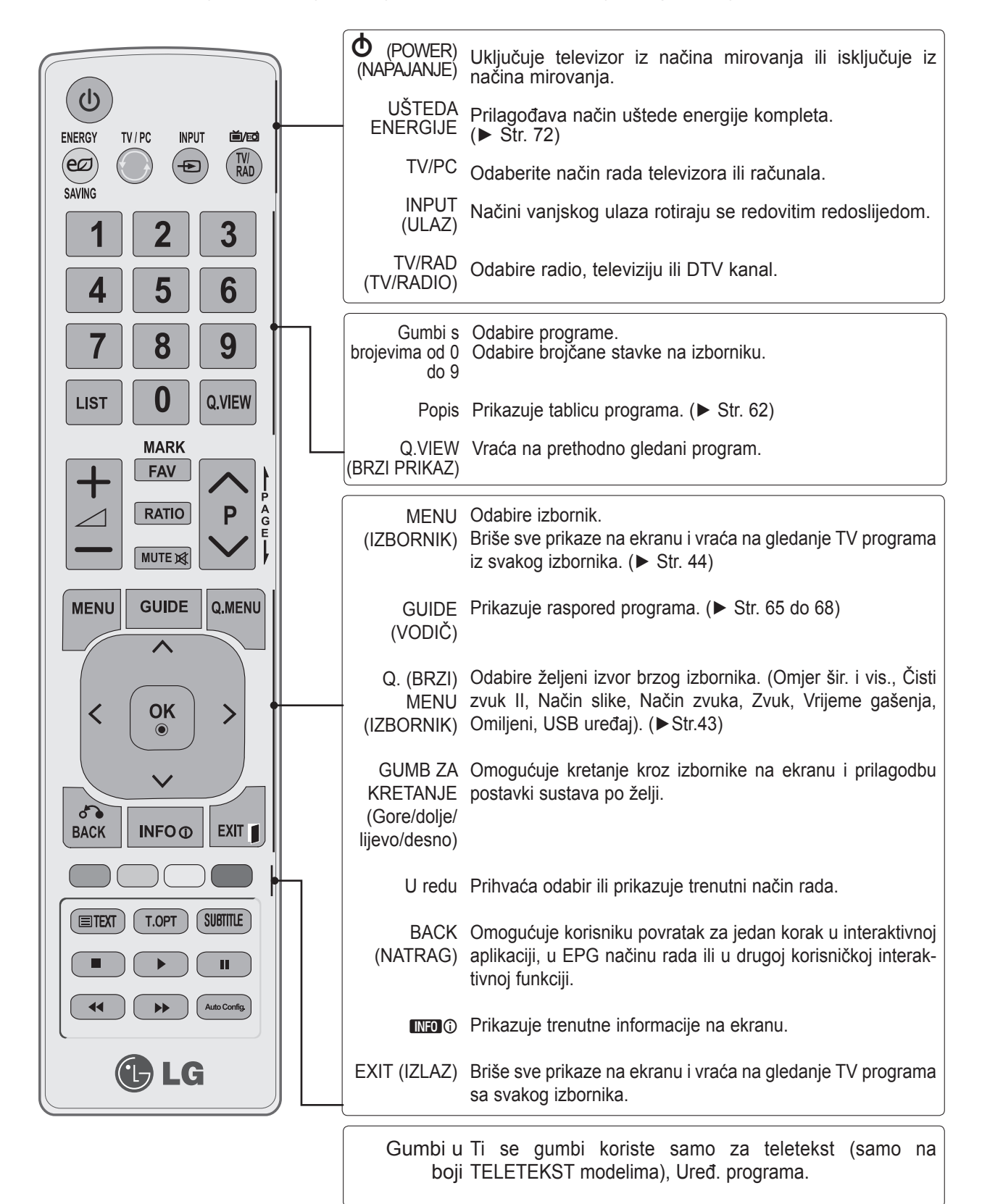

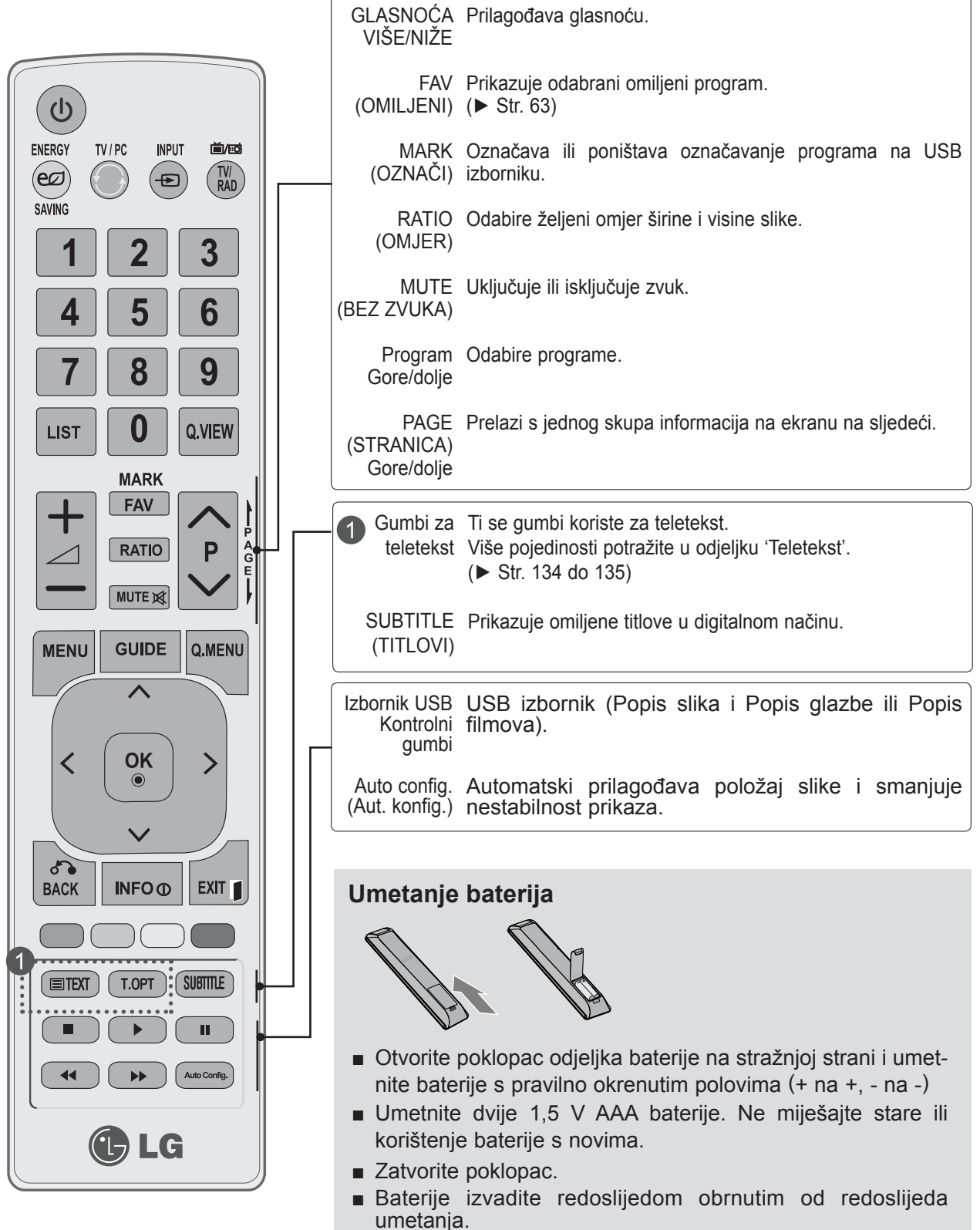

## **UKLJUČIVANJE TELEVIZORA**

- Kada je televizor uključen, možete koristiti njegove značajke.

Najprije pravilno priključite kabel za napajanje. Televizor prelazi u način mirovanja.

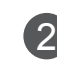

1

U načinu mirovanja televizor uključite pritiskom na gumb **b** / **I, INPUT** (ULAZ) ili **P**∧  $\vee$  na televizoru ili pritisnite gumb **POWER (NAPAJANJE), INPUT** (ULAZ), **P**ꕌꕍ ili **brojčanu** tipku na daljinskom upravljaču i televizor će se uključiti.

#### **Pokretanje postavljanja**

Ako se nakon uključivanja televizora vidi prikaz na ekranu, možete prilagoditi **Jezi, Postavke načina rada, Zemlja** ili **Postavi lozinku** (kada je za zemlju odabrana Francuska), **Autom. podešavanje**. **Napomena:**

- a. U slučaju zatvaranja bez dovršenog ispunjavanja početnih postavki, izbornik početnih postavki možete ponovo otvoriti..
- b. Pritisnite gumb BACK (NATRAG) da biste promijenili trenutni prikaz na ekranu na prethodni.
- c. U zemljama bez potvrđenih standarda DTV emitiranja neke DTV značajke možda neće funkcionirati, ovisno o okruženju DTV emitiranja.
- d. Način "Kućna upotreba" optimalna je postavka za kućna okruženja i to je zadani način rada televizora.
- e. Način "Rad u trgovini" optimalna je postavka za okruženja trgovina. Ako korisnik izmijeni podatke o kvaliteti slike, način "Rad u trgovini" nakon određenog vremena prebacuje proizvod na tvorničke postavke kvalitete slike.
- f. Način (Kućna upotreba, Rad u trgovini) može se promijeniti promjenom postavke načina rada na izborniku OPCIJA.
- g. Kad je kao zemlja odabrana Francuska, lozinka nije '0', '0', '0', '0' nego '1', '2', '3', '4'.

## **ODABIR PROGRAMA**

Pritisnite **P**  $\land$  v ili brojčane gumbe da biste odabrali broj programa. 1

## **PODEŠAVANJE GLASNOĆE**

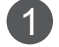

Pritisnite gumb  $\angle$  + ili - da biste podesili glasnoću zvuka.

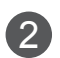

Ako želite isključiti zvuk, pritisnite gumb **MUTE** (Isključi zvuk).

Tu funkciju možete poništiti tako da pritisnete gumb **MUTE** (Isključi zvuk),  $\angle$  +, -.

## **BRZI IZBORNIK**

Prikaz na ekranu vašeg televizora može se malo razlikovati od onog prikazanog u ovom priručniku. **Q.Menu (Quick Menu)** (Brzi izbornik) je izbornik značajki koje korisnici često koristite.

- ꔣ **Omjer šir. i vis.**: odabire željeni format slike. Za postavku Zumiranje odaberite 14:9, Zumiranje i Kino zumiranje u izborniku Omjer. Nakon dovršetka postavljanja zumiranja zaslon se vraća na Q.Menu (Brzi izbornik).
- ꕅ **Čisti zvuk II**: razlikovanjem raspona govora od drugih zvukova korisnicima olakšava slušanje ljudskih glasova.
- ꕇ **Način slike**: odabire željeni način slike.
- ꕈ **Način zvuka**: to je značajka koja automatski postavlja najbolju kombinaciju zvuka za gledane slike. Odabire željeni način zvuka.
- ꔴ **Zvuk**: odabire izlaz zvuka.
- ꔤ **Vrijeme gašenja**: postavlja vrijeme gašenja.
- ꔲ **Omiljeni**: odabire omiljeni program.
- ꔢ **USB uređaj**: odabire "Izbaci" radi izbacivanja USB uređaja.

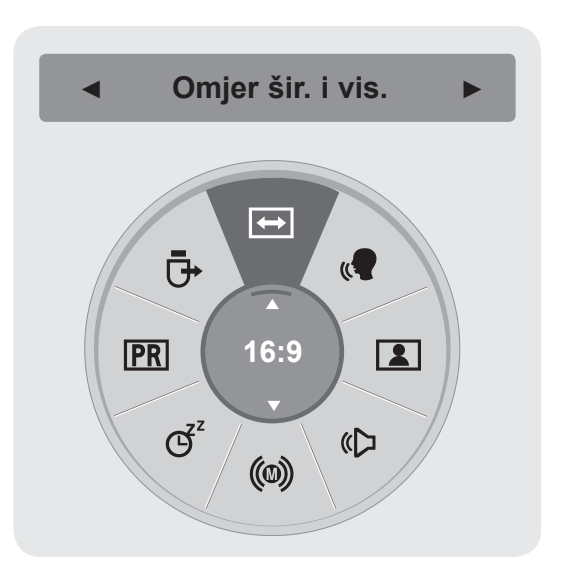

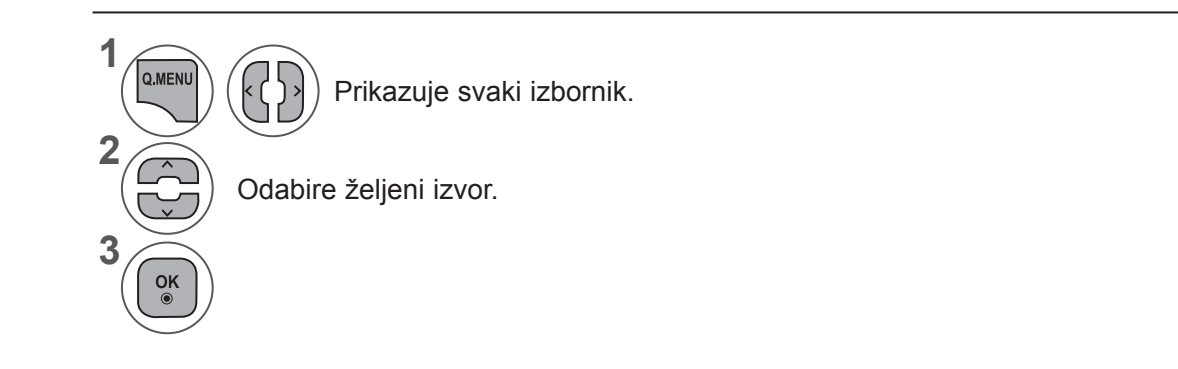

• Pritisnite gumb **BACK** (NATRAG) da biste se prebacili na prethodni ekran izbornika.

## **ODABIR IZBORNIKA NA EKRANU I PODEŠAVANJE**

Prikaz na ekranu vašeg kompleta može se malo razlikovati od onog prikazanog u ovom priručniku.

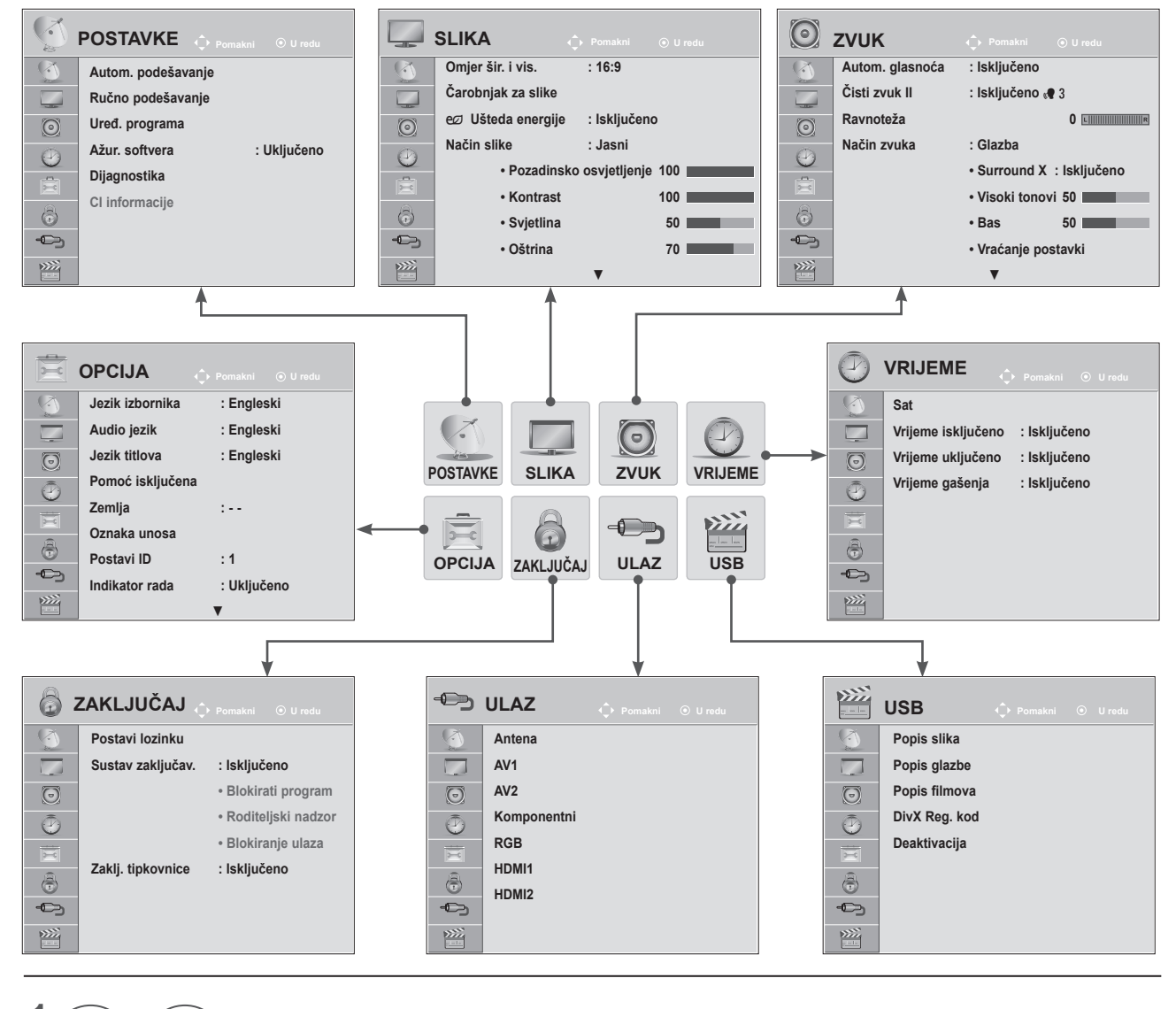

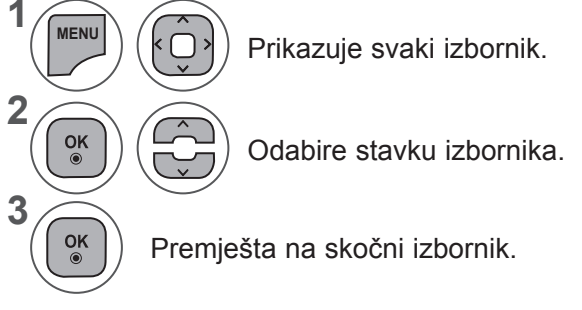

- Pritisnite gumb **IZBORNIK** ili IZLAZ da biste zatvorili prozor izbornika.
- Pritisnite gumb **NATRAG** da biste se prebacili na prethodni ekran izbornika.

## **NAPOMENA !**

►Značajka **CI informacije** ne može se koristiti u analognom načinu rada.

# **AUTOMATSKA PRILAGODBA SLIKE**

#### **(Za zemlje osim Finske, Švedske, Daske i Norveške)**

Koristite za automatsko traženje i spremanje dostupnih programa.

Kada pokrenete automatsko programiranje, sve se prethodno spremljene informacije o usluzi brišu. Maksimalni broj program koje možete spremiti je 1000. Broj se može malo razlikovati, ovisno o signalima emitiranja.

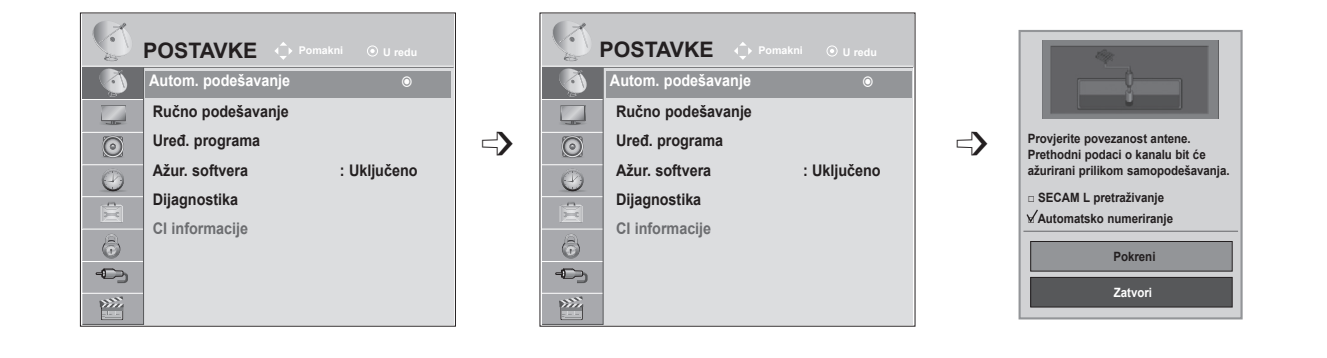

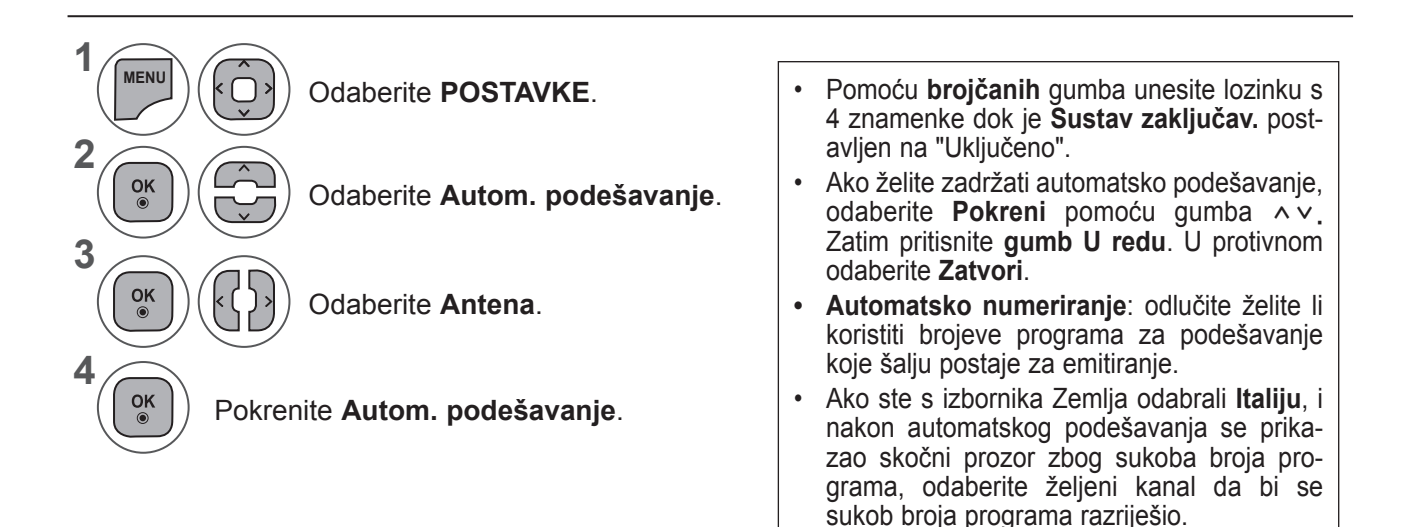

- Pritisnite gumb **IZBORNIK** ili IZLAZ da biste zatvorili prozor izbornika.
- Pritisnite gumb **NATRAG** da biste se prebacili na prethodni ekran izbornika.

## **AUTOMATSKA PRILAGODBA SLIKE**

**(Samo za Finsku, Švedsku, Dansku ili Norvešku)**

DVB-C autom. podešavanje je izbornik za korisnike u zemljama koje podržavaju DVB kabelsku televiziju. Koristite za automatsko traženje i spremanje dostupnih programa. Kada pokrenete automatsko programiranje, sve se prethodno spremljene informacije o usluzi brišu.

Ako želite odabrati **Antena,**

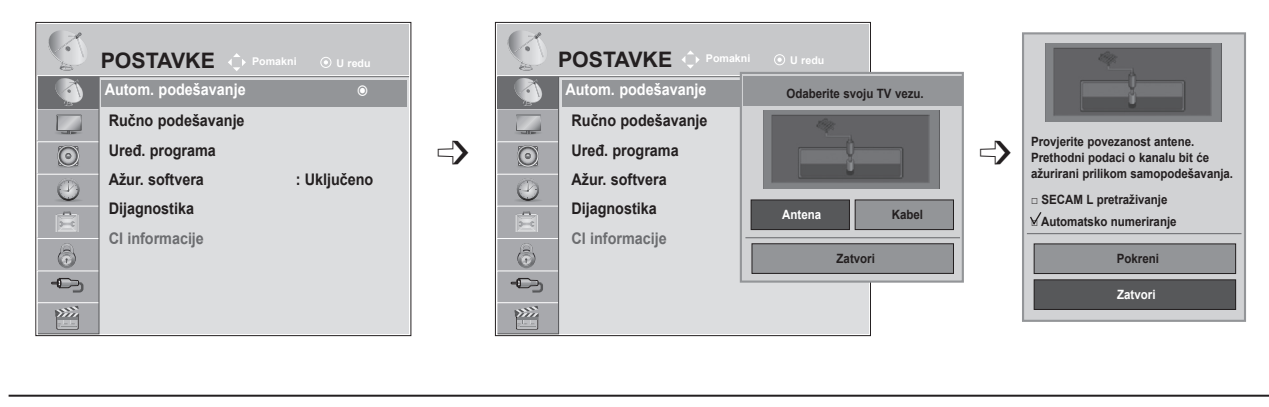

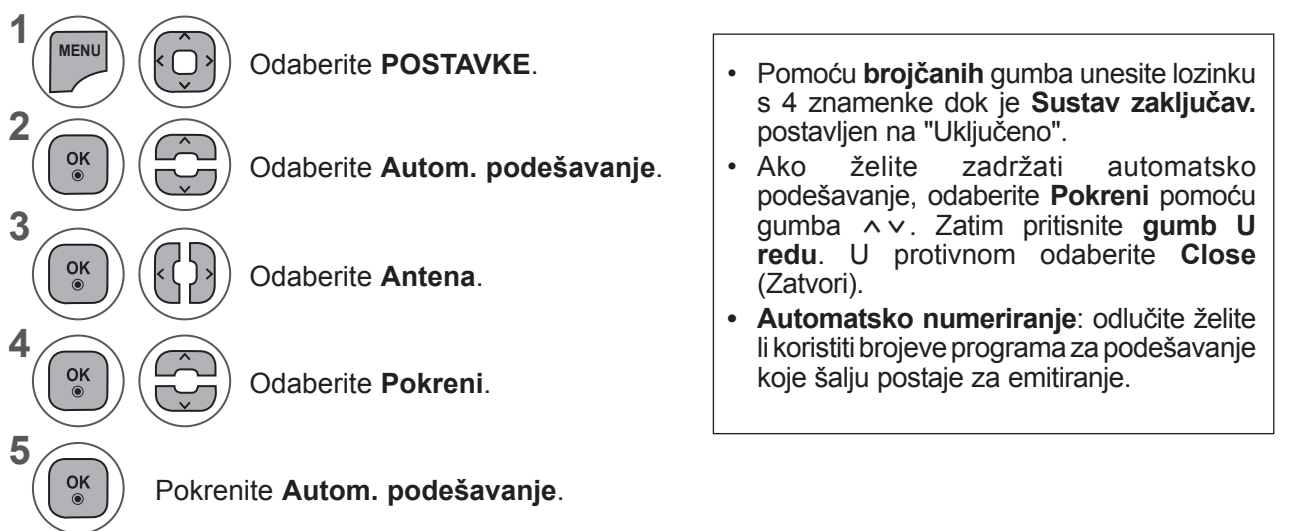

- Pritisnite gumb **IZBORNIK** ili IZLAZ da biste zatvorili prozor izbornika.
- Pritisnite gumb **NATRAG** da biste se prebacili na prethodni ekran izbornika.

## Ako želite odabrati **Kabel,**

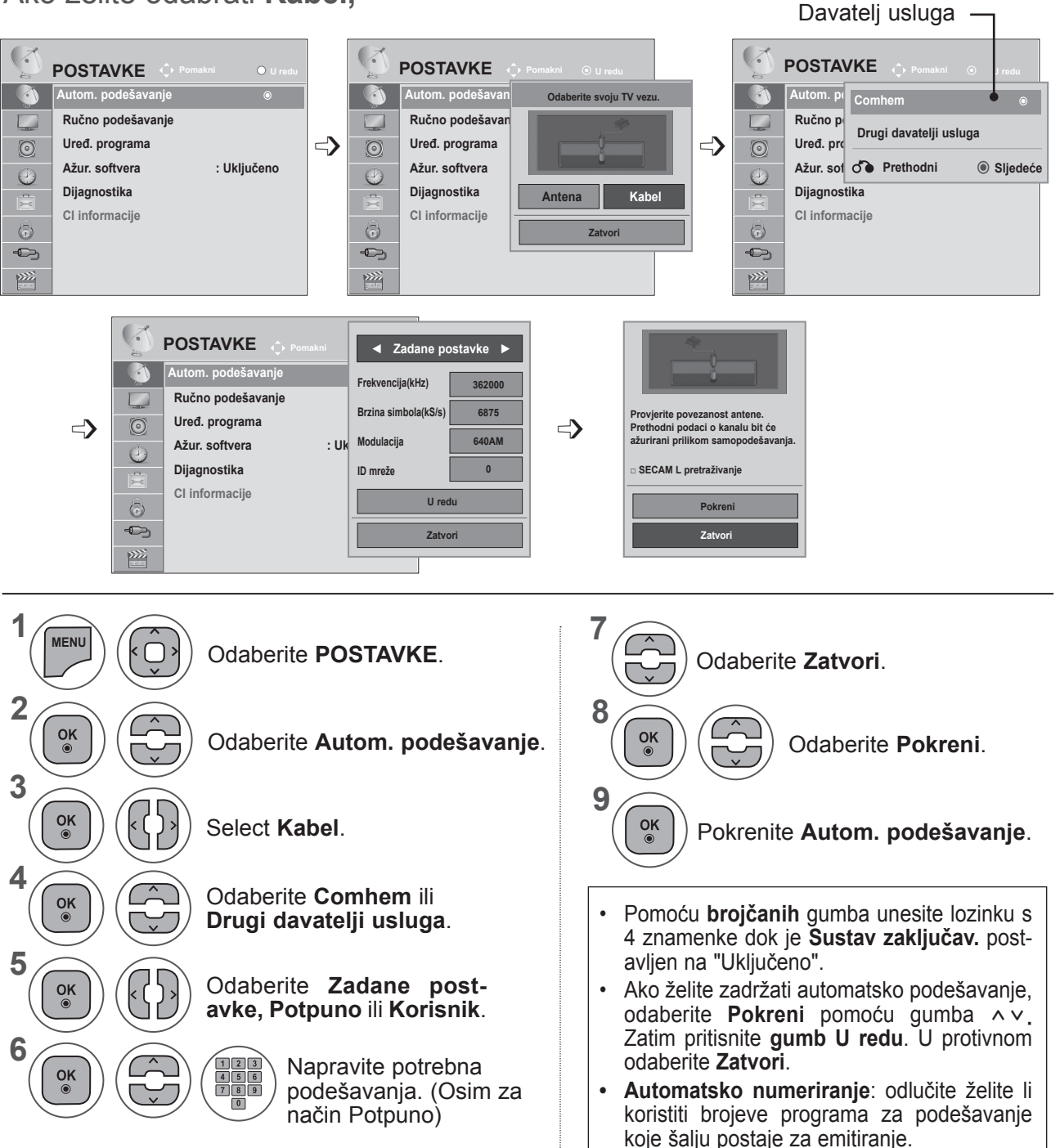

- Pritisnite gumb **IZBORNIK** ili IZLAZ da biste zatvorili prozor izbornika.
- Pritisnite gumb **NATRAG** da biste se prebacili na prethodni ekran izbornika.

- Kada odaberete **Kabel**, zaslon za odabir opcije **Davatelj kabelskih usluga** može se razlikovati, ovisno o situaciji s kabelskom uslugom u pojedinoj zemlji.
- Skočni prozor za odabir opcije **Davatelj usluga** prikazuje se samo za prva tri slučaja kada pristupate izborniku **Početne postavke**, kada promijenite iz **Antena** u **Kabel** ili kada pristupite izborniku nakon promjene opcije **Zemlja**.
- Kada želite odabrati opciju **Davatelj usluga** među gornja tri slučaja, odaberite **POSTAVKE → Postavke digitalne kabelske televizije → Davatelj usluga**.
- Davatelji usluga s certifikatom: Švedska (Comhem), Danska (YouSee, Stofa).
- Ako nema željenog davatelja usluge, odaberite **Drugi davatelji usluga**.
- Ako odaberete "Drugi davatelji usluga" ili je u odabranoj državi podržana samo opcija "Drugi davatelji usluga", pretraživanje svih kanala može potrajati, odnosno neki kanali možda neće biti pretraženi.

Ako se neki od kanala ne prikažu, pratite niže naveden postupak.

#### 1. **POSTAVKE → Autom. podešavanje → Kabel**

2. Unesite dodatne vrijednosti poput frekvencije, brzine simbola, modulacije i ID-a mreže.

(Te informacije možete zatražiti od davatelja usluga kabelske televizije.)

Da biste brzo i ispravno pretražili sve dostupne programe, potrebne su sljedeće vrijednosti.

Vrijednosti koje se najčešće koriste navedene su kao "default" (zadane postavke).

Ispravne postavke, međutim, zatražite od davatelja usluge kabelske televizije.

Pri pokretanju automatskog podešavanja u načinu DVB kabelske odabirom načina Full (Potpuno) pretražuju se sve frekvencije radi pronalaženja svih dostupnih kanala.

Kada se programi ne pretražuju odabirom načina Zadane postavke, pretražite ih odabirom načina Potpuno.

Međutim, pri traženju programa u načinu Potpuno, automatsko podešavanje može dugo trajati.

- **• Frekvencija**: unesite frekvenciju koju određuje korisnik.
- **• Brzina simbola**: unesite korisničku brzinu simbola (Brzina simbola: brzina kojom uređaj poput modema šalje simbole kanalu).
- **• Modulacija**: unesite modulaciju koju određuje korisnik. (Modulacija: učitavanje audio ili video signala u prijenosnik.)
- **• ID mreže**: jedinstven identifikator koji se dodjeljuje svakom korisniku.

## **AUTOMATSKA PRILAGODBA SLIKE**

**Ako odaberete "- -" u opciji Zemlja (osim za Finsku, Švedsku, Dansku i Norvešku)**

Da biste gledali DVB-C u zemljama osim Finske, Švedske, Danske i -norveške, odaberite '- -' u opciji **Zemlja** u izborniku **OPCIJA**.

Možete odabrati način Korisnik ili **Potpuno** u opciji **Autom. podešavanje**.

Odgovarajuće informacije o matičnoj frekvenciji možda se trebaju promijeniti pri korištenju načina **Korisnik**, a odgovarajuće informacije ovise o davatelju kabelskih usluga.

Tijekom podešavanja načina **Potpuno**, neki kanali mogu biti blokirani za neke davatelje kabelskih usluga, a podešavanje može dulje potrajati.

#### **Napomena**

- ► Vaš davatelj kabelskih usluga možda naplaćuje svoje usluge ili se trebate složiti s njegovim uvjetima korištenja.
- ► DVB-C kabelska možda neće ispravno funkcionirati s nekim davateljima kabelskih usluga.
- ► Ne jamči se kompatibilnost s emitiranjem DVB-C televizije.

## **NAPOMENA !**

►M\*\*80D/DF/DB/DN-PYM ne podržava DVB-C (naziv modela potražite na oznaci koja se nalazi na stražnjoj strani proizvoda).

## **POSTAVKE DIGITALNE KABELSKE TELEVIZIJE (SAMO U KABEL-SKOM NAČINU)**

Raspon koji korisnik može odabrati s izbornika Davatelj usluga razlikuje se ovisno o broju davatelja usluga koje podržava svaka zemlja, a ako je broj podržanih davatelja usluga za svaku zemlju 1, odgovarajuću funkciju nije moguće odabrati.

Nakon promjene davatelja usluge, prikazuje se prozor s upozorenjem da će se mapa kanala nakon pritiska tipke **OK** (U REDU) ili odabira opcije Zatvori izbrisati, a pri odabiru tipke '**YES**' (DA) pojavljuje se skočni prozor za automatsko podešavanje.

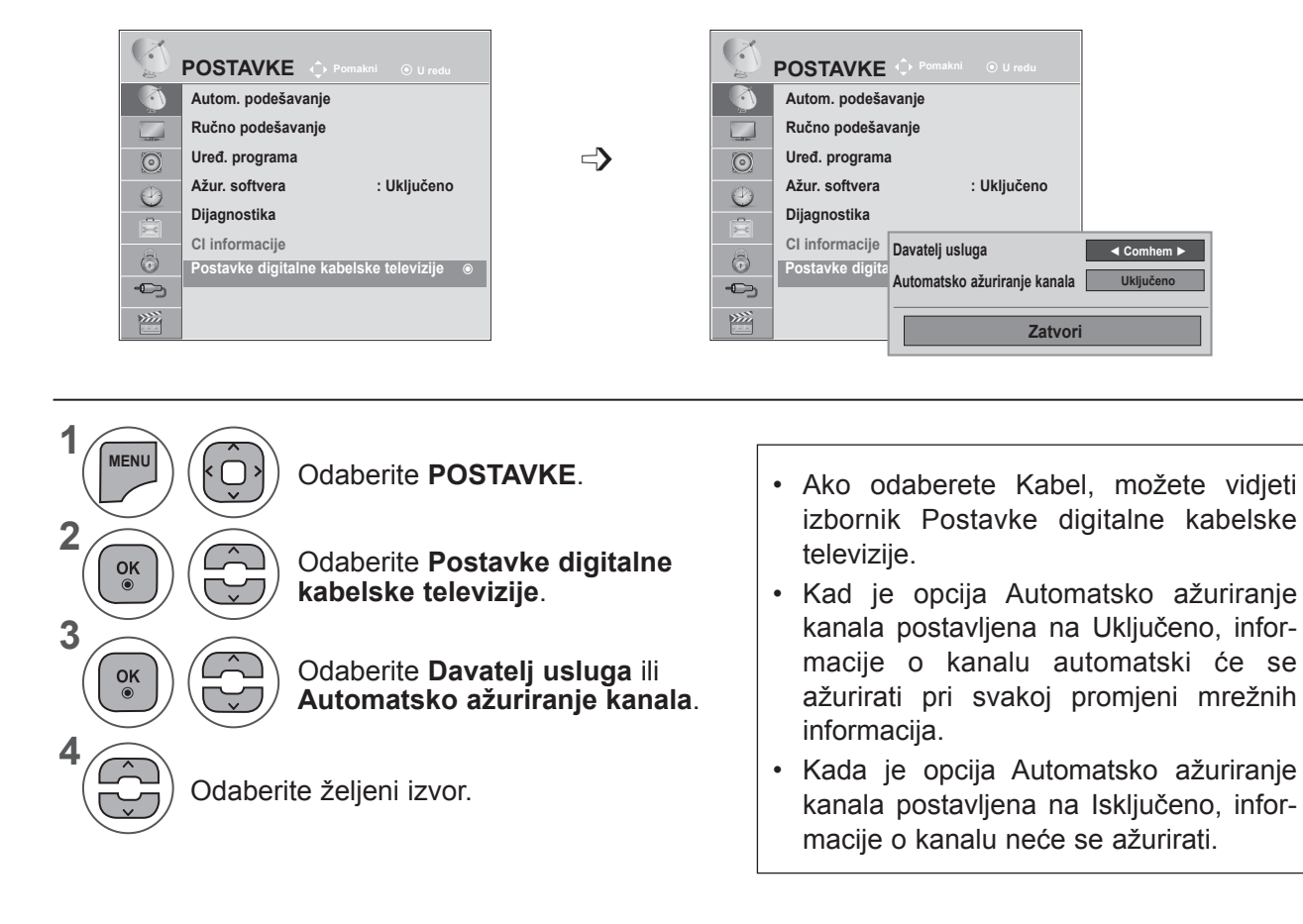

- Pritisnite gumb **IZBORNIK** ili IZLAZ da biste zatvorili prozor izbornika.
- Pritisnite gumb **NATRAG** da biste se prebacili na prethodni ekran izbornika.

# **RUČNO PODEŠAVANJE PROGRAMA (U DIGITALNOM NAČINU RADA)**

Ručno podešavanje omogućuje ručno dodavanje programa na popis programa.

**(Za zemlje osim Finske, Švedske, Danske i Norveške te ako odaberete opciju Antena uz odabir zemlje Finska, Švedska, Danska, Norveška ili "--")**

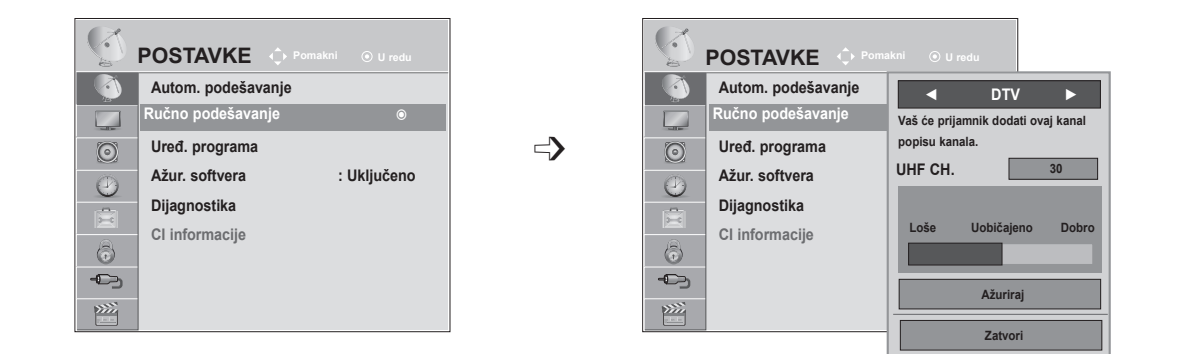

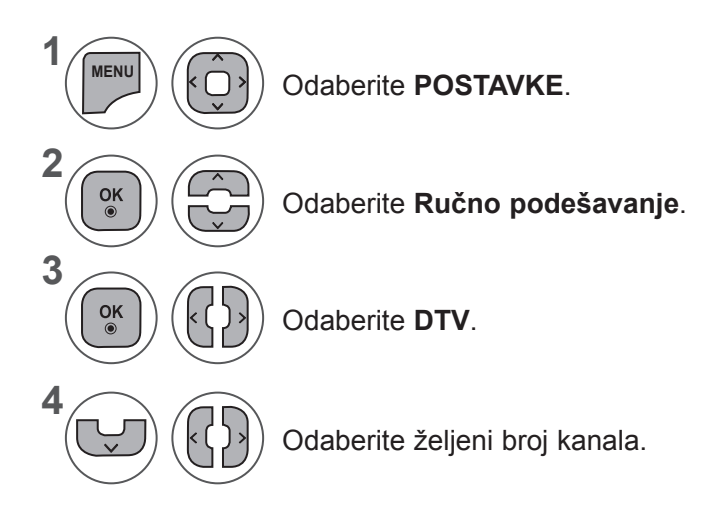

Odaberite **POSTAVKE**. • Pomoću **brojčanih** gumba unesite lozinku s 4 znamenke dok je opcija **Lock System** (Sustav zaključav.) postavljena na 'On' (Uključeno).

- Pritisnite gumb **IZBORNIK** ili IZLAZ da biste zatvorili prozor izbornika.
- Pritisnite gumb **NATRAG** da biste se prebacili na prethodni ekran izbornika.

**(Pri odabiru opcije Kabel (način DVB kabelske) ako je odabrana zemlja Finska, Švedska, Danska, Norveška ili "--")**

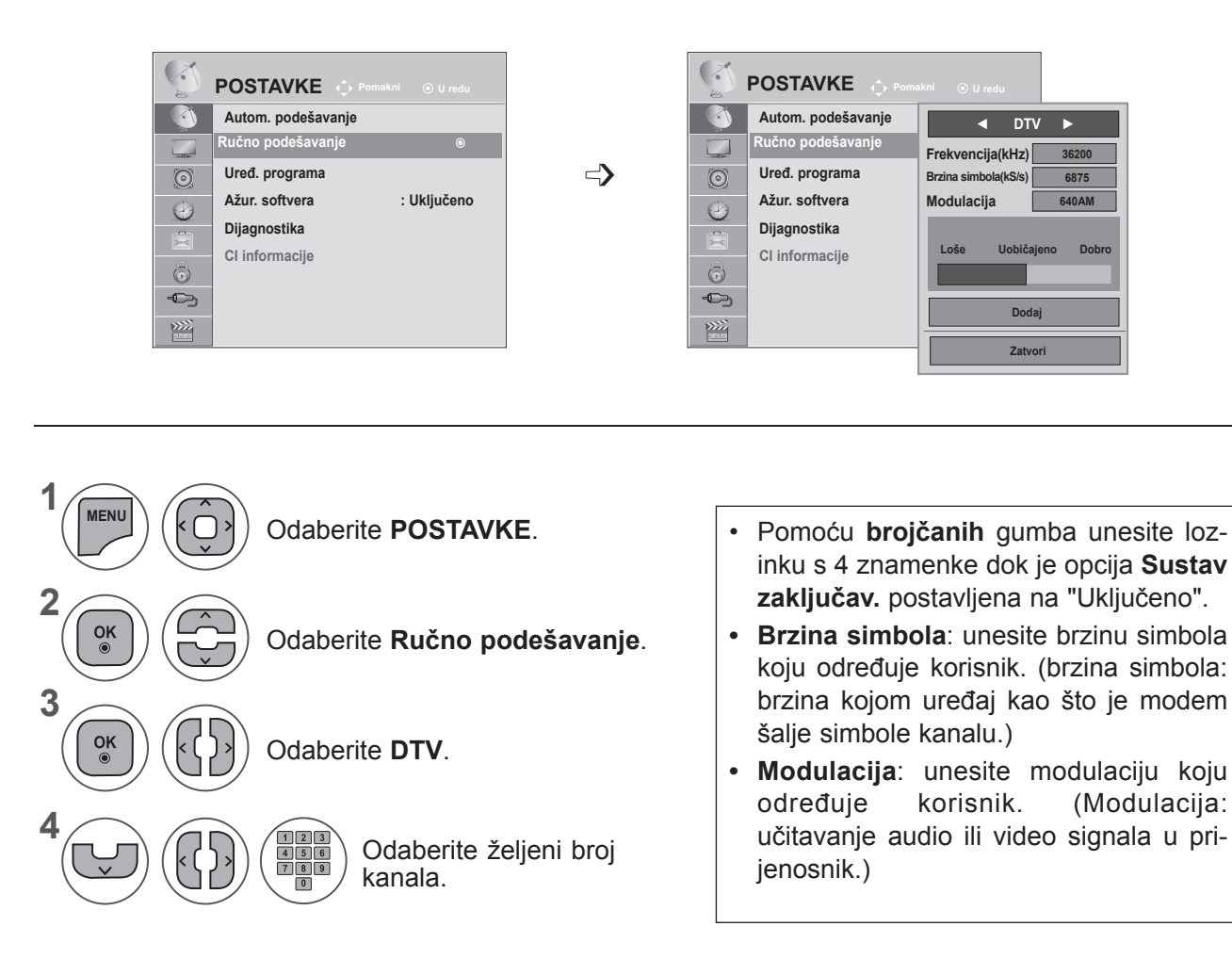

- Pritisnite gumb **IZBORNIK** ili IZLAZ da biste zatvorili prozor izbornika.
- Pritisnite gumb **NATRAG** da biste se prebacili na prethodni ekran izbornika.

#### **NAPOMENA !**

►M\*\*80D/DF/DB/DN-PYM ne podržava DVB-C (naziv modela potražite na oznaci koja se nalazi na stražnjoj strani proizvoda).

Načini Frekvencija, Brzina simbola i Modulacija potrebne su za ispravno dodavanje programa u načinu DVB kabelske. Ispravne vrijednosti zatražite od davatelja kabelskih usluga.

## **RUČNO PODEŠAVANJE PROGRAMA (U ANALOGNOM NAČINU RADA)**

Ručno podešavanje omogućuju ručno podešavanje i postavljanje postaja željenim redoslijedom.

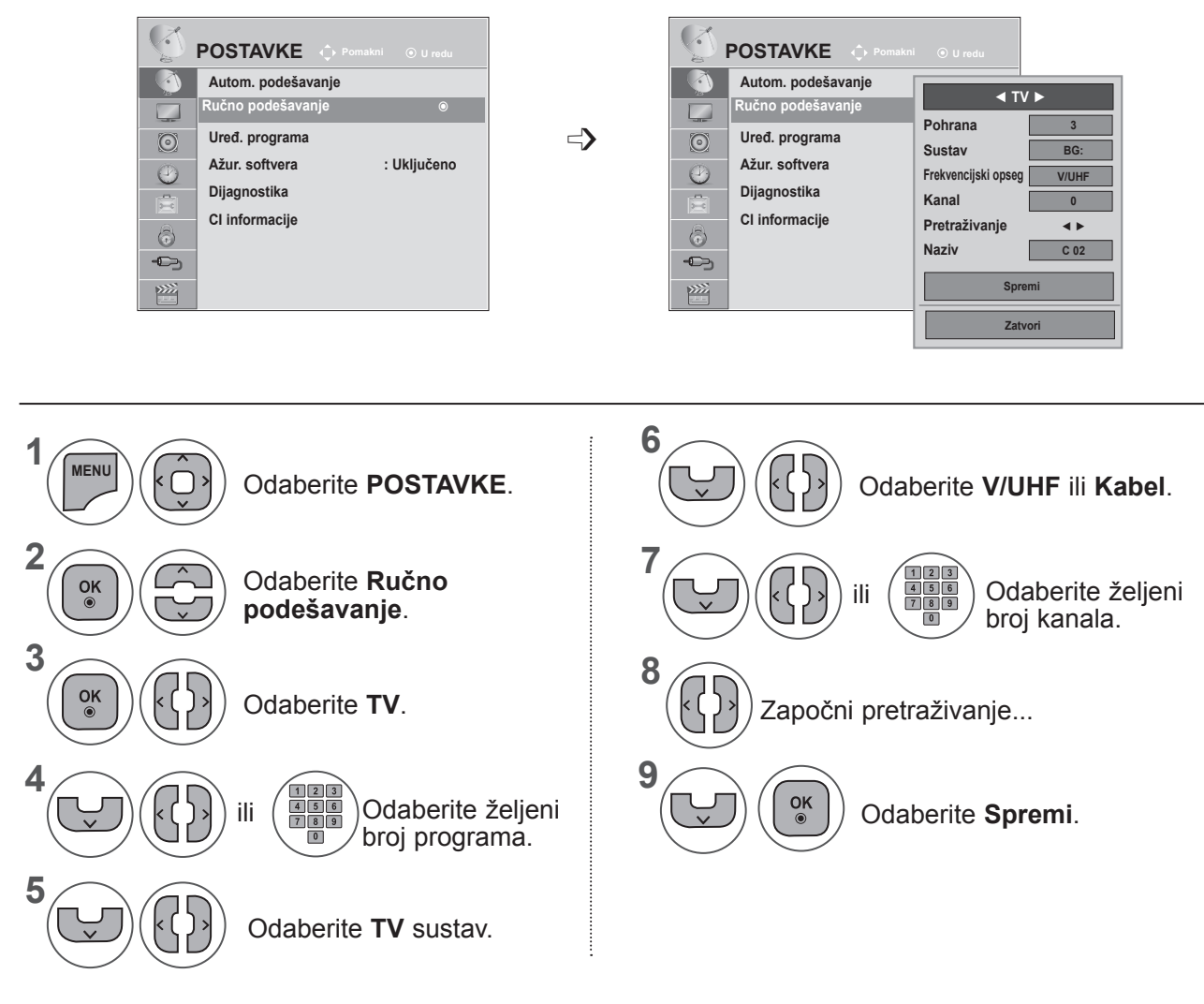

- Pritisnite gumb **IZBORNIK** ili IZLAZ da biste zatvorili prozor izbornika.
- Pritisnite gumb **NATRAG** da biste se prebacili na prethodni ekran izbornika.
- Pomoću brojčanih gumba unesite lozinku s 4 znamenke dok je opcija **Sustav zaključav.** postavljena na "Uključeno".
- **• L**: SECAM L/L (Francuska)

**BG**: PAL B/G, SECAM B/G (Europa / Istočna Europa/ Azija / Novi Zeland / Bliski istok / Afrika / Australija) **I**: PAL I/II (VB / Irska / Hong Kong / Južnoafrička Republika)

**DK**: PAL D/K, SECAM D/K (Istočna Europa / Kina / Afrika / CIS)

• Da biste spremili drugi kanal, ponovite korake 4 do 9.

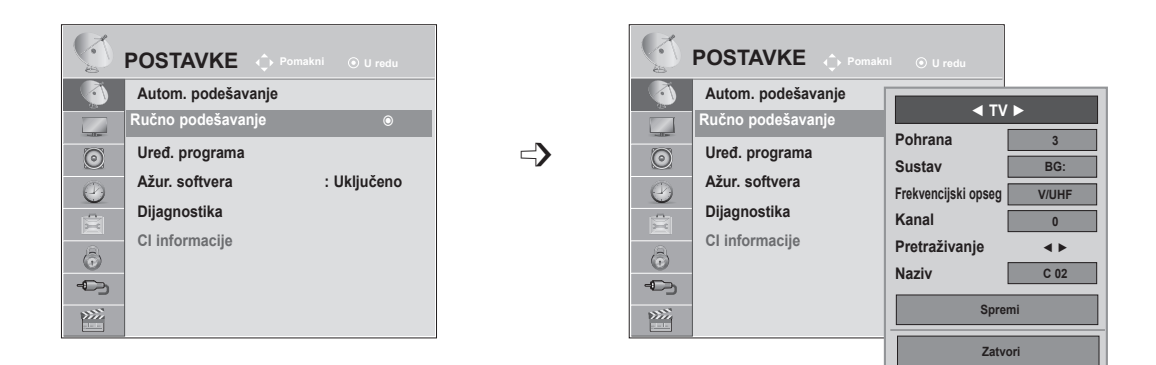

#### ■ **Dodjeljivanje naziva postaje**

Svakom broju programa možete dodijeliti naziv postaje pomoću pet znakova.

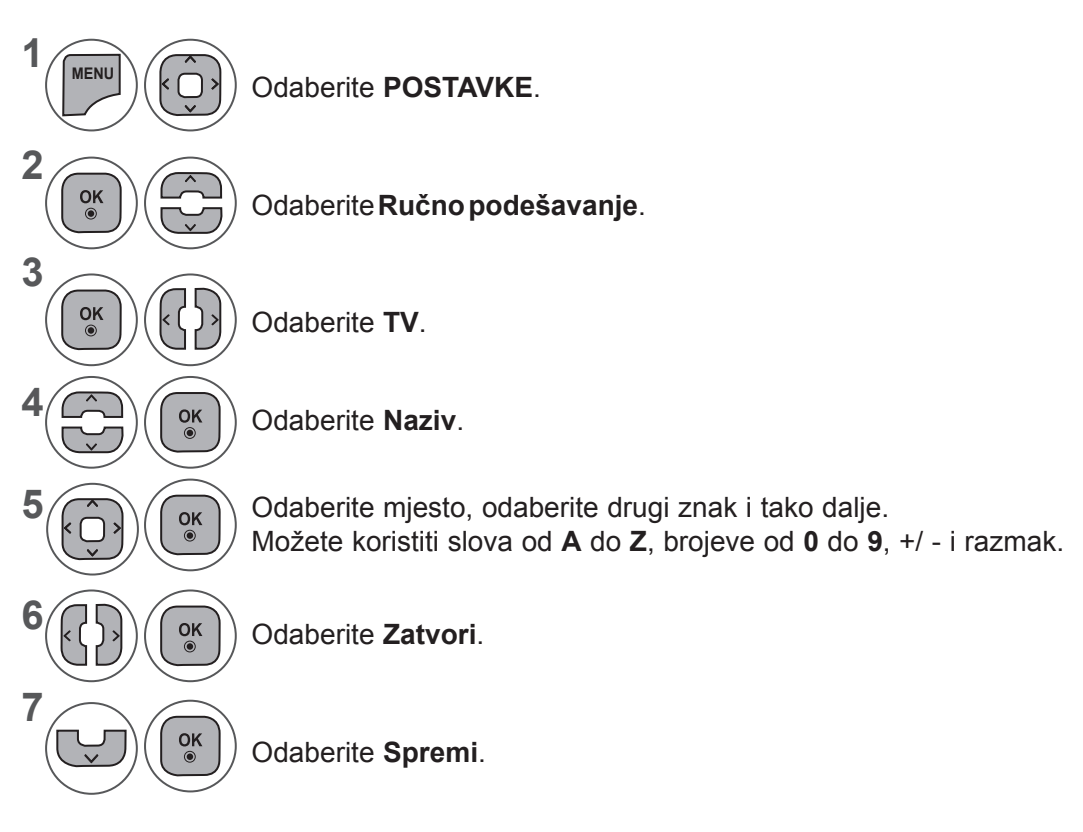

- Pritisnite gumb **IZBORNIK** ili IZLAZ da biste zatvorili prozor izbornika.
- Pritisnite gumb **NATRAG** da biste se prebacili na prethodni ekran izbornika.

## **UREĐIVANJE PROGRAMA**

Kad se preskoči broj programa, to znači da ga nećete moći izabrati pomoću gumba **P** ∧ v za vrijeme gledanja TV programa.

Ako želite odabrati preskočeni program, izravno unesite broj programa pomoću **brojčanih gumba** ili ga odaberite na izborniku Uređ. programa.

Ta funkcija omogućuje preskakanje spremljenih programa.

Broj programa možete promijeniti korištenjem funkcije "Premjesti", ako opcija "Automatsko numeriranje" nije označena pri pokretanju automatskog podešavanja.

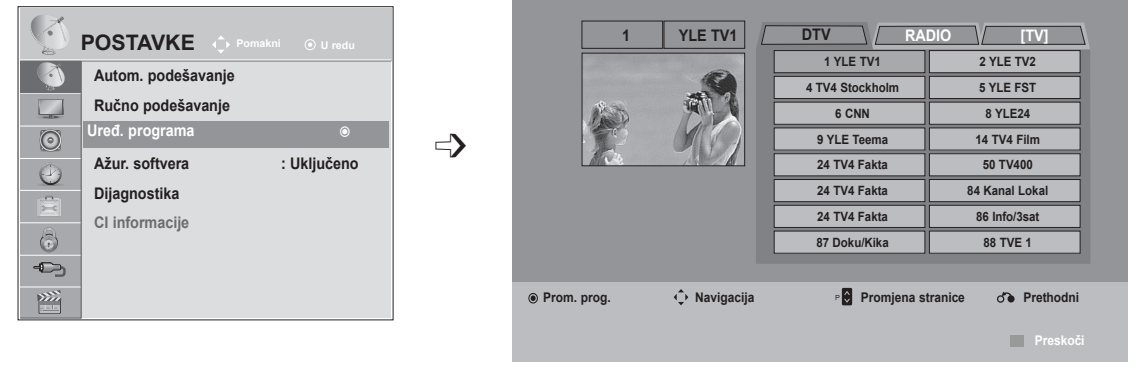

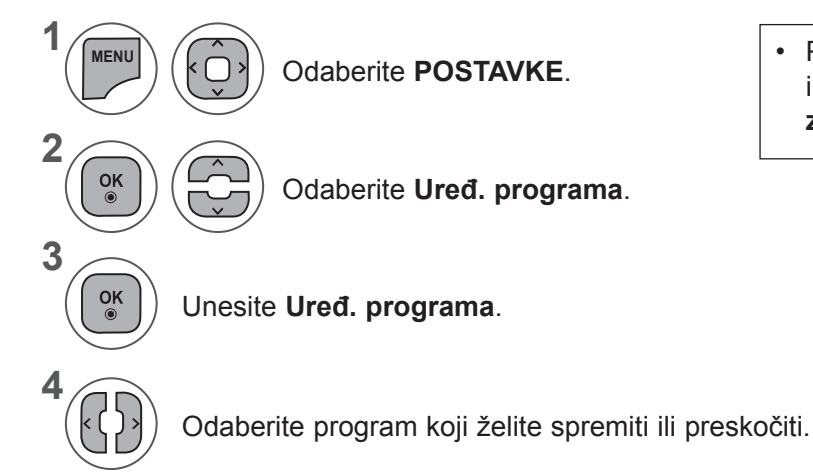

Odaberite **POSTAVKE**. • Pomoću **brojčanih** gumba unesite lozinku s 4 znamenke dok je opcija **Sustav zaključav.** postavljena na "Uključeno".

- Pritisnite gumb **IZBORNIK** ili IZLAZ da biste zatvorili prozor izbornika.
- Pritisnite gumb **NATRAG** da biste se prebacili na prethodni ekran izbornika.

## **U DTV/RADIO NAČINU**

#### ■ **Preskakanje broja programa**

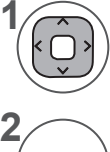

**3**

Odaberite broj programa koji želite preskočiti.

Okrenite broj programa u plavo. **PLAVA**

Pustite. **PLAVA**

- Ako program treba preskočiti, preskočeni se program prikazuje plavom bojom i ne može ga se odabrati pomoću gumba P  $\sim$  tijekom gledanja TV programa.
- Ako želite odabrati preskočeni program, izravno unesite broj programa pomoću brojčanih gumba ili ga odaberite na izborniku Uređ. programa ili EPG.

# **U TV NAČINU**

Ta funkcija omogućuje brisanje ili preskakanje spremljenih programa. Osim toga, možete premjestiti neke kanale i koristiti druge brojeve programa.

#### ■ **Brisanje programa**

Odaberite broj programa koji želite preskočiti.

• Odabrani program se briše, svi se sljedeći programi pomiču prema gore.

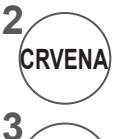

**1**

Okrenite broj programa u crveno.

Izbrišite. Pustite. **CRVENA PLAV** 

#### ■ **Premještanje programa**

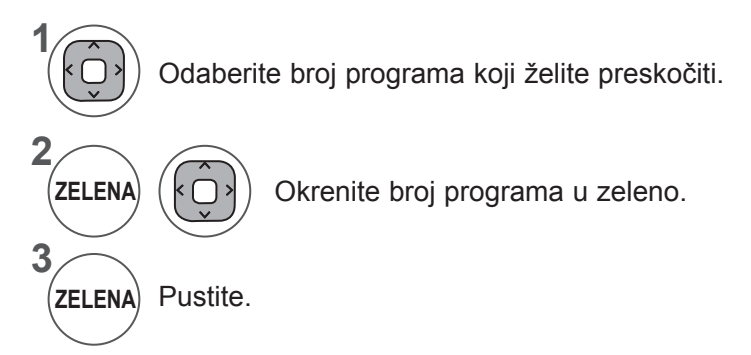

#### ■ **Automatsko sortiranje**

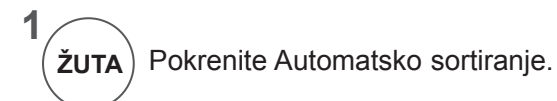

• Nakon aktivacije automatskog sortiranja **žuta**) Pokrenite Automatsko sortiranje.<br>
nećete više moći uređivati programe.

#### ■ **Preskakanje broja programa**

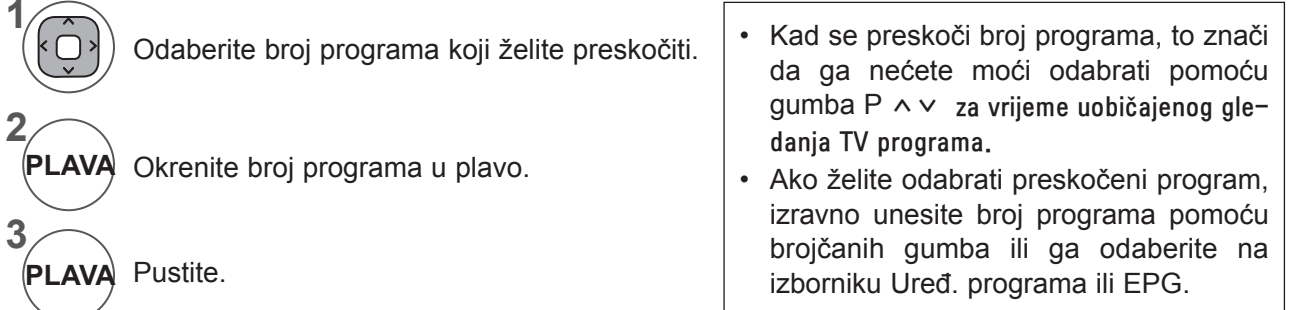

## **AŽURIRANJE SOFTVERA**

Ažuriranje softver znači da se softver može preuzeti putem digitalnog zemaljskog sistema emitiranja.

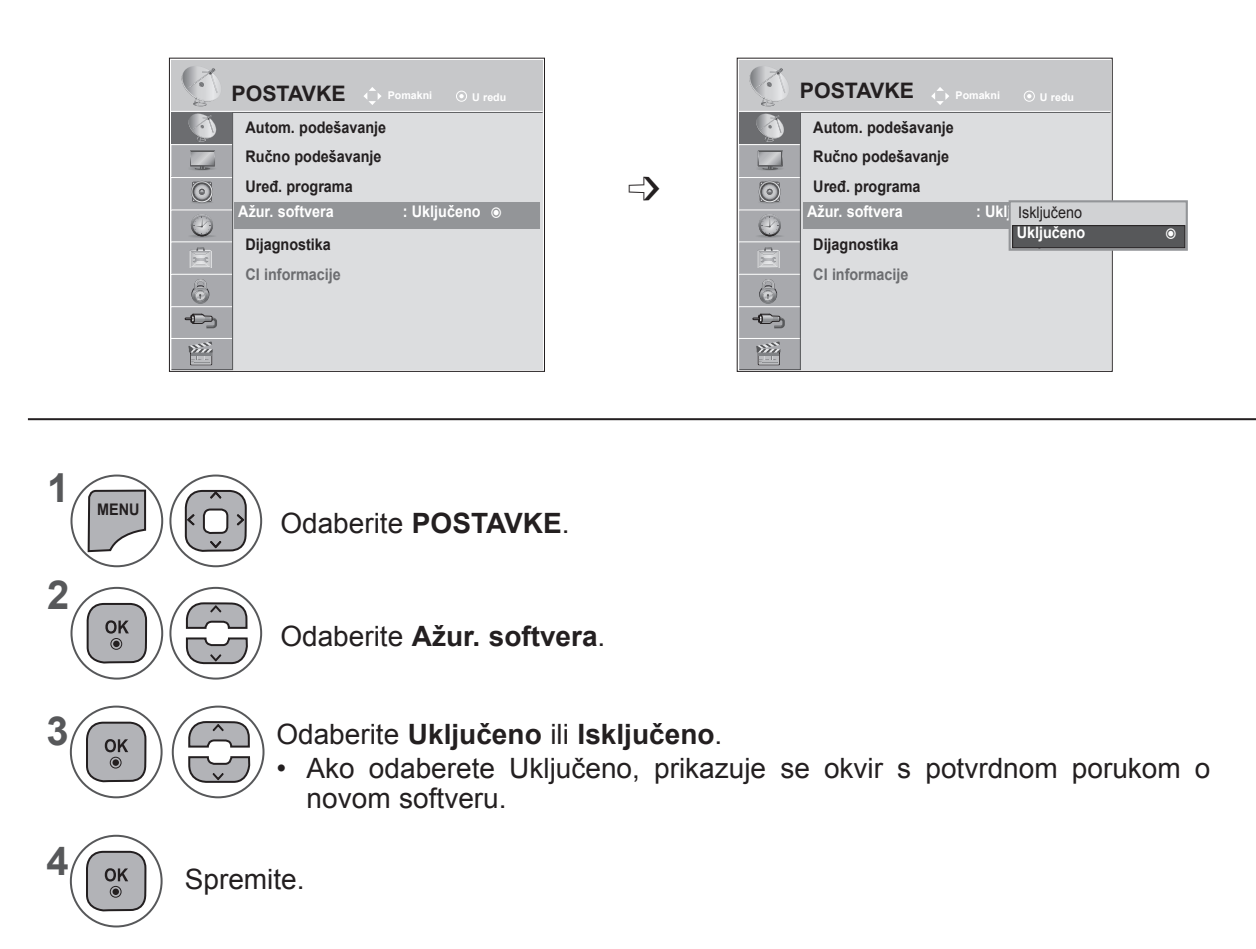

#### **\* Pri postavljanju funkcije "Software Update" (Ažur. softvera)**

Povremeno se prilikom prijenosa ažuriranih softverskih informacija na ekranu televizora pojavi sljedeći izbornik.

Odaberite Da pomoću gumba < > i vidjet ćete sljedeću sliku.

Nakon dovršetka ažuriranja softvera sustav se ponovno pokreće.

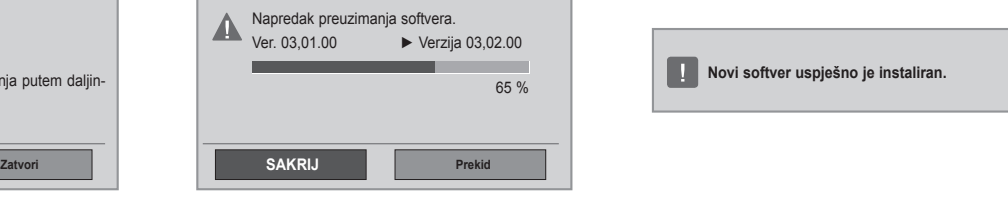

#### Jednostavno ažur.: za trenutno ažuriranje

**DA**

Ažuriranje softvera je dostupno. Želite li sada preuzeti? (otprilike 30 min ~ 2 sata) Softver TV-a se ažurira kod isključivanja skog ili na gumbu TV-a. Nemojte isključivati!

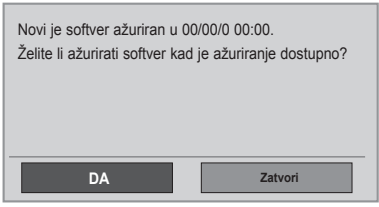

Kada se napajanje isključi, započinje preuzimanje. Kada se napajanje uključi prilikom ažuriranja, prikazuje se napredak preuzimanja softvera.

Raspored ažur.: za planirano ažuriranje. Kada je izbornik Ažur. softvera postavljen na "**Isključeno**", prikazuje se poruka da se promijeni na "**Uključeno**".

- Tijekom ažuriranja softvera imajte na umu sljedeće:
- Napajanje televizora ne smije se prekinuti.
- Televizor se ne smije isključiti.
- Antena se ne smije isključiti.
- Nakon ažuriranja softvera potvrdite verziju ažuriranog softvera na izborniku Dijagnostika.
- Preuzimanje softvera može trajati nekoliko sati, stoga pazite da je napajanje uključeno za vrijeme preuzimanja.

## **DIJAGNOSTIKA**

Ova funkcija omogućuje prikaz informacija o proizvođaču, modelu/vrsti, serijskom broju i verziji softvera.

Tako se prikazuju informacije i jačina signala podešenog MUX-a\*. Tako se prikazuju informacije o signalu i nazivu usluga odabranog MUX-a. (\*MUX: viši direktorij kanala u digitalnom emitiranju (jedan MUX sadrži više kanala.))

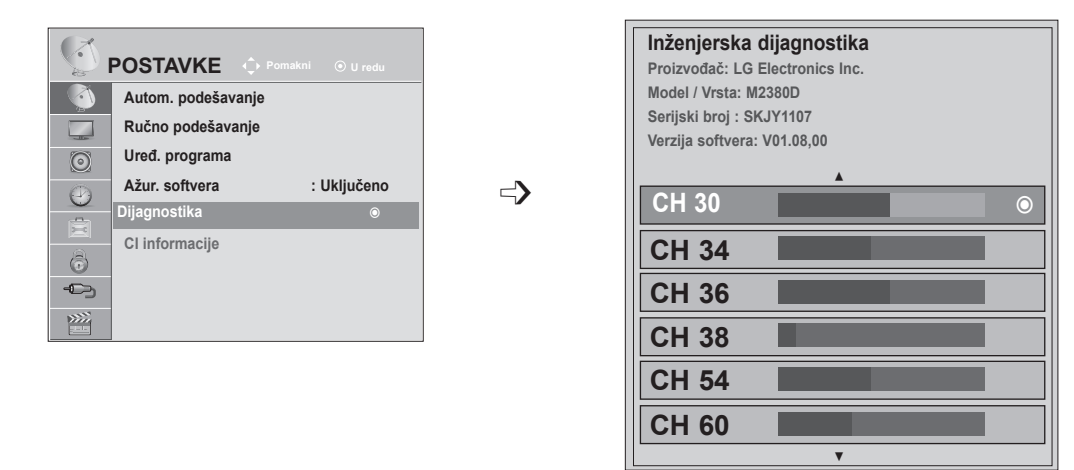

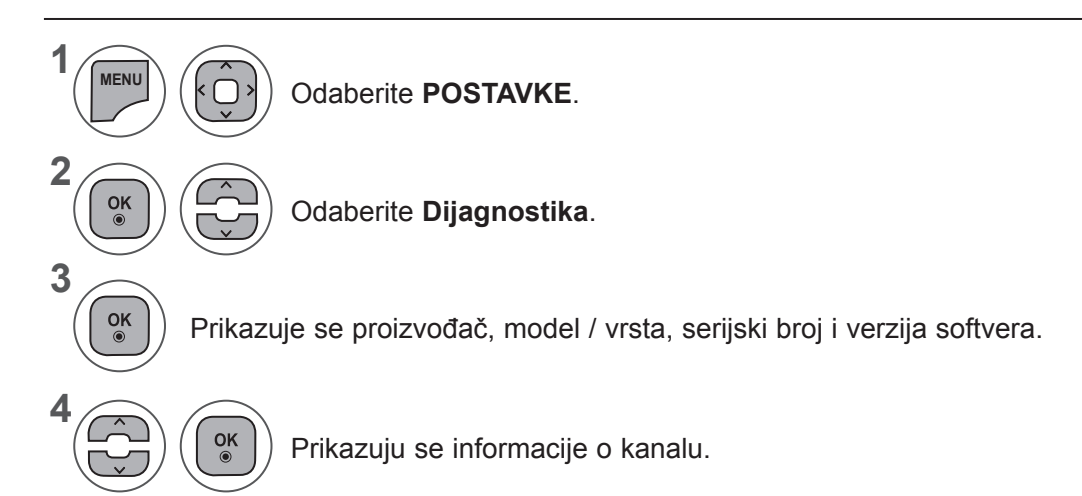

- Pritisnite gumb **IZBORNIK** ili IZLAZ da biste zatvorili prozor izbornika.
- Pritisnite gumb **NATRAG** da biste se prebacili na prethodni ekran izbornika.

**Preth. Skočni Izlaz**

# Da biste kupili modul i pametnu karticu, obratite se svom distributeru. Nemojte uzastopno umetati CI modul u TV niti ga vaditi iz njega. To može izazvati kvar. Kada se televizor uključi nakon umetanja CI CI (Common Interface) funkcije možda nisu omogućene, ovisno o okolnostima u zemlji emitiranja. Prilikom korištenja CAM (Conditional Access Module modula, provjerite zadovoljava li u potpunosti

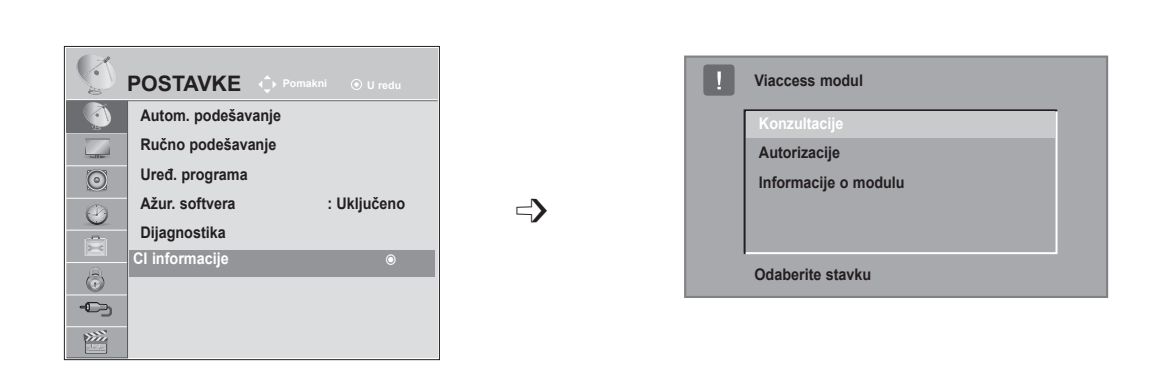

Ova funkcija omogućuje gledanje nekih kodiranih usluga (usluga koje se naplaćuju). Ako uklonite CI

**CI [COMMON INTERFACE] INFORMACIJE**

Kada je modul umetnut u CI utor, možete pristupiti izborniku modula.

To može biti nekompatibilno s CI modulom i pametnom karticom.

modul, ne možete gledati usluge koje se naplaćuju.

modula, nema izlaza zvuka.

uvjete za DVB CI ili CI plus.

- Ovaj prikaz na ekranu je samo za ilustraciju jer se opcije izbornika i format ekrana mogu razlikovati ovisno o davatelju digitalnih usluga koje se plaćaju.
- Moguće je promijeniti ekran CI (Common Interface) izbornika i uslugu tako da se obratite svom distributeru.

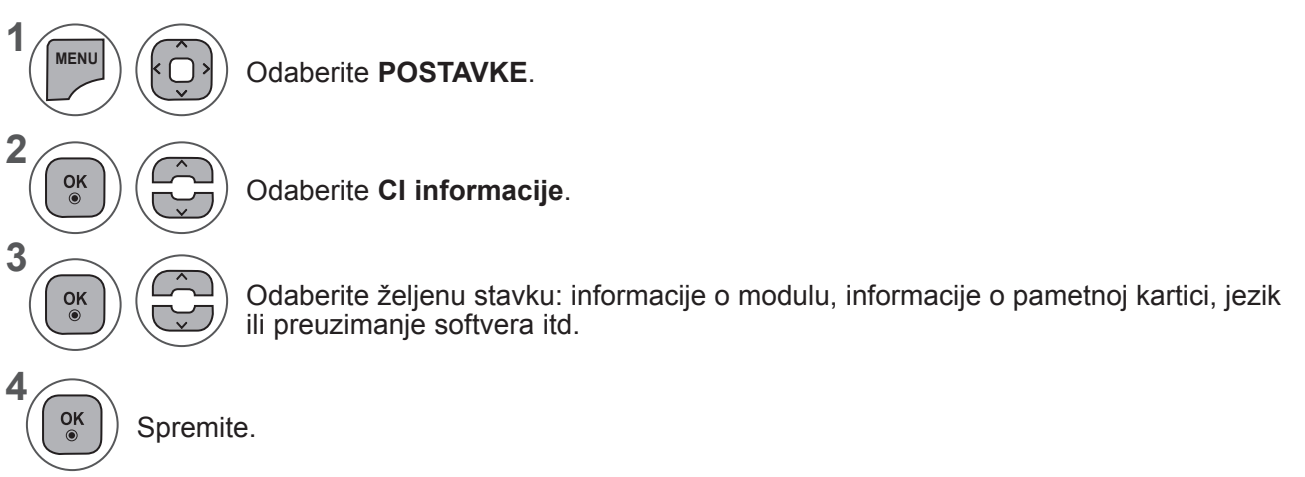

- **GIEDANJE HY PROGRAMA / KONHROLA PROGRAMAN 61GLEDANJE TV PROGRAMA / KONTROLA PROGRAMA**
- Pritisnite gumb **NATRAG** da biste se prebacili na prethodni ekran izbornika.

## **ODABIR POPISA PROGRAMA**

Možete provjeriti koji su programi spremljeni u memoriju tako da prikažete popis programa.

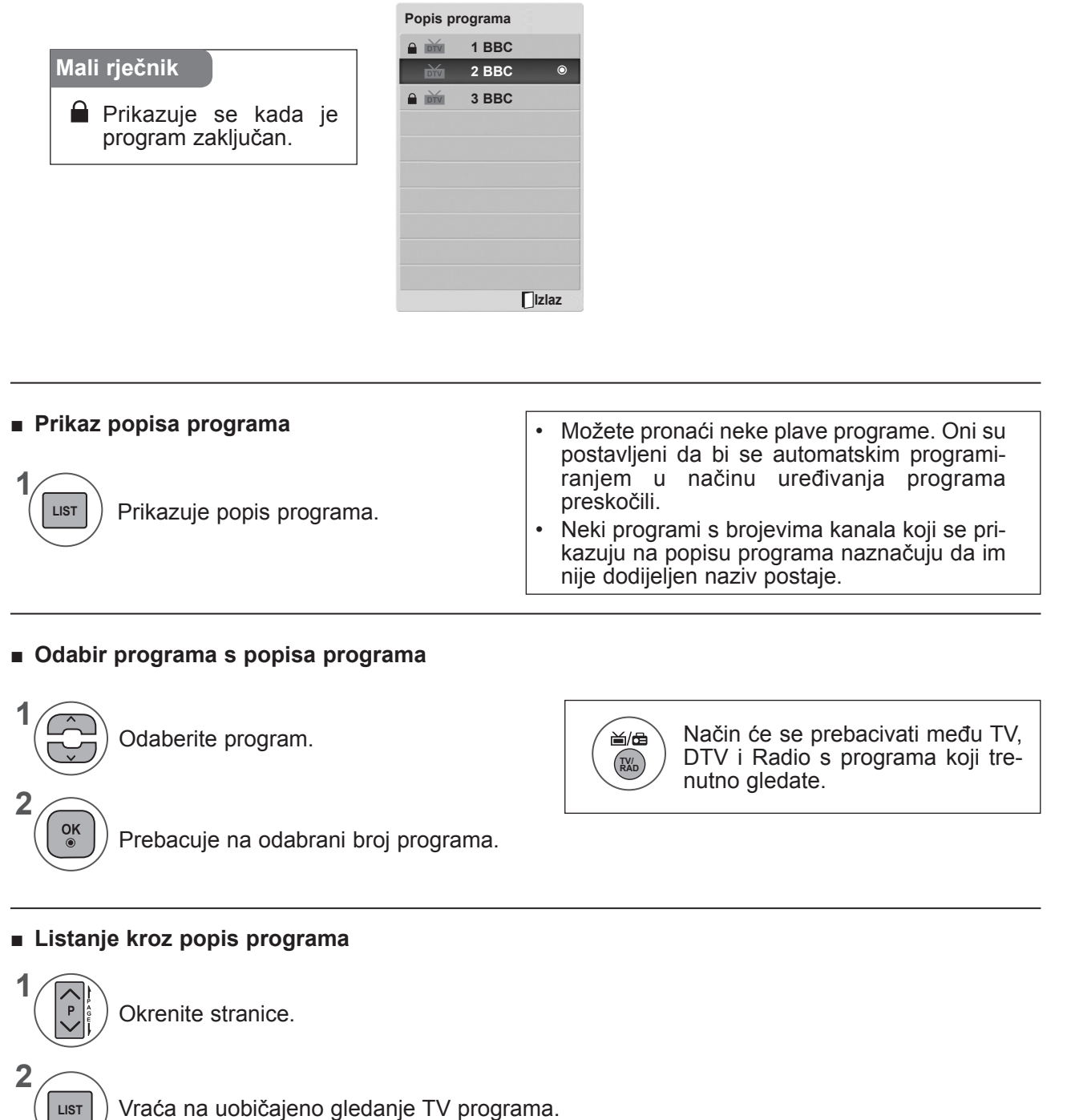

## **POSTAVLJANJE OMILJENOG PROGRAMA**

#### ■ **Odabir omiljenog programa**

Omiljeni program korisna je značajka koja omogućuje brzo skeniranje željenih programa bez čekanja da televizor skenira kroz sve programe koji se nalaze između njih.

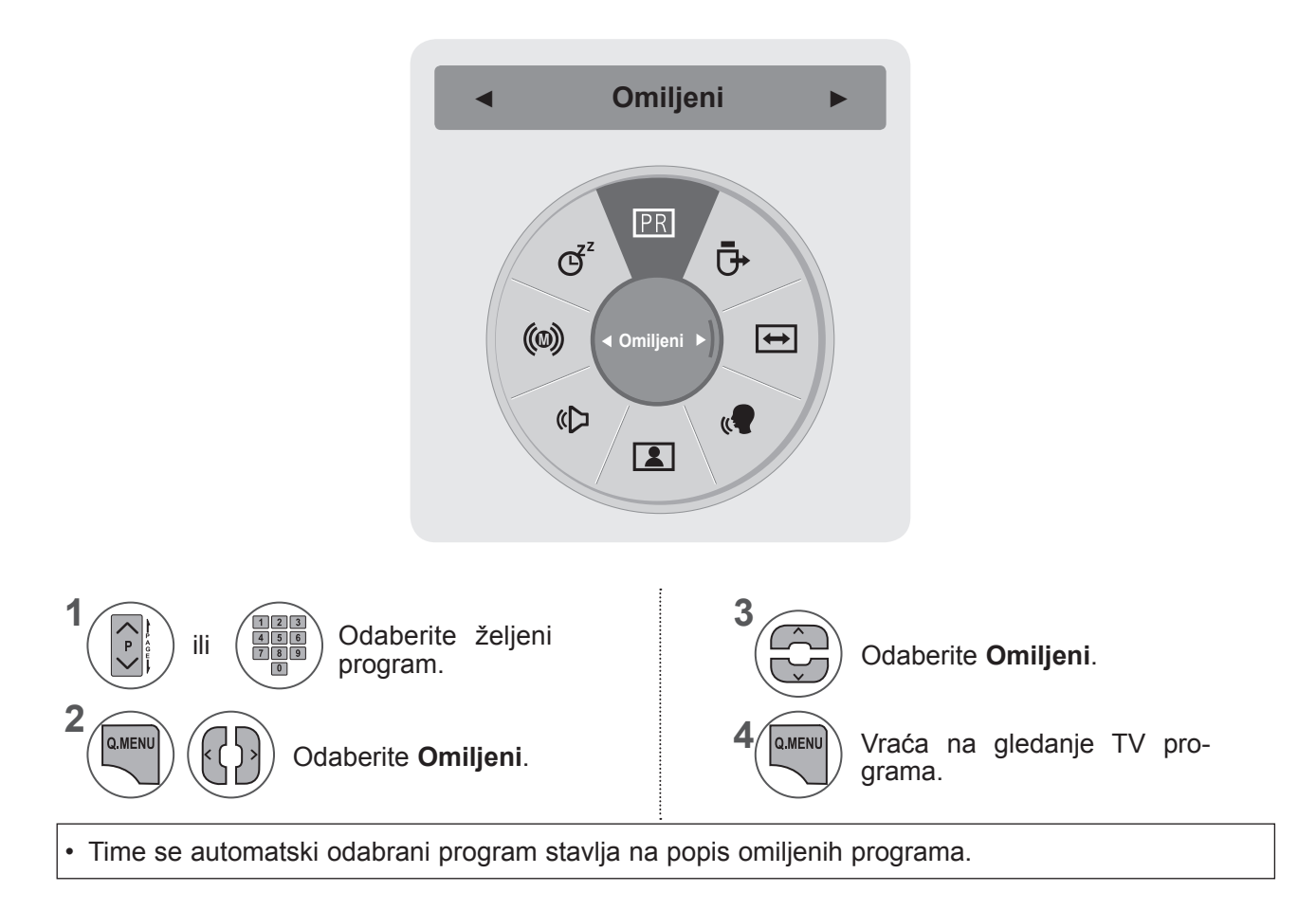

#### ■ **Prikazivanje popisa omiljenih programa**

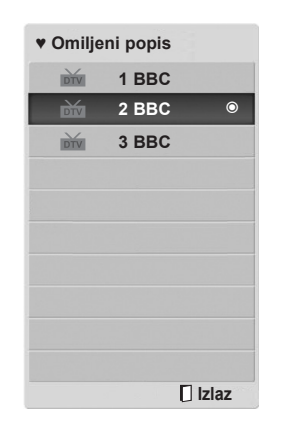

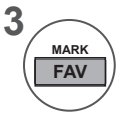

Prikazuje popis omiljenih programa

## **POPIS ULAZA**

Iglica će prepoznati i omogućiti **HDMI1/2, AV1/2, 2, 3(SCART), komponentni i RGB ulaz** tek kada vanjski uređaj prihvati napon.

Korištenjem gumba **TV/RAD** možete premjestiti vanjski ulaz na RF ulaz i zadnji gledani program mu načinu **DTV/RADIO/TV**.

- **• Antena** ili **Kabel**: odaberite kada gledate DTV/TV. (Ulaz digitalne kabelske dostupan je samo ako je odabrana zemlja Finska, Švedska ili "--")
- **• AV1, AV2**: odaberite kada gledate videorekorder ili uređaj vanjske opreme.
- **• Komponentni**: odaberite kada koristite DVD ili digitalni set-top box uređaj, ovisno o priključku.
- **• RGB**: odaberite kada koristite računalo, ovisno o priključku.
- **• HDMI 1, HDMI 2**: odaberite kada koristite DVD, PC ili digitalni set-top box uređaj, ovisno o priključku.

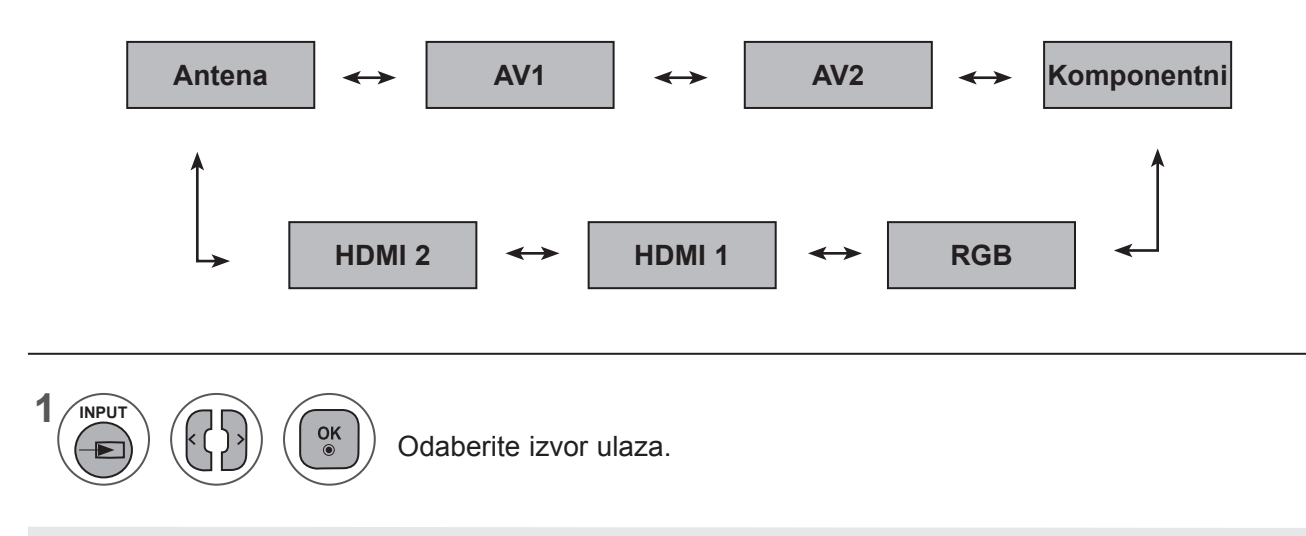

## **NAPOMENA !**

► Prikaz na zaslonu izgleda kao u nastavku.

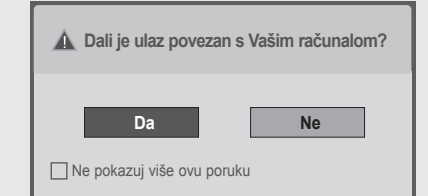

- Prilikom uključivanja proizvoda kada se koristi HDMI ulaz.
- Prilikom prebacivanja na HDMI ulaz.
- Prilikom priključivanja HDMI kabela s kojeg se ne prenosi signal.
- Ako odaberete **"Da"**, veličina i kvaliteta slike optimizirat će se za računalo.
- Ako odaberete **"Ne"**, veličina i kvaliteta slike optimizirat će se za **AV uređaj (DVD reproduktor, set-top box, igraću konzolu)**.
- ako odaberete **"Ne pokazuj više ovu poruku"**, poruka se neće prikazivati sve dok monitor ne vratite na tvorničke postavke.
- Postavljenu vrijednost možete promijeniti pod **Izbornik ► Opcija ► Oznaka unosa.**
- Vrijednosti postavljene za HDMI1/HDMI2 spremaju se zasebno.

# **EPG (ELECTRONIC PROGRAMME GUIDE - ELEKTRONIČKI PROGRAMSKI VODIČ) (U DIGITALNOM NAČINU RADA)**

Ovaj sistem ima elektronički programski vodič (EPG) koji omogućuje kretanje kroz sve moguće opcije prikaza.

EPG navodi informacije kao što su popisi programa ili vrijeme početka i vrijeme kraja za sve dostupne usluge. Dodatno, detaljne informacije o programu često su dostupne u EPG-u (dostupnost i količina tih programa mogu se razlikovati, ovisno o određenom kanalu).

Ta se funkcija može koristiti samo kada EPG informacije emitiraju tvrtke za emitiranje.

EPG prikazuje detalje o programu za sljedećih 8 dana.

Prikazuje trenutne informacije na ekranu.  $INFO<sub>①</sub>$ 

Prikazuje se s DTV programom. ꔖ

Prikazuje se s radio programom. ꔕ

**MIIG** Prikazuje se s MHEG programom.

**AAC** Prikazuje se s AAC programom.

**EB** Omjer širine i visine emitiranog programa.

**690** Omjer širine i visine emitiranog programa.

- Prikazuje se s programom s teletekstom. ꔇ
- **F** Prikazuje se s programom s titlovima.
- **E** Prikazuje se s kodiranim programom.
- DOD Prikazuje se s Dolby programom.
- DO<sup>+</sup> Prikazuje se s Dolby Digital PLUS programom.
	- Program s ikonom možda se neće prikazati u načinu rada Monitor izlaz, ovisno o informacijama programa.

## **Uključite/isključite EPG**

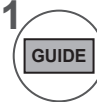

**2**

 $\alpha$ 

Uključite ili isključite EPG

## **Odabir programa**

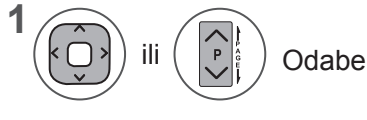

Odaberite željeni program.

EPG nestaje nakon prelaska na odabrani program.

<sup>576</sup>i/p, 720p, 1080i/p: Razlučivost emitiranja

## **EPG (ELECTRONIC PROGRAMME GUIDE, ELEKTRONIČKI PROGRAMSKI VODIČ) (U DIGITALNOM NAČINU RADA)**

## **Funkcije gumba u načinu vodiča SAD/SLJEDEĆE**

Možete prikazati program koji se emitira i jedan program na rasporedu za praćenje.

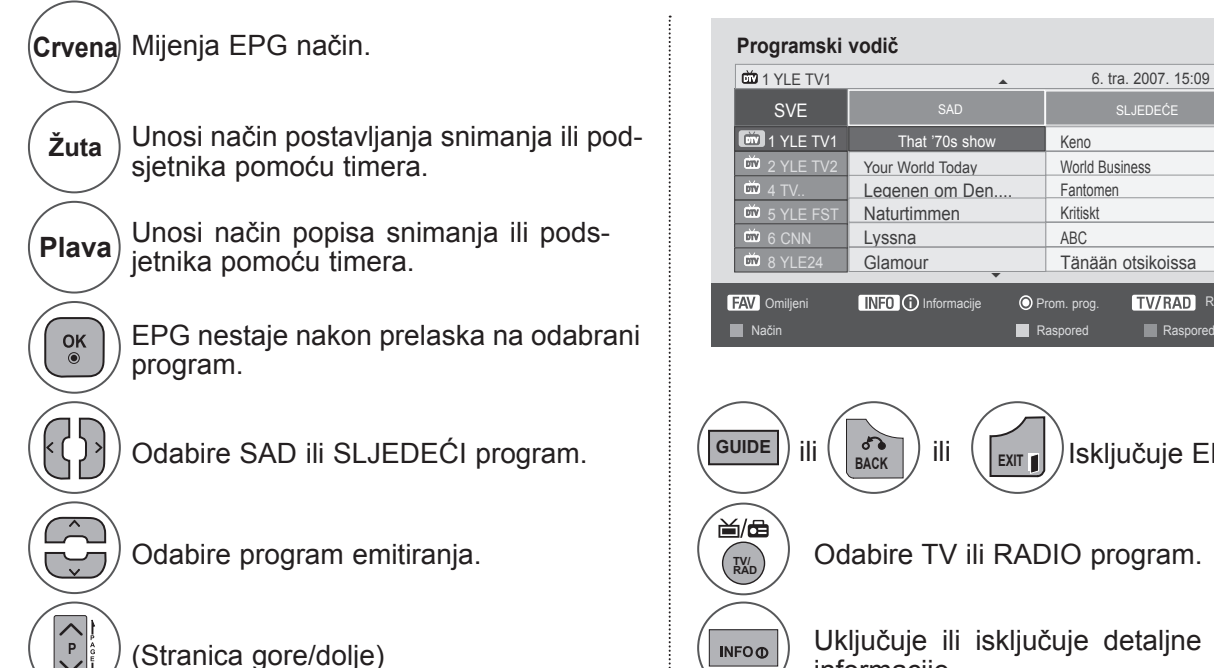

SVE I SAD I SLJEDEĆE **Em** 1 YLE TV1 That '70s show Keno 2 YLE TV2 Your World Today World Business Legenen om Den.... Fantomen Naturtimmen Kritiskt Lyssna **ABC** Glamour Tänään otsikoissa **O** Prom. prog. **TWRADI** RADIO  $\overline{\phantom{0}}$ That '70s sh 1 YLE TV1 ▲ 6. tra. 2007. 15:09

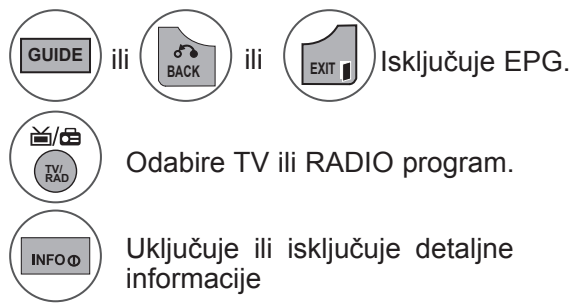

# **Funkcije gumba u načinu vodiča za 8 dana**

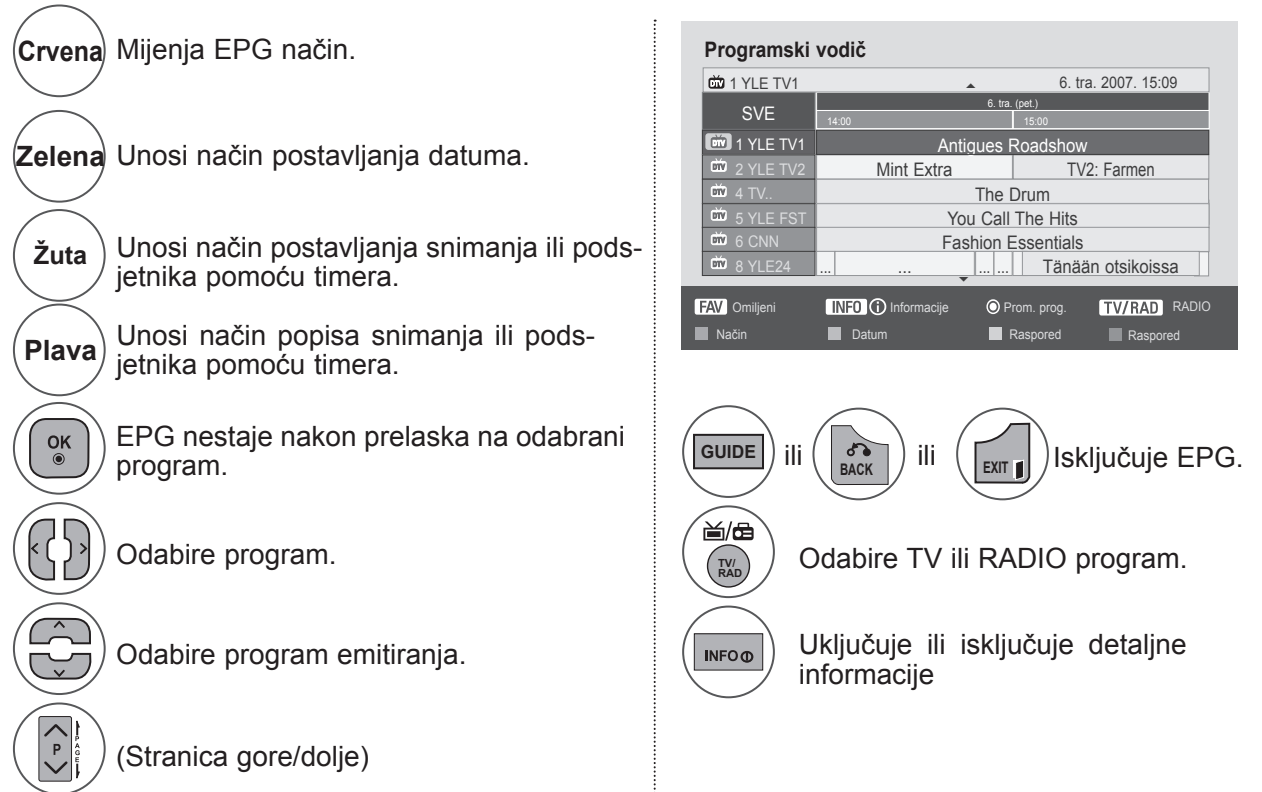

## **Funkcije gumba u načinu promjene datuma**

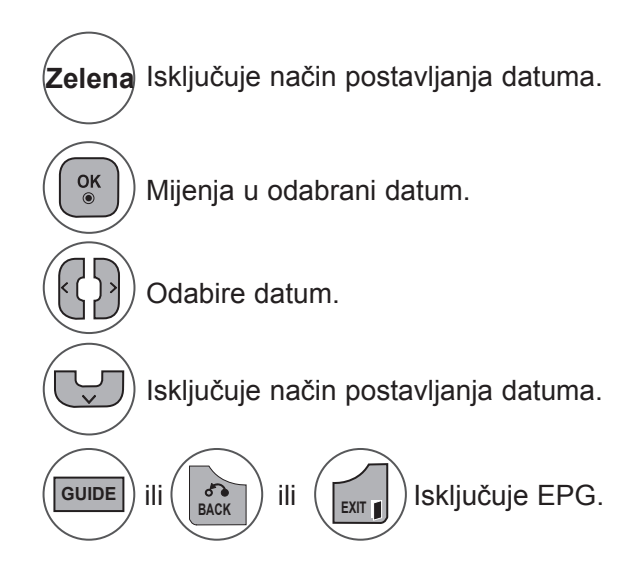

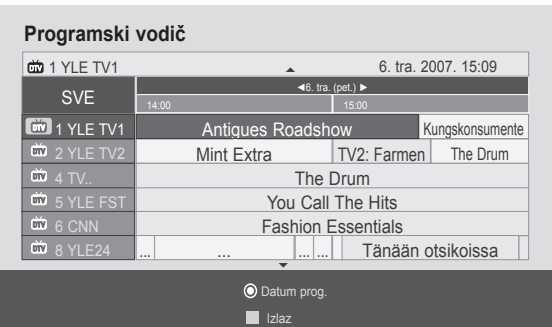

## **Funkcije gumba u okviru proširenog opisa**

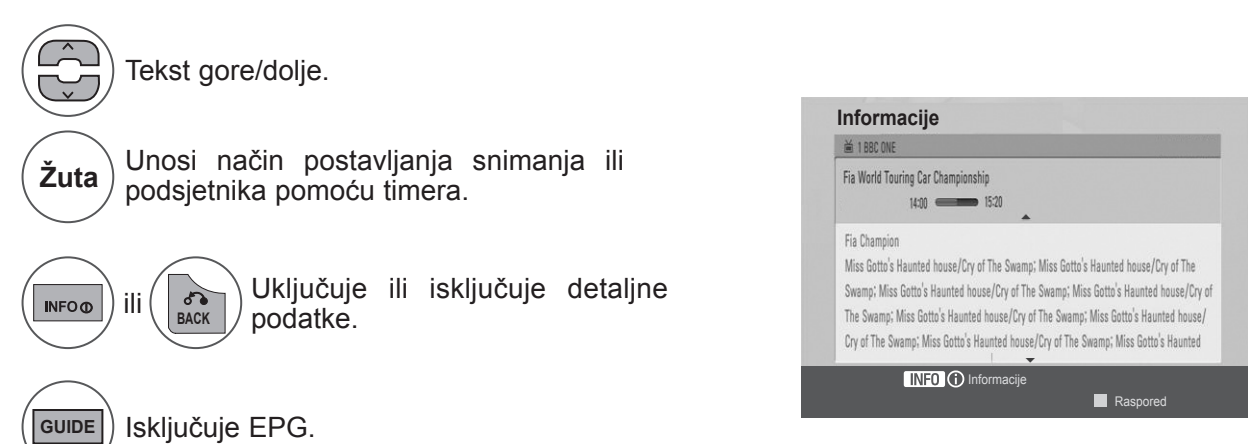

## **EPG (ELECTRONIC PROGRAMME GUIDE, ELEKTRONIČKI PROGRAMSKI VODIČ) (U DIGITALNOM NAČINU RADA)**

## **Funkcije gumba u načinu postavljanja snimanja pomoću timera**

Postavlja vrijeme početka i vrijeme kraja te postavlja samo vrijeme početka za podsjetnik s onemogućenim vremenom kraja.

Ta je funkcija dostupna samo ako je na TV-OUT(AV1) terminal pomoću SCART kabela priključena oprema za snimanje koja koristi pin8 signal za snimanje.

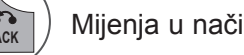

 $\frac{OK}{@}$ 

**BACK** Mijenja u način vodiča ili rasporeda.

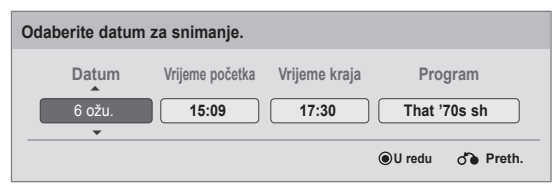

Friend2 16:00

Odabire Snimi ili Podsjeti. Postavljanje funkcije.

Odabire datum, vrijeme početka/kraja ili program.

Sprema snimanje ili podsjetnik pomoću timera.

## **Funkcije guma u načinu popisa rasporeda**

Ako ste napravili raspored, zakazani se program prikazuje u zakazano vrijeme čak i ako u to vrijeme gledate drugi program.

Kada je otvoren skočni prozor, koristiti se mogu samo tipke gore/dolje/OK (U redu)/Back (Natrag).

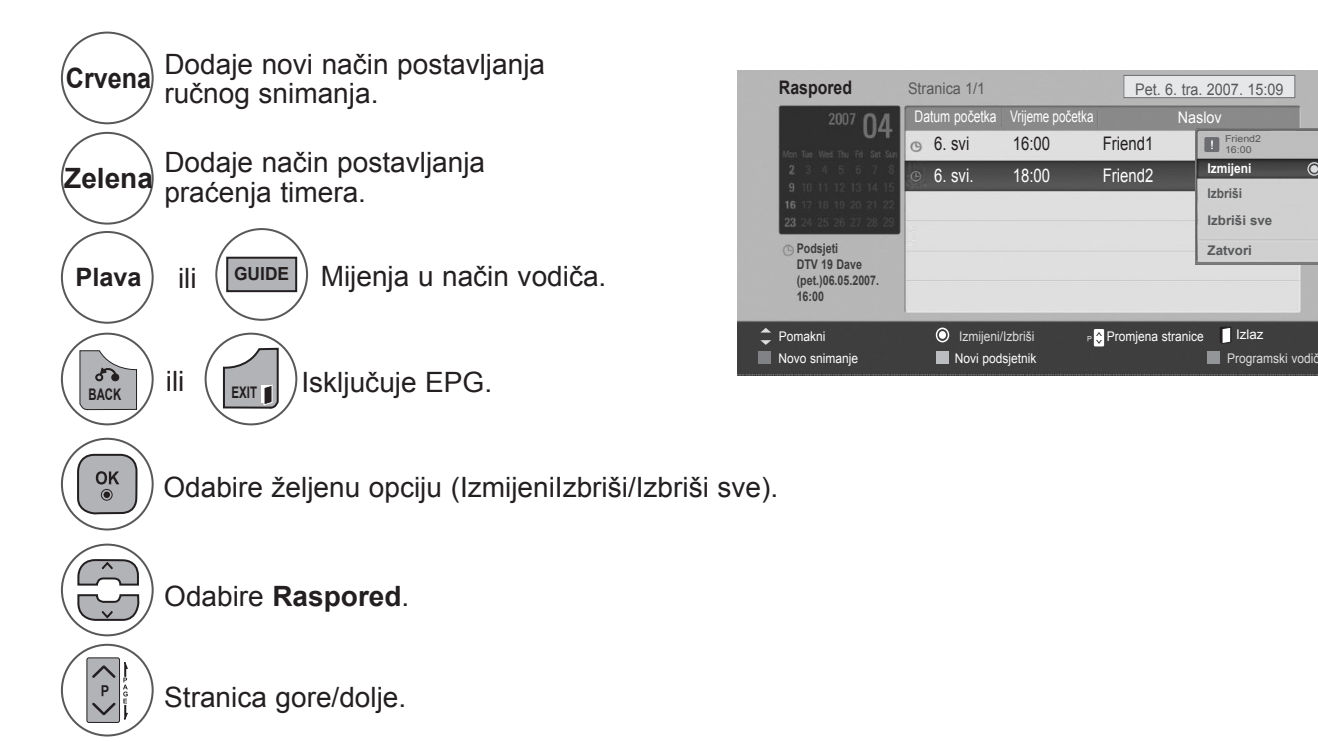

# **KONTROLA SLIKE**

# **OMJER ŠIRINE I VISINE**

Prikaz možete gledati u različitim formatima slike: **16:9, Samo skeniraj, Original, Potpuno široko, 4:3, 14:9, Zumiranje** i **Kino zumiranje**.

Ako je statična slika na ekranu prikazana dulje vrijeme, ta slika može ostati trajno na ekranu.

Omjer uvećanja može se podesiti pomoću gumba  $\wedge \vee$ .

Ta funkcija aktivna je u sljedećem signalu.

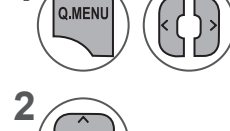

Odaberite **Omjer šir. i vis**.

Odaberite željeni format slike.

- Vrijednost **Omjer šir. i vis.** može se također promijeniti u izborniku **SLIKA**.
- Kao postavku zumiranja odaberite **14:9, Zumiranje** i **Kino zumiranje** u izborniku Omjer. Nakon što dovršite postavku zumiranja, zaslon se vraća na Brzi izbornik.

#### **• 16:9**

**1**

Sljedeći odabir omogućuje vodoravno podešavanje slike, u linearnom omjeru, radi ispunjavanja cijelog ekrana (korisno za gledanje DVD-a u 4:3 formatu).

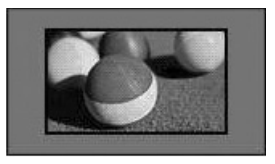

#### **• Samo skeniraj**

Sljedeći odabir vodi prikazu slike u najboljoj kvaliteti bez gubitka izvorne slike u slici visoke razlučivosti.

Napomena: Ako u originalnoj slici ima šuma, to će se vidjeti na rubovima slike.

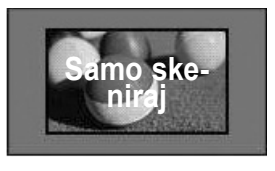

#### **• Original**

Nakon što vaš televizor primi signal sa širokim formatom slike, automatski će promijeniti format u sliku prijema.

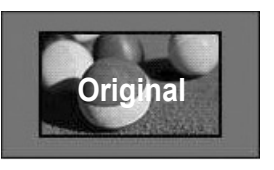

#### **• Potpuno široko**

Nakon što televizor primi signal sa širokim formatom slike, vodit će vas u vodoravnom ili okomitom podešavanju, u linearnom omjeru, radi ispunjavanja cijelog ekrana.

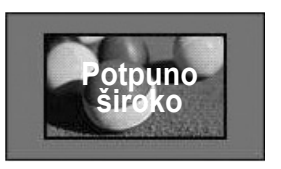

## **KONTROLA SLIKE**

#### **• 4:3**

Sljedeći odabir omogućuje prikaz slike s originalnim omjerom širine i visine 4:3, a s lijeve i desne strane ekrana pojavljuju se sive trake.

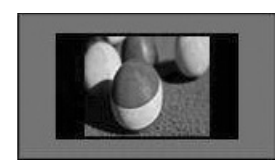

#### **• 14 : 9**

Možete prikazati format slike 14:9 ili općenito TV program u načinu 14:9. Ekran 14:9 prikazuje se na isti način kao 4:3, no povećava se nadesno i nalijevo.

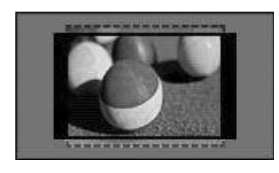

#### **• Povećanje**

Sljedeći odabir omogućuje prikaz slike bez izmjena, uz ispunjavanje cijelog ekrana. Međutim, vrh i dno slike bit će izrezani.

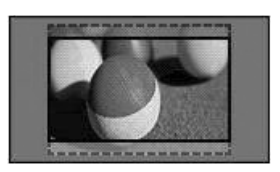

#### **• Kino zumiranje**

Odaberite Kino zumiranje kada želite povećati sliku u ispravnom omjeru. Napomena: kada povećavate ili smanjujete sliku, slika se može izobličiti.

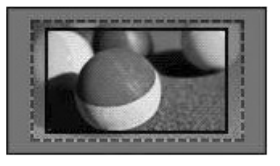

Gumb **◄** ili **►**: prilagođava omjer kino zumiranja. Raspon podešavanja iznosi 1 do 16. Gumb ▼ ili ▲: premješta ekran.

## **NAPOMENA !**

- ►U komponentnom načinu možete odabrati omjere **4:3, 16:9** (Široko), **14:9, Zumiranje/Kino zumiranje**.
- ►Formate **4:3**, Original, **16:9** (Široko), **14:9**, Zumiranje/Kino zumiranje možete odabrati samo u HDMI načinu rada.
- ►U RGB-PC, HDMI-PC načinu rada odabrati možete samo **4:3**, 16:9 (Široko).
- ►U načinu DTV/HDMI/Komponentni (preko 720p), dostupna je značajka Samo skeniraj.
- ►U analognom načinu rada dostupna je opcija Potpuno široko.

# **ČAROBNJAK ZA SLIKE**

Ta značajka omogućuje podešavanje kvalitete slike originalne slike.

Koristite za kalibriranje kvalitete ekrana tako da podesite razinu crne i bijele itd. Korisnici mogu kalibrirati kvalitetu ekrana tako da jednostavno prate svaku fazu.

Kada prilagođavate sliku na Niska, Preporučena ili Visoka, možete vidjeti promijenjen rezultat kao primjer.

U RGB-PC / HDMI-PC načinu rada ne primjenjuju se promijenjene vrijednosti boje, nijanse i H/V oštrine.

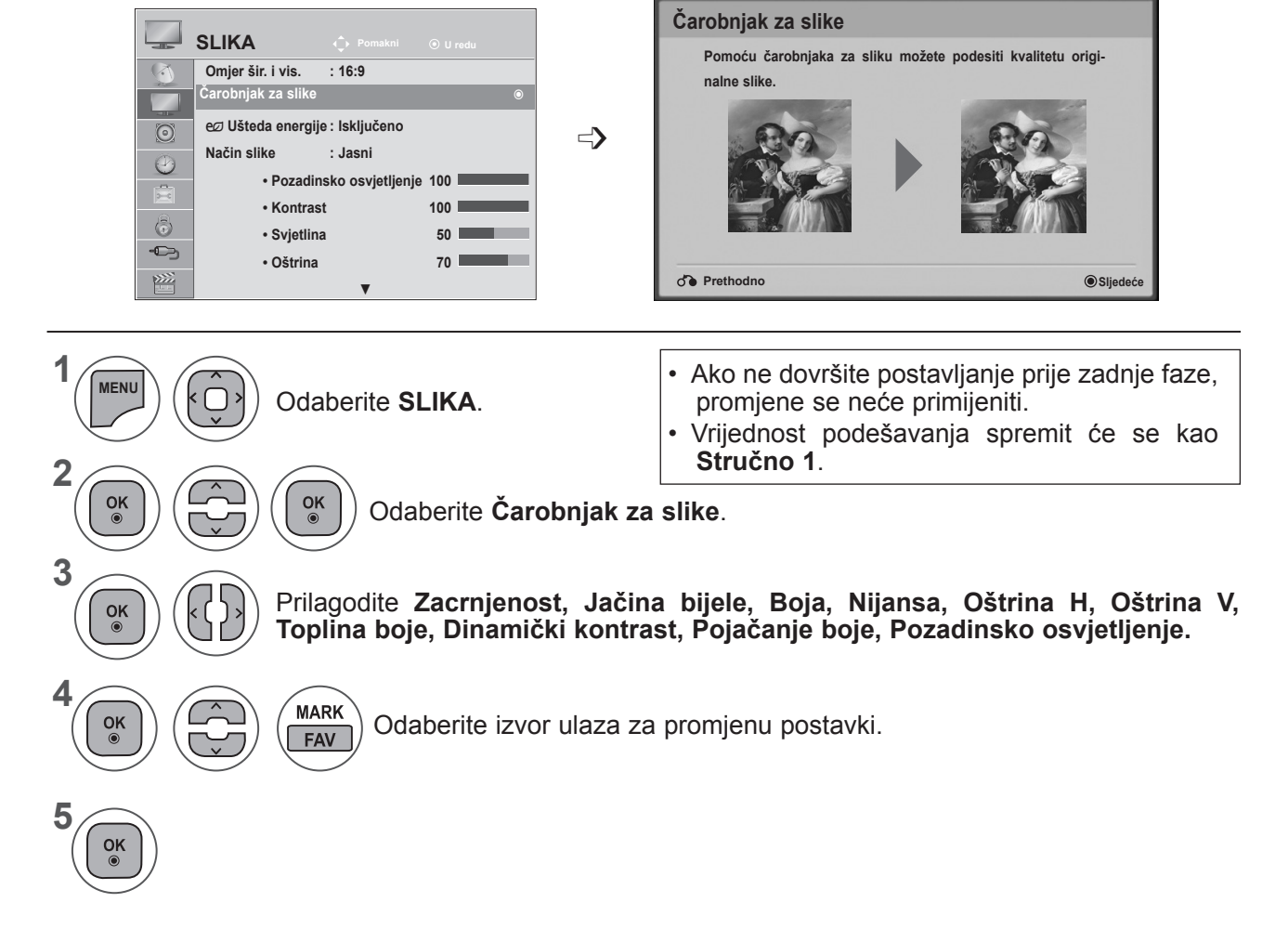

- Pritisnite gumb **IZBORNIK** ili IZLAZ da biste zatvorili prozor izbornika.
- Pritisnite gumb **NATRAG** da biste se prebacili na prethodni ekran izbornika.

## **KONTROLA SLIKE**

## ꕊ **UŠTEDA ENERGIJE**

Smanjuje potrošnju energije televizora.

Zadana postavka prilagođena je ugodnom gledanju kod kuće.

Svjetlinu ekrana možete povećati tako da prilagodite **razinu uštede energije** ili odaberete **Način slike**. Pri podešavanju uštede energije u MHEG načinu rada, postavka uštede energije se primjenjuje kada MHEG završi.

Tijekom slušanja kanala radio stanice, odabir opcije **'Isključen zaslon'** smanjuje potrošnju energije.

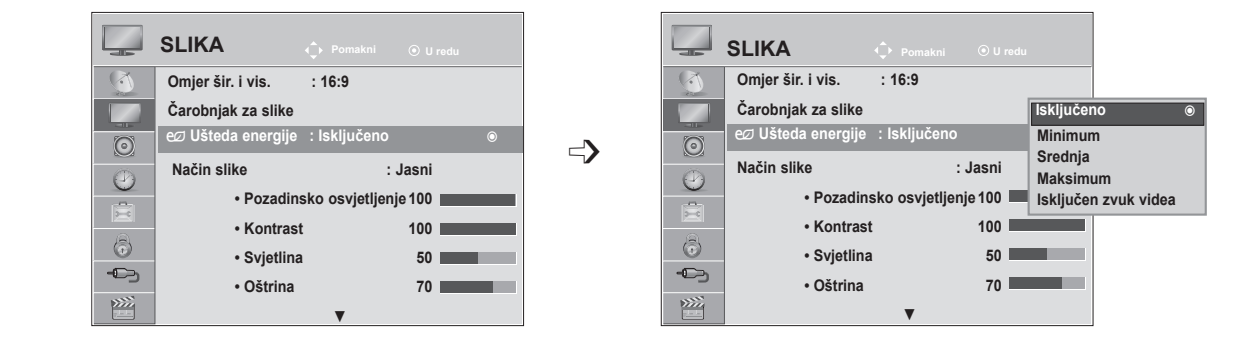

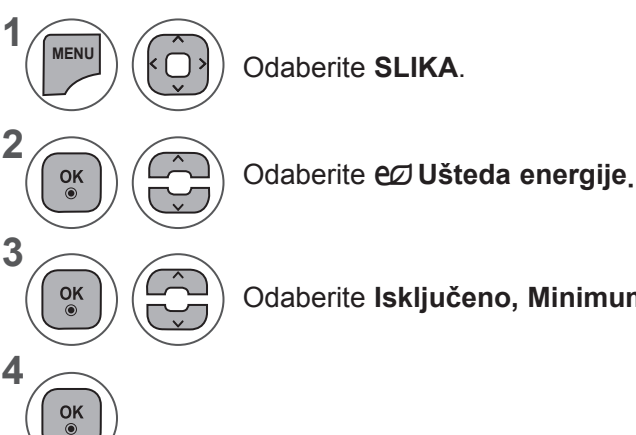

Odaberite **Isključeno, Minimum, Srednja, Maksimum** ili **Isključen zvuk videa.**

- Pritisnite gumb **IZBORNIK** ili IZLAZ da biste zatvorili prozor izbornika.
- Pritisnite gumb **NATRAG** da biste se prebacili na prethodni ekran izbornika.
- Ako odaberete Isključen zaslon, zaslon će se isključiti nakon 3 sekunde i pokrenut će se način rada Isključen zaslon. Televizoru će se onemogućiti automatsko isključivanje.
- Tu značajku možete podešavati i odabirom gumba **Ušteda energije** na daljinskom upravljaču.
- Ako želite isključiti način rada Screen Off (Zaslon isključen), pritisnite bilo koju tipku.
### **PRETHODNO POSTAVLJENE POSTAVKE SLIKE**

#### **Način slike - unaprijed postavljeno**

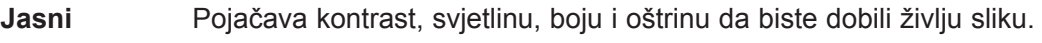

- **Standardni** Najopćenitije stanje prikaza zaslona.
- **Kino** Optimizira videozapis za gledanje filmova.
- **Sport** Optimizira videozapis za gledanje sportskih događaja.
- **Igra** Optimizira videozapis za igranje igara.

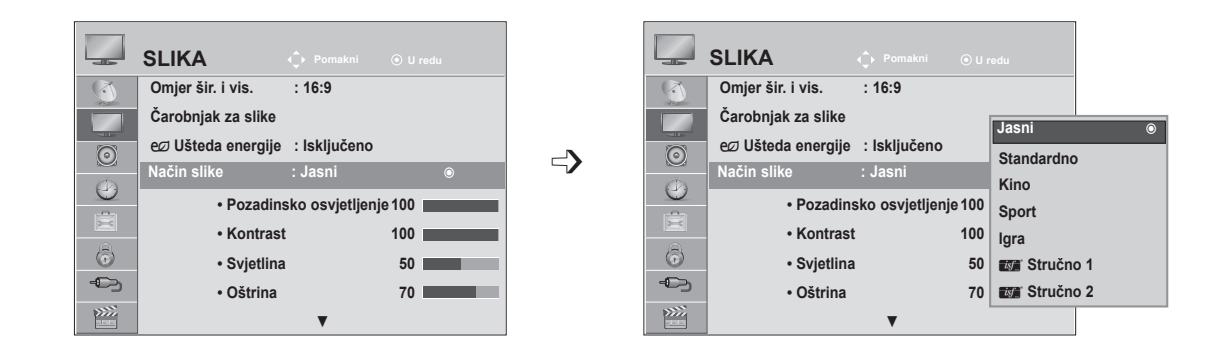

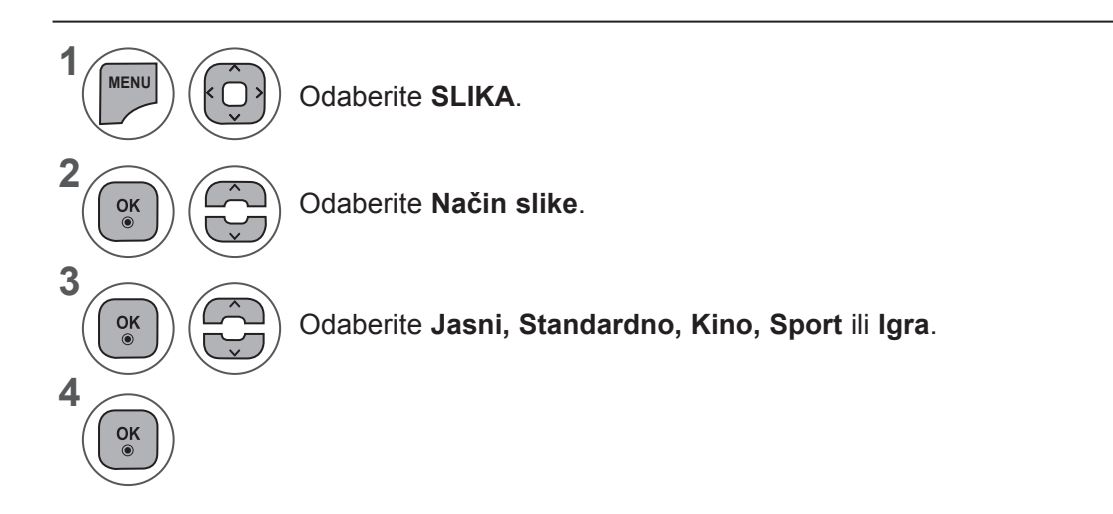

- Pritisnite gumb **IZBORNIK** ili IZLAZ da biste zatvorili prozor izbornika.
- Pritisnite gumb **NATRAG** da biste se prebacili na prethodni ekran izbornika.
- **• Način slike** odabire najbolji način prikaza slike na televizoru. Odaberite prethodno postavljenu vrijednost u izborniku **Način slike** na temelju kategorije programa.
- Za podešavanje značajke Način slike može se koristiti i **Q. Menu** (Q izbornik).

### **KONTROLA SLIKE**

#### **AUTOMATSKA PRILAGODBA SLIKE**

#### **Način slike - korisnička opcija**

**Pozadinsko osvjetljenje :** Da biste kontrolirali svjetlinu ekrana, prilagodite svjetlinu LCD zaslona. Preporučuje se prilagoditi pozadinsko osvjetljenje kada se prilagođava svjetlina.

- **Kontrast :** Prilagođava razinu signala između crne i bijele na slici. Kontrast možete koristiti kada je svijetli dio slike zasićen.
- **Svjetlina :** Podešava osnovnu razinu signala na slici.
- **Oštrina :** Podešava razinu oštrine rubova između svijetlih i tamnih područja slike. Što je niža razina, slika je manje oštra.

**Boja :** Podešava jačinu svih boja.

**Nijansa :** Podešava ravnotežu između crvene i zelene.

**Toplina boje :** ꔈOdaberite Toplo da biste naglasili toplije boje (npr. crvena) ili Hladno želite li plavičastu sliku.

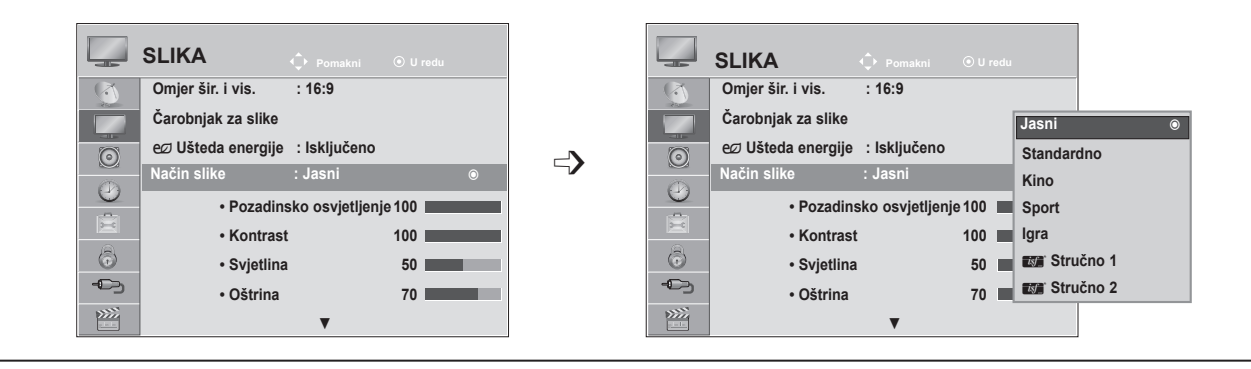

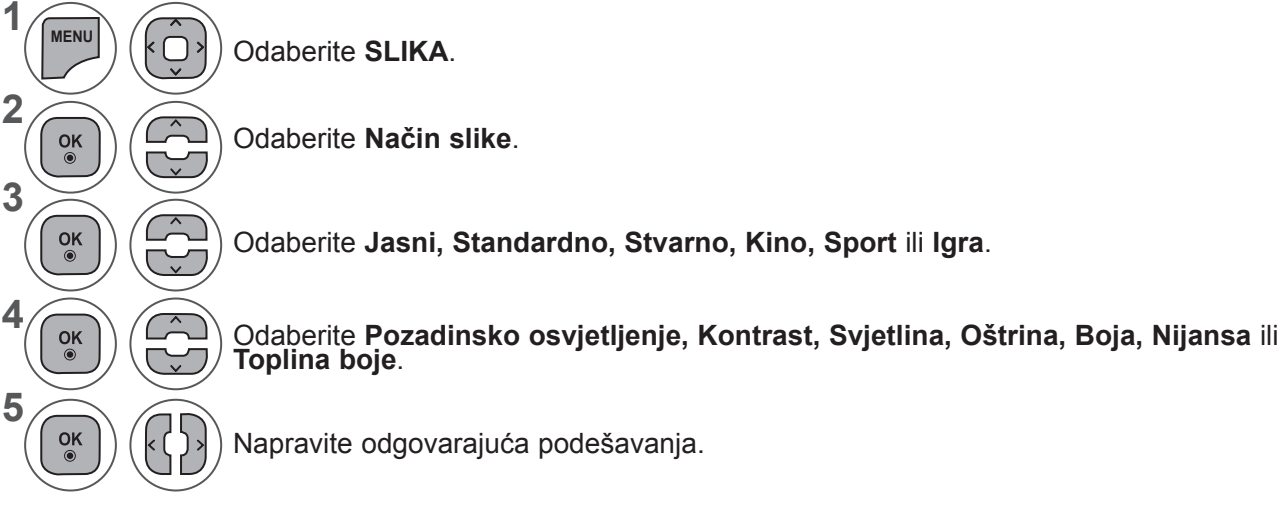

- Pritisnite gumb **IZBORNIK** ili IZLAZ da biste zatvorili prozor izbornika.
- Pritisnite gumb **NATRAG** da biste se prebacili na prethodni ekran izbornika.

#### **NAPOMENA !**

- ►Nije moguće podesiti boju i nijansu u RGB-PC / HDMI-PC načinu rada.
- ►Ako odaberete Stručno 1/2, možete odabrati **Pozadinsko osvjetljenje, Kontrast, Svjetlina, Oštrina H, Oštrina V, Boja** ili **Nijansa**.

## **TEHNOLOGIJA POBOLJŠANJA SLIKE**

Zaslon možete kalibrirati za svaki način slike ili postaviti vrijednost videozapisa sukladno posebnom video zaslonu.

Za svaki ulaz možete postaviti drukčiju vrijednost videozapisa.

Da biste vratili na tvorničke postavke ekrana nakon podešavanja na svaki video način rada, koristite funkciju **"Vrać. post. slike"** za svaki **način slike**.

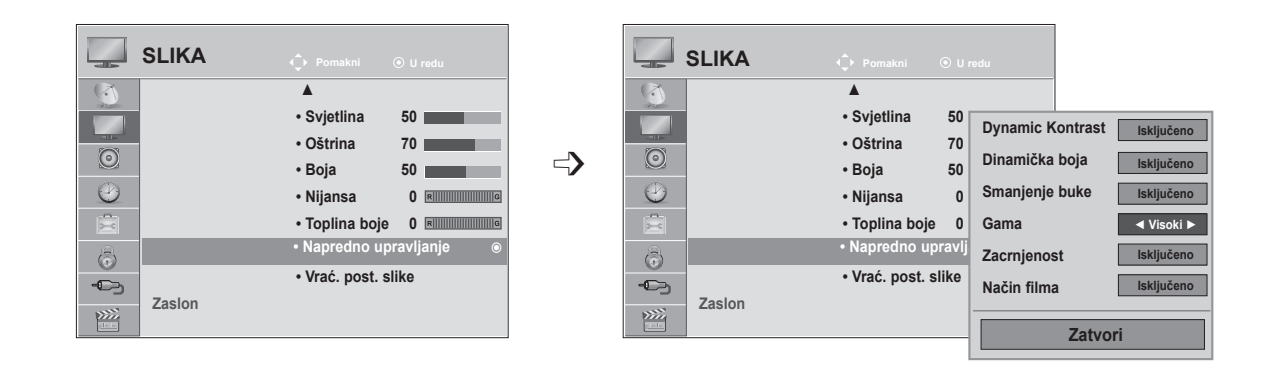

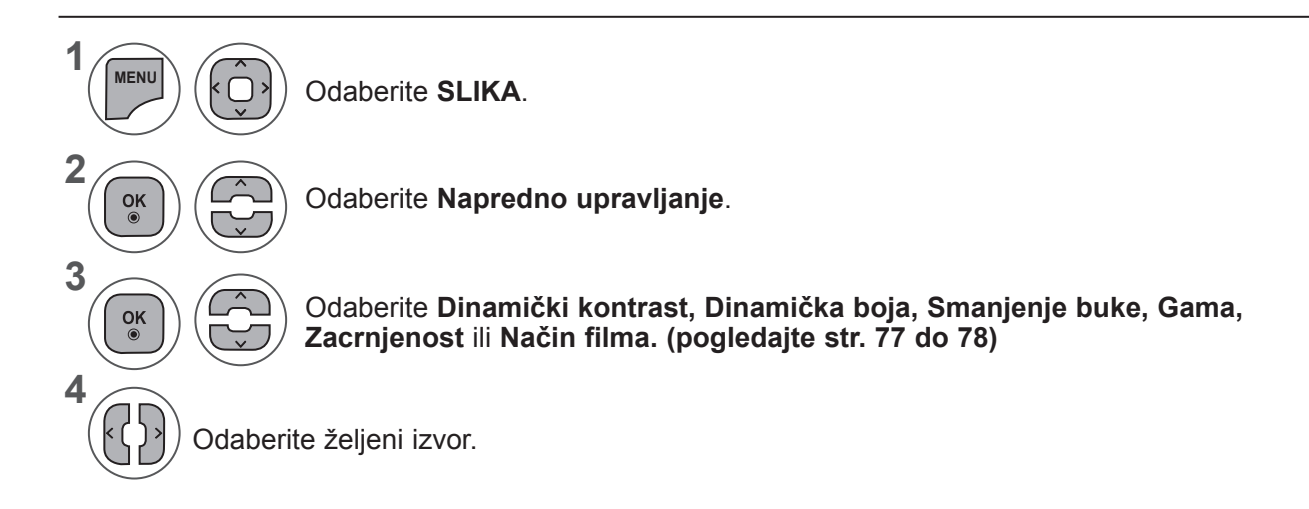

- Pritisnite gumb **IZBORNIK** ili IZLAZ da biste zatvorili prozor izbornika.
- Pritisnite gumb **NATRAG** da biste se prebacili na prethodni ekran izbornika.

#### **KONTROLA SLIKE**

### **NAPREDNA KONTROLA SLIKE**

Razdjeljivanje u kategorije, **Stručno 1** i **Stručno 2** pruža više kategorija koje korisnici mogu po želji odabrati, pružajući tako korisnicima optimalnu kvalitetu prikaza slike.

To se može koristiti i za olakšavanje profesionalnog optimiziranja performansi televizora pri gledanju određenih videozapisa.

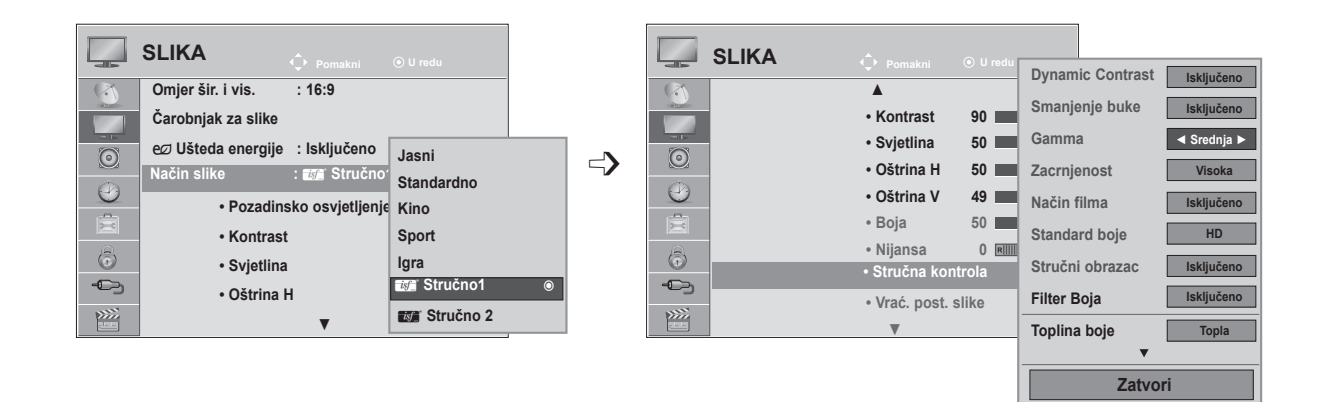

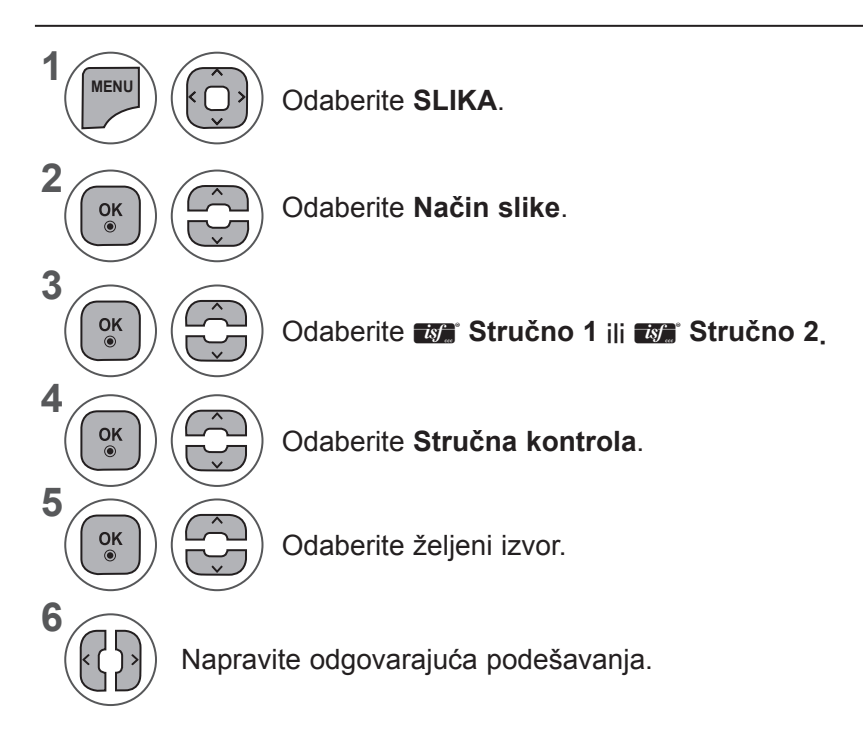

- Pritisnite gumb **IZBORNIK** ili IZLAZ da biste zatvorili prozor izbornika.
- Pritisnite gumb **NATRAG** da biste se prebacili na prethodni ekran izbornika.

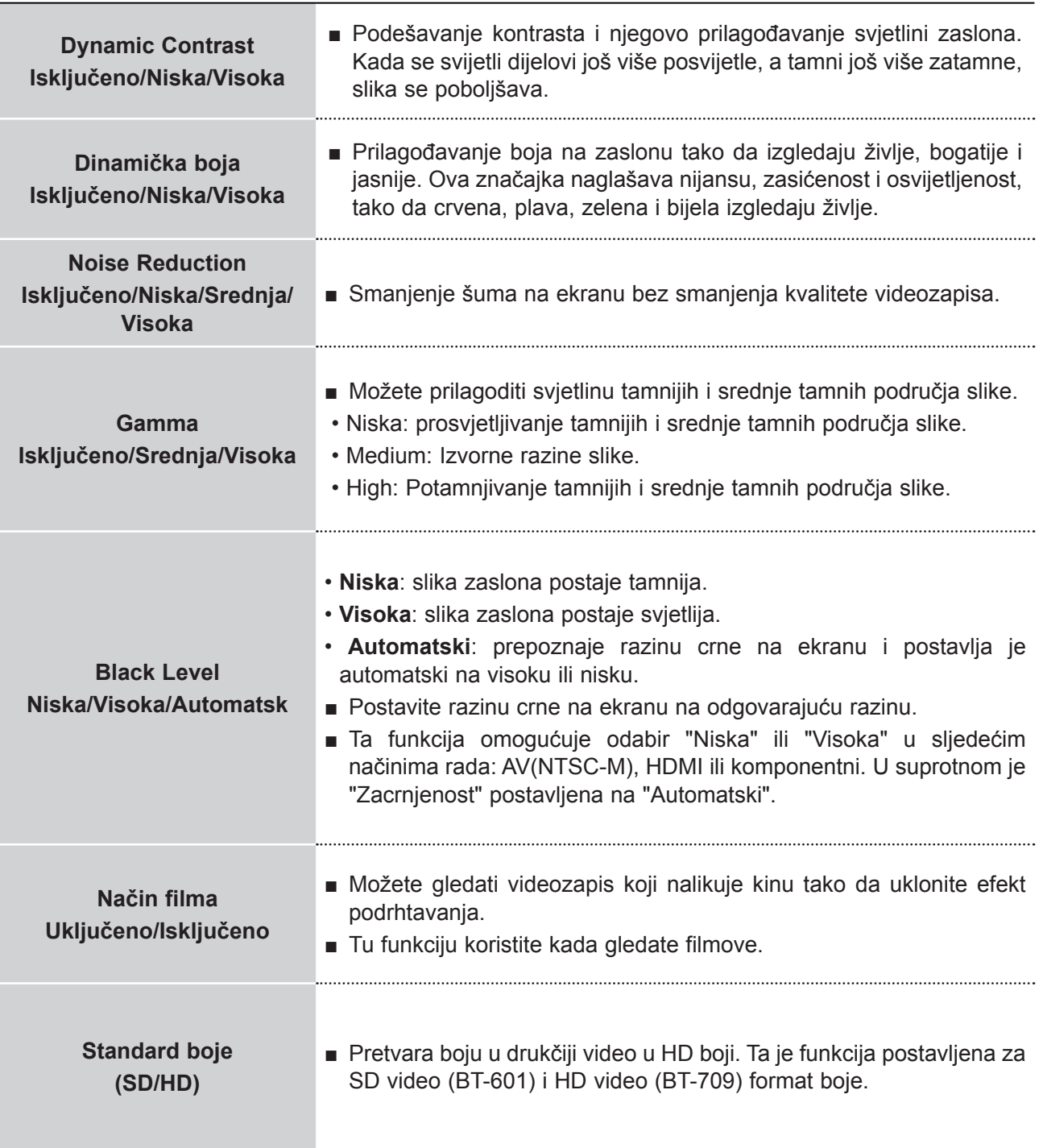

### **KONTROLA SLIKE**

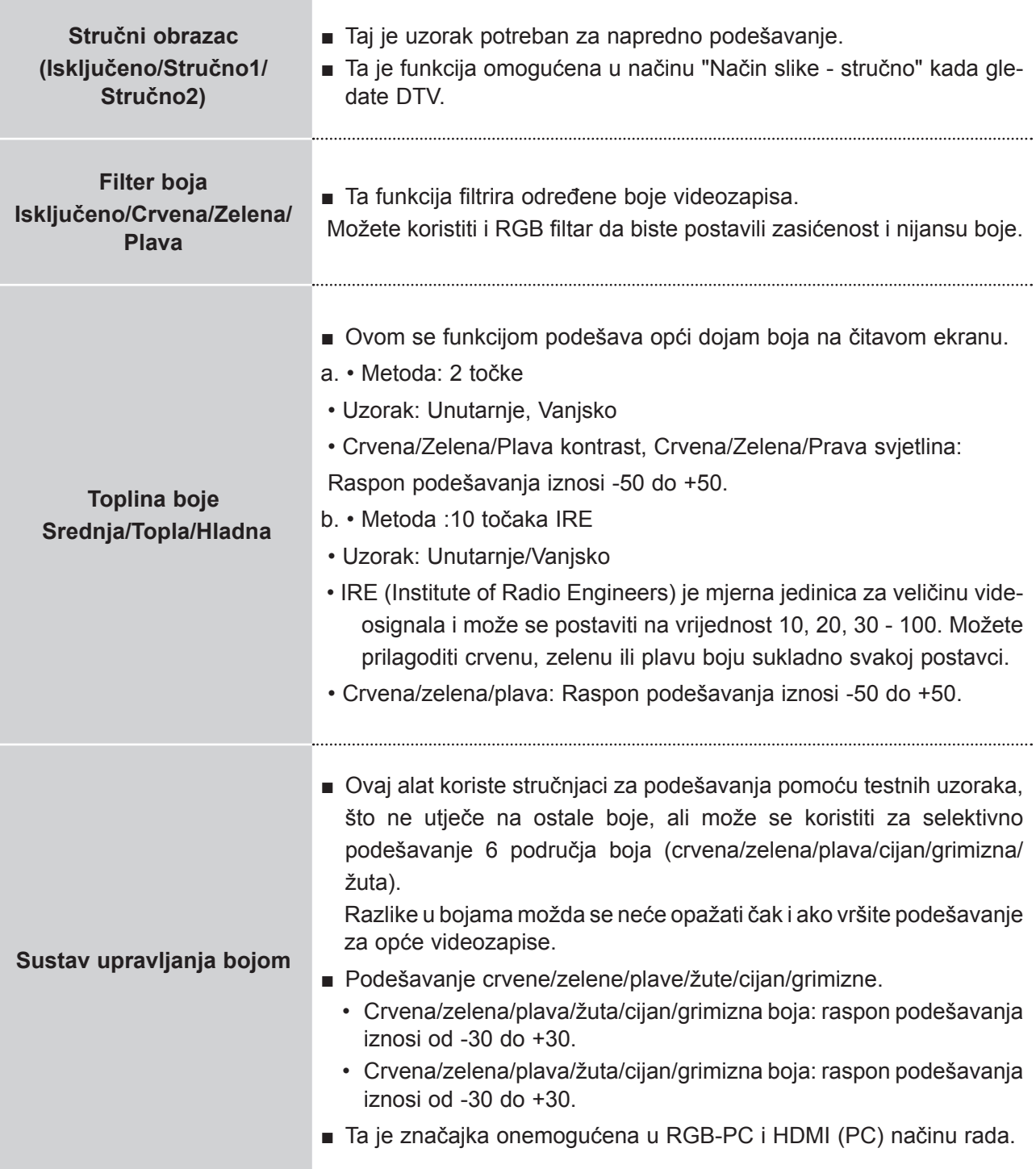

## **VRAĆANJE POSTAVKI**

Postavke odabranih načina slike vraćaju se natrag na zadane tvorničke postavke.

× **SLIKA SLIKA Pomakni U redu Pomakni U redu**  $\overline{R}$ ▲  $\sqrt{2}$ ▲ **• Svjetlina 50 • Svjetlina 50 • Oštrina 70 • Oštrina 70**  $\odot$  $\Rightarrow$  $\odot$ **• Boja 50 COLOR • Boshop Sve postavke slike vratit će se na zadano.**  $\odot$  $\odot$ **• Nijansa 0 • Nijansa 0 Želite li nastaviti?**  $\overline{\Xi}$ **• Toplina boje 0** 官 **• Advanced Control**  $\circ$ **• Advanced Control • Vrać. post. slike Da Ne** • Vraćanje postavki **i od naj postavki koji i postavki i od naj postavki i od naj postavki i od naj postavki i od n**  $\bigoplus$ **Zaslon Zaslon**  $\frac{1}{2}$ 図

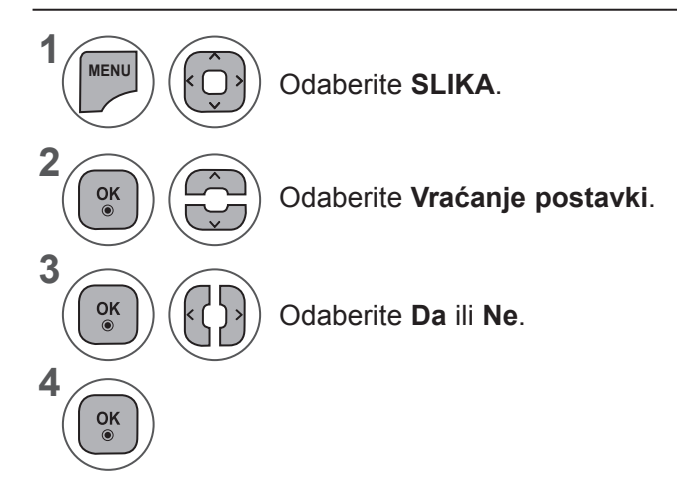

- Pritisnite gumb **IZBORNIK** ili IZLAZ da biste zatvorili prozor izbornika.
- Pritisnite gumb **NATRAG** da biste se prebacili na prethodni ekran izbornika.

### **KONTROLA SLIKE**

#### **Postavljanje ekrana za PC način rada**

#### **Odabir razlučivosti**

Da biste prikazali uobičajenu sliku, postavite istu razlučivost u RGB načinu rada i odabiru PC načina

<Okomita razlučivost: 900>

**M2080D / M2080DF / M2080D / M2080DN**

**Aut. konfig.**

**EKRAN**

**1280 x 960 1400 x 900**

Ta funkcija funkcionira u sljedećem načinu rada: RGB[PC].

#### **Position (Položaj) 1600 x 900** <Okomita razlučivost: 768> **Veličina SLIKA Phaze (Faza):**  $EKRAN$  $\sqrt{2}$ ▲ **Vraćanje postavki 1024 x 768 • Svjetlina 50 • Oštrina 70 Aut. konfig. 1280 x 768**  $\odot$  $\Rightarrow$ **M2280D / M2380D / M2780D M2280DF / M2380DF / 2780DF • Boja 50 Položaj 1360 x 768**  $\odot$ **• Nijansa 0 M2280DB / M2380DB M2280DN / M2380DN / M2780DNVeličina** 圓 **• Toplina boje 0** <Okomita razlučivost: 900> **• Advanced Control Faza**  $\odot$ **• Vrać. post. slike EKRAN Vraćanje post**  $\oplus$ **Ekran**  $\bullet$ **Razlučivost ►**  $\sum$ **1280 x 960 Aut. konfig. 1400 x 900 Položaj 1600 x 900 Veličina Faza Vraćanje postav**

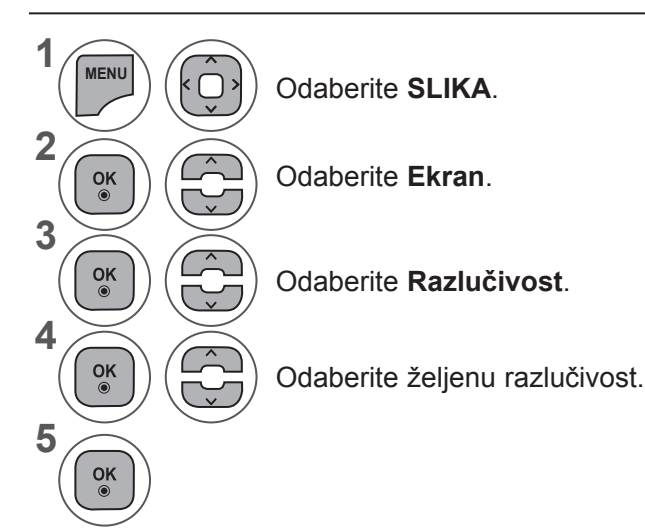

- Pritisnite gumb **IZBORNIK** ili IZLAZ da biste zatvorili prozor izbornika.
- Pritisnite gumb **NATRAG** da biste se prebacili na prethodni ekran izbornika.

#### **Automatsko konfiguriranje (samo RGB [PC] način rada)**

Automatski podešava položaj slike i smanjuje nestabilnost prikaza. Nakon podešavanja, ako slika još nije ispravna, televizor ispravno funkcionira, no potrebna su dodatna podešavanja.

#### **Automatsko konfiguriranje**

Ta je funkcija za automatsko podešavanje položaja ekrana, sata i faze. Prikazana slika bit će nestabilna nekoliko sekundi dok je automatsko konfiguriranje u tijeku.

#### **1. Korištenje prikaza na ekranu**

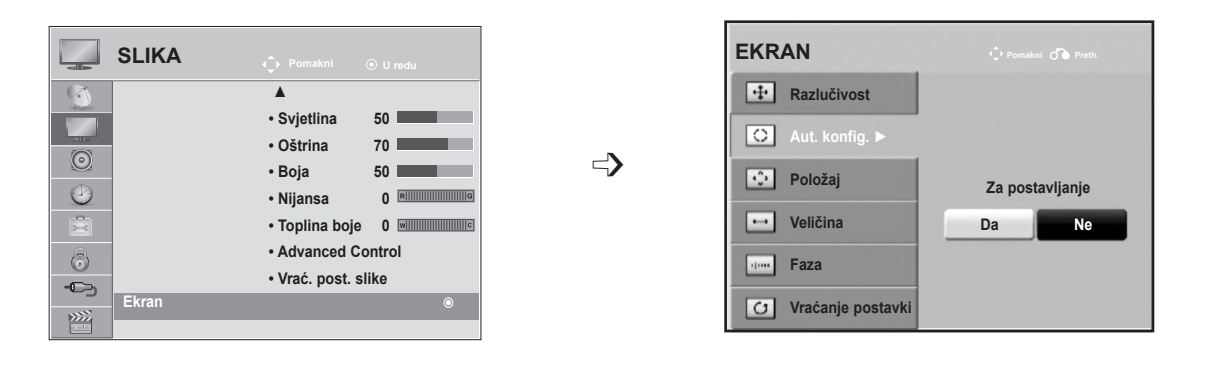

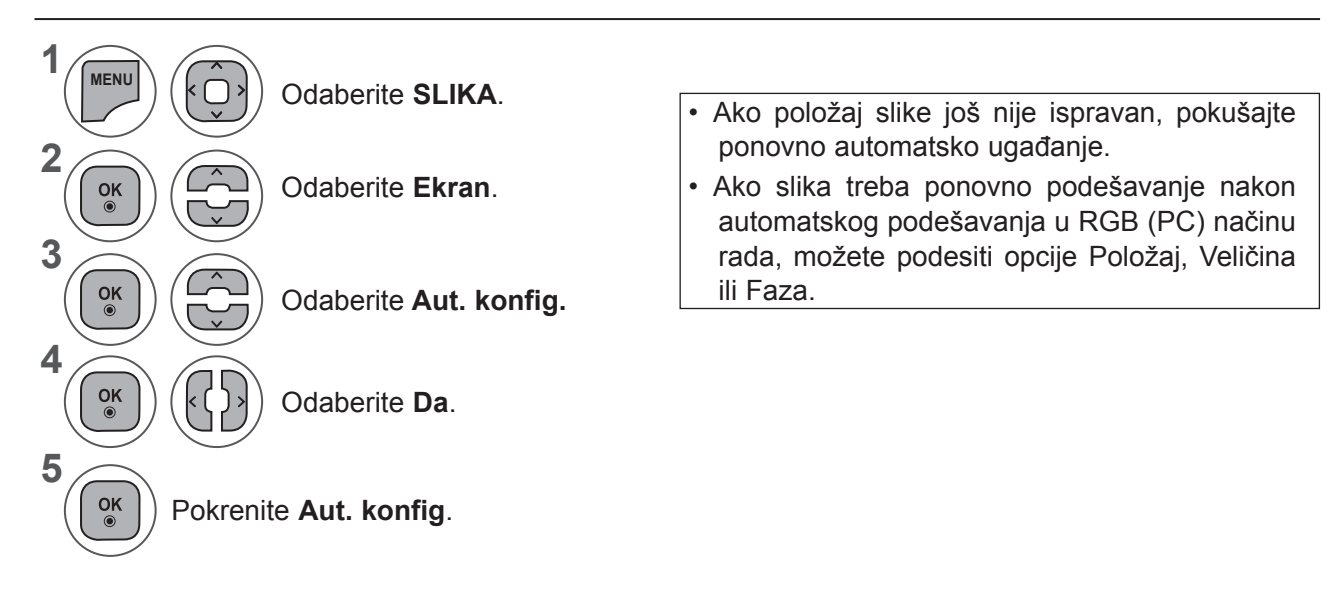

- Pritisnite gumb **IZBORNIK** ili IZLAZ da biste zatvorili prozor izbornika.
- Pritisnite gumb **NATRAG** da biste se prebacili na prethodni ekran izbornika.

#### **KONTROLA SLIKE**

#### **2. Korištenje opcije Aut. konfig. (Remocon)**

Ta je funkcija dostupna samo za RGB signale.

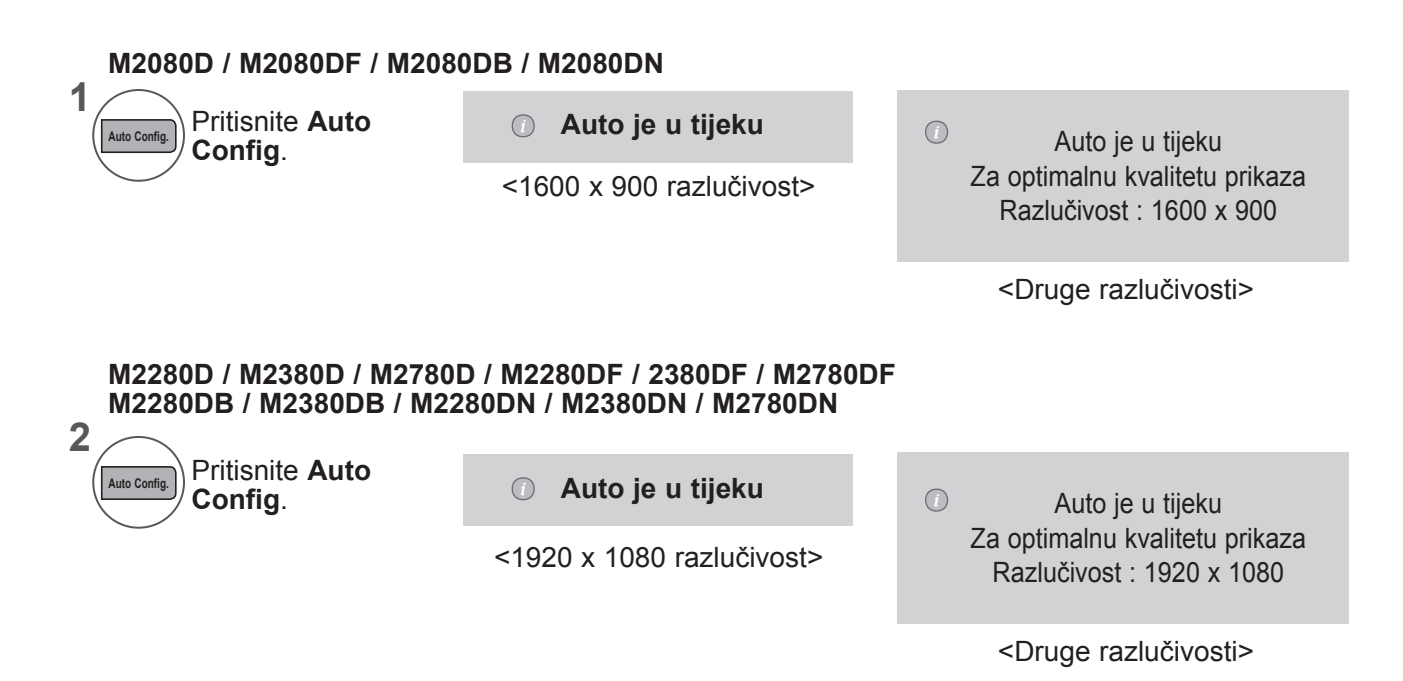

#### **Podešavanje za opcije Položaj, Veličina i Faza**

Ako slika nije jasna nakon automatskog podešavanja, osobito ako znakovi još podrhtavaju, ručno prilagodite fazu slike.

Ta funkcija funkcionira u sljedećem načinu rada: RGB[PC].

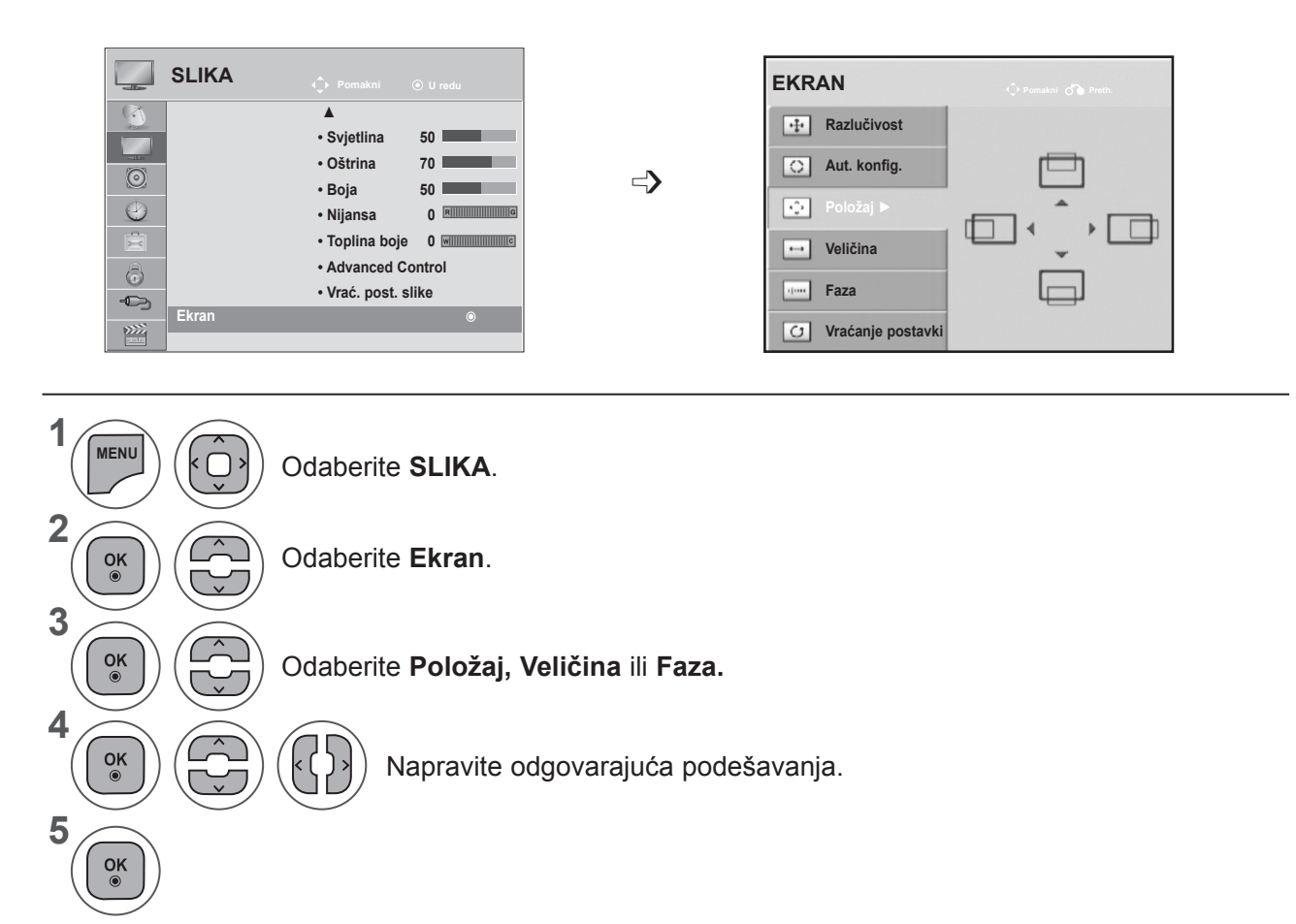

- Pritisnite gumb **IZBORNIK** ili IZLAZ da biste zatvorili prozor izbornika.
- Pritisnite gumb **NATRAG** da biste se prebacili na prethodni ekran izbornika.

#### **KONTROLA SLIKE**

#### **Vraćanje postavki ekrana**

Vraća vrijednosti opcija **Položaj, Veličina** i **Faza** na zadane tvorničke postavke.

Ta funkcija funkcionira u sljedećem načinu rada: RGB[PC].

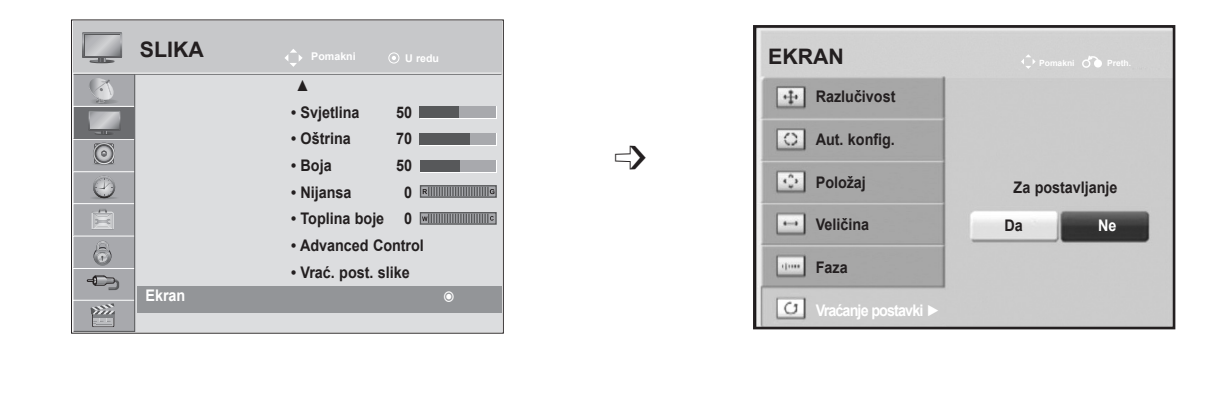

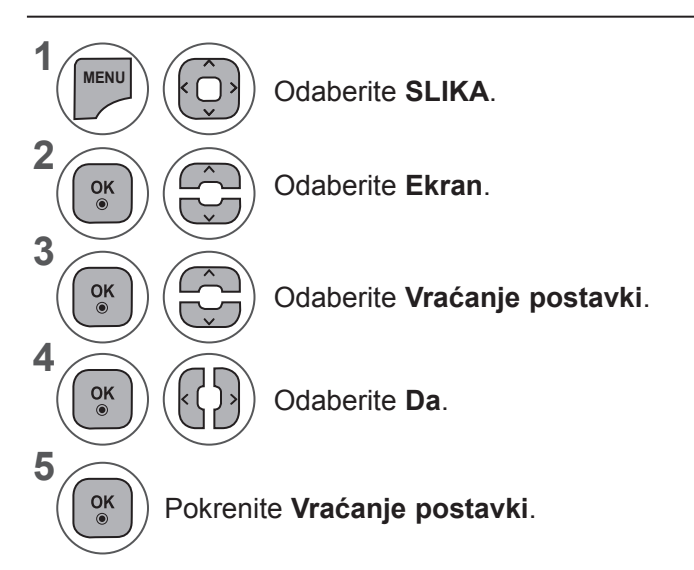

- Pritisnite gumb **IZBORNIK** ili IZLAZ da biste zatvorili prozor izbornika.
- Pritisnite gumb **NATRAG** da biste se prebacili na prethodni ekran izbornika.

## **KONTROLA ZVUKA**

### **AUTOMATSKA PRILAGODBA SLIKE**

AVL automatski održava istu razinu jakosti zvuka prilikom promjene programa.

Budući da svaka postaja za emitiranje ima svoje uvjete signala, potrebno je podešavanje glasnoće svaki put pri promjeni kanala. Ta značajka korisnicima omogućuje da automatskom prilagodbom za svaki program uvijek čuju istu glasnoću.

Ako kvaliteta zvuka ili glasnoća nisu na željenoj razini, preporučuje se korištenje odvojenih sustava kućnog kina ili pojačala radi podešavanja različitih korisničkih okruženja.

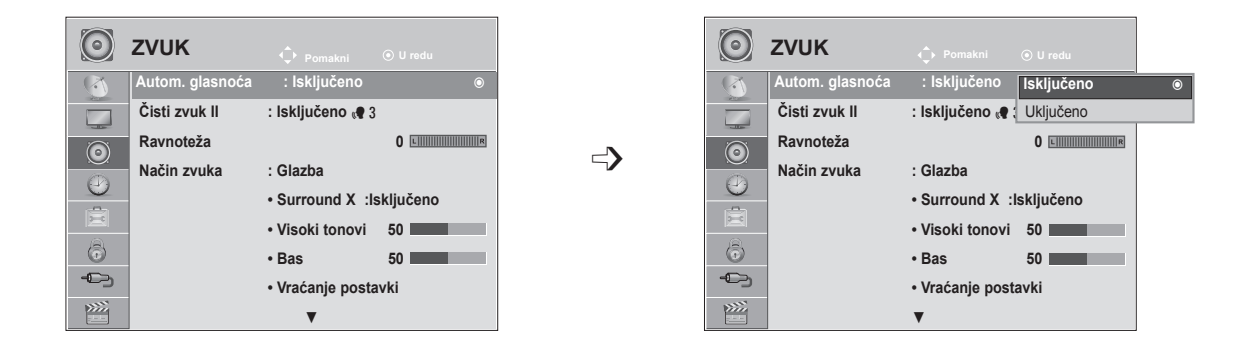

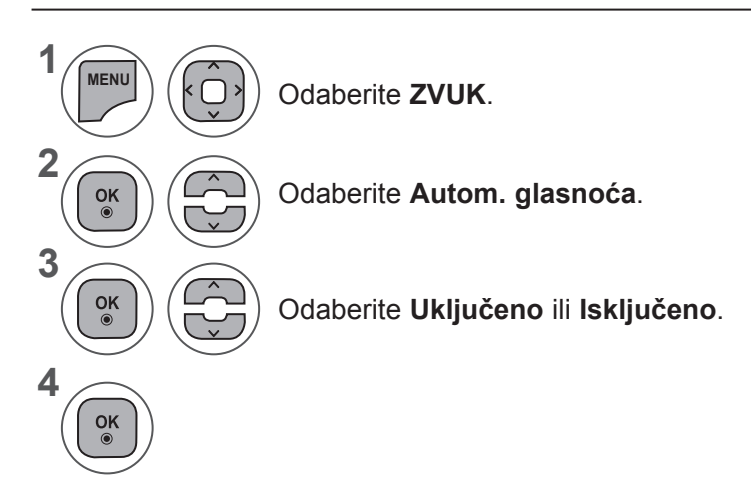

- Pritisnite gumb **IZBORNIK** ili IZLAZ da biste zatvorili prozor izbornika.
- Pritisnite gumb **NATRAG** da biste se prebacili na prethodni ekran izbornika.

### **KONTROLA ZVUKA**

## **ČISTI ZVUK II**

Razlikovanjem raspona govora od drugih zvukova korisnicima olakšava slušanje ljudskih glasova.

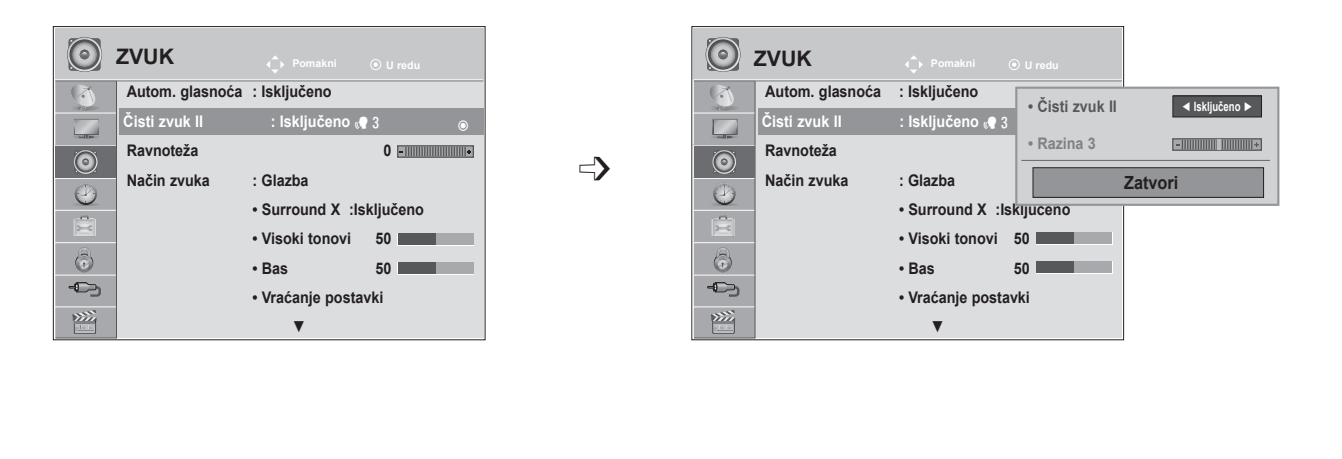

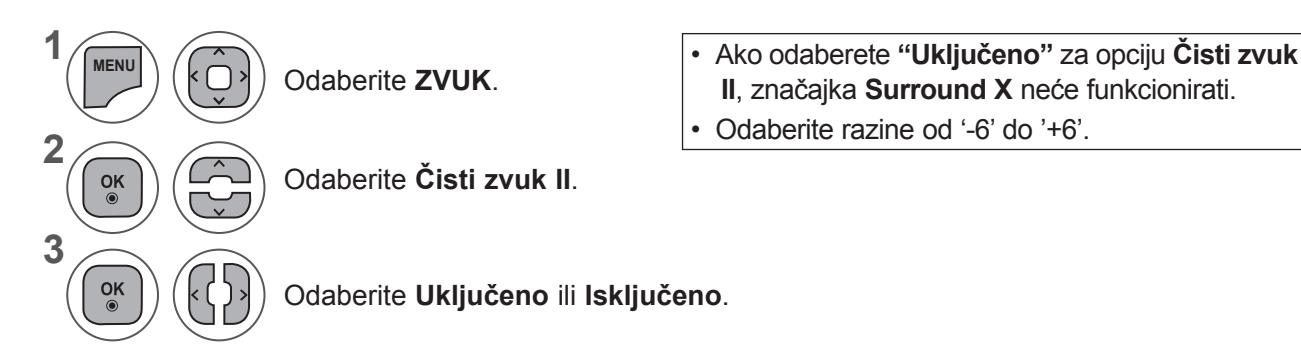

#### **Podešavanje razine čistog zvuka odabirom opcije Uključeno**

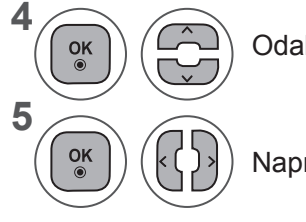

Odaberite **Razina**.

Napravite potrebna podešavanja.

- Pritisnite gumb **IZBORNIK** ili IZLAZ da biste zatvorili prozor izbornika.
- Pritisnite gumb **NATRAG** da biste se prebacili na prethodni ekran izbornika.

## **RAVNOTEŽA**

Ravnotežu u zvučnicima možete podesiti na željene razine.

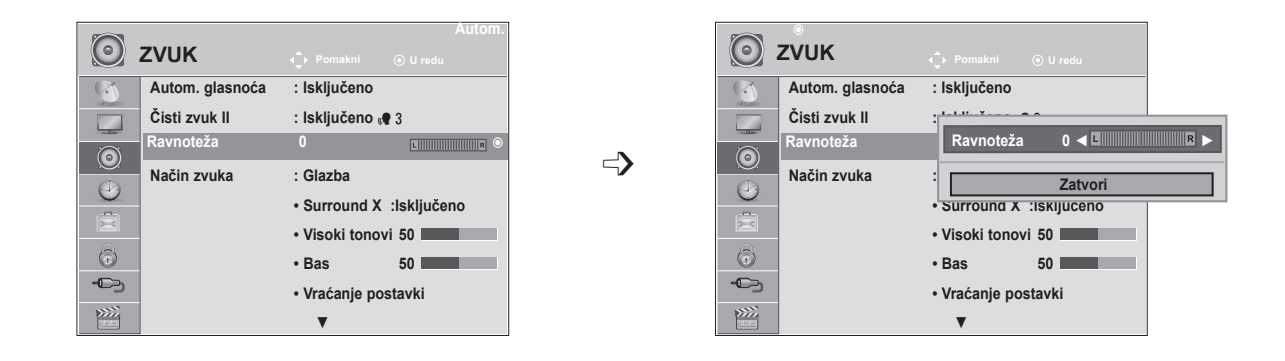

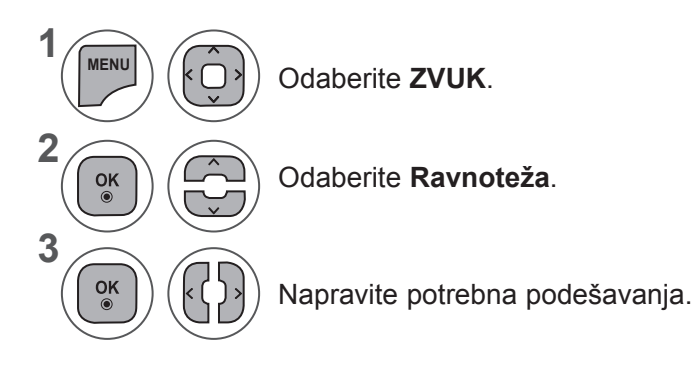

- Pritisnite gumb **IZBORNIK** ili IZLAZ da biste zatvorili prozor izbornika.
- Pritisnite gumb **NATRAG** da biste se prebacili na prethodni ekran izbornika.

### **KONTROLA ZVUKA**

## **VRAĆANJE POSTAVKI ZVUKA - NAČIN ZVUKA**

Možete odabrati preferiranu postavku zvuka; **Standardni, Glazba, Kino, Sport** i **Igra**, a podesiti možete i opcije **Visoki tonovi i Bas**.

**Način zvuka** omogućuje uživanje u najboljem zvuku bez posebnog podešavanja jer televizor postavlja odgovarajuće opcije zvuka na temelju sadržaja programa.

**Standardni, Glazba, Kino, Sport** i **Igra** postavljene su za optimalni zvuk u tvornici.

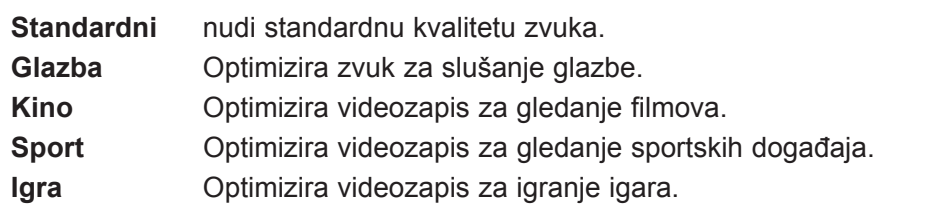

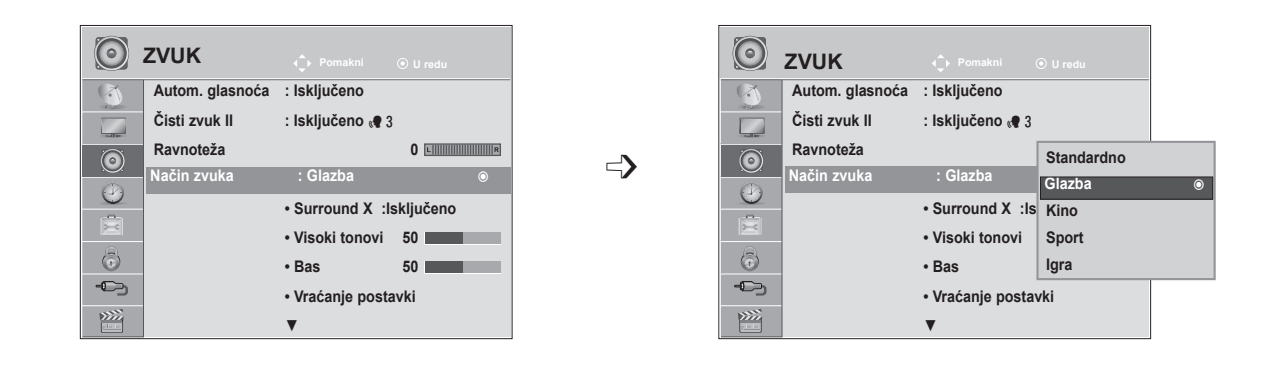

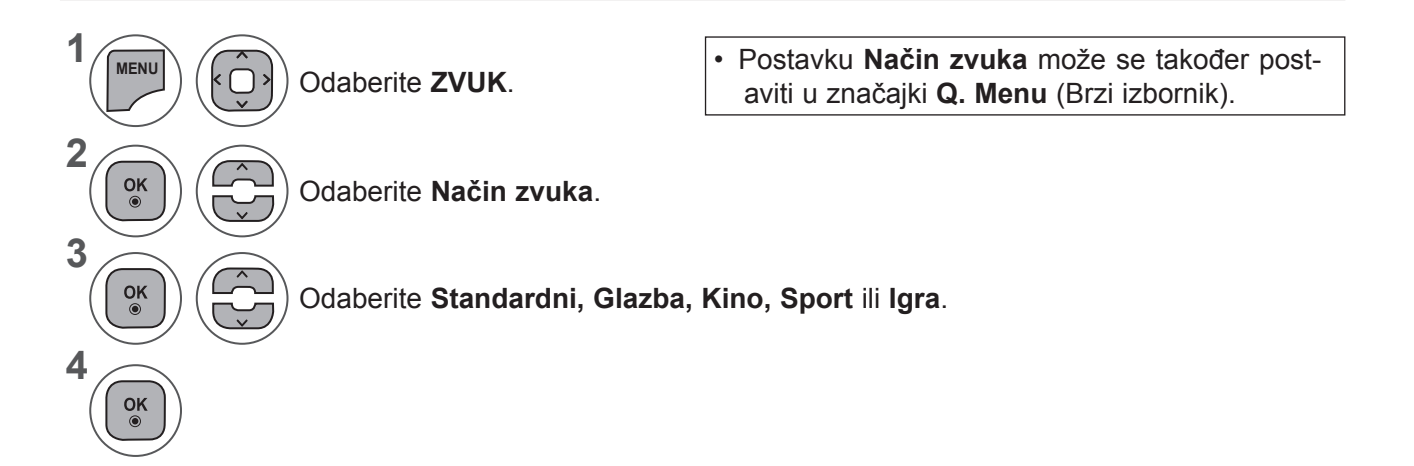

- Pritisnite gumb **IZBORNIK** ili IZLAZ da biste zatvorili prozor izbornika.
- Pritisnite gumb **NATRAG** da biste se prebacili na prethodni ekran izbornika.

### **Vraćanje postavki zvuka - način korisnika**

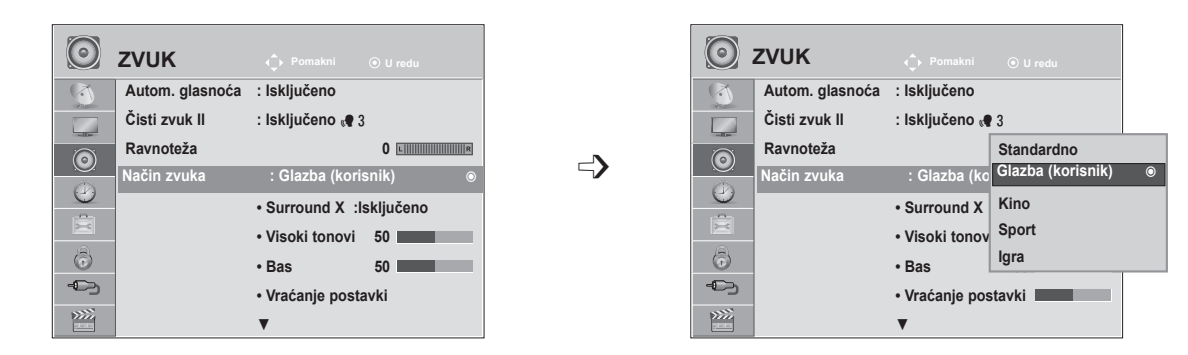

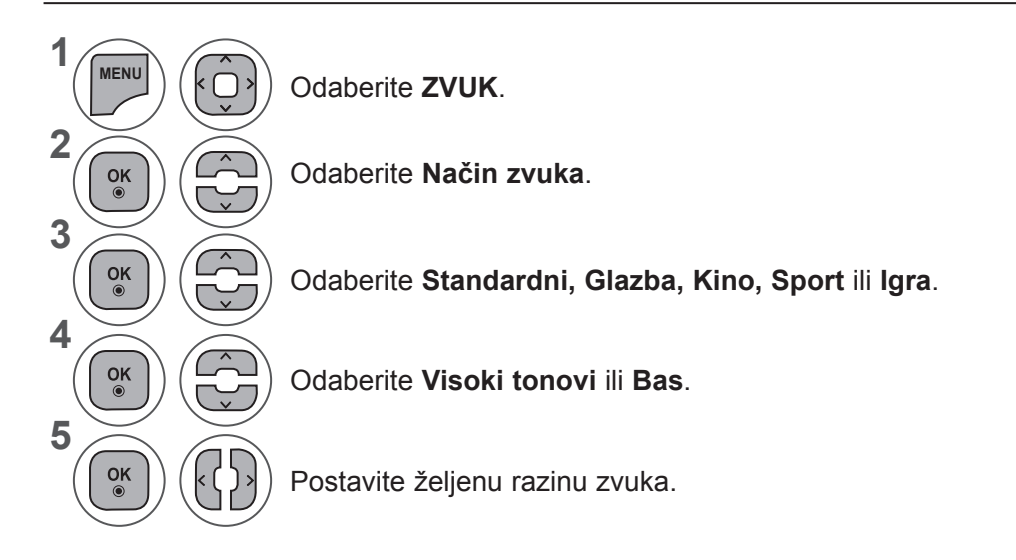

#### **Surround X**

Odaberite ovu opciju za realističan zvuk. Poboljšajte dubinu zvuka tako da maksimizirate efekt Surround.

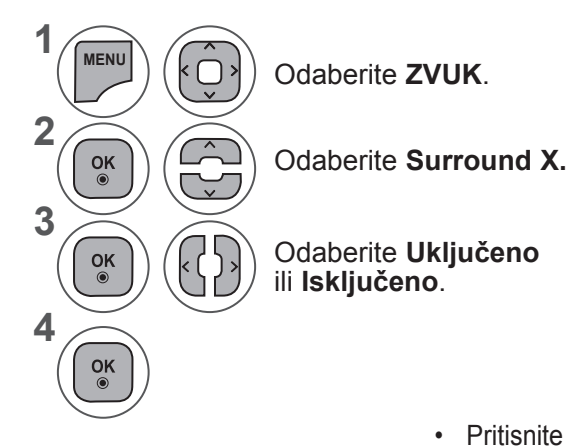

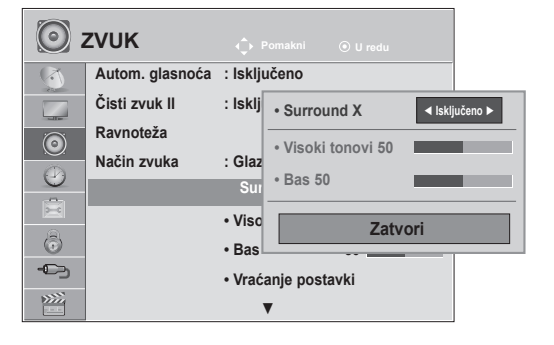

- Pritisnite gumb **IZBORNIK** ili IZLAZ da biste zatvorili prozor izbornika.
- Pritisnite gumb **NATRAG** da biste se prebacili na prethodni ekran izbornika.

### **KONTROLA ZVUKA**

### **VRAĆANJE POSTAVKI ZVUKA**

Postavke odabranog načina zvuka vraćaju se na zadane tvorničke postavke.

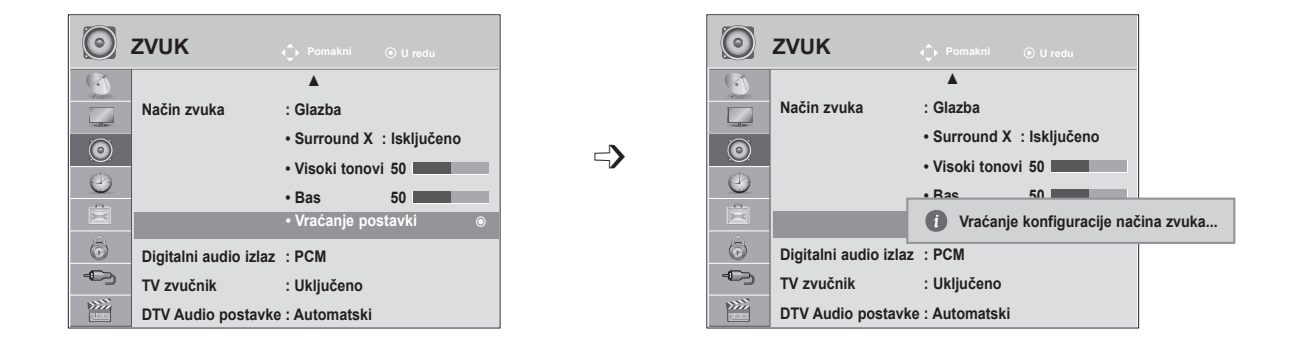

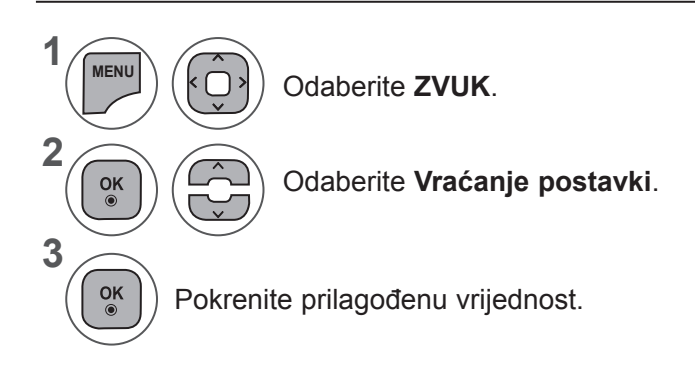

- Pritisnite gumb **IZBORNIK** ili IZLAZ da biste zatvorili prozor izbornika.
- Pritisnite gumb **NATRAG** da biste se prebacili na prethodni ekran izbornika.

zaštitni su

### **DIGITALNI AUDIO IZLAZ**

▲

**• Surround X : Isključeno • Visoki tonovi 50 • Bas 50 • Vraćanje postavki**

**ZVUK ZVUK**

**Način zvuka : Glazba**

 $\odot$ 

 $\Gamma$  $\odot$ 

 $\odot$ 

**1**

**2**

**3**

 $\frac{OK}{2}$ 

 $\frac{OK}{\odot}$ 

**4**

Ta funkcija omogućuje odabir preferiranog digitalnog audio izlaza.

Televizor može dati Dolby Digital signal jedino ako televizijski program odašilje Dolby Digital audio signal. Kada je dostupan Dolby digital, odabirom opcije Automatski na izborniku Digitalni audio izlaz postavit ćete SPDIF (Sony Philips Digital InterFace) izlaz na Dolby Digital.

Ako je na izborniku digitalnog audio izlaza odabrana opcija Automatski kada Dolby Digital nije dostupan, SPDIF izlaz bit će PCM (Pulse-code modulation (Modulacija impulsnim kodom)).

Ako su oba jezika za Dolby Digital i audio postavljena na kanal koji emitira Dolby Digital Audio, samo se Dolby Digital reproducira.

 $\Rightarrow$ 

**Pomakni U redu Pomakni U redu**

 $\odot$ 

 $\odot$ 

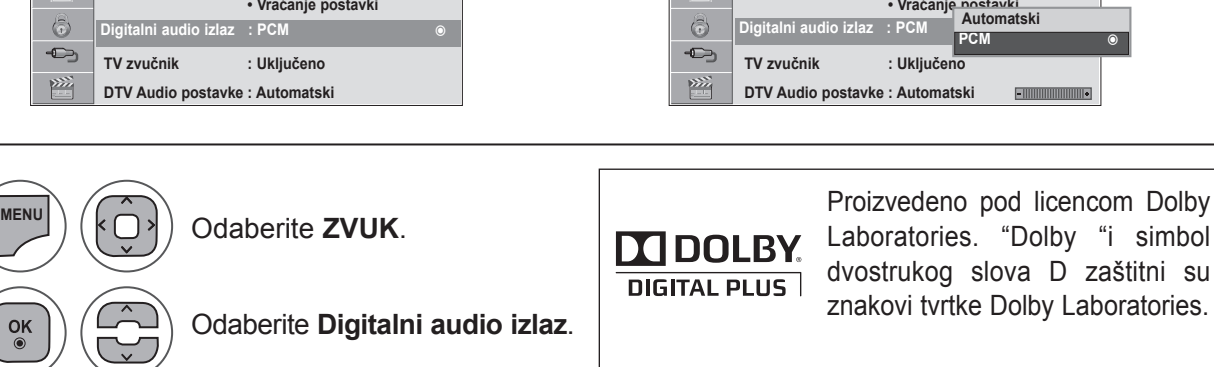

Odaberite **Automatski** ili **PCM**.

Ī

• Postoji mogućnost da u HDMI načinu rada neki DVD uređaji ne reproduciraju SPDIF zvuk. Tada postavite digitalni audio izlaz DVD uređaja na PCM. (U HDMI načinu rada, Dolby Digital Plus nije podržan.)

▲

**• Surround X : Isključeno • Visoki tonovi 50 • Bas 50**

**Način zvuka : Glazba**

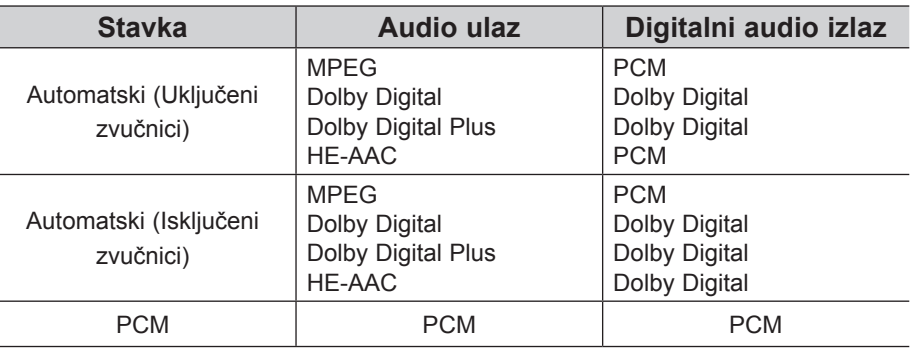

- Pritisnite gumb **IZBORNIK** ili IZLAZ da biste zatvorili prozor izbornika.
- Pritisnite gumb **NATRAG** da biste se prebacili na prethodni ekran izbornika.

### **KONTROLA ZVUKA**

## **POSTAVLJANJE I UKLJUČIVANJE/ISKLJUČIVANJE TV ZVUČNIKA**

Možete podesiti status internog TV zvučnika.

U načinu **AV1, AV2, COMPONENT, RGB** i **HDMI1** ili **HDMI** s kabelom **HDMI** u **DVI**, TV zvučnik može funkcionirati i kad nema video signala.

Ako želite koristiti vanjski Hi-Fi sustav, isključite internet TV zvučnike.

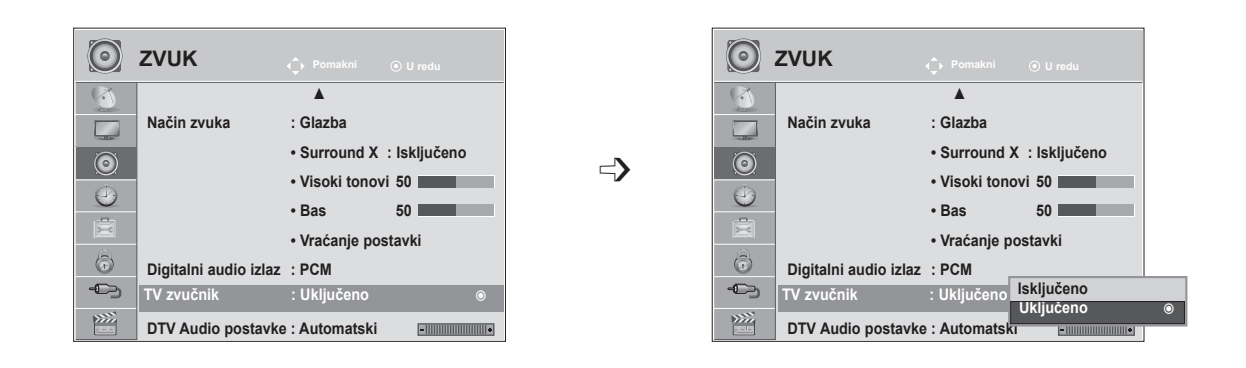

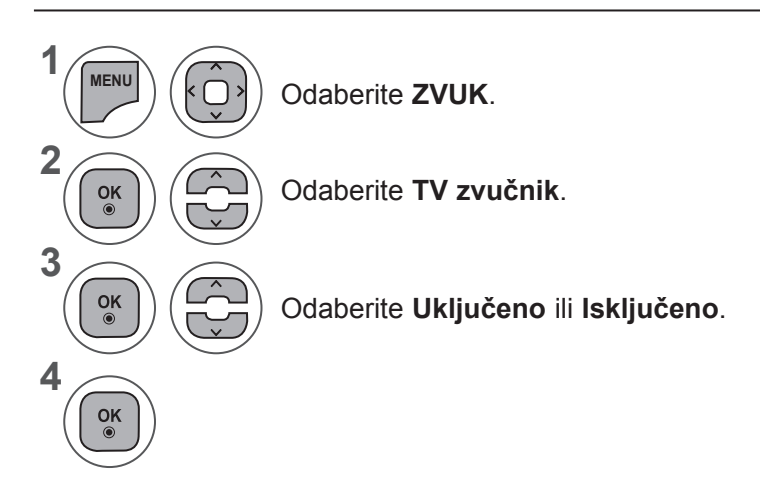

- Pritisnite gumb **IZBORNIK** ili IZLAZ da biste zatvorili prozor izbornika.
- Pritisnite gumb **NATRAG** da biste se prebacili na prethodni ekran izbornika.

#### **NAPOMENA !**

- ►Kada je TV zvučnik isključen, a Simplink kućno kino je uključeno, zvuk se automatski prebacuje na zvučnik kućnog kina, ali kada je uključen TV zvučnik, zvuk izlazi na TV zvučnik.
- ►Neki izbornici u značajki **ZVUK** onemogućeni su kad je TV zvučnik Isključeno.

## **DTV AUDIO POSTAVKE (SAMO U DIGITALNOM NAČINU RADA)**

Kada postoji više vrsta audio signala u ulaznom signalu, ta funkcija omogućuje odabir vrste audio signala.

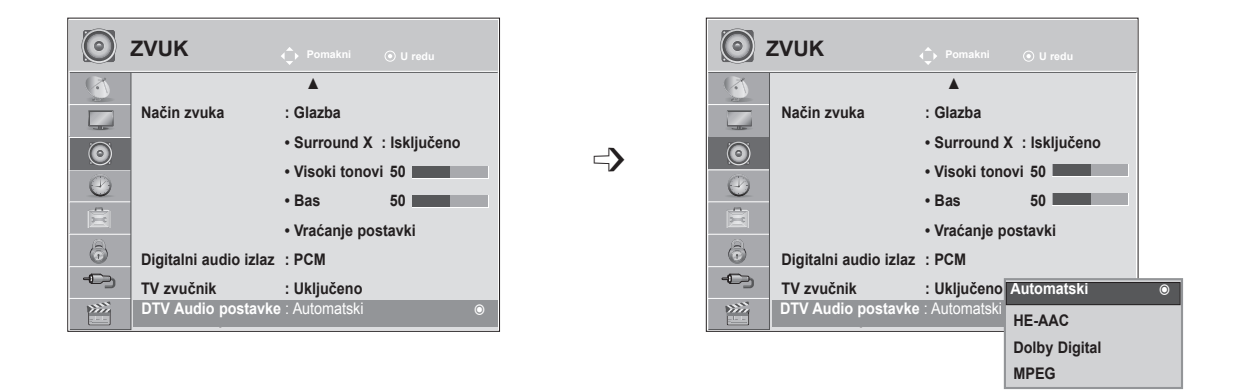

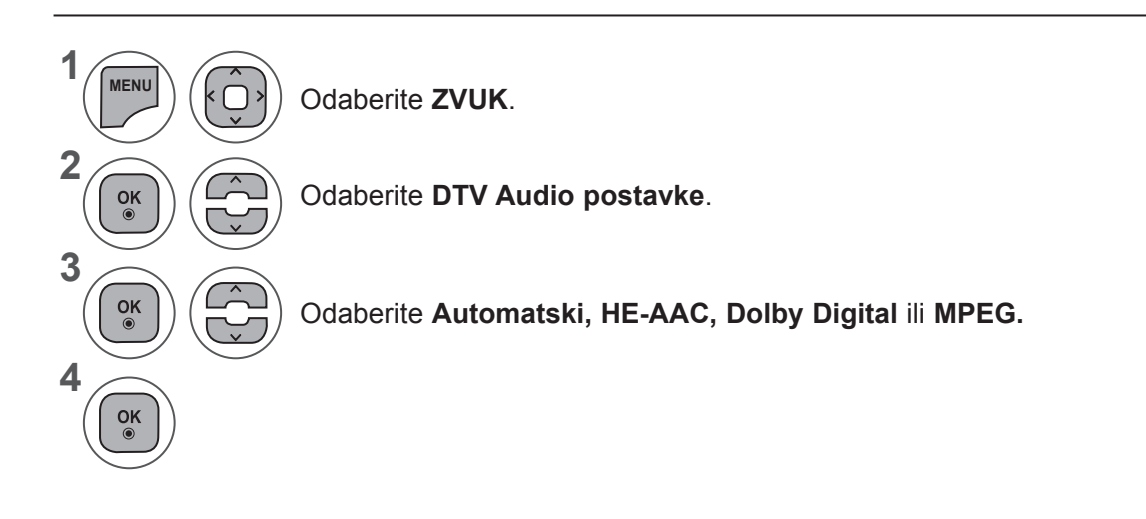

- Pritisnite gumb **IZBORNIK** ili IZLAZ da biste zatvorili prozor izbornika.
- Pritisnite gumb **NATRAG** da biste se prebacili na prethodni ekran izbornika.
- **• Automatski:** automatski prenosi izlazni signal redoslijedom **HE - AAC ► Dolby Digital ► MPEG.**
- **• HE-AAC, Dolby Digital +, Dolby Digital, MPEG**: korisnicima omogućava odabir željene vrste zvuka.

Ako se odabere **MPEG**, izlaz će uvijek biti MPEG.

Ako **MPEG** nije podržan, **HE - AAC** i **Dolby Digital** odabiru se tim redoslijedom.

• (pogledajte str. 100 (Odabir audio jezika)

### **KONTROLA ZVUKA**

#### **I/II:**

#### **Stereo/Dvostruki prijem (samo u analognom načinu rada)**

Kada je program odabran, informacije o zvuku za postaju pojavljuju se s brojem programa i nazivom postaje.

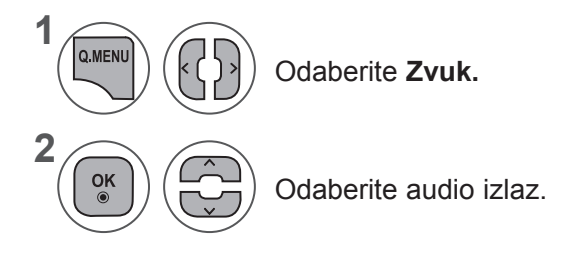

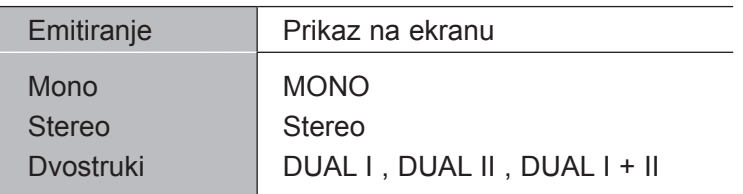

#### ■ **Odabir mono načina zvuka**

Ako je stereo zvuk slab, prebacite na mono način. Postavljanje u mono način rada poboljšava čistoću zvuka.

#### ■ **Odabir jezika za emitiranje s dva jezika**

Ako se program prima na dva jezika, možete prebaciti na DUAL I, DUAL II ili DUAL I + II.

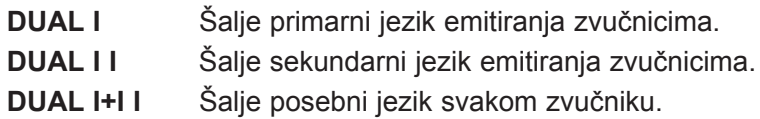

#### **NICAM prijem (samo u analognom načinu rada)**

Ako je televizor opremljen prijemnikom za NICAM prijem, može primati NICAM (Near Instantaneous Companding Audio Multiplex) digitalni zvuk visoke kvalitete.

Audio izlaz može se odabrati sukladno vrsti primljenog emitiranja.

Kada televizor primi **NICAM mono** signal, možete odabrati **NICAM MONO** ili **MONO**. 1

Kada televizor primi **NICAM stereo** signal, možete odabrati **NICAM STEREO** ili **MONO**. Ako je stereo zvuk slab, prebacite na **MONO.**

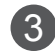

2

**Kada televizor primi NICAM dual** signal, možete odabrati **NICAM DUAL I, NICAM DUAL II** ili **NICAM DUAL I+II** ili **MONO**.

#### **Odabir izlaznog zvuka na zvučnike**

U AV, Komponentnom, RGB i HDMI načinu rada možete odabrati izlazni zvuk za lijevi i desni zvučnik.

Odaberite audio izlaz.

- **L+R:** audio signal iz audio L ulaza šalje se u lijevi zvučnik, a audio signal iz audio R ulaza šalje se u desni zvučnik.
- **L+L:** audio signal iz audio L ulaza šalje se u lijeve i desne zvučnike.
- **R+R:** audio signal iz audio R ulaza šalje se u lijeve i desne zvučnike.

## **POSTAVKE VREMENA**

### **POSTAVLJANJE SATA**

Sat se pri prijemu digitalnog signala automatski podešava. (Sat možete ručno postaviti samo ako televizor nema DTV signal.)

Prije uporabe funkcije uključivanja/isključivanja timera morate ispravno postaviti vrijeme.

Nakon odabira grada vremenske zone, vrijeme televizora se postavlja na informacije pomaka vremena na temelju vremenske zone i GMT (Greenwich Mean Time) vremena koji se prima emitiranjem, a vrijeme automatski postavlja digitalni signal.

Kada je sat postavljen u DTV načinu rada, nije moguće promijeniti vrijeme, ali ako je naziv grada u vremenskoj zoni promijenjen u pomak, možete promijeniti vrijeme za jedan sat.

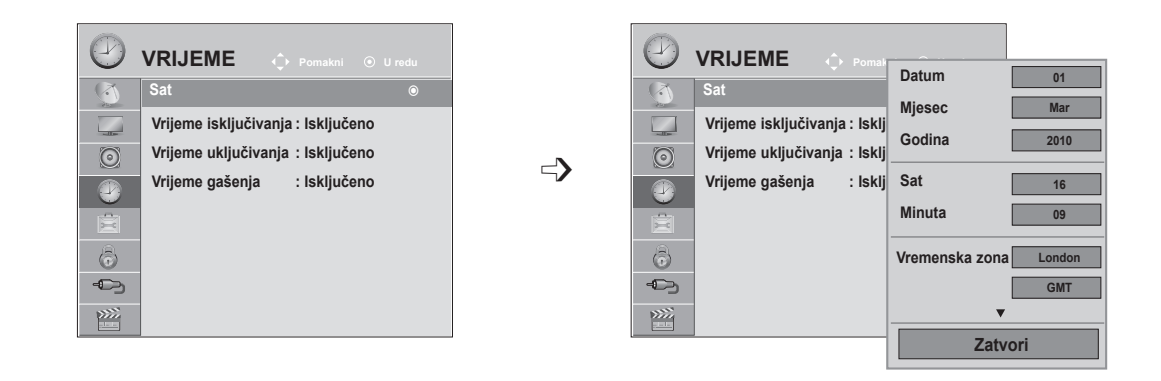

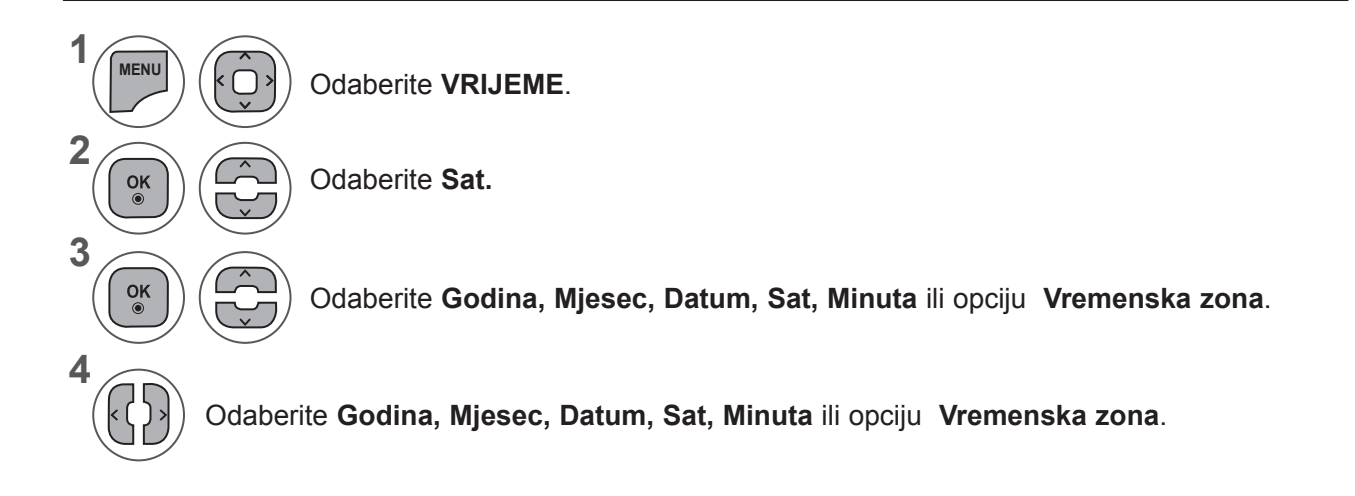

- Pritisnite gumb **IZBORNIK** ili IZLAZ da biste zatvorili prozor izbornika.
- Pritisnite gumb **NATRAG** da biste se prebacili na prethodni ekran izbornika.

## **POSTAVLJANJE VREMENA UKLJUČIVANJA I ISKLJUČIVANJA**

Funkcija vremena isključivanja automatski prebacuje televizor u način mirovanja u postavljeno vrijeme. Dva sata nakon što je televizor uključen funkcijom vremena uključivanja automatski će se prebaciti natrag u način mirovanja, osim ako nije pritisnut gumb.

Funkcija Vrijeme isključivanja poništava funkciju Vrijeme uključivanja ako su postavljene na isto vrijeme. Televizor mora biti u načinu mirovanja da bi funkcija vremena uključivanja funkcionirala.

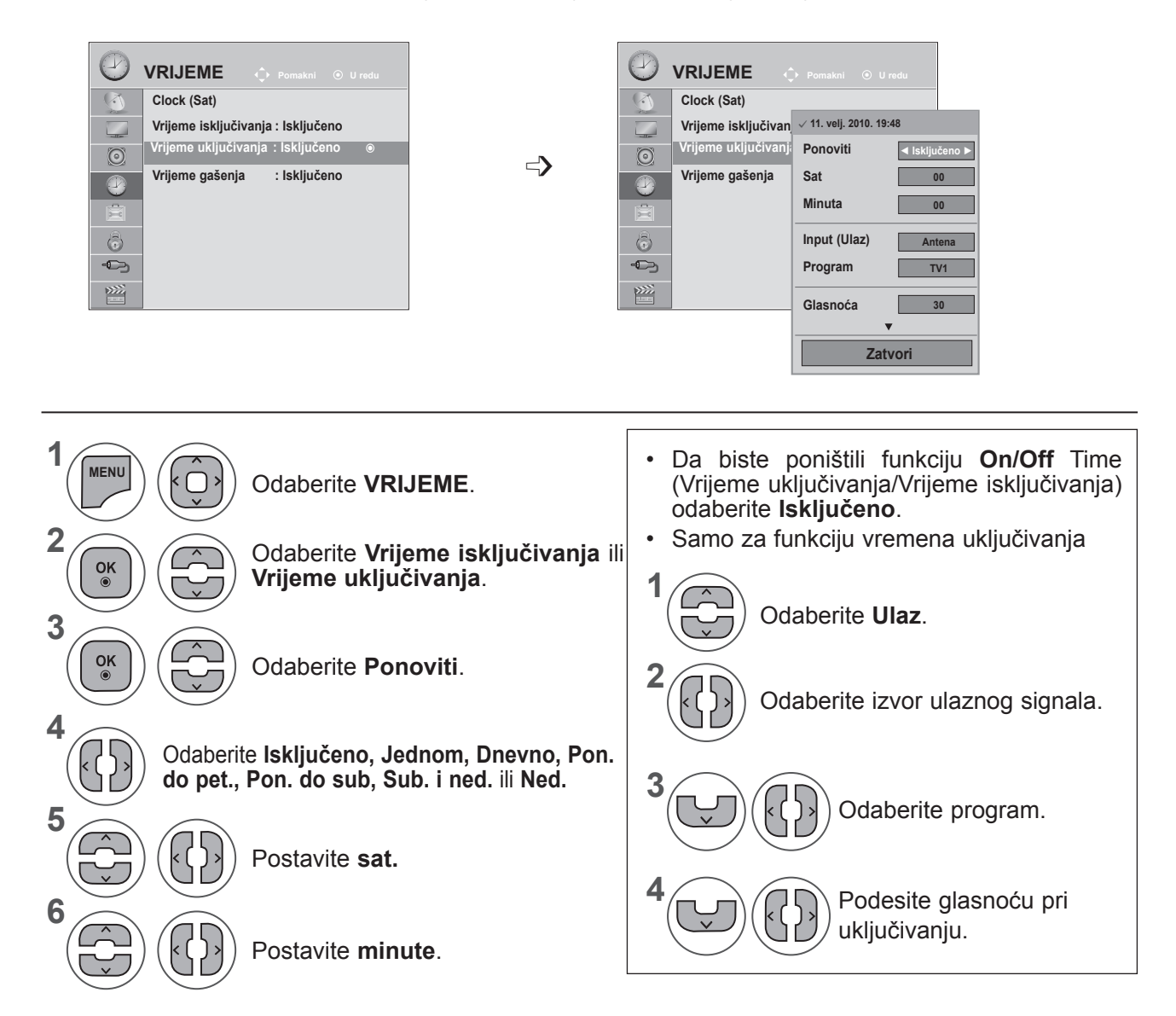

- Pritisnite gumb **IZBORNIK** ili IZLAZ da biste zatvorili prozor izbornika.
- Pritisnite gumb **NATRAG** da biste se prebacili na prethodni ekran izbornika.

**POSTAVKE VRENEZA** 

### **POSTAVKE VREMENA**

### **Postavljanje vremena gašenja**

Ne morate se sjetiti isključiti televizor prije odlaska na spavanje.

Vrijeme gašenja automatski prebacuje televizor u način mirovanja nakon isteka određenog vremena.

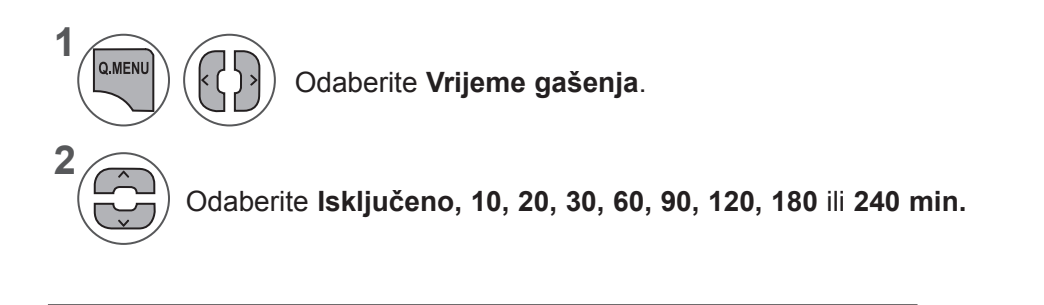

- Kada isključite televizor, trenutno vrijeme gašenja se otkazuje.
- **• Vrijeme gašenja** možete također postaviti na **izborniku VRIJEME**.

## **Postavka OPCIJA**

## **ODABIR JEZIKA/DRŽAVE NA IZBORNIKU NA EKRANU**

Izbornik vodiča za instalaciju pojavljuje se na ekranu televizora pri prvom uključivanju.

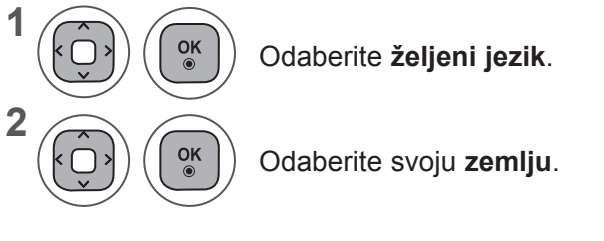

**• Ako želite promijeniti odabir jezika/države**

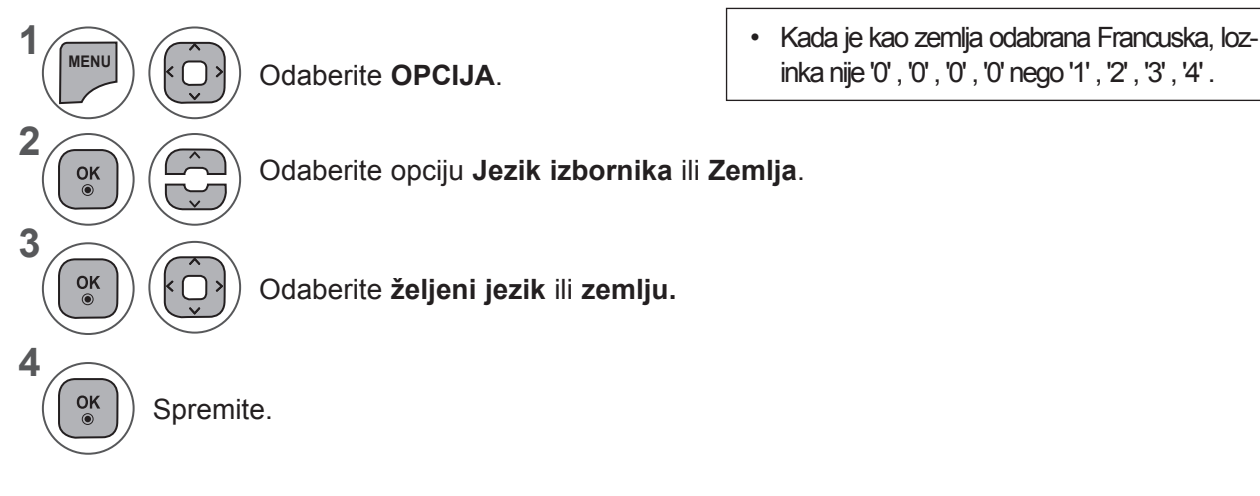

- Pritisnite gumb **IZBORNIK** ili IZLAZ da biste zatvorili prozor izbornika.
- Pritisnite gumb **NATRAG** da biste se prebacili na prethodni ekran izbornika.

#### **NAPOMENA !**

- ►Ako ne završite postavljanje **vodiča za instalaciju** pritiskom na **RETURN** (NATRAG) ili vam istekne vrijeme na prikazu na ekranu, izbornik instalacije će se neprekidno pojavljivati dok ne dovršite postavljanje svaki put pri uključivanju televizora.
- ►Ako odaberete pogrešnu lokalnu državu, teletekst se možda neće ispravno pojaviti na ekranu i može doći do problema za vrijeme rada s teletekstom.
- ►CI (Common Interface) funkcija možda se neće primijeniti na temelju uvjeta emitiranja u zemlji.
- ►Gumbi kontrole u DTV načinu možda neće funkcionirati na temelju uvjeta emitiranja u zemlji.
- ►U zemlji u kojoj digitalno emitiranje nije regulirano, neke DTV funkcije neće ispravno funkcionirati ovisno o uvjetima digitalnog emitiranja.
- ►Postavka zemlje "UK" treba se aktivirati samo u UK.
- ►Ako je postavka države postavljena na "--", bit će dostupni europski zemaljski/kabelski digitalni radiotelevizijski programi, ali neke DTV funkcije možda neće pravilno funkcionirati.

### **POSTAVKA OPCIJA**

## **ODABIR JEZIKA (SANO U DIGITALNOM NAČINU RADA)**

Funkcija Zvuk omogućuje odabir preferiranog jezika.

Ako se podaci o zvuku u odabranom jeziku ne emitiraju, reproducira se zadani jezik zvuka.

Koristite funkciju Titlovi kada se emitiraju dva ili više jezika titlova. Ako se teletekst ne emitira na odabranom jeziku, stranica teleteksta prikazat će se na zadanom jeziku za teletekst.

Ako jezici koje ste prvotno odabrali u opcijama Audio jezik, Jezik podnaslova i Jezik teleteksta nisu podržani, jezik možete odabrati u sekundarnoj kategoriji.

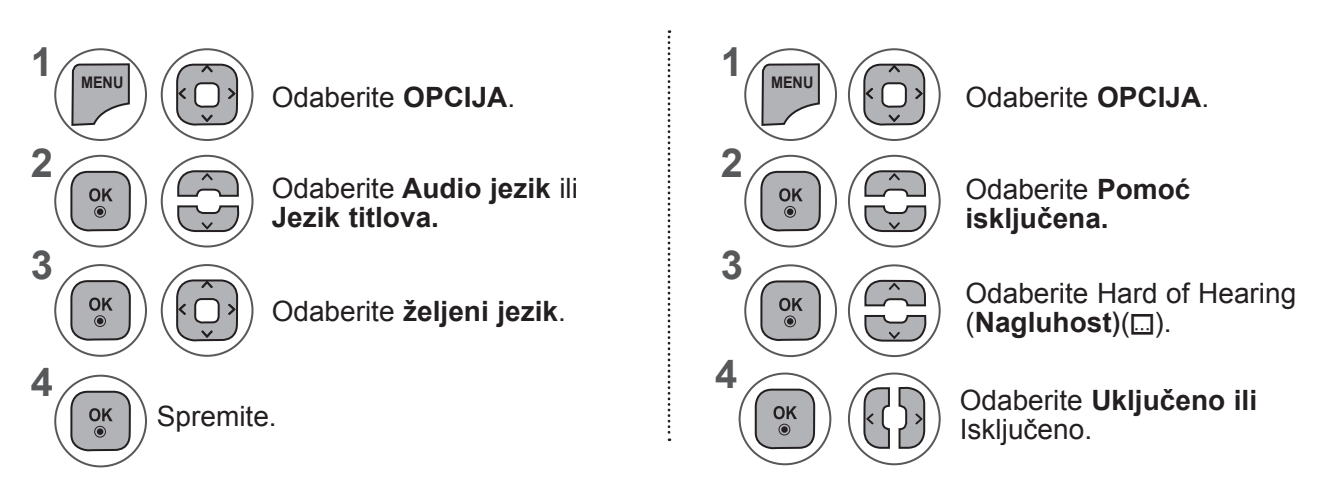

• Pritisnite gumb **NATRAG** da biste se prebacili na prethodni ekran izbornika.

#### **< Odabir audio jezika >**

**►**Kada se emitiraju dva ili više audio jezika, možete odabrati audio jezik.

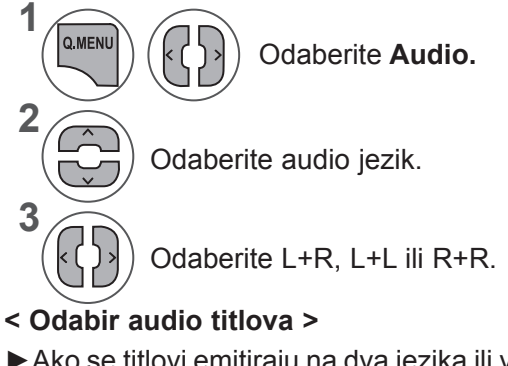

**►**Ako se titlovi emitiraju na dva jezika ili više njih, jezik za prikaz titlova može se odabrati pomoću gumba **SUBTITLE** (Titlovi) na daljinskom upravljaču.

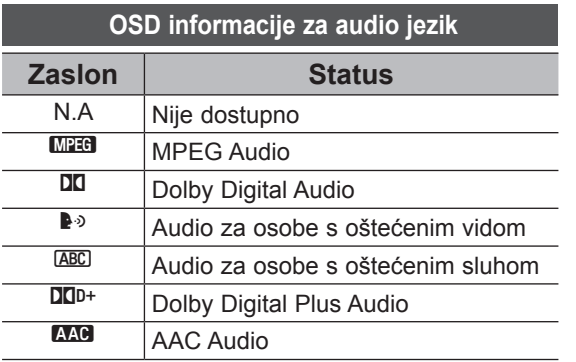

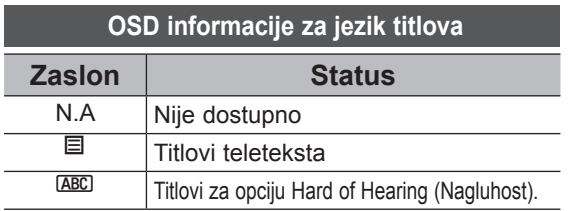

- **►**Pritisnite gumb ꕌꕍ da biste odabrali jezik titlova.
- Audio/titlovi se mogu prikazati u jednostavnijem obliku ako davatelj usluge emitira jedan do tri znaka.
- Kada odaberete pomoćni audio (audio za osobe s oštećenim vidom ili sluhom), televizor može reproducirati dio glavnog zvuka.

## **AUDIO OPIS (SAMO U DIGITALNOM NAČINU RADA)**

Ta je funkcija za slijepe osobe, te pruža audio opise trenutne situacije na TV programu uz osnovni zvuk.

Kada je omogućena opcija Automatski opis uključen, osnovni audio i audio opis dat će se za one programe za koji postoji audio opis.

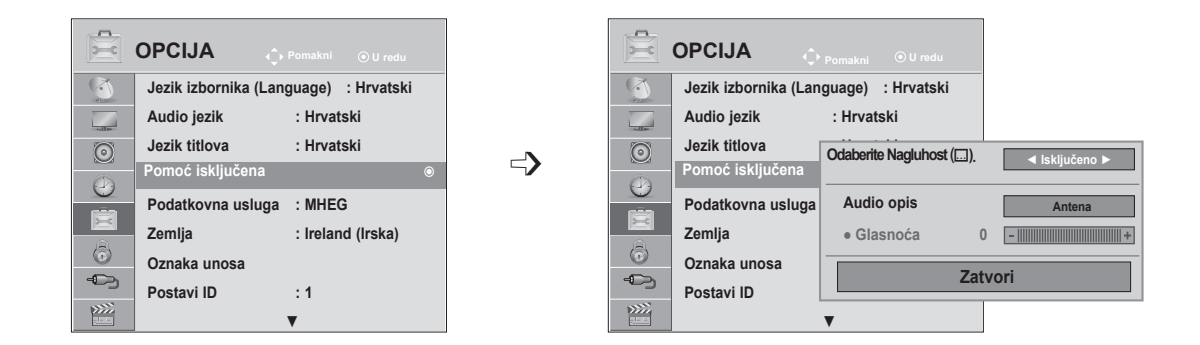

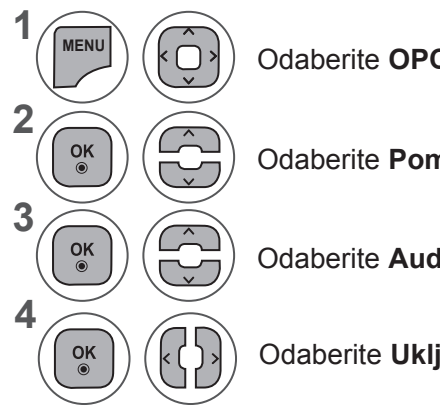

Odaberite **OPCIJA**.

Odaberite **Pomoć isključena.**

Odaberite **Audio opis.**

Odaberite **Uključeno ili** Isključeno.

#### **Podešavanje za glasnoću audio opisa uz odabir opcije Uključeno**

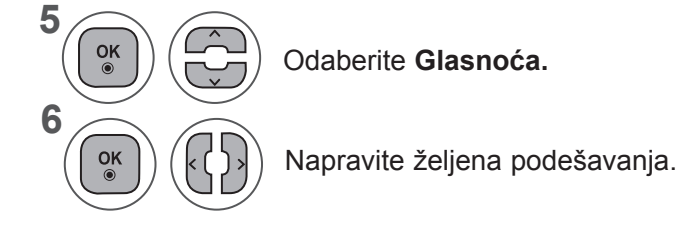

- Pritisnite gumb **IZBORNIK** ili IZLAZ da biste zatvorili prozor izbornika.
- Pritisnite gumb **NATRAG** da biste se prebacili na prethodni ekran izbornika.

### **POSTAVKA OPCIJA**

### **PODATKOVNA USLUGA**

(Ovaj je izbornik omogućen samo u Irskoj. )

Pomoću ove funkcije korisnici biraju **MHEG (Digitalni teletekst)** ili **Teletekst** ako je oboje dostupno u isto vrijeme.

Ako je dostupno samo jedno, omogućeno je **MHEG** ili **Teletekst**, bez obzira koju ste opciju odabrali.

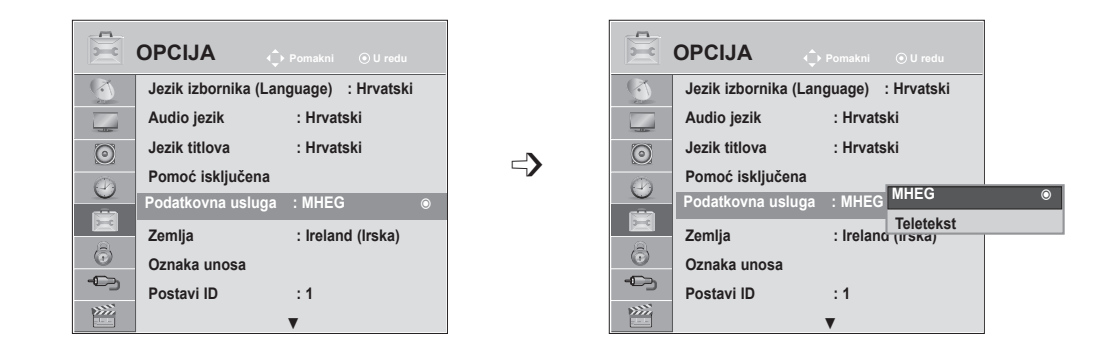

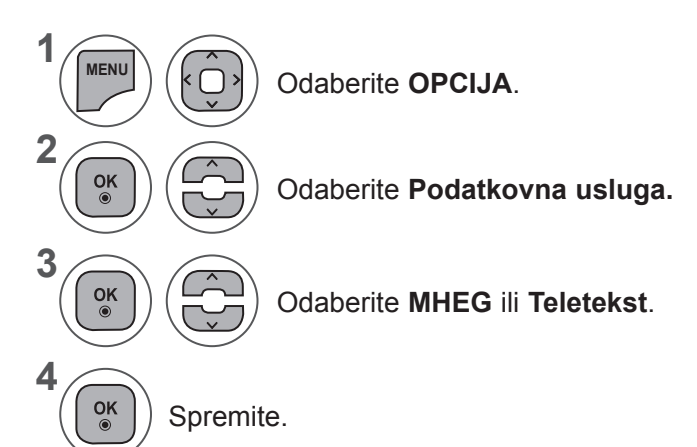

POSTAVKA OPCIJA **POSTAVKA OPCIJA**

- Pritisnite gumb **IZBORNIK** ili IZLAZ da biste zatvorili prozor izbornika.
- Pritisnite gumb **NATRAG** da biste se prebacili na prethodni ekran izbornika.

### **OZNAKA UNOSA**

Odabire oznaku za svaki izvor ulaza.

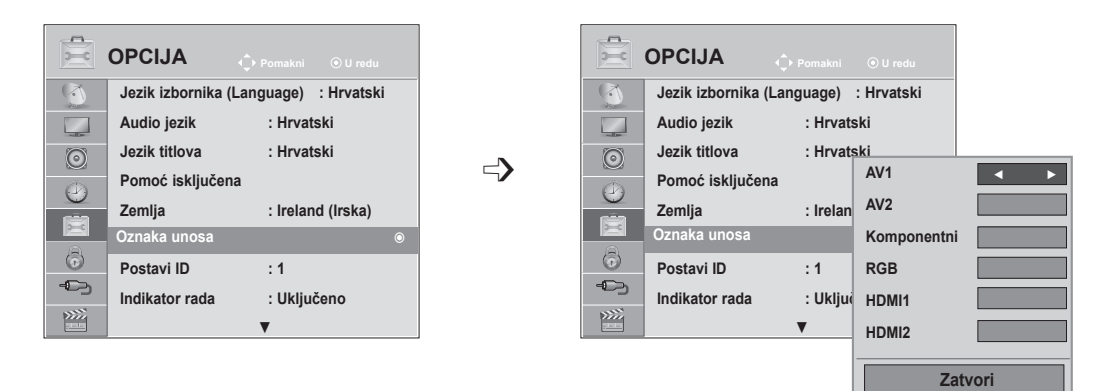

Ako želite koristiti HDMI-PC način rada, oznaku ulaza morate postaviti na PC način rada. (Pogledajte sliku ispod)

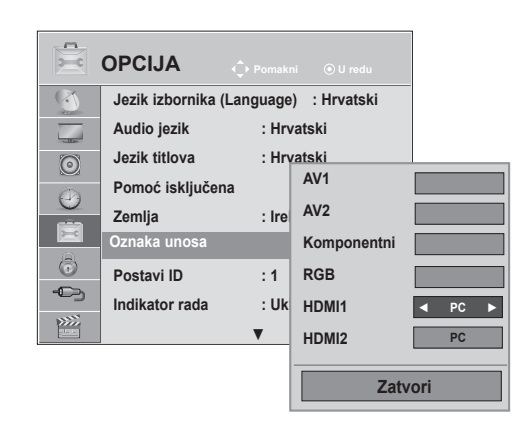

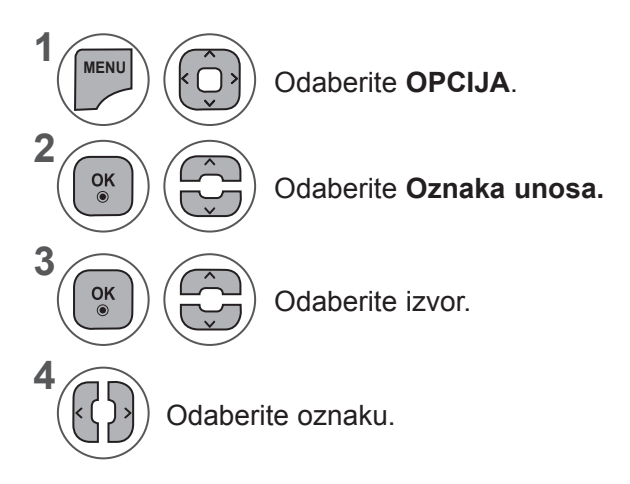

- Pritisnite gumb **IZBORNIK** ili IZLAZ da biste zatvorili prozor izbornika.
- Pritisnite gumb **NATRAG** da biste se prebacili na prethodni ekran izbornika.

### **POSTAVKA OPCIJA**

### **INDIKATOR NAPAJANJA**

Odaberite želite li uključiti ili isključiti indikator napajanja.

#### **Indikator napajanja postavljen na On (Uključeno)**

- Način rada Uobičajeno: svijetli plavi LED indikator.
- Način rada Isključeno: LED indikator isključen

#### **Indikator napajanja postavljen na Off (Isključeno)**

- Način rada Uobičajeno: svijetli plavi LED indikator.
- Način rada Isključeno: LED indikator isključen

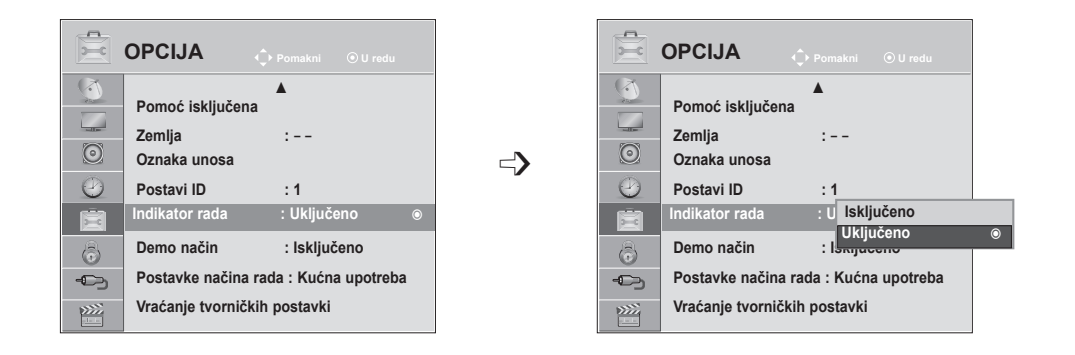

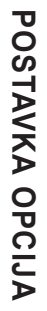

**1 MENU** Odaberite **OPCIJA**. **2**  $\frac{OK}{\odot}$ Odaberite **Indikator rada. 3**  $\frac{OK}{\odot}$ Odaberite **Uključeno** ili **Isključeno**. **4**  $\frac{OK}{\odot}$ 

- Pritisnite gumb **IZBORNIK** ili IZLAZ da biste zatvorili prozor izbornika.
- Pritisnite gumb **NATRAG** da biste se prebacili na prethodni ekran izbornika.

## **DEMO NAČIN**

Prikazuje dijaprojekciju radi objašnjenja različitih logotipa ovog televizora.

**Demo način** se ne može koristiti u načinu **Kućna upotreba**.

U značajki **Rad u trgovini**, Demo način se automatski postavlja na **Uključeno**.

Kad se **Demo način** postavi na **Isključeno** u značajki **Rad u trgovini, Demo način** se ne izvodi, a samo se ekran ponovo postavlja.

Ekran se automatski postavlja nakon 5 minute u **Demo načinu**.

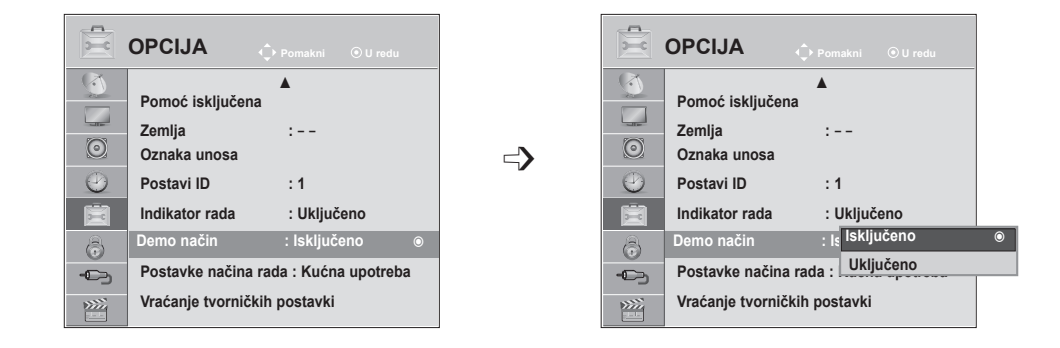

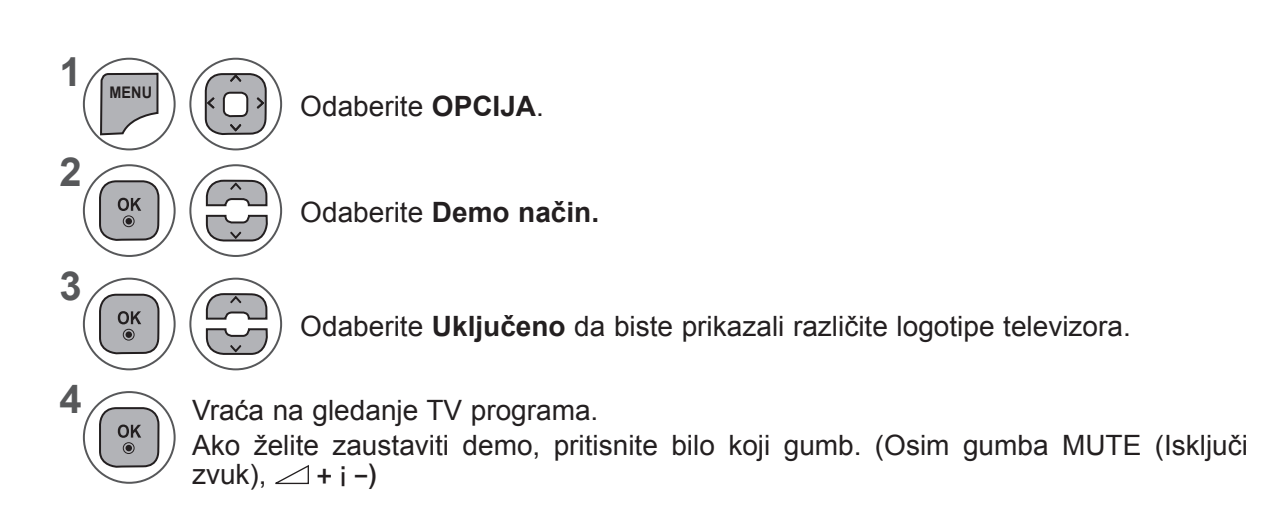

- Pritisnite gumb **IZBORNIK** ili IZLAZ da biste zatvorili prozor izbornika.
- Pritisnite gumb **NATRAG** da biste se prebacili na prethodni ekran izbornika.

### **POSTAVKA OPCIJA**

### **POSTAVKE NAČINA RADA**

Preporučuje se postaviti televizor na način "**Kućna upotreba** " za najbolju sliku u kućnom okružju. Način "**Rad u trgovini** " najbolja je postavka za prikaz u trgovinama.

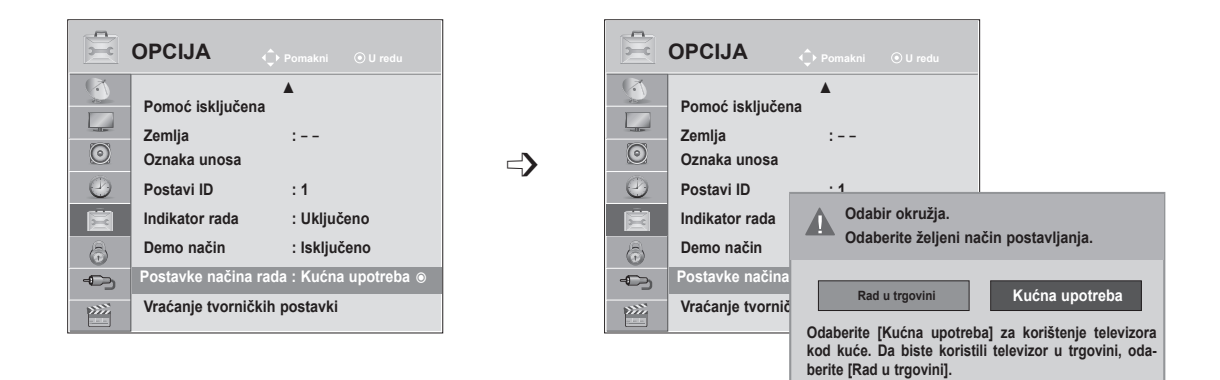

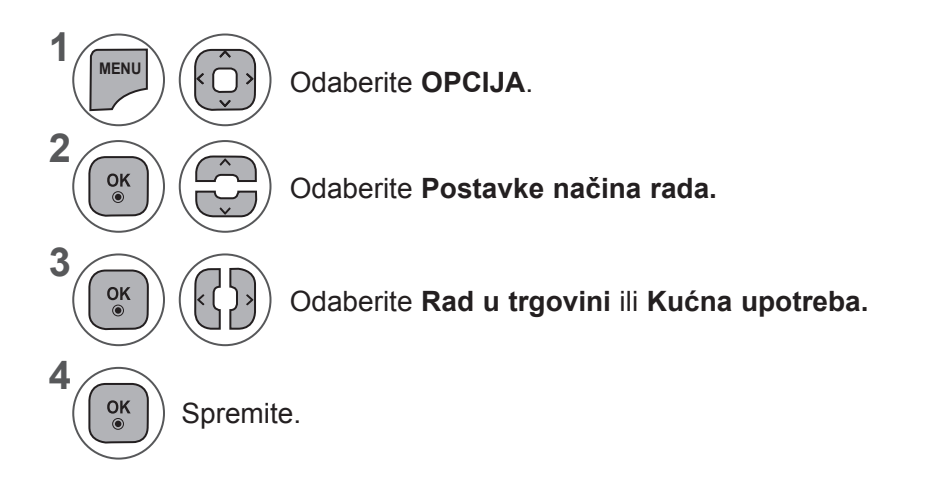

- Pritisnite gumb **IZBORNIK** ili IZLAZ da biste zatvorili prozor izbornika.
- Pritisnite gumb **NATRAG** da biste se prebacili na prethodni ekran izbornika.

### **INICIJALIZIRANJE (VRAĆANJE TVORNIČKIH POSTAVKI)**

Ta funkcija inicijalizira sve postavke.

Postavke**rski** Dan i **Zali Noć** u značajki Način slike ne mogu se, međutim, inicijalizirati.

Korisno je inicijalizirati proizvod ili kada se selite u drugi grad ili zemlju.

Kada je vraćanje tvorničkih postavki dovršeno, morate ponovno pokrenuti postavljanje inicijalizacije.

Kad je izbornik **Sustav zaključav.** postavljen na "**Uključeno**", pojavljuje se poruka koja traži unos lozinke.

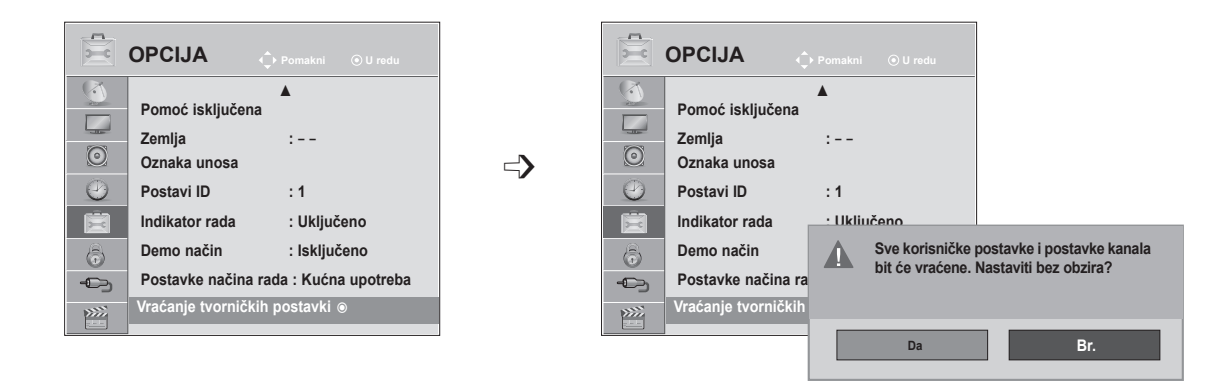

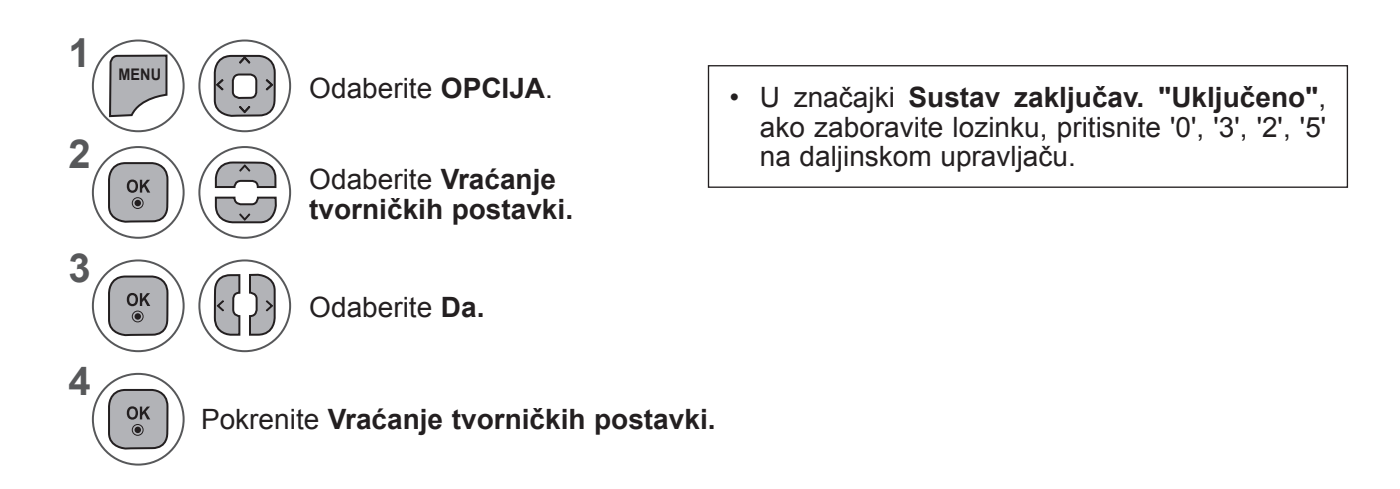

- Pritisnite gumb **IZBORNIK** ili IZLAZ da biste zatvorili prozor izbornika.
- Pritisnite gumb **NATRAG** da biste se prebacili na prethodni ekran izbornika.

# **RODITELJSKI NADZOR / OGRANIČENJA**

## **POSTAVLJANJE LOZINKE I ZAKLJUČAVANJE SUSTAVA**

Unesite lozinku, pritisnite '0', '0', '0', '0' na daljinskom upravljaču. Kada je za zemlju odabrana Francuska, lozinka nije '0', '0', '0', '0' već '1','2','3','4'. Kada je za zemlju odabrana Francuska, lozinka se ne može postaviti na '0', '0', '0', '0'.

Ako je kanal zaključan, unesite lozinku da biste ga privremeno otključali.

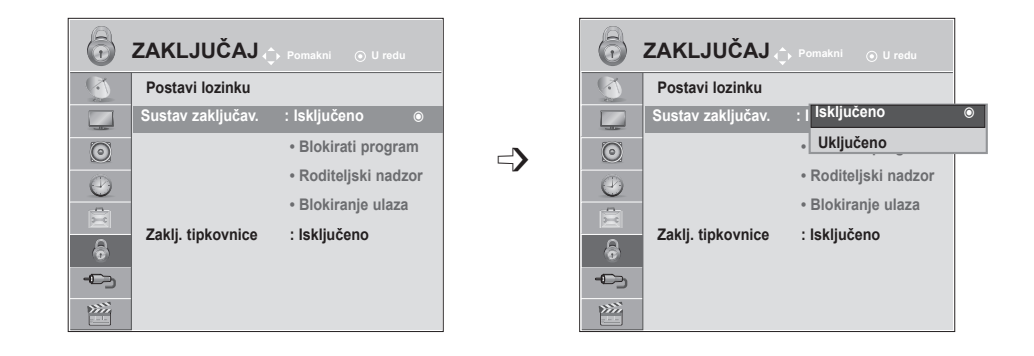

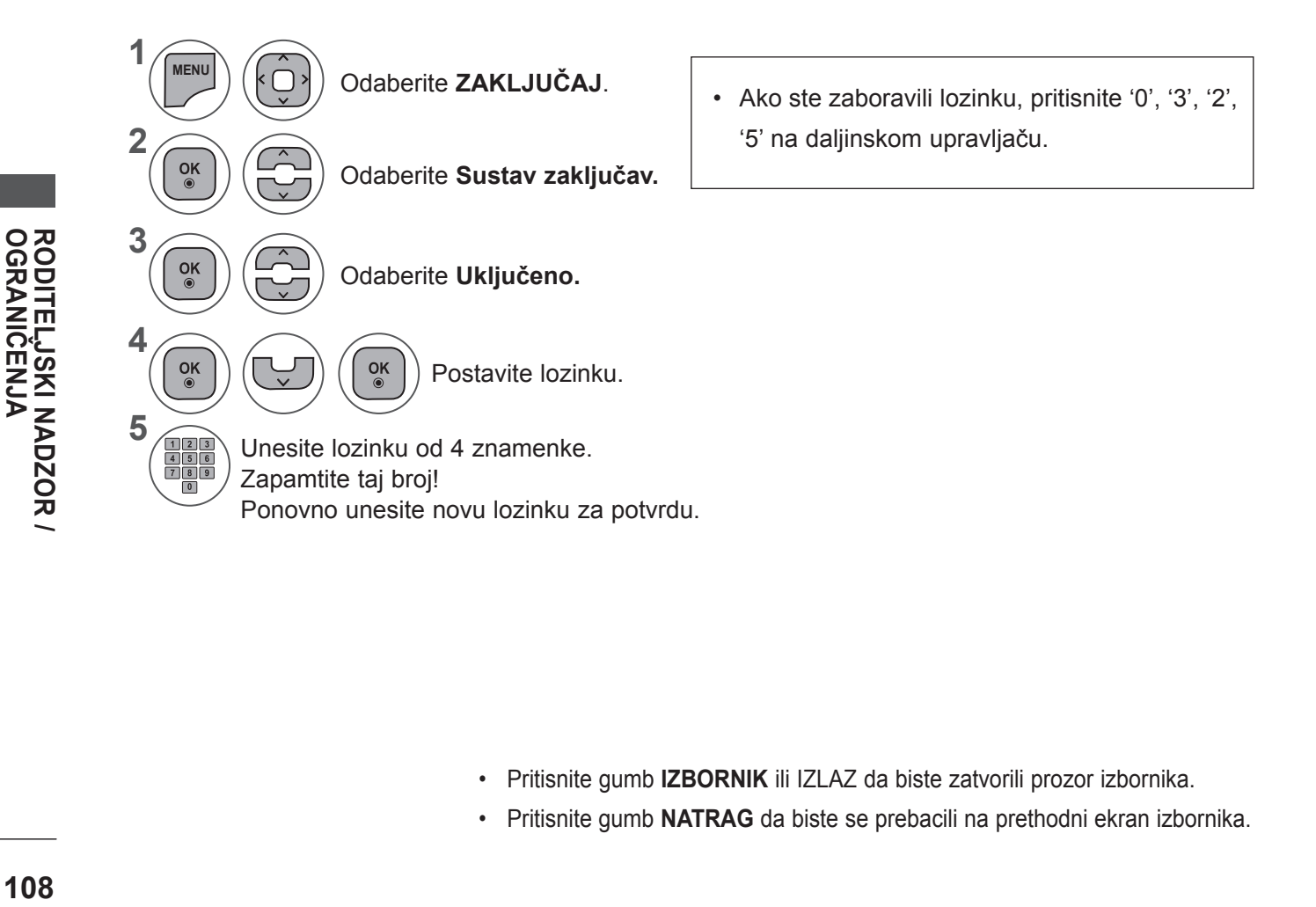

- Pritisnite gumb **IZBORNIK** ili IZLAZ da biste zatvorili prozor izbornika.
- Pritisnite gumb **NATRAG** da biste se prebacili na prethodni ekran izbornika.
## **BLOKIRATI PROGRAM**

Blokira sve programe koje ne želite gledati ili ne želite da ih gledaju vaša djeca.

Ta je funkcija dostupna u opciji **Sustav zaključav. "Uključeno"**.

Unesite lozinku da biste gledali blokirani program.

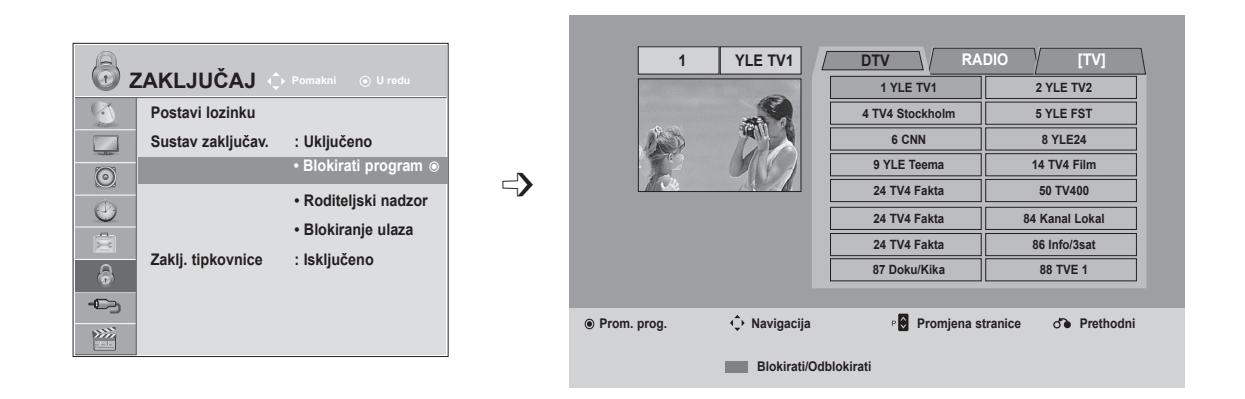

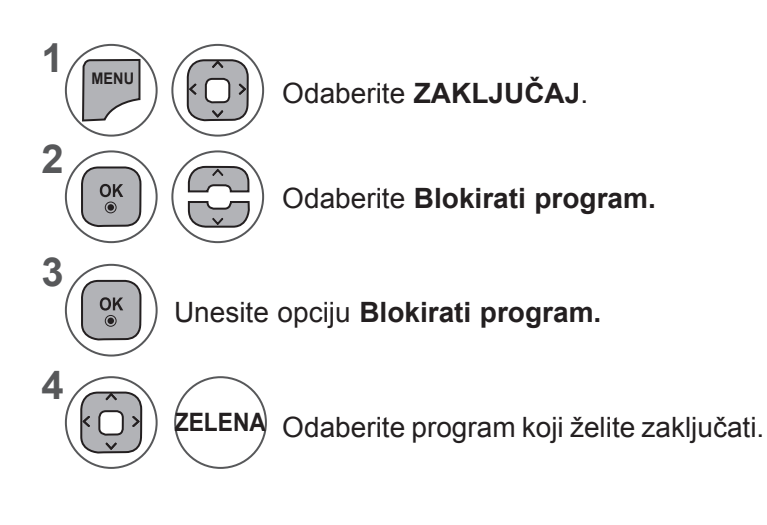

- Pritisnite gumb **IZBORNIK** ili IZLAZ da biste zatvorili prozor izbornika.
- Pritisnite gumb **NATRAG** da biste se prebacili na prethodni ekran izbornika.

## **RODITELJSKI NADZOR / OGRANIČENJA**

## **RODITELJSKI NADZOR (SAMO U DIGITALNOM NAČINU RADA)**

Ta funkcija funkcionira ovisno o informacijama postaje za emitiranje. Stoga, ako signal ima neispravne informacije, ta funkcija ne funkcionira.

Za pristup ovom izborniku potrebna je lozinka.

Ovaj televizor pamti opciju koja je posljednja postavljena, čak i ako ga isključite.

Djeci onemogućuje gledanje određenih TV programa za odrasle, ovisno o postavljenim ograničenjima.

Unesite lozinku da biste gledali blokirani program.

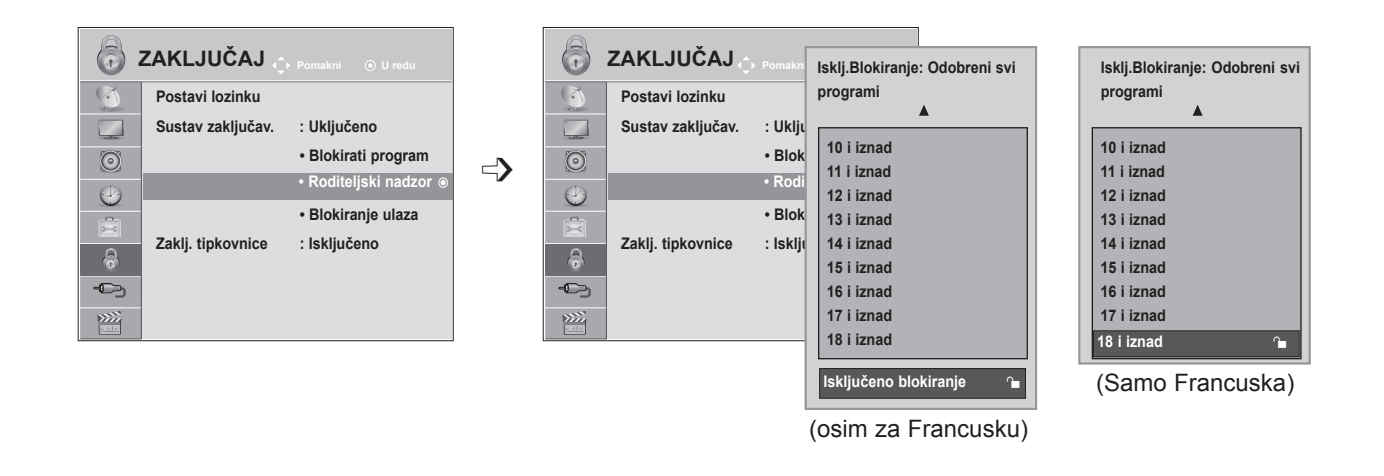

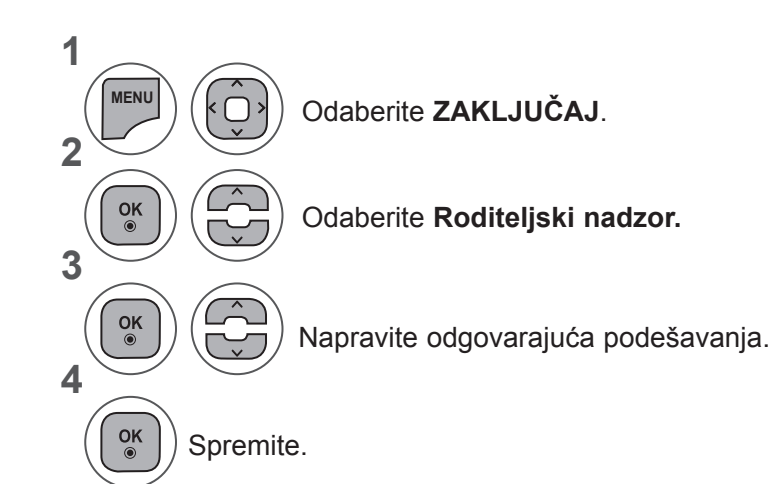

- Pritisnite gumb **IZBORNIK** ili IZLAZ da biste zatvorili prozor izbornika.
- Pritisnite gumb **NATRAG** da biste se prebacili na prethodni ekran izbornika.

**OGRANIČENJA**

**RODITELJSKI NADZOR /** 

**RODITEL,JSKI NADZOR /<br>OGRANIČENJA** 

## **BLOKIRANJE ULAZA**

Omogućuje blokiranje ulaza.

Funkcija se može koristiti tako da se **Sustav zaključav.** postavi na "Uključeno".

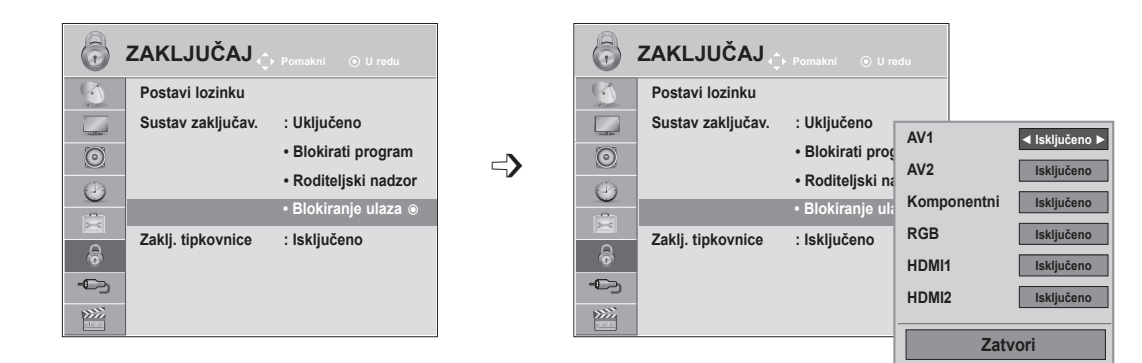

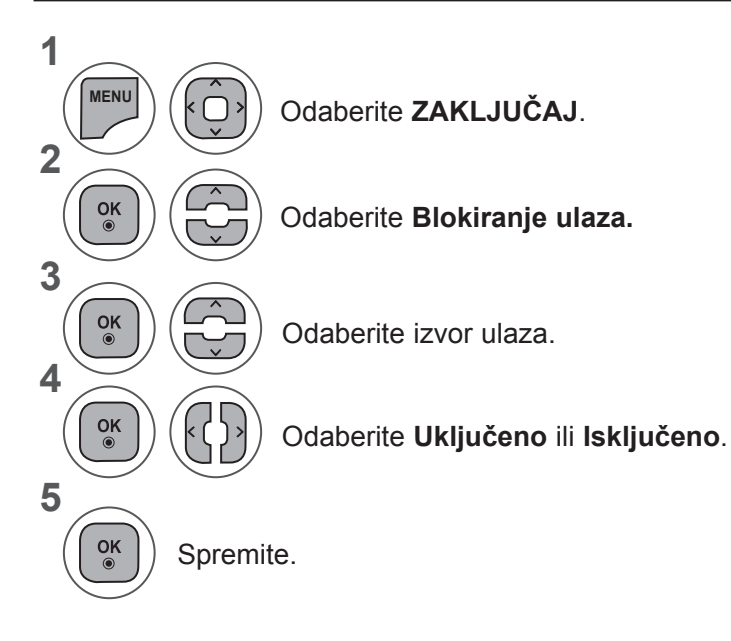

- Pritisnite gumb **IZBORNIK** ili IZLAZ da biste zatvorili prozor izbornika.
- Pritisnite gumb **NATRAG** da biste se prebacili na prethodni ekran izbornika.

## **RODITELJSKI NADZOR / OGRANIČENJA**

## **ZAKLJ. TIPKOVNICE.**

Televizor se može postaviti tako da je za kontrolu potreban daljinski upravljač. Ta se značajka može koristiti za onemogućivanje neovlaštenog gledanja.

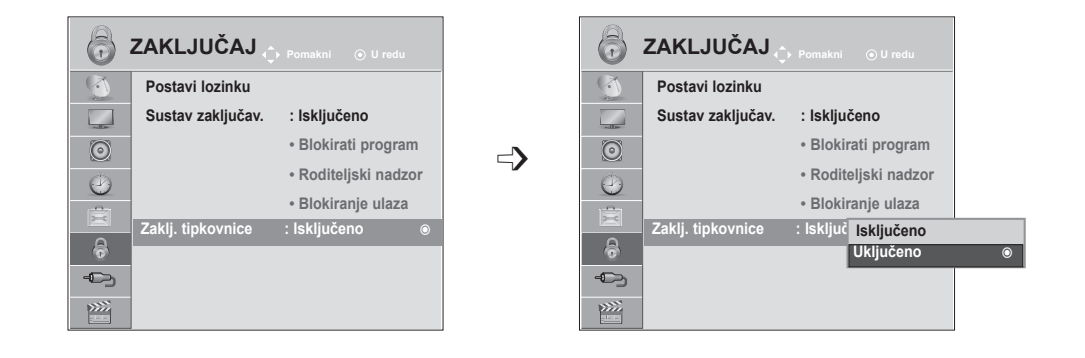

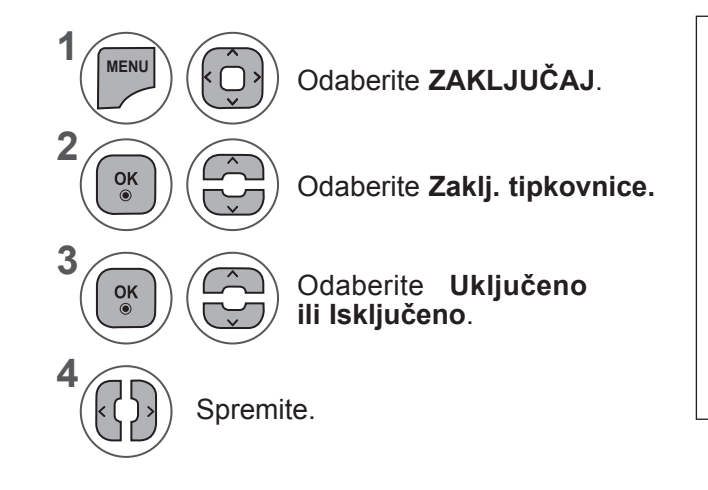

- Kad je **Zaklj. tipkovnice** postavljeno na 'Uključeno', ako je televizor isključen, pritisnite gumb **INPUT (ULAZ), P**  $\sim \vee$  na televizoru ili **POWER (NAPAJANJE), INPUT (ULAZ),**  P  $\sim$  ili brojčane gumbe na daljinskom upravljaču da biste uključili televizor.
- Kada je **Tipkovnica zaključana**, zaslon **'**  $\blacktriangle$ **Tipkovnica zaključana '** pojavljuje se na ekranu ako se na prednjoj ploči pritisne bilo koji gumb tijekom gledanja TV programa.

- Pritisnite gumb **IZBORNIK** ili IZLAZ da biste zatvorili prozor izbornika.
- Pritisnite gumb **NATRAG** da biste se prebacili na prethodni ekran izbornika.

## **PRI POVEZIVANJU USB UREĐAJA**

Kada povežete USB uređaj, automatski se prikazuje ovaj skočni izbornik.

"SKOČNI IZBORNIK" neće se prikazati kad se aktivira OSD, uključujući Izbornik, EPG ili Raspored, odnosno kad su spojene Blutetooth slušalice.

Kada se ne pojavi skočni izbornik, možete odabrati opcije **Popis glazbe, Popis slika** ili **Popis filmova** na USB izborniku.

U USB uređaju ne možete dodati novu mapu ili izbrisati postojeću mapu.

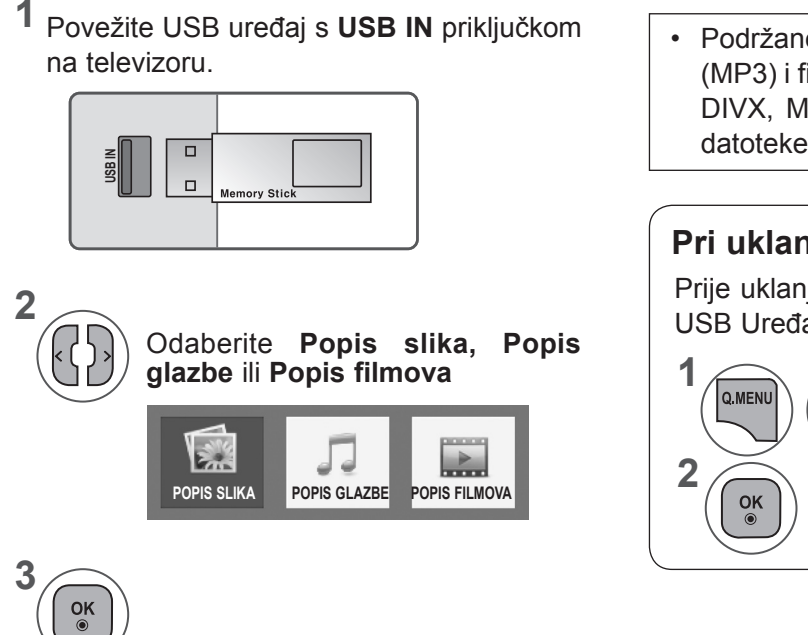

• Podržane su samo slikovne (JPEG), glazbene (MP3) i filmske (DAT, MPG, MPEG, VOB, AVI, DIVX, MP4, MKV, TS, TRP, TP, ASF, WMV) datoteke.

#### **Pri uklanjanju USB uređaja**

Prije uklanjanja USB uređaja odaberite izbornik USB Uređaj.

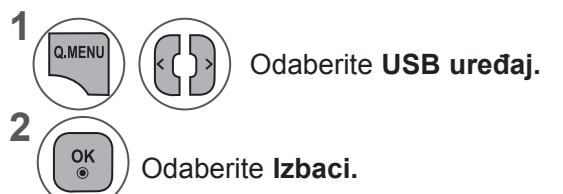

#### **Mjere opreza pri korištenju USB uređaja**

- ► Prepoznati se može samo USB memorija.
- ► Ako USB memoriju priključite putem USB čvorišta, uređaj neće biti prepoznat.
- ► USB memorija koja koristi program za automatsko prepoznavanje možda neće biti prepoznata.
- ► USB memorija koja koristi vlastiti upravljački program možda neće biti prepoznata.
- ► Brzina prepoznavanja USB memorije može se razlikovati od uređaja do uređaja.
- ► Nemojte isključivati televizor niti vaditi USB memoriju dok je priključena USB memorija u radu. Kada se memorija iznenada izvadi ili iskopča, datoteke pohranjene u USB memoriju mogu se oštetiti.
- ► Nemojte priključivati USB memoriju koja je umjetno preoblikovana pomoću računala. Memorija možda neće funkcionirati, a mogli biste uzrokovati i kvar proizvoda. Uvijek koristite samo USB memorije na kojima se nalaze obične glazbene, slikovne ili filmske datoteke.
- ► Koristite samo one USB uređaje za spremanje podataka koji su formatirani kao FAT, FAT16, FAT32, NTFS sustav datoteka s operacijskim sustavom Windows. Ako je za formatiranje uređaja za spremanje podataka korišten drugi uslužni program
- ► koji sustav Windows ne podržava, uređaj se možda neće moći prepoznati.
- ► Priključite napajanje na USB memoriju (preko 0,5 A) ako joj je potrebno vanjsko napajanje priključite na vanjsko napajanje. Ako to ne učinite, memorija možda neće biti prepoznata.
- ► Povežite USB uređaj za pohranu kabelom koji isporučuje proizvođač uređaja.
- ► Neke USB memorije možda neće biti podržane i možda neće dobro funkcionirati.
- ► Način poravnanja datoteka USB memorije sličan je načinu sustava Windows XP pa je u nazivu datoteke moguće prepoznati do 100 znakova engleske abecede.
- ► Napravite sigurnosne kopije važnih datoteka jer se podaci pohranjeni na USB uređaju za pohranu mogu oštetiti. Mi nismo odgovorni za gubitak podataka.
- ► Ako USB tvrdi disk nema vanjski izvor napajanja, USB uređaj možda neće biti prepoznat. Svakako priključite vanjski izvor napajanja.
	- Koristite adapter za napajanje za vanjski izvor napajanja. Ne isporučujemo USB kabel za vanjski izvor napajanja.
- ► Podaci u USB uređaju za pohranu ne mogu se izbrisati u NTFS sustavu datoteka.
- ► Ako vaša USB memorija ima više particija ili koristite USB višestruki čitač kartica, možete koristiti do 4 particije ili USB memorije.
- ► Samo FAT, FAT16, FAT32 sustavi datoteka podržavaju funkciju brisanja.
- ► Ako je USB memorijski uređaj povezan s USB višestrukim čitačem kartica, podaci o pogonu možda neće biti prepoznati.
- ► Ako USB memorijski uređaj ne funkcionira pravilno, isključite ga i ponovno priključite.
- ► Brzina otkrivanja USB memorije razlikuje se od uređaja do uređaja.
- ► Ako je USB priključen u stanju mirovanja, određeni će se tvrdi disk učitati automatski priključivanju TV-a.
- ► Preporučeni kapacitet za vanjski USB tvrdi disk iznosi 1 TB ili manje, a za USB memoriju 32 GB ili manje.
- ► Svi uređaji s većim kapacitetom od preporučenog možda neće pravilno funkcionirati.
- ► Ako vanjski USB tvrdi disk s funkcijom ''Ušteda energije'' ne radi, isključite i ponovno uključite tvrdi disk da bi proradio.
- ► Podržane su i one USB memorije koje prethode standardu USB 2.0. No, možda neće pravilno funkcionirati na popisu filmova.
- ► Kada se neispravna datoteka reproducira u USB memoriji, televizor će se možda isključiti ili neće ispravno prikazati sliku.

## **POPIS SLIKA**

Možete pregledavati datoteke fotografija s USB uređaja za pohranu.

Prikaz na zaslonu može se razlikovati od onoga na vašem uređaju. Ovdje prikazane slike služe kao pomoć pri rukovanju s televizorom.

Kada gledate fotografiju pomoću funkcije Popis slika, ne možete promijeniti način slike.

## **Datoteka koja podržava format PHOTO (\*.JPEG)** Osnovno: 64 x 64 to 15360 x 8640 Progresivno: 64 x 64 to 1920 x 1440 • Mogu se reproducirati samo JPEG datoteke.

• Datoteke koje nisu podržane prikazuju se u obliku unaprijed definirane ikone.

### **Komponente ekrana**

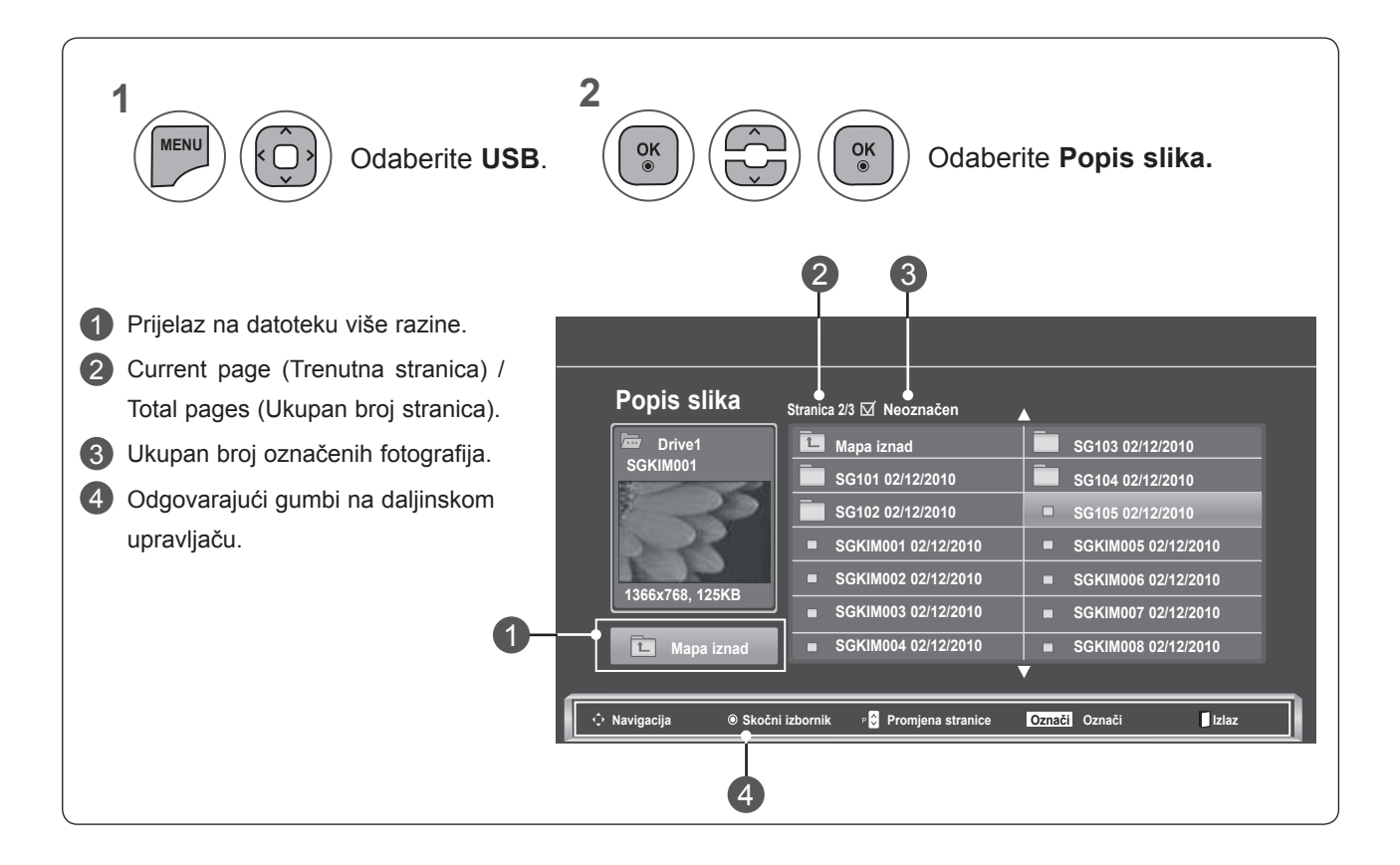

### **Odabir fotografija i skočni izbornik**

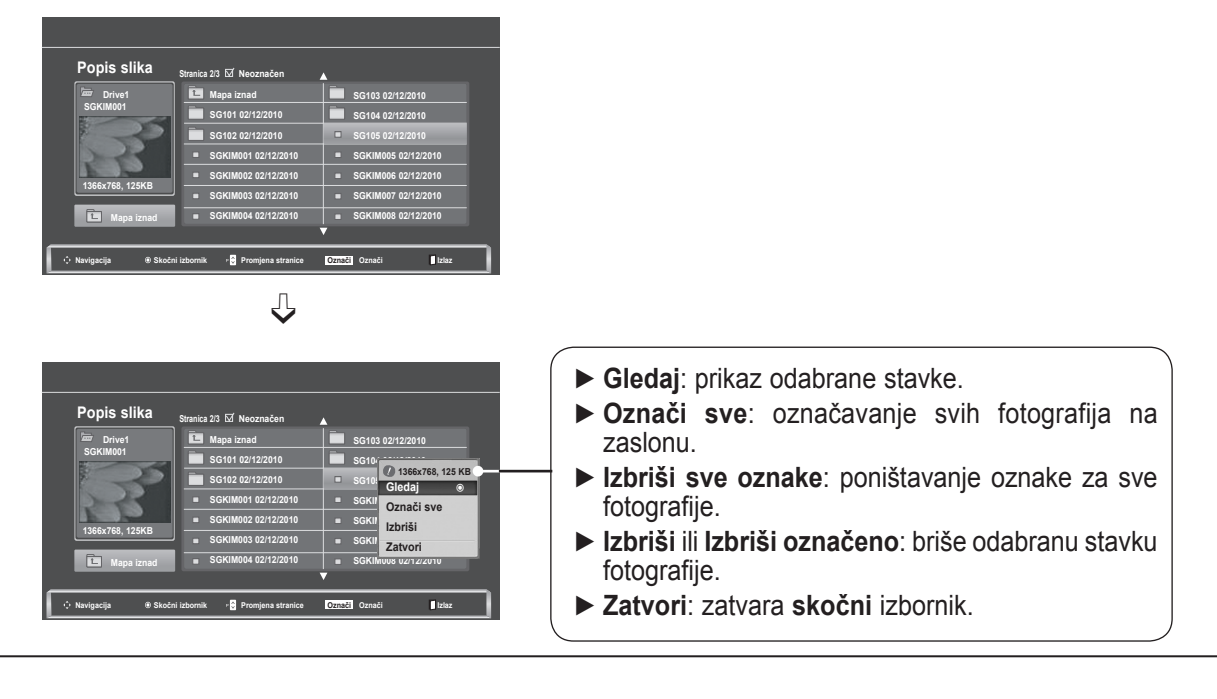

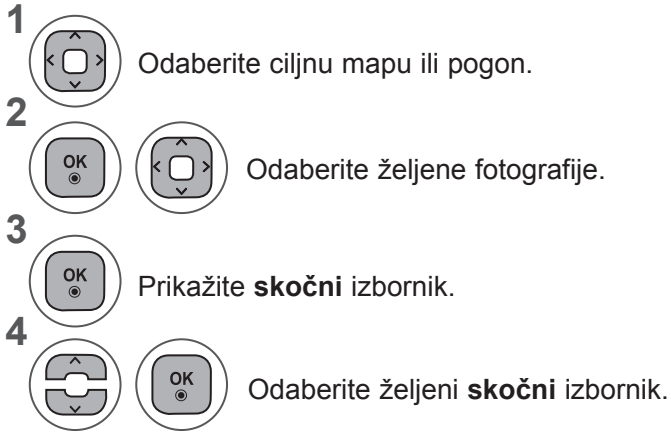

- Za navigaciju na stranici fotografija koristite gumb  $P \wedge v$ .
- Za označavanje ili poništavanje oznaka koristite gumb **MARK** (Označi). Kada je označena jedna ili više fotografija, možete prikazati svaku označenu fotografiju ili dijaprojekciju označenih fotografija. Ako nije označena nijedna fotografija, možete prikazati svaku pojedinačnu fotografiju u mapi ili dijaprojekciju svih fotografija u mapi.

• Pritisnite gumb **NATRAG** da biste se prebacili na prethodni ekran izbornika.

Detaljne operacije dostupne su na ekranu s punim prikazom fotografije.

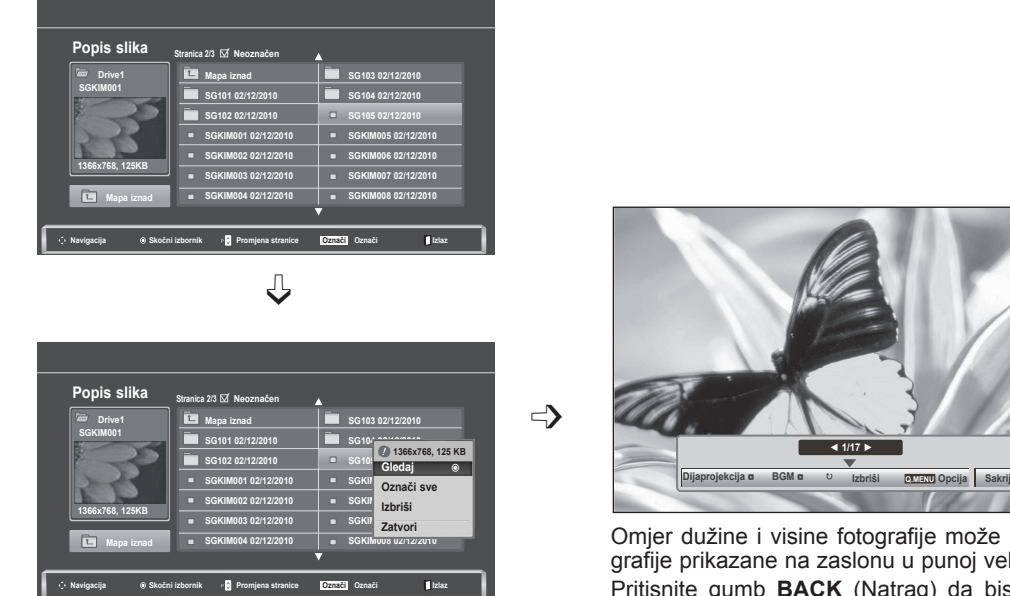

Omjer dužine i visine fotografije može promijeniti veličinu fotografije prikazane na zaslonu u punoj veličini. Pritisnite gumb **BACK** (Natrag) da biste se prebacili na prethodni ekran izbornika.

- **1** Odaberite ciljnu mapu ili pogon.<br>
• Za navigaciju na stranici fotografija koris-**2**  $\frac{OK}{\odot}$ k⊜ Odaberite željene fotografije. **3**  $\frac{OK}{\odot}$ Prikažite **skočni** izbornik. **4**  $\overline{\phantom{a}}$ Odaberite **Gledaj.** CŹ **5**  $\frac{OK}{\odot}$ Odabrana fotografija se prikazuje u punoj veličini.
	- tite gumb  $P \wedge v$ .

• Pritisnite gumb **NATRAG** da biste se prebacili na prethodni ekran izbornika.

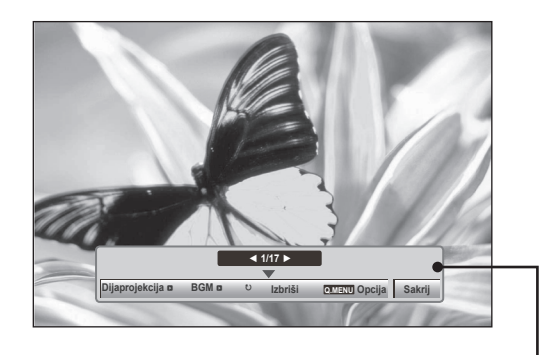

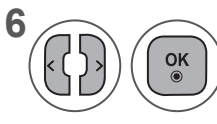

#### **6** ((b) Odaberite **Dijaprojekcija, BGM, Odaberite <b>Dijaprojekcija**, BGM, **Differenci** ꘤**(Rotate (Zaokreni)), Izbriši, Opcija** ili **Sakrij.**

- Pomoću gumba <, > odaberite prethodnu ili sljedeću fotografiju.
- Pomoću gumba < > odaberite i kontrolirajte izbornik na punom ekranu.
- ► **Dijaprojekcija**: ako nije odabrana nijedna fotografija, sve se fotografije u trenutnoj mapi prikazuju tijekom dijaprojekcije. Ako su odabrane neke fotografije, te se fotografije prikazuju u dijaprojekciji.
	- Postavite vremenski interval dijaprojekcije u značajki **Opcija**.
- ► **BGM** (Background Music Glazba u pozadini): slušanje glazbe tijekom pregledavanja fotografija u punoj veličini.
	- Postavite glazbenu mapu za **BGM** u opcijama prije korištenja ove funkcije.
- ► ꘤ **(Rotate (Zaokreni))**: zakretanje fotografija.
	- Zakreće fotografiju za 90°, 180°, 270° ili 360° u smjeru kazaljke na satu.
	- Fotografiju nije moguće zakrenuti ako je širina slike veća od podržane visine.
- ► **Izbriši**: brisanje fotografija.
- ► **Opcija** : postavljanje vrijednosti **Brz. slajda** i **Glazbena mapa** značajke **BGM**.
	- Postavite vrijednosti pomoću gumba ∧∨ < > i **OK** (U REDU). Pritisnite **OK** (U REDU) da biste spremili postavke.
	- Nije moguće promijeniti opciju **Glazbena mapa** tijekom **BGM reprodukcije.**
- ► **Sakrij** : skrivanje izbornika na zaslonu pune veličine.
	- Za ponovni prikaz izbornika na punom zaslonu, pritisnite tipku OK (U redu).

#### **Upotreba funkcije popis slika**

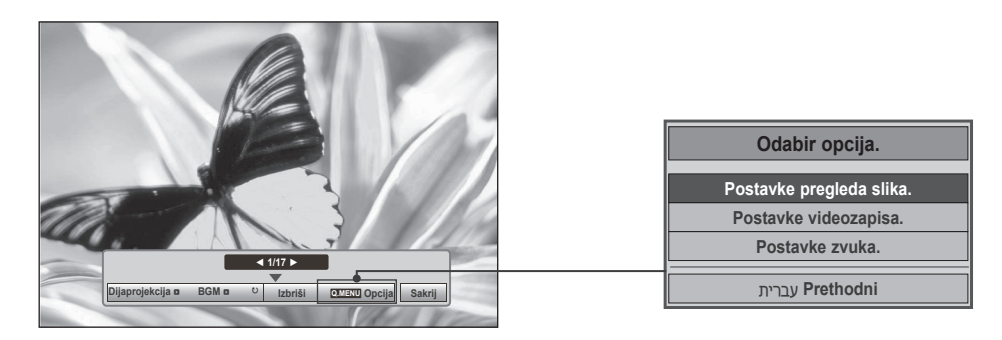

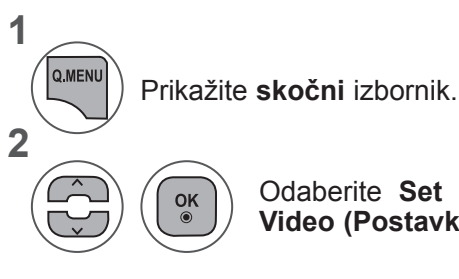

Odaberite **Set Photo View (Postavke pregleda slika), Set Video (Postavke videozapisa)** ili **Postavke zvuka**.

#### ►Kada odaberete **Postavke pregleda slika**

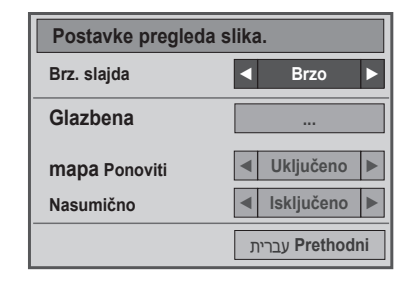

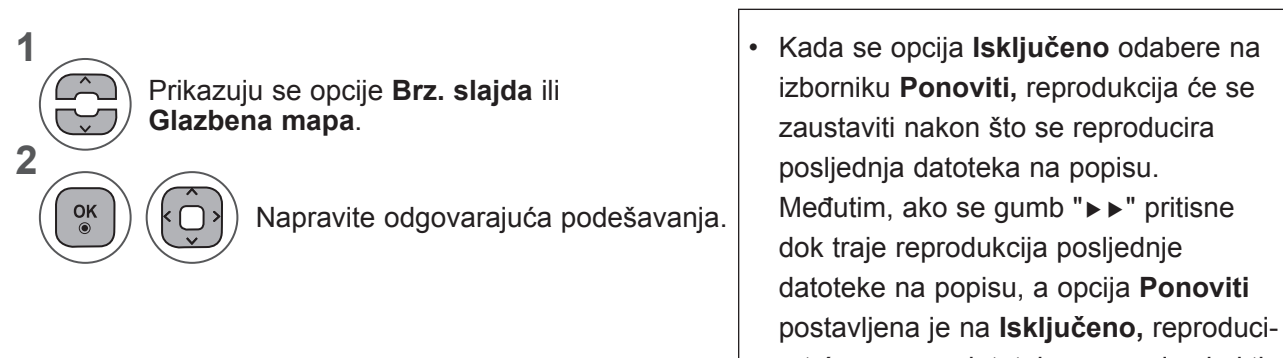

rat će se prva datoteka na popisu i aktivirat će se izbornik **Ponoviti.**

►Kada odaberete **Postavke videozapisa,**

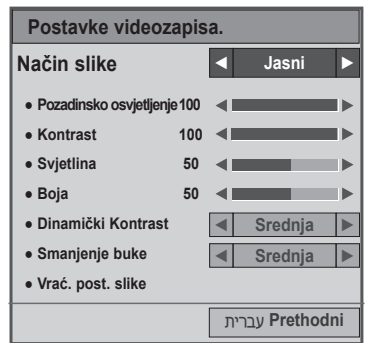

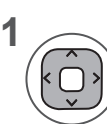

Napravite odgovarajuća podešavanja. (Pročitajte str. 74, 77, 78)

#### ►Kada odaberete **Postavke zvuka**,

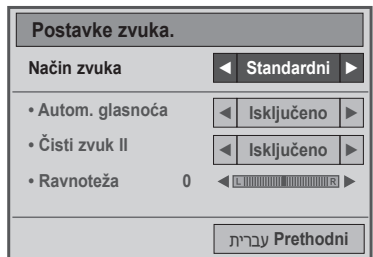

**1**

**2**

**Prikazuju se opcije** Način zvuka, Autom. glasnoća, Čisti zvuk II, Ravnoteža.

Napravite odgovarajuća podešavanja. (pogledajte str. 85 do 89)

## **POPIS GLAZBE**

Možete reproducirati glazbene datoteke s USB uređaja za pohranu.

Kupljene glazbene datoteke (\*.MP3) mogu imati zaštićena autorska prava. Ovaj model možda ne može reproducirati te datoteke.

Glazbena datoteka na USB uređaju može se reproducirati pomoću ove jedinice.

Prikaz na zaslonu može se razlikovati od onoga na vašem uređaju. Ovdje prikazane slike služe kao pomoć pri rukovanju s televizorom.

#### **Datoteka koja podržava format MUSIC(\*.MP3) Brzina prijenosa podataka 32 do 320**

- Brzina uzorkovanja za MPEG1 Layer3 : 32 kHz, 44,1 kHz, 48 kHz
- Brzina uzorkovanja za MPEG2 Layer3 : 16 kHz, 22,05 kHz, 24 kHz
- Brzina uzorkovanja za MPEG2 Layer3 : 8 kHz, 11,025 kHz, 12 kHz

#### **Komponente ekrana**

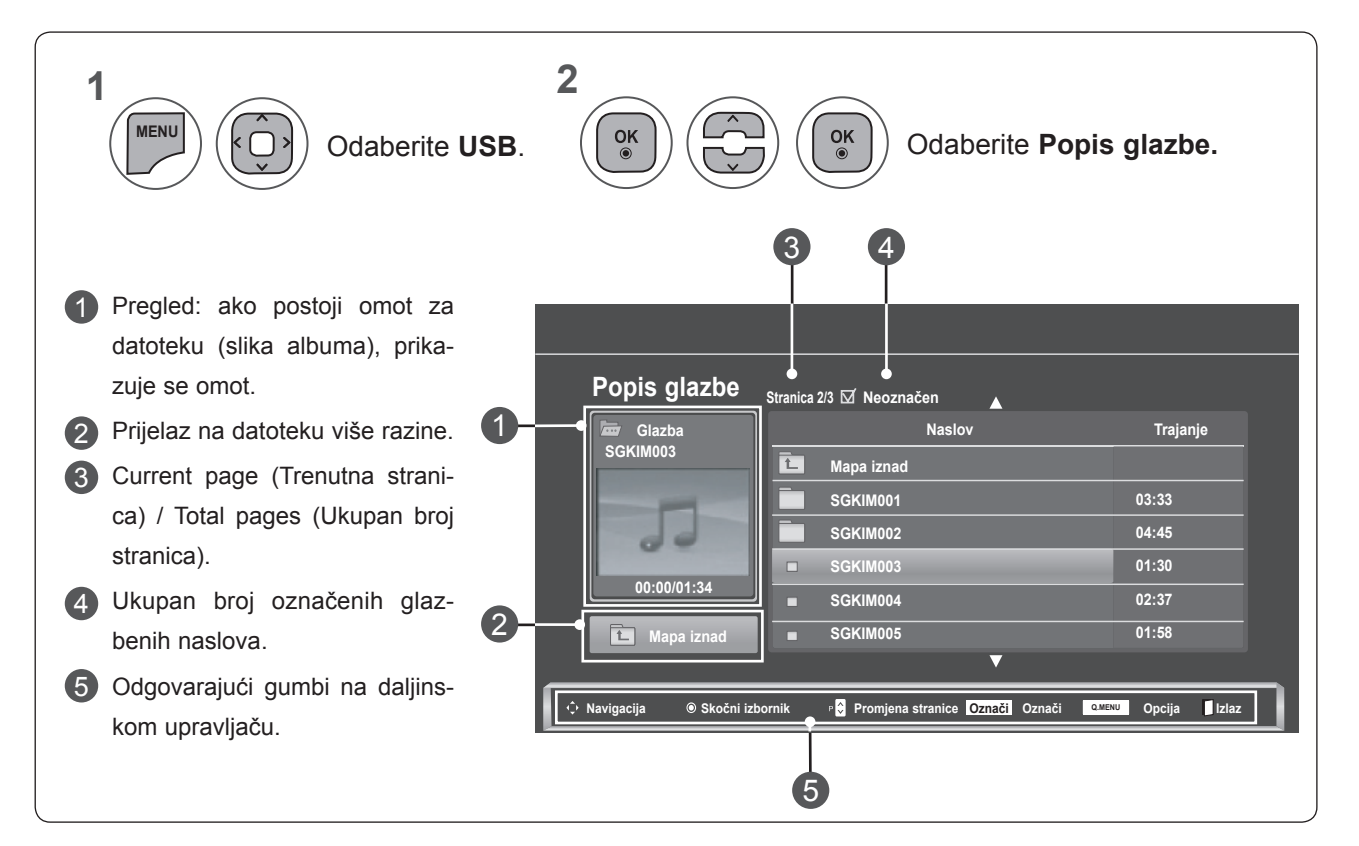

 **Opcija**

#### **Odabir glazbe i skočni izbornik**

Kao što je prikazano, na stranici se prikazuje do 6 glazbenih naslova.

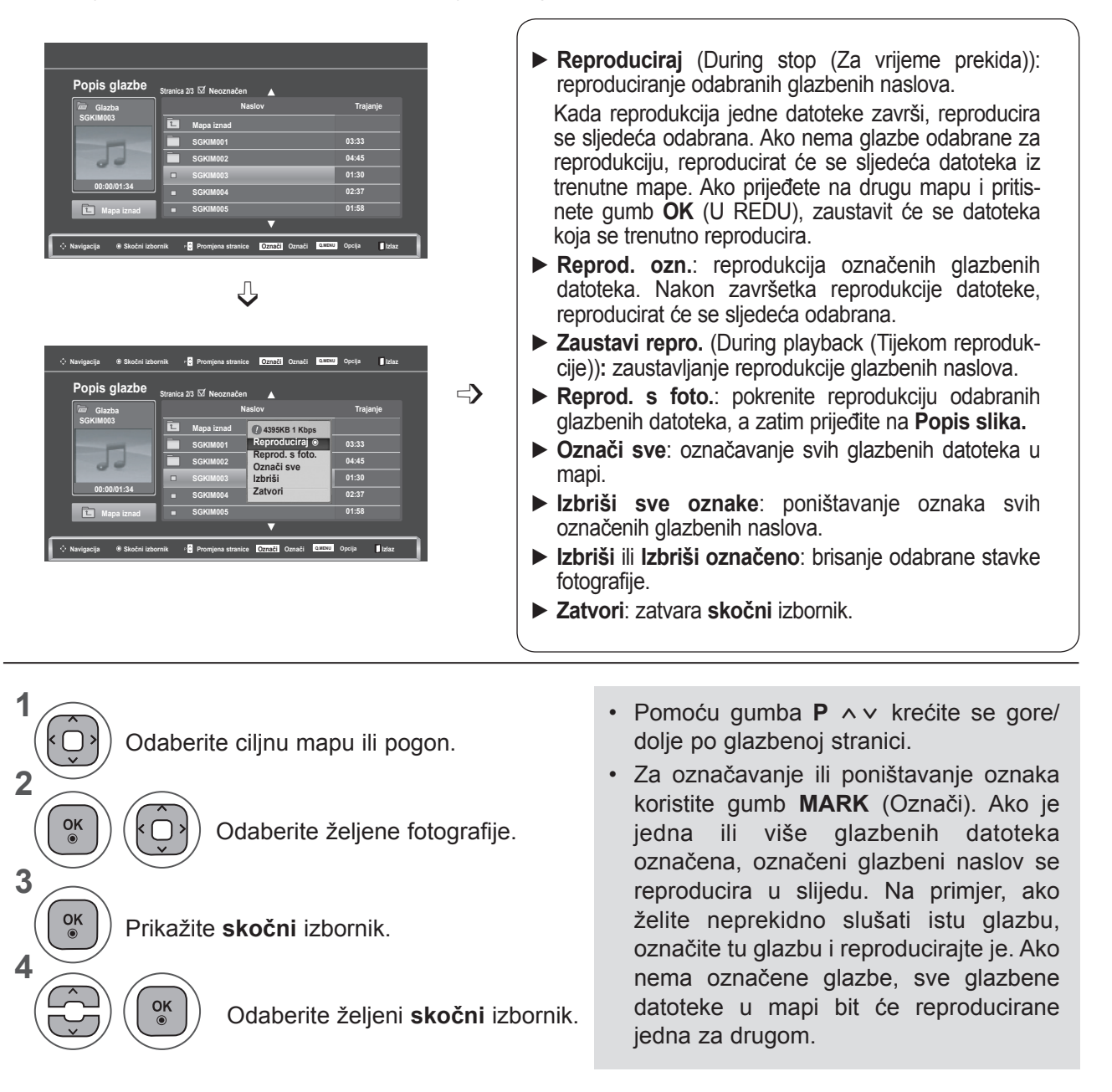

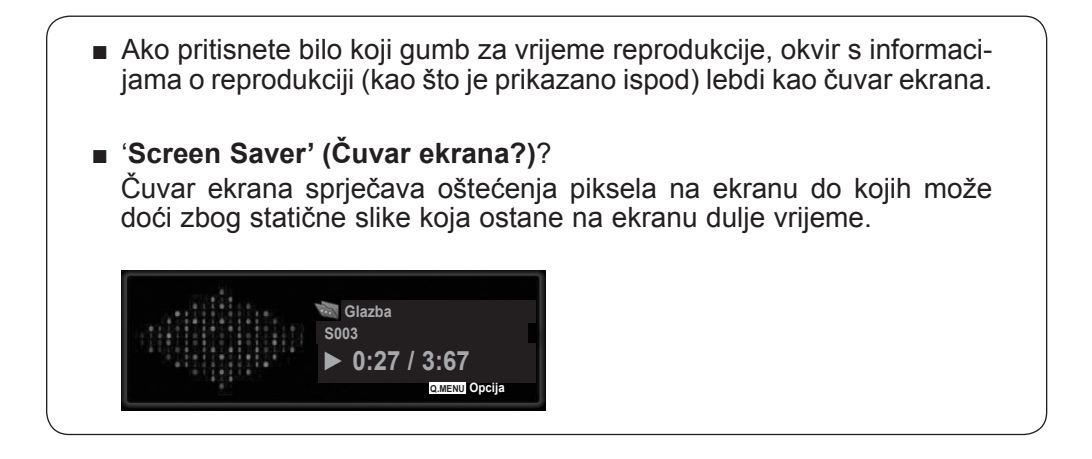

### **NAPOMENA !**

- ►Kada se reproducira glazba, iza naslova prikazuje se ♪ .
- ►Oštećene glazbene datoteke se ne reproduciraju i prikazuje se trajanje reprodukcije 00:00.
- ►Glazba preuzeta sa servisa koji se naplaćuju sa zaštićenim autorskim pravima ne pokreće se i prikazuju se neodgovarajuće informacije o trajanju reprodukcije.
- ► Ako pritisnete gumb **OK** (U REDU) ili ■, zaustavlja se čuvar ekrana.
- ►Gumbi **PLAY** (Reproduciraj)(**►**), **Pause** (Pauza)(II), q, ►►, **◄◄** na daljinskom upravljaču dostupni su u ovom načinu rada.
- ►Pomoću gumba **►►** odaberite sljedeću glazbenu datoteku, a pomoću gumba **◄◄** odaberite prethodnu glazbenu datoteku.

#### **Upotreba funkcije popis glazbe, reprodukcija**

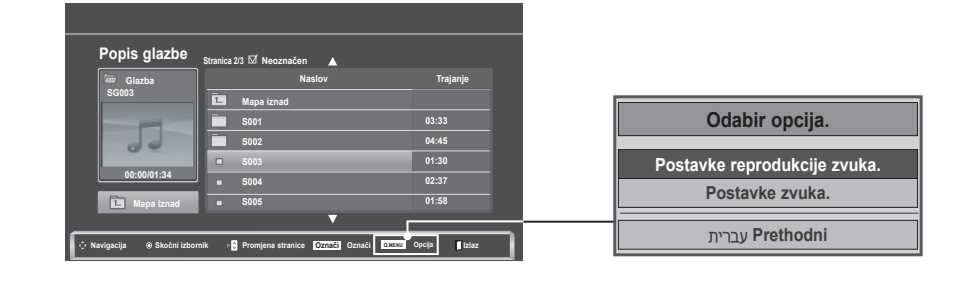

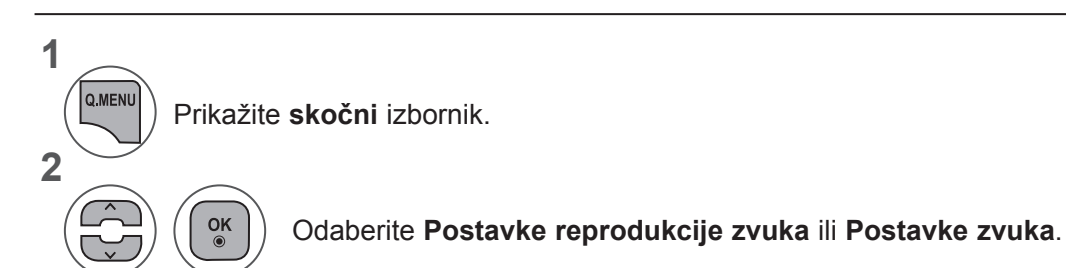

►Kada odaberete **Postavke reprodukcije zvuka**,

| Postavke reprodukcije zvuka. |                 |
|------------------------------|-----------------|
| <b>Ponoviti</b>              | ◀ Uključeno▶    |
| Nasumično                    | Isključeno      |
|                              | עברית Prethodni |

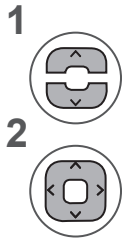

Prikazuje se opcija **Postavke reprodukcije** 

Napravite odgovarajuća podešavanja.

**zvuka**. • Kada se opcija **Isključeno** odabere na izborniku **Ponoviti,** reprodukcija će se zaustaviti nakon što se reproducira posljednja datoteka na popisu. Međutim, ako se gumb "▶▶" pritisne dok traje reprodukcija posljednje datoteke na popisu, a opcija Ponoviti postavljena je na Isključeno, reproducirat će se prva datoteka na popisu i aktivirat će se izbornik Ponoviti.

►Kada odaberete **Postavke zvuka**,

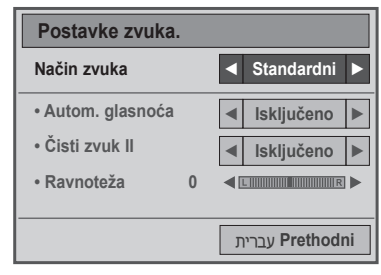

**1**

**2**

**Prikazuju se opcije** Način zvuka, Autom. glasnoća, Čisti zvuk II, Ravnoteža.

Napravite odgovarajuća podešavanja. (pogledajte str. 85 do 89)

## **POPIS FILMOVA**

Možete reproducirati glazbene datoteke s USB uređaja za pohranu.

Popis filmova aktivira se kada sustav prepozna USB. Koristi se pri reprodukciji filmskih datoteka na televizoru.

Prikazuje filmove u USB mapi i podržava reprodukciju.

Omogućuje reprodukciju svih filmova u mapi i željenih datoteka.

To je popis filmova koji prikazuje informacije o mapi i filmsku datoteku.

Prikaz na ekranu može se razlikovati od onoga na vašem uređaju. Ovdje prikazane slike služe kao pomoć pri rukovanju s televizorom.

Datoteke koje podržavaju filmove (\*.dat / \*.mpg / \*.mpeg / \*.ts / \*.trp / \*.tp / \*.vob/ \*.mp4 / \*.mkv / \*.avi / \*.divx) Video format :DivX3.11, DivX4.12, DivX5.x, DivX6, Xvid1.00, Xvid1.01, Xvid1.02, Xvid1.03, Xvid 1,10- beta-1/ beta-2, Mpeg-1, Mpeg-2, Mpeg-4, H.264/AVC

Audio format: Dolby Digital, AAC, Mpeg, MP3, LPCM, HE-AAC

Brzina prijenosa podataka: od 32 kb/s do 320 kb/s(MP3)

Format titlova: \*.smi / \*.srt / \*.sub (MicroDVD, SubViewer1.0/2.0) / \*.ass / \*.ssa / \*.txt (TMPlayer) / \*.psb (PowerDivx).

- Neki titlovi koje su izradili korisnici možda neće ispravno funkcionirati.
- Neki posebni znakovi nisu podržani u titlovima.
- HTML oznake nisu podržane u titlovima.
- Titlovi nisu dostupni u jezicima koji nisu podržani.
- Informacije o vremenu u vanjskoj datoteci titlova trebaju biti posloženi uzlaznim redoslijedom da biste ih mogli reproducirati.
- Kada se promijeni audio jezik, na zaslonu može doći do privremenih prekida (zaustavljanje slike, brže reproduciranje itd.).
- Oštećena filmska datoteka možda se neće ispravno reproducirati, ili možda neće biti dostupne neke funkcije uređaja.
- Filmske datoteke pri čijoj su se izradi koristili neki programi za kodiranje možda se neće ispravno reproducirati.
- Ukoliko video i audio struktura zabilježene datoteke nisu isprepletene, emitira se ili video ili audio.
- Podržani su HD videozapisi s najviše 1920x1080 pri 25/30P ili 1280x720 pri 50/60P, ovisno o brzini slike.
- Videozapisi razlučivosti veće od 1920X1080 pri 25/30P ili 1280x720 pri 50/60P možda neće pravilno funkcionirati, ovisno o brzini slike.
- Druge vrste i formati filmskih datoteka možda neće pravilno funkcionirati.
- Najveća brzina prijenosa reproducirane filmske datoteke iznosi 20 Mbps.
- Ne jamčimo da će se profili kodirani na razini 4.1 ili višoj bez problema reproducirati u H.264/AVC.
- DTS Audio kodek nije podržan.
- Reprodukcija filmskih datoteka većih od 30 GB nije podržana.
- Filmska datoteka DivX i njezina datoteka s titlovima moraju biti smještene u istu mapu.
- Za uspješan prikaz nazivi video datoteke i njene datoteke s titlovima moraju biti identični.
- Reprodukcija videozapisa putem USB veze koja ne podržava velike brzine možda neće ispravno funkcionirati.
- Datoteke kodirane pomoću GMC-a (Global Motion Compensation) nije moguće reproducirati.
- Tijekom gledanja filma pomoću funkcije Popis filmova, slika se može podesiti tipkom Ušteda energije na daljinskom upravljaču. Korisničko postavljanje za svaki način slike ne funkcionira.

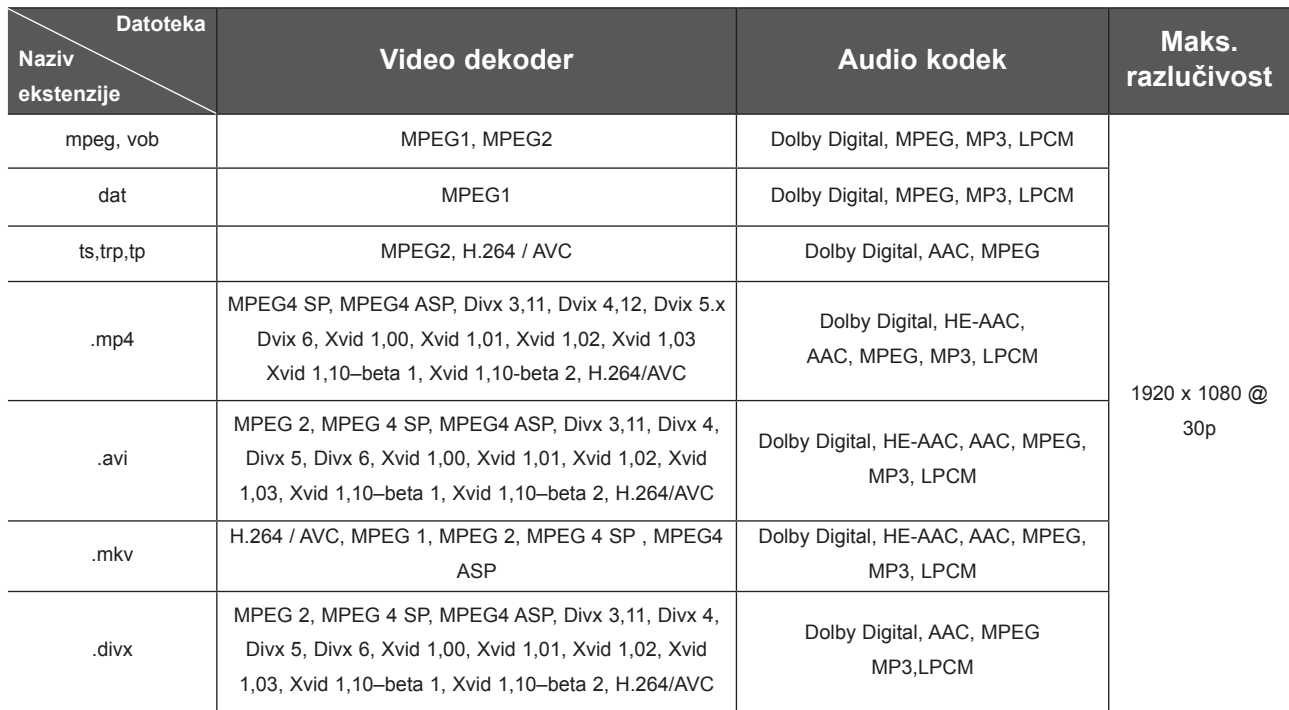

### **Komponente ekrana**

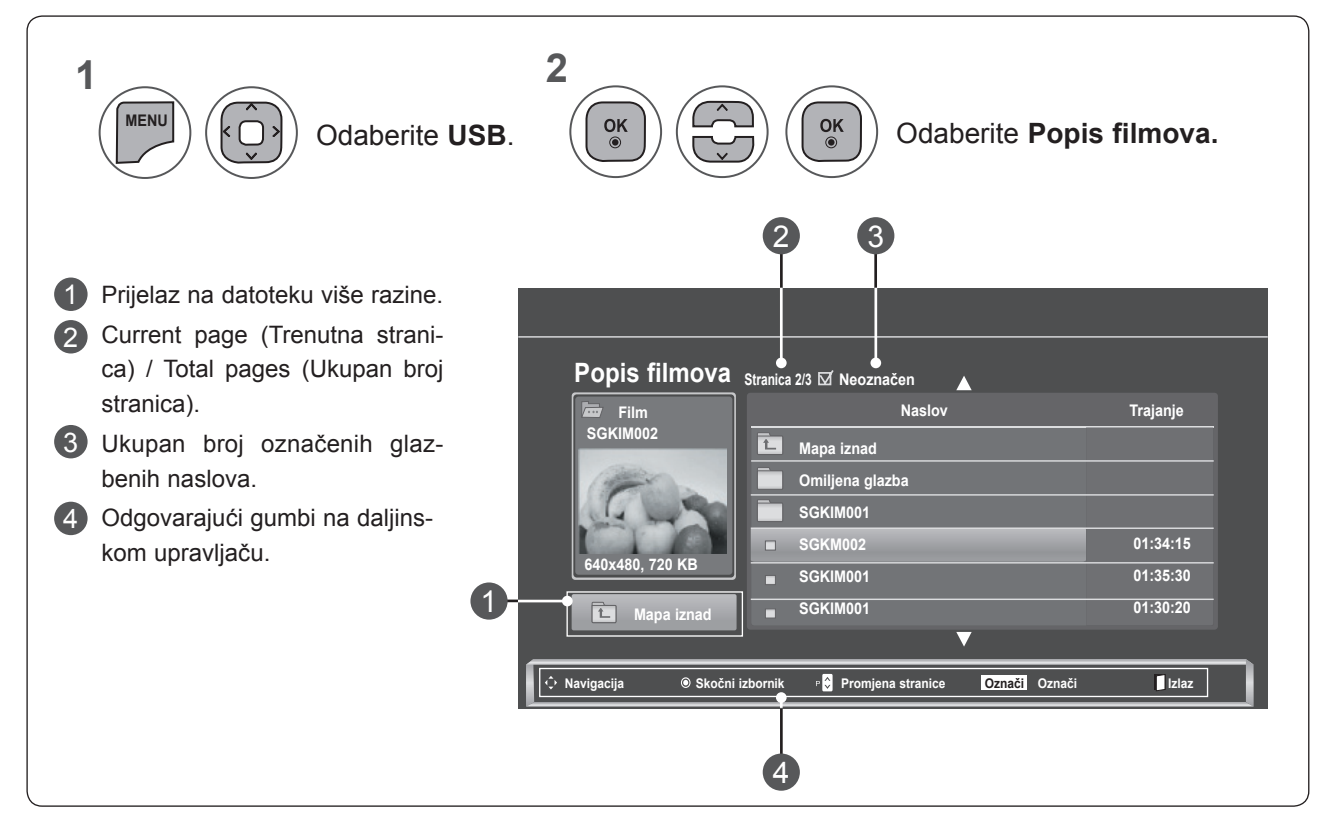

**KORIATENTE OSB CREPAJA KORIŠTENJE USB UREĐAJA**

### **Odabir glazbe i skočni izbornik**

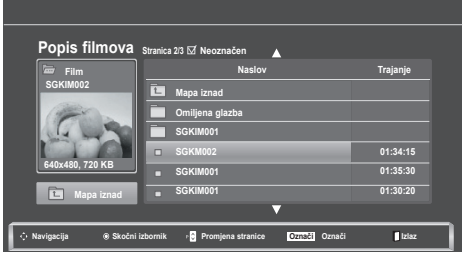

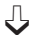

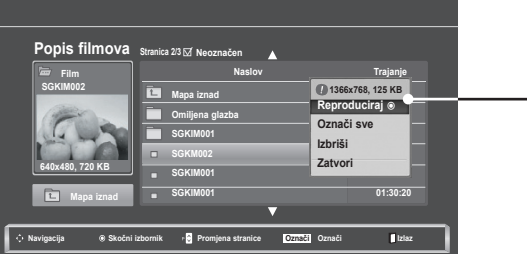

- ► **Reproduciraj**: reprodukcija odabranog filma. Divx Play izvršava se dok se ekran mijenja**.**
- ► **Označi sve**: označavanje svih filmova u mapi.
- ► **Izbriši sve oznake**: poništavanje oznake za sve filmove.
- ► **Izbriši** ili **Izbriši označeno**: brisanje odabrane stavke filma.
- ► **Zatvori**: zatvaranje **skočnog** izbornika.
- **1 2**  $\frac{OK}{\odot}$  $\left| \!\!{\left. \right|} \right\rangle$ Odabir željenog naslova filma  $\tilde{\bigcup}$ **3**  $\frac{OK}{\odot}$ Prikažite **skočni** izbornik. **4**  $\frac{OK}{\odot}$ Odaberite željeni **skočni** izbornik.
	- Odaberite ciljnu mapu ili pogon. Za navigaciju na stranici filmova koristite gumb  $P \wedge v$ .
		- Za označavanje ili poništavanje oznaka koristite gumb **MARK** (Označi). Ako je jedna ili više glazbenih datoteka označena, označeni glazbeni naslov se reproducira u slijedu.

• Pritisnite gumb **NATRAG** da biste se prebacili na prethodni ekran izbornika.

### **NAPOMENA !**

►Ako datoteke nisu podržane, prikazuje se poruka o nepodržanoj datoteci.

**Upotreba funkcije Popis filmova, reprodukcija**

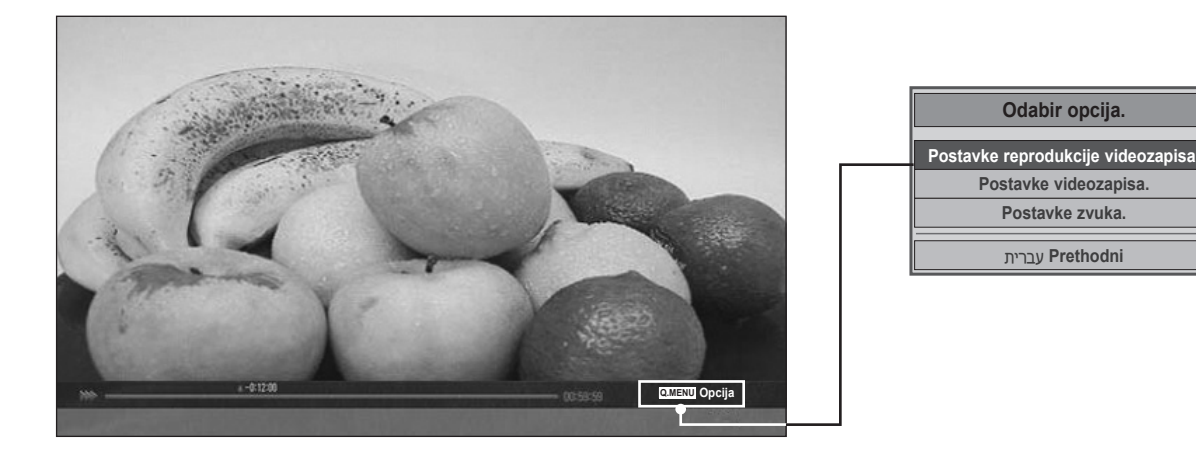

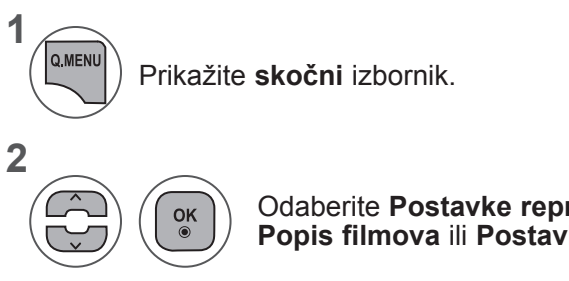

Odaberite **Postavke reprodukcije videozapisa, Popis filmova** ili **Postavke zvuka**.

**KORIŠTENJE USB DREPAJA KORIŠTENJE USB UREĐAJA**

#### ►Kada odaberete **Potpuno**

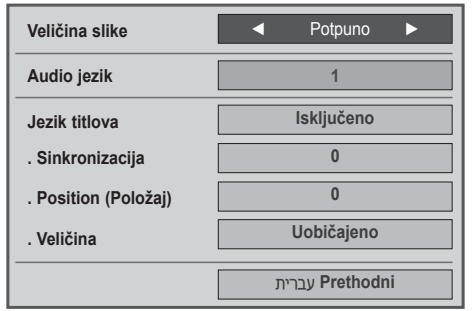

- ► **Veličina slike:** odabir željenog formata slike tijekom reprodukcije filma.
- ► **Audio jezik & Jezik titlova**: promjena grupe jezika zvuka/titlova tijekom reprodukcije filma.
- ► **Sinkronizacija:** prilagodba vremenske sinkronizacije titlova od -10 s do +10 s u koracima od 0,5 s tijekom reprodukcije filma.
- ► **Položaj**: promjena položaja titlova prema gore ili dolje tijekom reprodukcije filma.
- ► **Veličina**: odabir veličine titlova koji će se prikazivati tijekom reprodukcije.

**1 2** Napravite odgovarajuća podešavanja. Prikazuju se opcije **Veličina slike, Audio jezik** ili **Jezik titlova**.

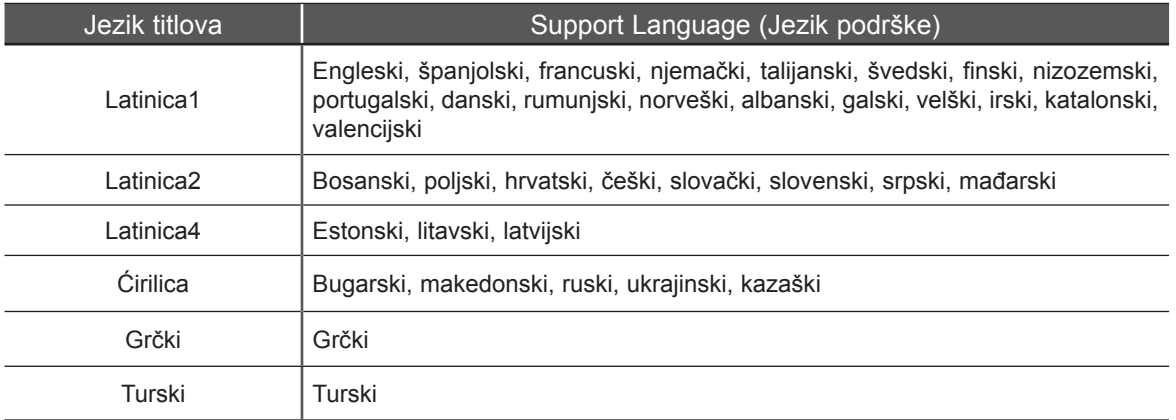

### **NAPOMENA !**

- ►Samo datoteke spremljene u ASCII kodu podržane su za vanjske titlove filma.
- ►U svakom retku podnaslova podržano je samo 500 slovno-brojčanih znakova.
- ►Unutar datoteke titlova podržano je najviše 10.000 sinkronizacijskih blokova.

►Kada odaberete **Postavke videozapisa,**

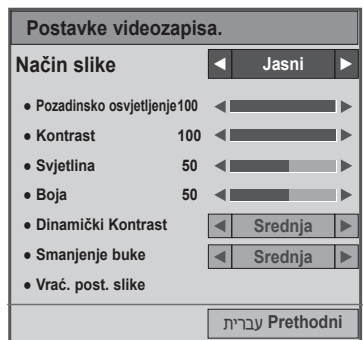

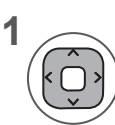

Napravite odgovarajuća podešavanja. (Pročitajte str. 74, 77, 78)

#### ►Kada odaberete **Postavke zvuka**,

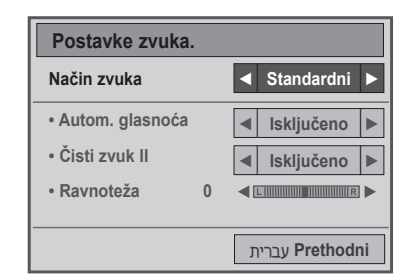

**1**

**2**

**Prikazuju se opcije** Način zvuka, Autom. glasnoća, Čisti zvuk II, Ravnoteža.

Napravite odgovarajuća podešavanja. (pogledajte str. 85 do 89)

## **Korištenje daljinskog upravljača**

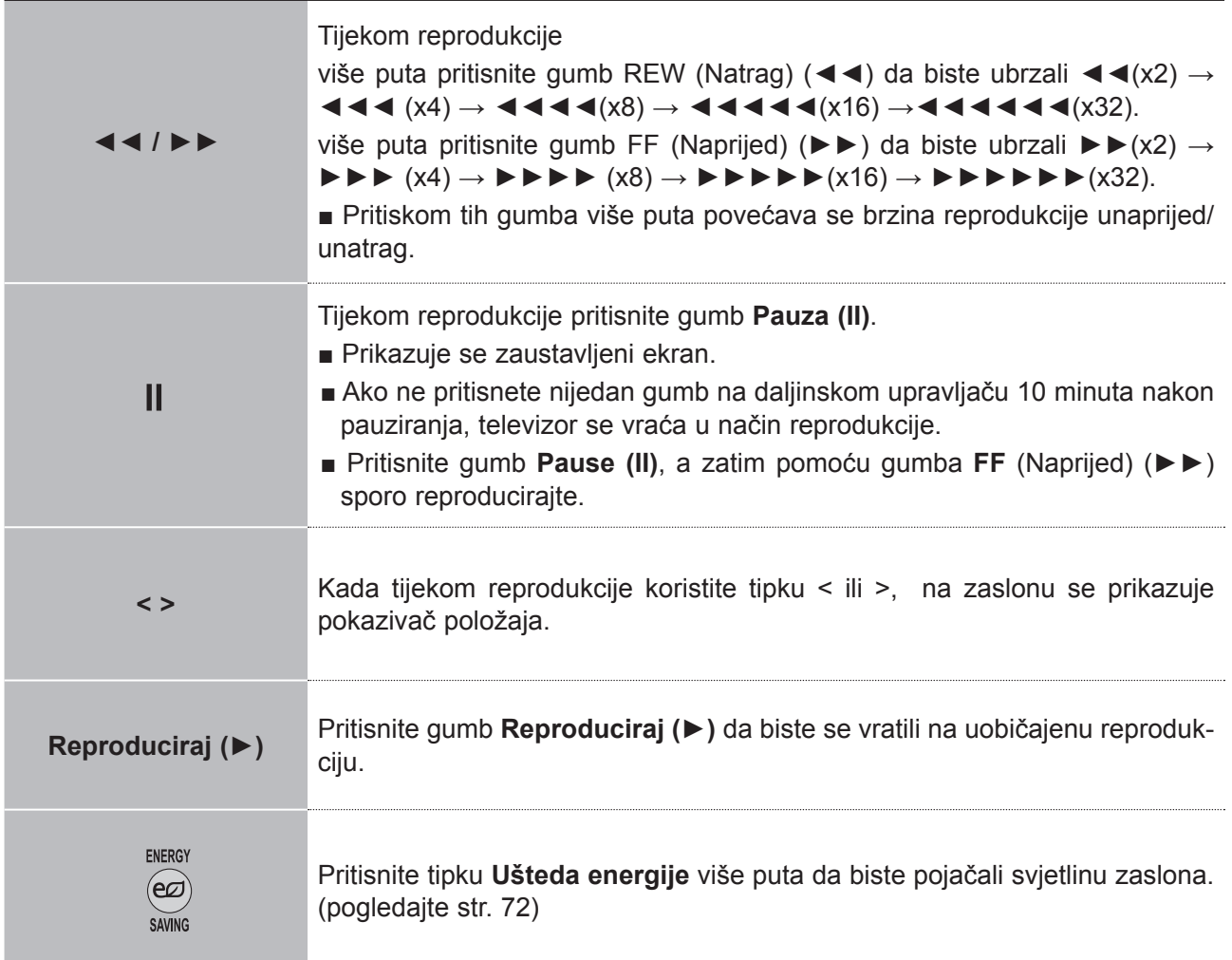

## **DivX registracijski kod**

Potvrdite DivX registracijski kod televizora. Pomoću registracijskog koda mogu se iznajmljivati ili kupovati filmovi na stranici **www.divx.com/vod**.

Reprodukcija iznajmljenih ili kupljenih DivX datoteka pomoću DivX registracijskog koda s drugih televizora nije dozvoljena. (Možete reproducirati samo DivX datoteke kojima odgovara registracijski kod kupljenog televizora.)

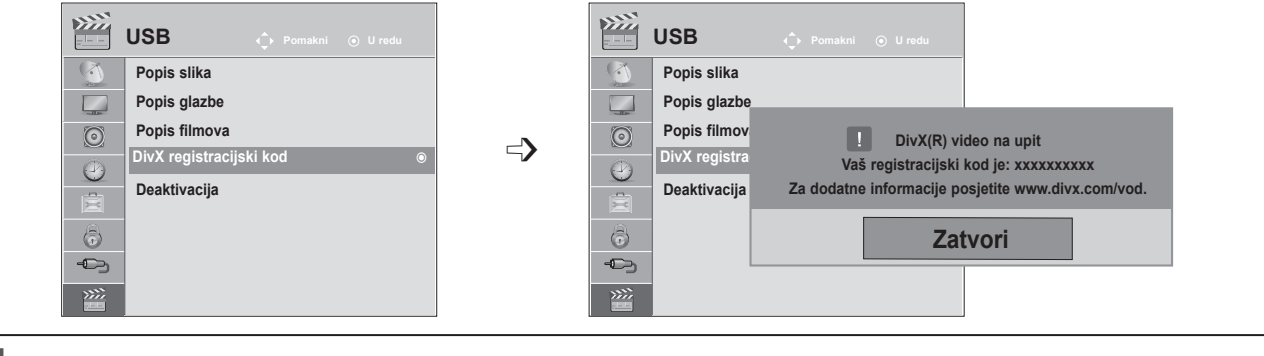

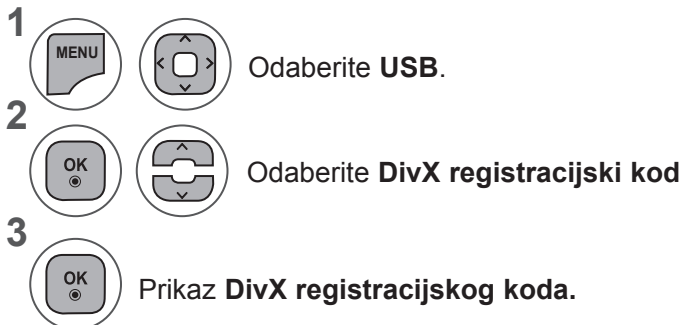

- Pritisnite gumb **MENU** (IZBORNIK) ili **EXIT** (IZLAZ) da biste zatvorili prozor izbornika.
- Pritisnite gumb **BACK** (Natrag) da biste se prebacili na prethodni zaslon izbornika.

O DIVX VIDEOZAPISIMA: DivX® je digitalni format videozapisa koji je izradila tvrtka **DIVX** DivX,Inc. Ovaj uređaj ima službeni certifikat DivX Certified i reproducira DivX videozapise. Na HD web-mjestu www.divx.com pronaći ćete dodatne informacije i softverske alate za pretvaranje datoteka u DivX videozapise. O DIVX VIDEOZAPISIMA NA ZAHTJEV: Ovaj uređaj s certifikatom DivX Certified® mora se registrirati kako bi reproducirao sadržaj DivX videozapisi na zahtjev (VOD). Kako biste generirali registracijski kod, pronađite odjeljak DivX VOD u izborniku postavljanja uređaja. S tim kodom posjetite stranicu vod.divx.com kako biste dovršili postupak registracije i saznali više o usluzi DivX VOD.

"DivX Certified® za reprodukciju DivX® sadržaja do razlučivosti HD 1080p, uključujući i premium sadržaj."

"DivX®, DivX Certified® i srodni logotipi zaštitni su znakovi tvrtke DivX, Inc. i koriste se prema licenci".

"Pat. 7,295,673; 7,460,668; 7,515,710; 7,519,274"

### **NAPOMENA !**

- ►Filmske datoteke podržane su kako slijedi **Razlučivost**: ispod 1920x1080 WxH piksela **Frame rate** (Broj prikazanih slika): ispod 30 slika/s (1920x1080), ispod 60 slika/s (ispod 1280x720)
- ►Video kodek: **MPEG 1, MPEG 2, MPEG 4, H.264/AVC, DivX 3,11, DivX 4,12, DivX 5,x, DivX 6, Xvid 1,00, Xvid 1,01, Xvid 1,02, Xvid 1,03, Xvid 1,10-beta1, Xvid 1,10-beta2, JPEG, VC1, Sorenson H.263/H.264**

## **DEAKTIVACIJA**

Svrha deaktivacije je omogućiti deaktivaciju uređaja korisnicima koji su aktivirali sve dostupne uređaje putem web-poslužitelja i blokirana im je aktivacija dodatnih uređaja. DivX VOD korisniku omogućuje aktivaciju do 6 uređaja pod jednim računom, no za zamjenu i deaktivaciju bilo kojeg od tih uređaja, korisnik se treba obratiti podršci za DivX i zatražiti brisanje. S tom dodanom značajkom korisnici mogu sami deaktivirati uređaj i tako bolje upravljati svojim DivX VOD uređajima.

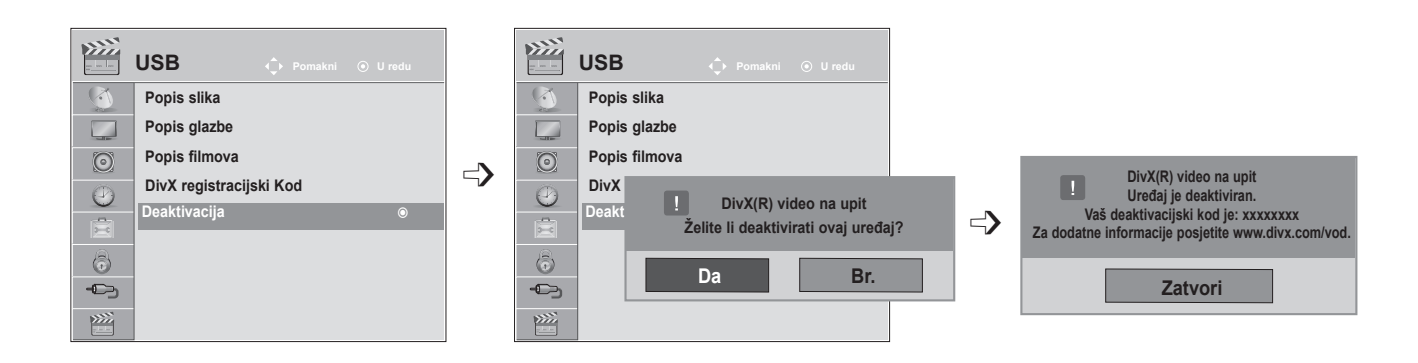

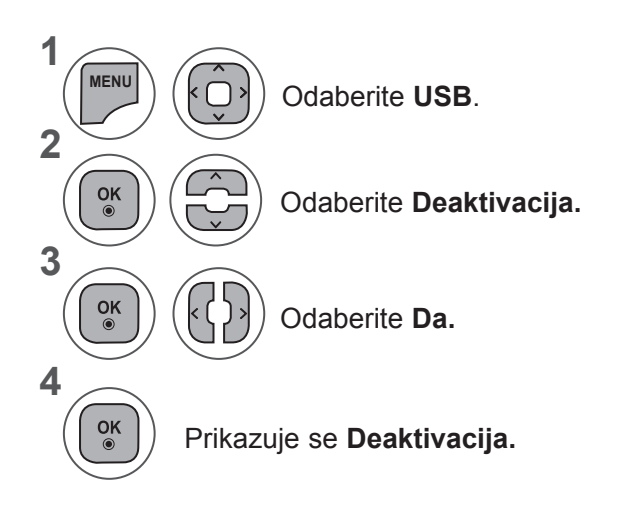

- Pritisnite gumb **IZBORNIK** ili IZLAZ da biste zatvorili prozor izbornika.
- Pritisnite gumb **NATRAG** da biste se prebacili na prethodni ekran izbornika.

# **TELETEKST**

#### **Ova značajka nije dostupna u svim državama.**

Teletekst je besplatna emitirana usluga većine **TV** postaja, koja daje ažurirane informacije o vijestima, vremenu, televizijskim programima, cijenama i drugim temama.

Dekoder teleteksta ovog **televizora** podržava sustav **SIMPLE, TOP** i **FASTEXT**. **SIMPLE** (standardni teletekst) sastoji se od broja stranice koje su odabiru izravnim unosom odgovarajućeg broja stranice. **TOP** i **FASTEXT** modernije su metode koje omogućuju brz i jednostavan odabir informacija teleteksta.

# **UKLJUČIVANJE/ISKLJUČIVANJE**

Pritisnite tipku **TEXT** teletekst) za prebacivanje na teletekst. Na ekranu se pojavljuje početna ili zadnja stranica.

U naslovu ekrana pojavljuju se dva broja stranice, naziv **TV** postaje, datum i vrijeme. Prvi broj stranice naznačuje vaš odabir, dok drugi prikazuje trenutnu stranicu.

Da biste isključili teletekst, pritisnite gumb **TEXT** (teletekst) ili **EXIT**  (IZLAZ). Ponovno se prikazuje prethodni način rada.

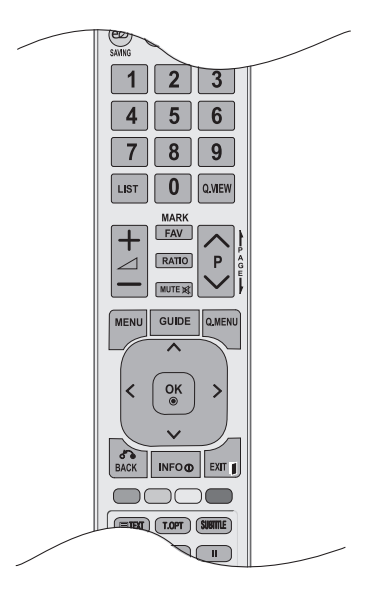

## **SIMPLE TEXT (JEDNOSTAVNI TELETEKST)**

#### ■ **Odabir stranice**

- Unesite broj željene stranice kao troznamenkasti broj pomoću brojčanih gumba. Ako tijekom odabi-1 ra pritisnete pogrešan broj, morate dovršiti troznamenkasti broj, a zatim ponovno unijeti ispravan broj stranice.
- 2) Gumb  $\mathsf{P}\wedge\mathsf{v}$  može se koristiti za odabir prethodne ili sljedeće stranice.

## **TOP TEXT (TOP TELETEKST)**

Korisnički priručnik prikazuje četiri polja - crveno, zeleno, žuto i plavo na dnu ekrana. Žuto polje naznačuje sljedeću grupu, a plavo polje naznačuje sljedeći blok.

#### ■ **Odabir bloka/grupe/stranice**

- 1 Pomoću plavog gumba možete napredovati blok po blok.
- Pomoću žutog gumba nastavite na sljedeću grupu s automatskim prijelazom na sljedeći blok. 2
- Pomoću zelenog gumba nastavite na sljedeću postojeću stranicu s automatskim prijelazom na 3 sljedeću grupu.

#### Umjesto toga, može se koristiti gumb **P** .ꕌ 4

Crveni gumb omogućuje vraćanje na prethodni odabir. Umjesto toga, može se koristiti gumb **P** ꕍ.

#### ■ **Izravni odabir stranice**

Kao sa SIMPLE teletekstom, možete odabrati stranicu unosom troznamenkastog broja pomoću brojčanih gumba u TOP načinu rada.

## **FASTEXT**

Stranice teleteksta kodirane su bojom uz dno ekrana, a odabiru se pritiskom odgovarajućeg gumba u boji.

#### ■ **Odabir stranice**

- **1** Pritisnite gumb T.OPT te pomoću gumba  $\sim \vee$  odaberite  $\equiv$  izbornik. Prikaz stranice indeksa.
- Možete odabrati stranice čija je boja kodirana na donjem dijelu ekrana s odgovarajućim gumbima u 2 boji.
- 3) Kao sa SIMPLE teletekstom, možete odabrati stranicu unosom njenog troznamenkastog broja brojčanim gumbima u FASTEXT načinu rada.

4. Gumb **P**  $\land$   $\lor$  može se koristiti za odabir prethodne ili sljedeće stranice.

## **POSEBNE FUNKCIJE TELETEKSTA**

■ Pritisnite tipku **T. OPT** te gumbom  $\land$   $\lor$  odaberite izbornik **Tekst opcije**.

ꔻ**Indeks**

Odaberite stranicu svakog indeksa.

#### ꔾ**Vrijeme**

Pri gledanju TV programa odaberite ovaj izbornik da biste prikazali vrijeme u gornjem desnom kutu ekrana.

U načinu teleteksta pritisnite ovaj gumb da biste odabrali broj podstranice. Broj podstranice prikazan je na dnu zaslona. Da biste zadržali ili promijenili podstranicu, pritisnite CRVENE/ZELENE,< > ili BROJČANE gumbe.

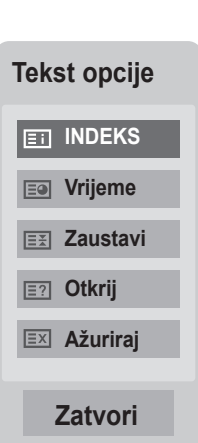

#### ꕀ**Zaustavi**

Zaustavlja automatsku promjenu stranice koja se događa ako se stranica teleteksta sastoji od 2 ili više podstranica. Broj podstranica i prikazana podstranica obično se prikazuju na ekranu ispod vremena. Kada je odabran ovaj izbornik, prikazuje se simbol zaustavljanja u gornjem lijevom uglu ekrana, a automatska promjena stranice je neaktivna.

#### ꔽ **Otkrij**

Ovaj izbornik odaberite da biste prikazali skrivene informacije, kao što su rješenja zagonetki.

#### ꔼ **Ažuriraj**

Prikazuje TV sliku na ekranu dok čekate novu stranicu teleteksta. Pojavljuje se zaslon u gornjem lijevom kutu ekrana. Kada je ažurirana stranica dostupna, zaslon se mijenja u broj stranice. Ponovno odaberite ovaj izbornik da biste prikazali ažuriranu stranicu teleteksta.

# **DIGITALNI TELETEKST**

#### **\*Ta funkcija funkcionira samo u UK i Irskoj.**

Televizor omogućuje pristup digitalnom teletekstu koji je znatno poboljšan u raznim značajkama, kao što su tekst, grafika itd.

Taj digitalni teletekst može pristupiti posebnim uslugama digitalnog teleteksta i određenim uslugama koji emitiraju digitalni teletekst.

Na izborniku jezika titlova odaberite Isključeno da biste prikazali teletekst pritiskom na gumb **SUBTITLE** (Titlovi).

## **TELETEKST UNUTAR DIGITALNE USLUGE**

Pritisnite brojčani gumb ili gumb **P**  $\land\lor\quad$  za odabir digitalne usluge koja emitira digitalni teletekst.

Slijedite upute na digitalnom teletekstu i prijeđite na sljedeći korak pritiskom gumba **TEXT (Tekst), OK** (U redu), ꕌꕍ < >, **CRVENA, ZELENA, ŽUTA, PLAVA** ili **brojčane** gumbe i sl. 2

Da biste promijenili uslugu digitalnog teleteksta, odaberite drugu uslugu brojčanim gumbom ili gumbom  $P \wedge v$ .

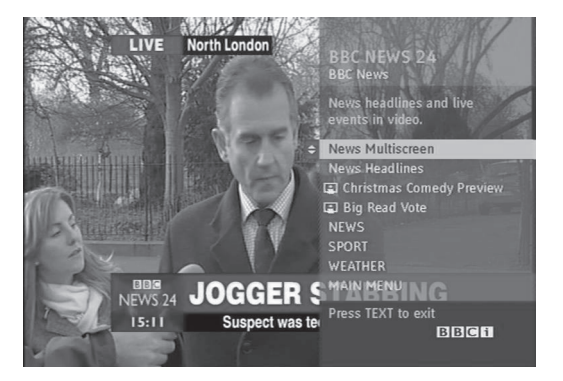

## **TELETEKST U DIGITALNOJ USLUZI**

Pritisnite brojčani gumb ili gumb **P** ∧ v da biste odabrali digitalnu uslugu koja emitira digitalni teletekst.

- Da biste uključili teletekst, pritisnite gumb **TEXT** (teletekst) ili gumb u boji.
- Slijedite upute na digitalnom teletekstu i prijeđite na sljedeći korak pritiskom gumba **OK** (U redu),  $\wedge \vee \leq \geq$ **CRVENA, ZELENA, ŽUTA, PLAVA** ili **brojčane** gumbe i sl. 3
- Pritisnite gumb **TEXT** (Teletekst) ili gumb u boji da biste isključili digitalni teletekst i vratili se na gledanje **TV** programa. 4

Određeni operateri omogućavaju pristup teletekstu pritiskom na **CRVENU** tipku.

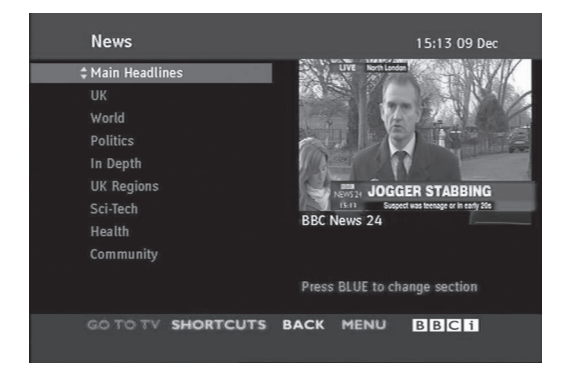

**136 TELETEKST DIGITALNI** 

1

3

1

2

# **DODATAK**

# **RJEŠAVANJE PROBLEMA**

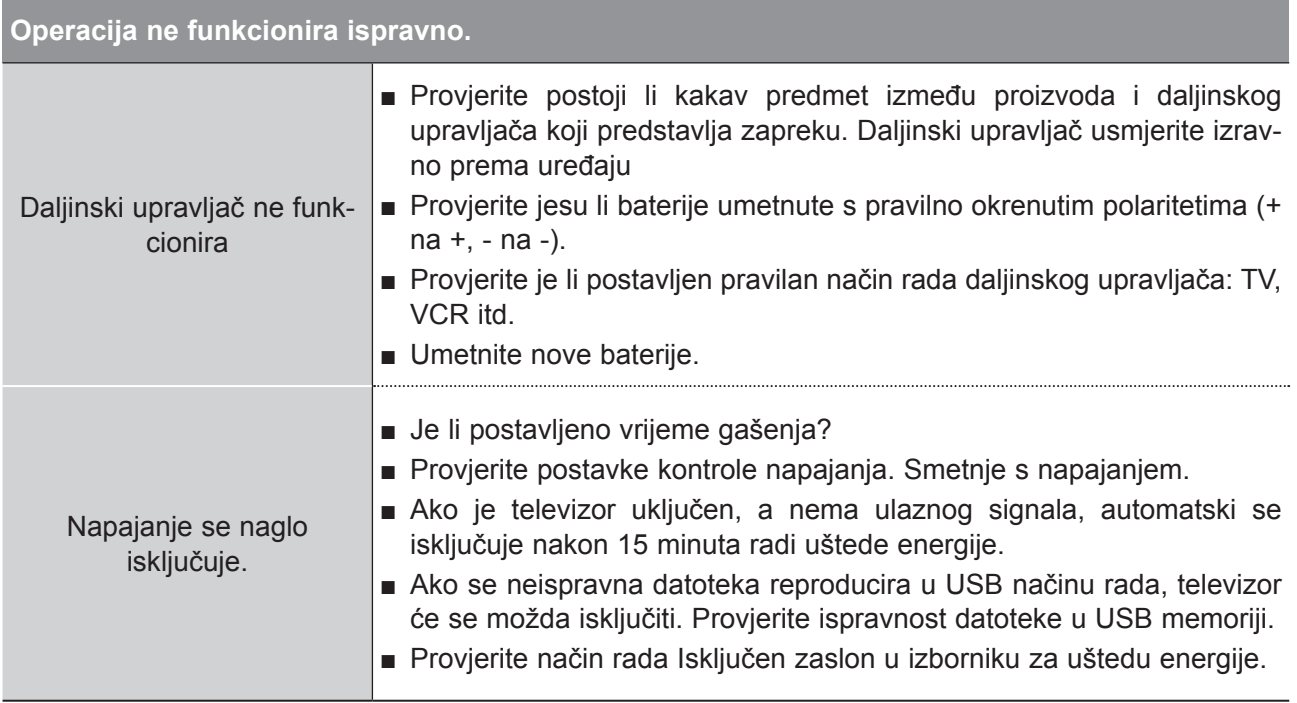

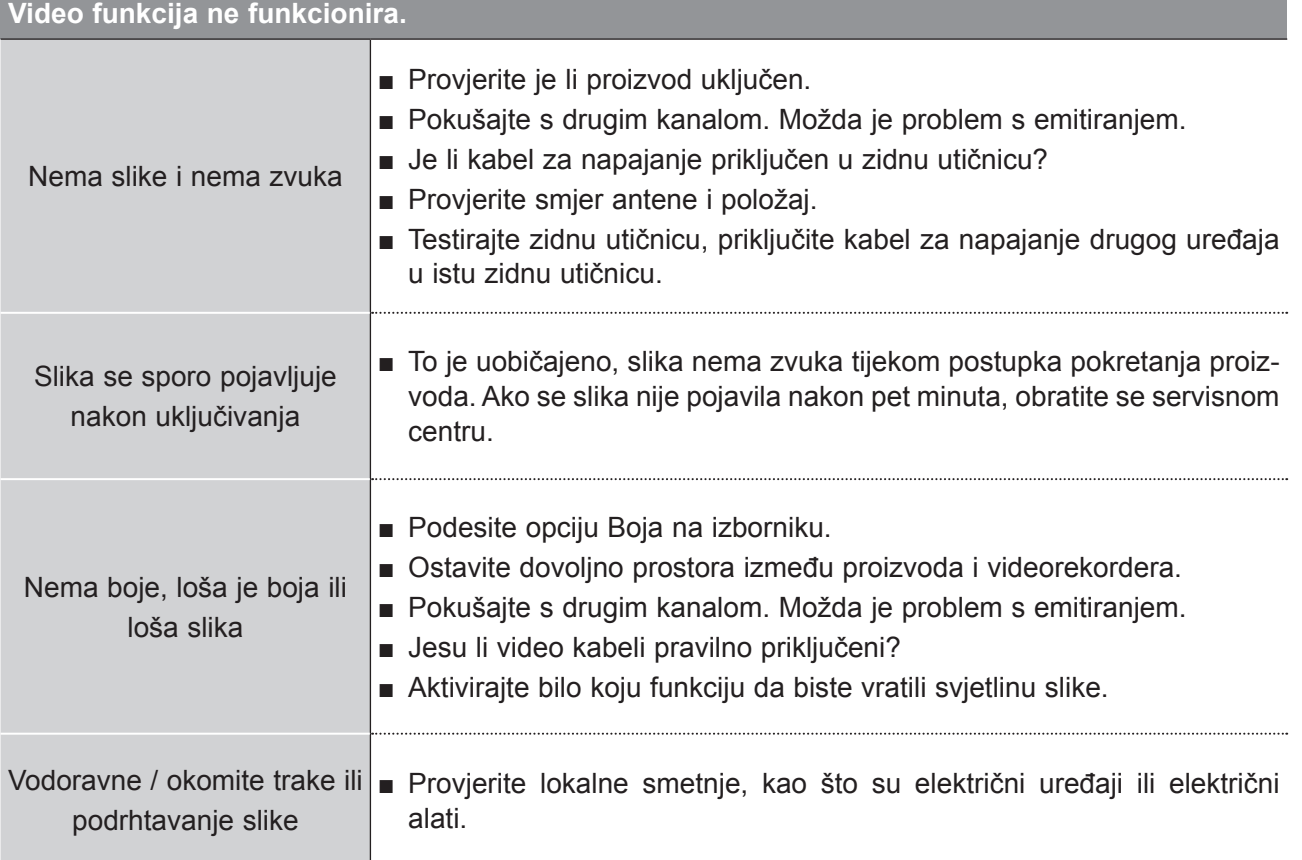

## **DODATAK**

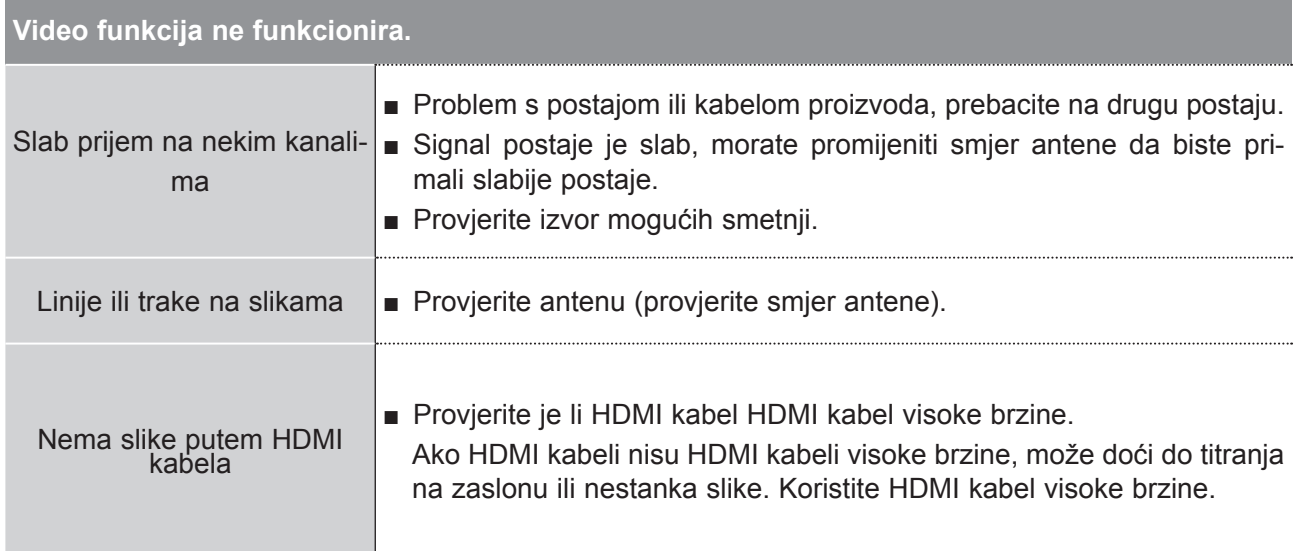

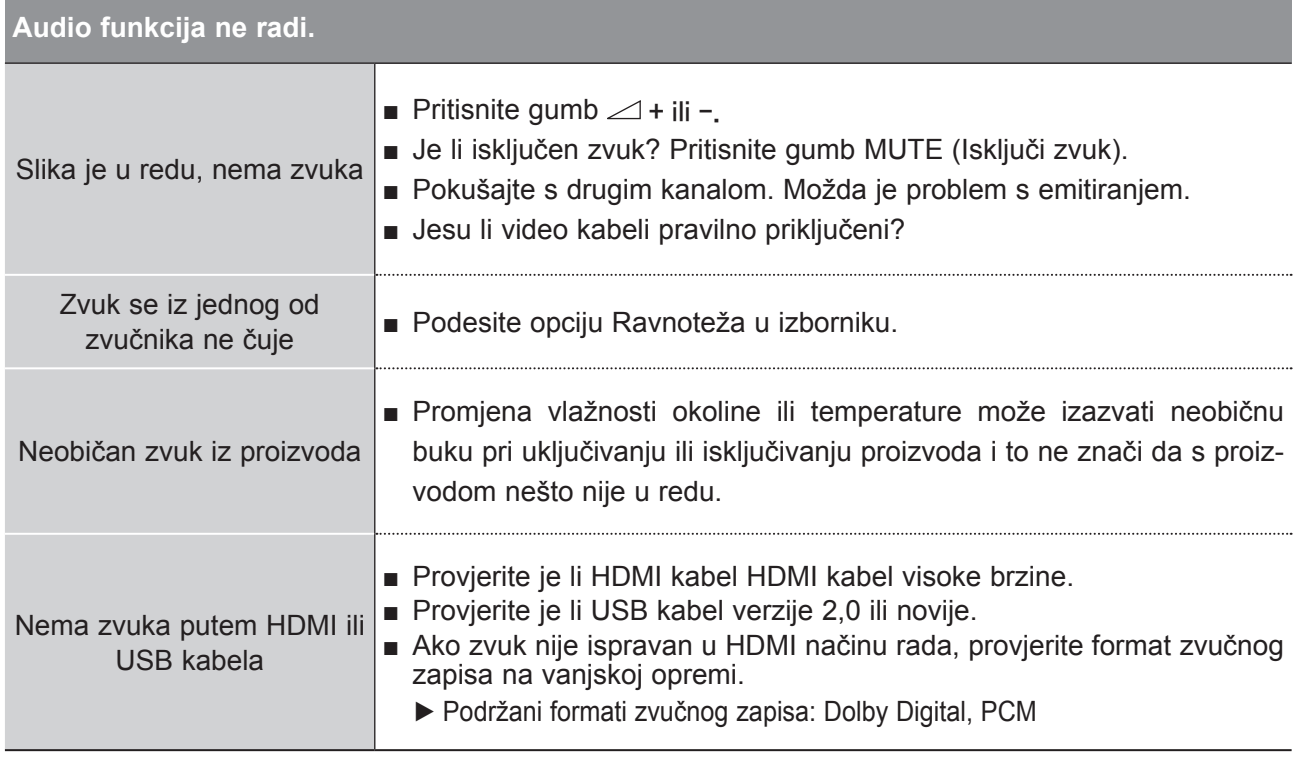

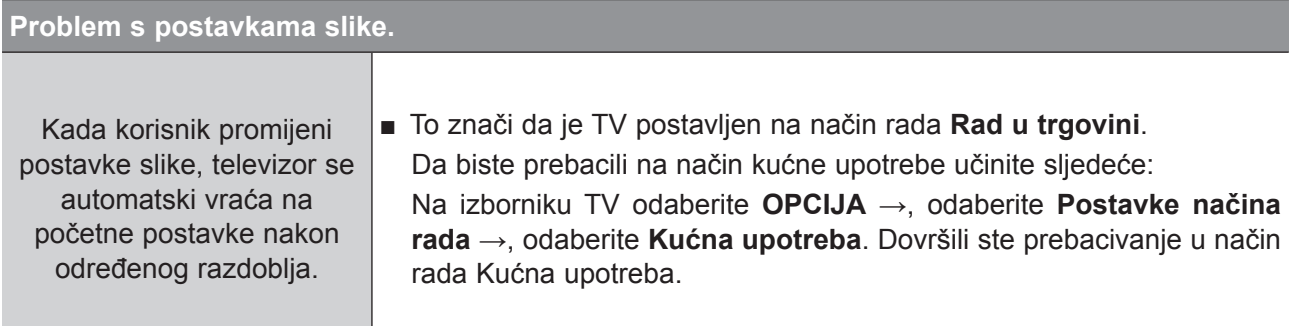

### **Primjenjuje se samo PC način rada**

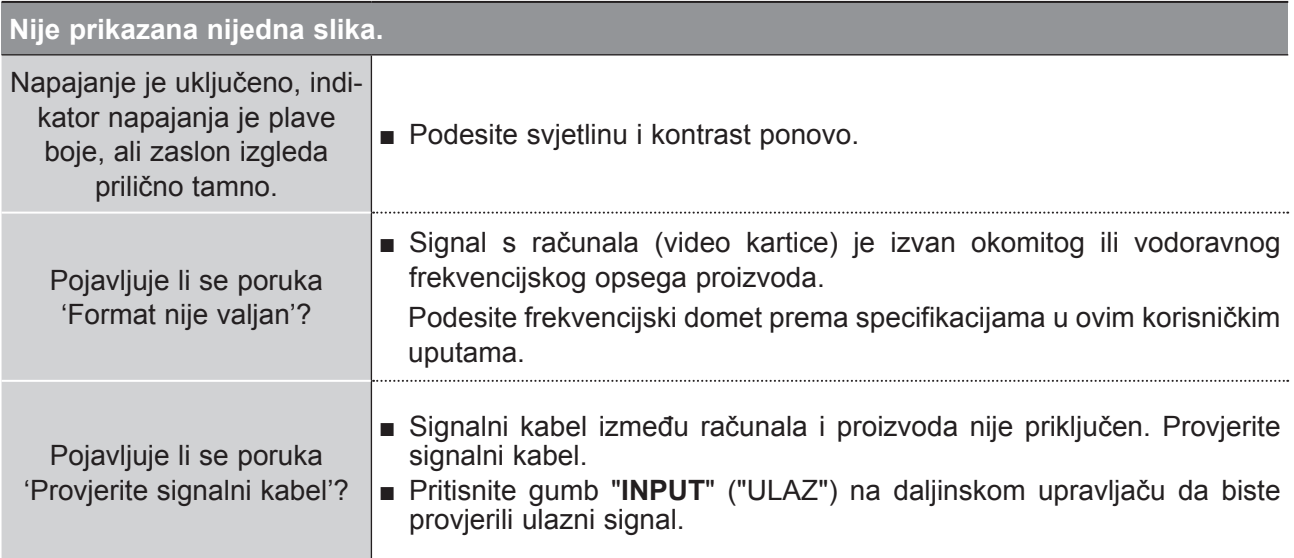

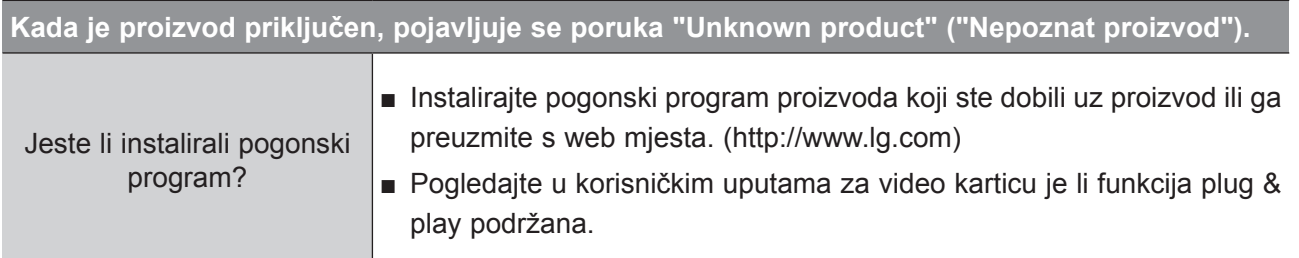

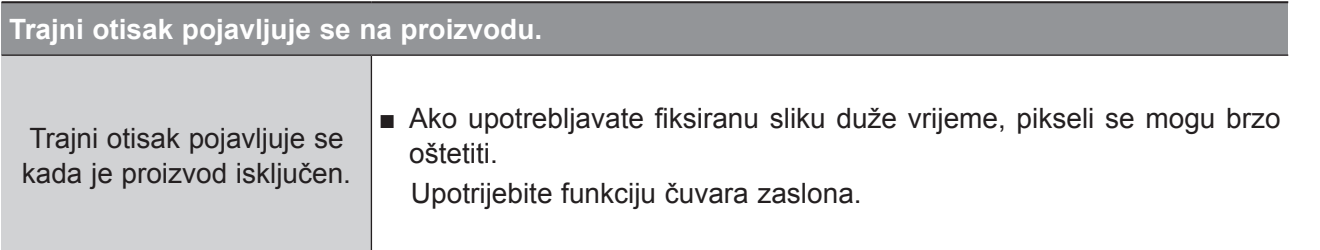

DODATAK **139 DODATAK**

## **DODATAK**

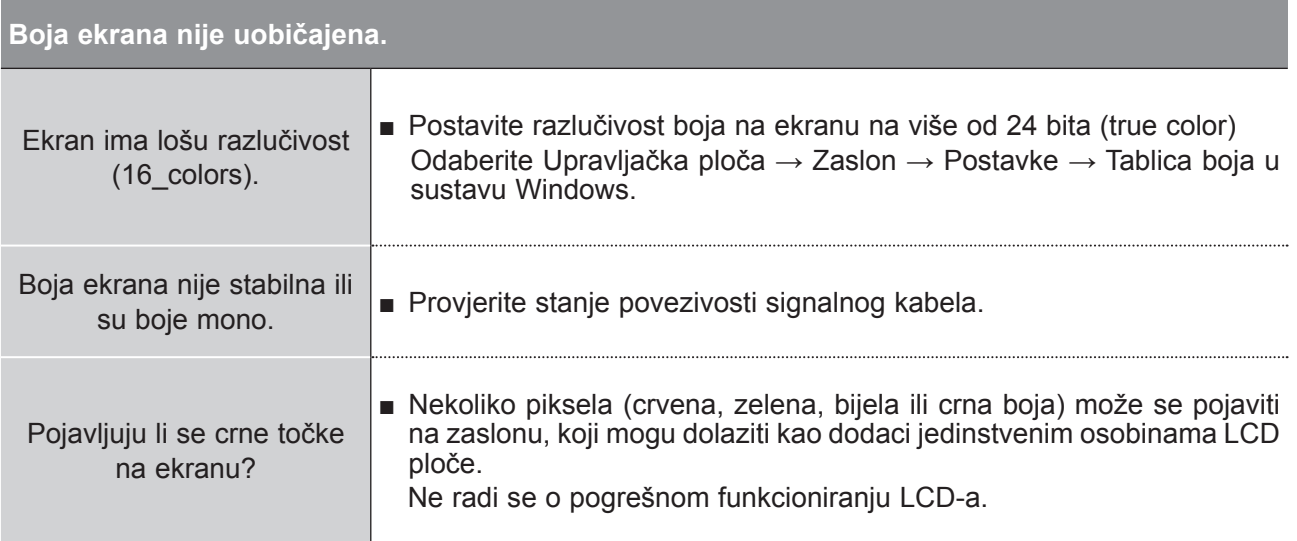

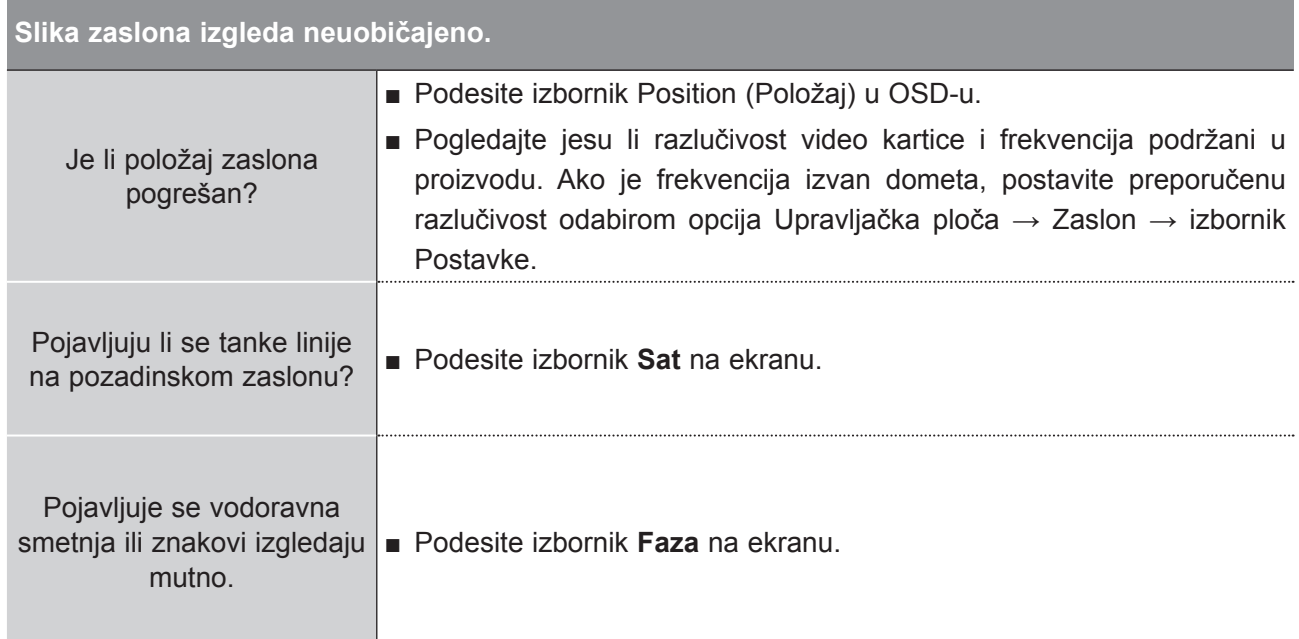

DODATAK **DODATAK**

# **ODRŽAVANJE**

Rani kvarovi se mogu spriječiti. Pažljivo i redovito čišćenje može produžiti vijek trajanja novog televizora. Oprez: Provjerite jeste li isključili napajanje i isključili kabel za napajanje prije čišćenja.

#### **Čišćenje ekrana**

1 Dobar način za smanjenje prašine na ekranu je umočiti meku tkaninu u mlaku vodu s malo omekšivača ili deterdženta za pranje suđa. Ocijedite krpicu dok nije skoro suha, a zatim obrišite ekran.

2) Provjerite da na ekranu nije ostalo vode. Ostavite da se ekran osuši prije uključivanja.

### **Čišćenje kućišta**

- Da biste uklonili prljavštinu ili prašinu, obrišite kućište mekom, suhom krpicom koja ne ispušta dlačice.
- Ne koristite mokru krpu.

### **Dulje izbivanje**

### **UPOZORENJE**

► Ako planirate ne koristiti televizor dulje vrijeme (npr. za godišnji odmor), isključite kabel za napajanje da biste spriječili moguća oštećenja od gromova ili problema sa strujom.

## **DODATAK**

## **SPECIFIKACIJE PROIZVODA**

#### **M2080D / M2080DF / M2080DB / M2080DN**

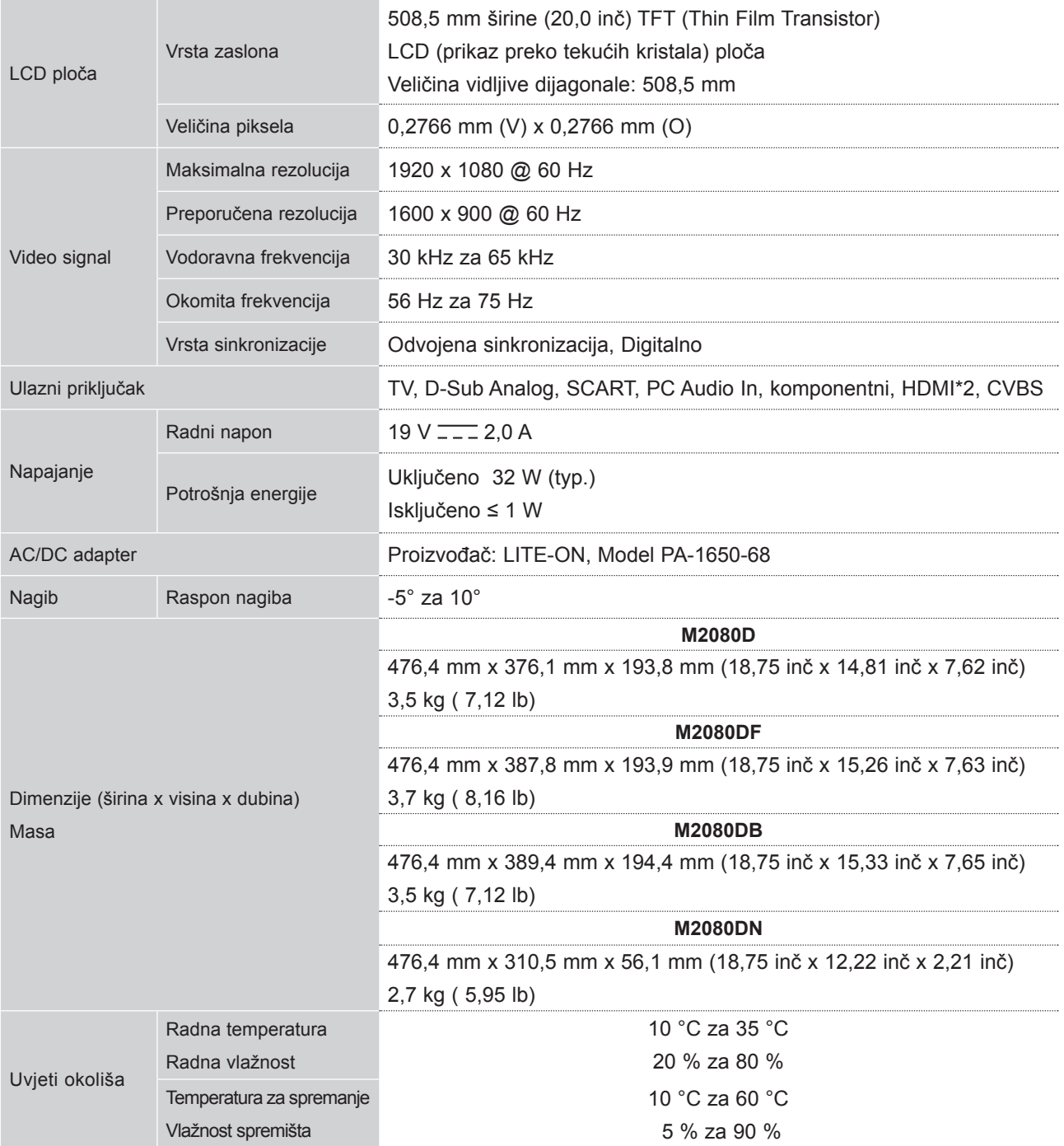

■ Niže navedene specifikacije mogu se promijeniti radi poboljšanja kvalitete bez prethodne obavijesti.

### **M2280D / M2280DF / M2280DB / M2280DN**

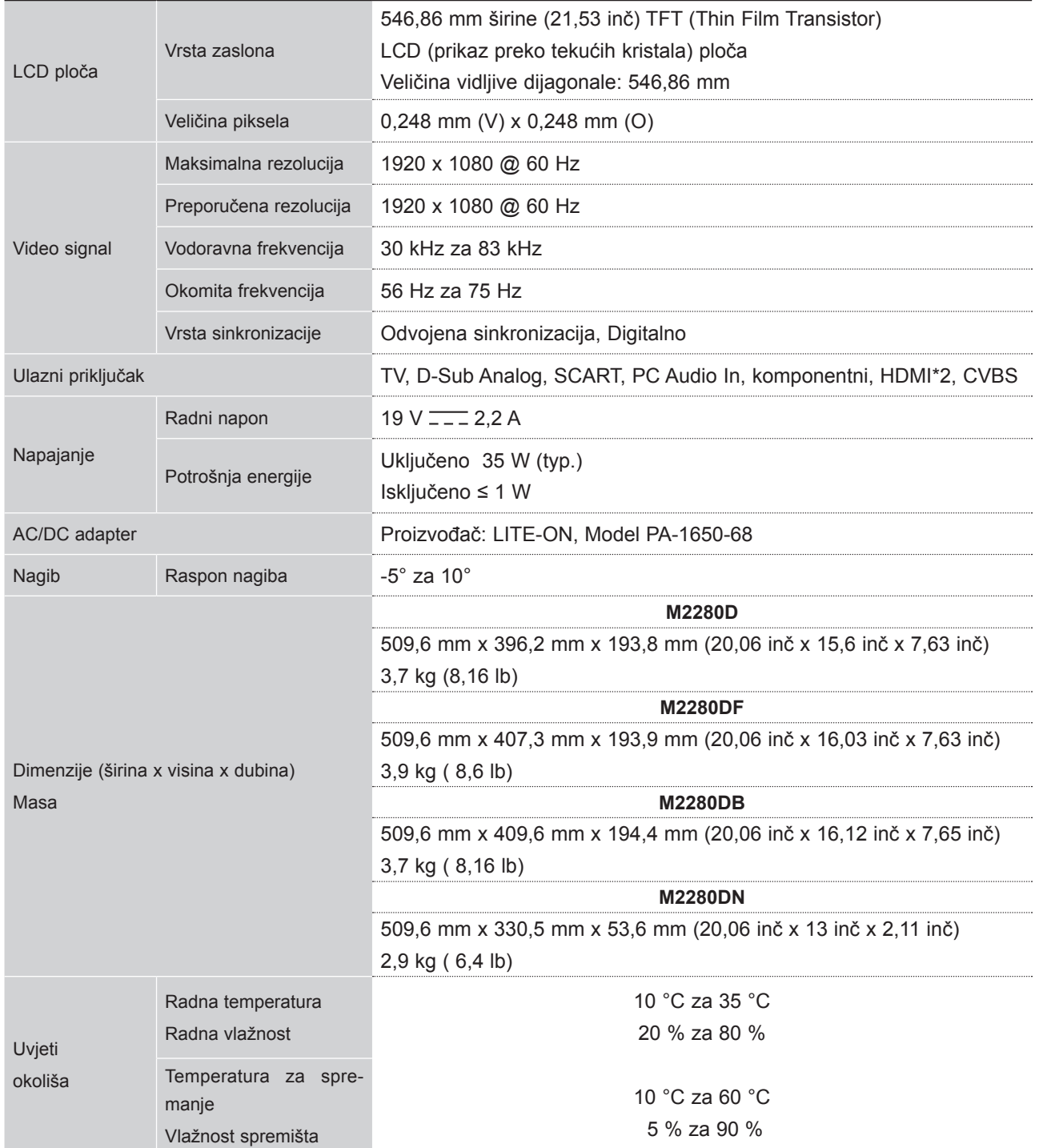

■ Niže navedene specifikacije mogu se promijeniti radi poboljšanja kvalitete bez prethodne obavijesti.

## **DODATAK**

#### **M2380D / M2380DF/ M2380DB / M2380DN**

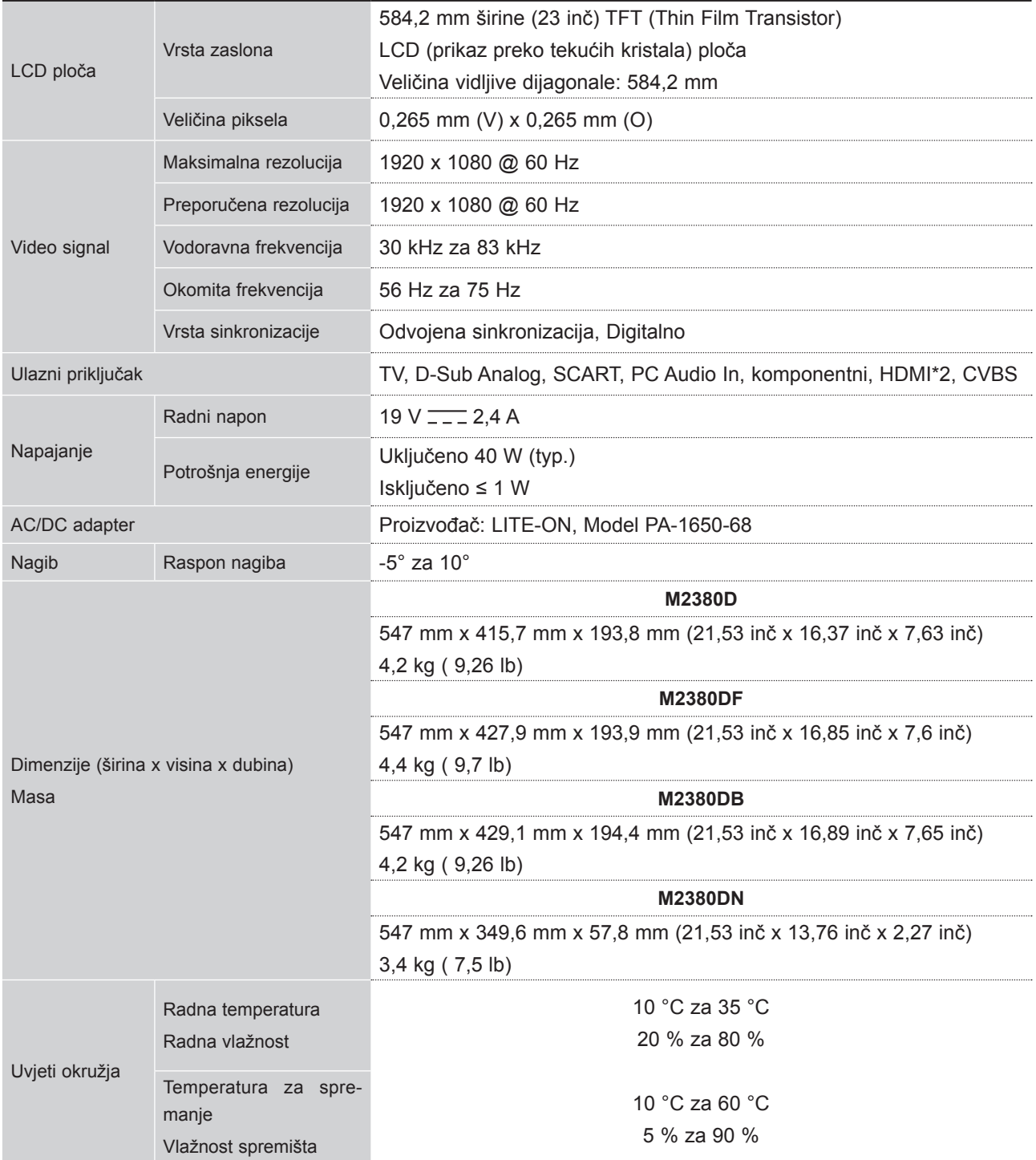

■ Niže navedene specifikacije mogu se promijeniti radi poboljšanja kvalitete bez prethodne obavijesti.
## **M2780D / M2780DF / M2780DN**

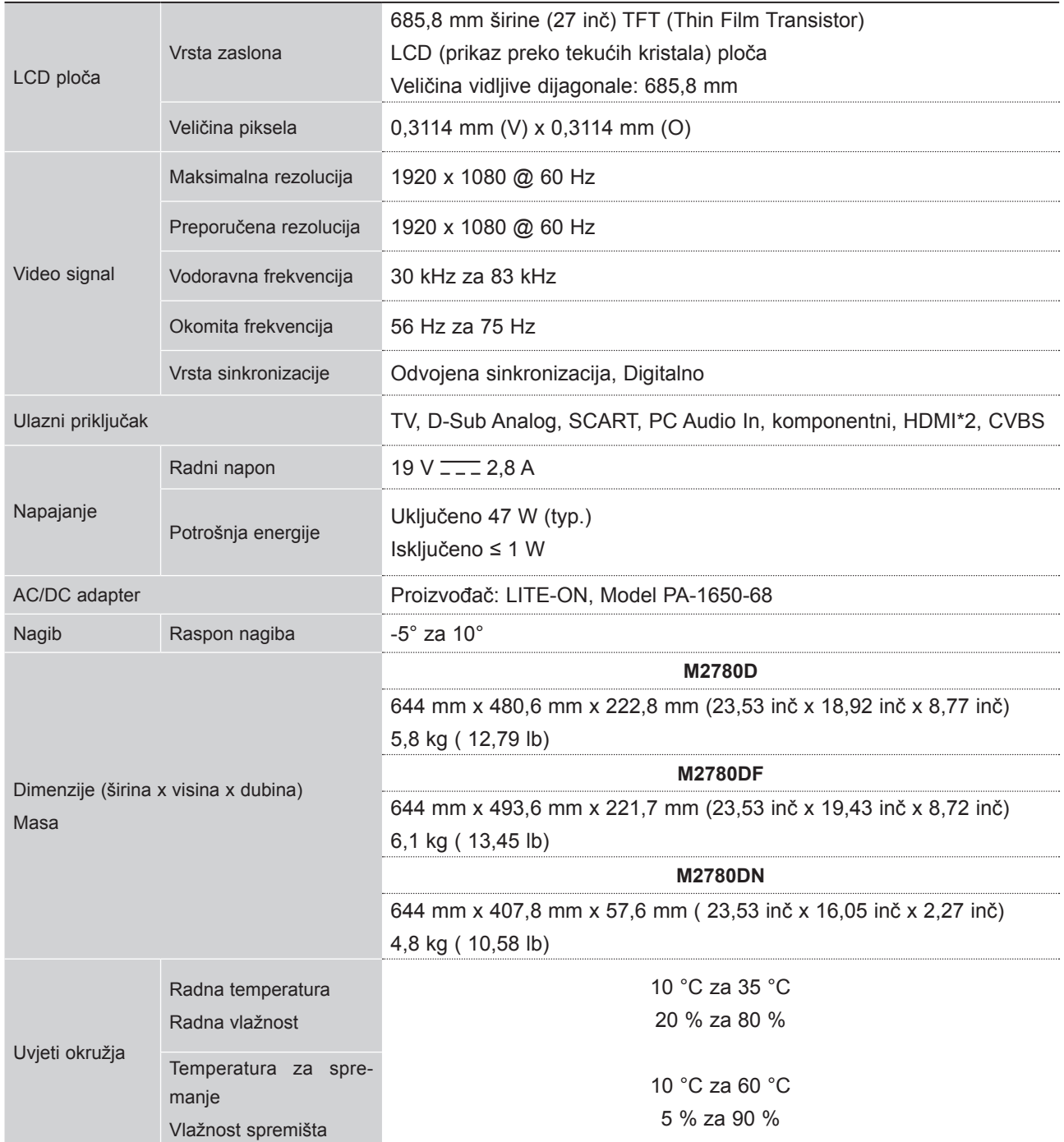

■ Niže navedene specifikacije mogu se promijeniti radi poboljšanja kvalitete bez prethodne obavijesti.

DODATAK **145 DODATAK**

# **IR kodovi**

• Ta značajka nije dostupna na svim modelima.

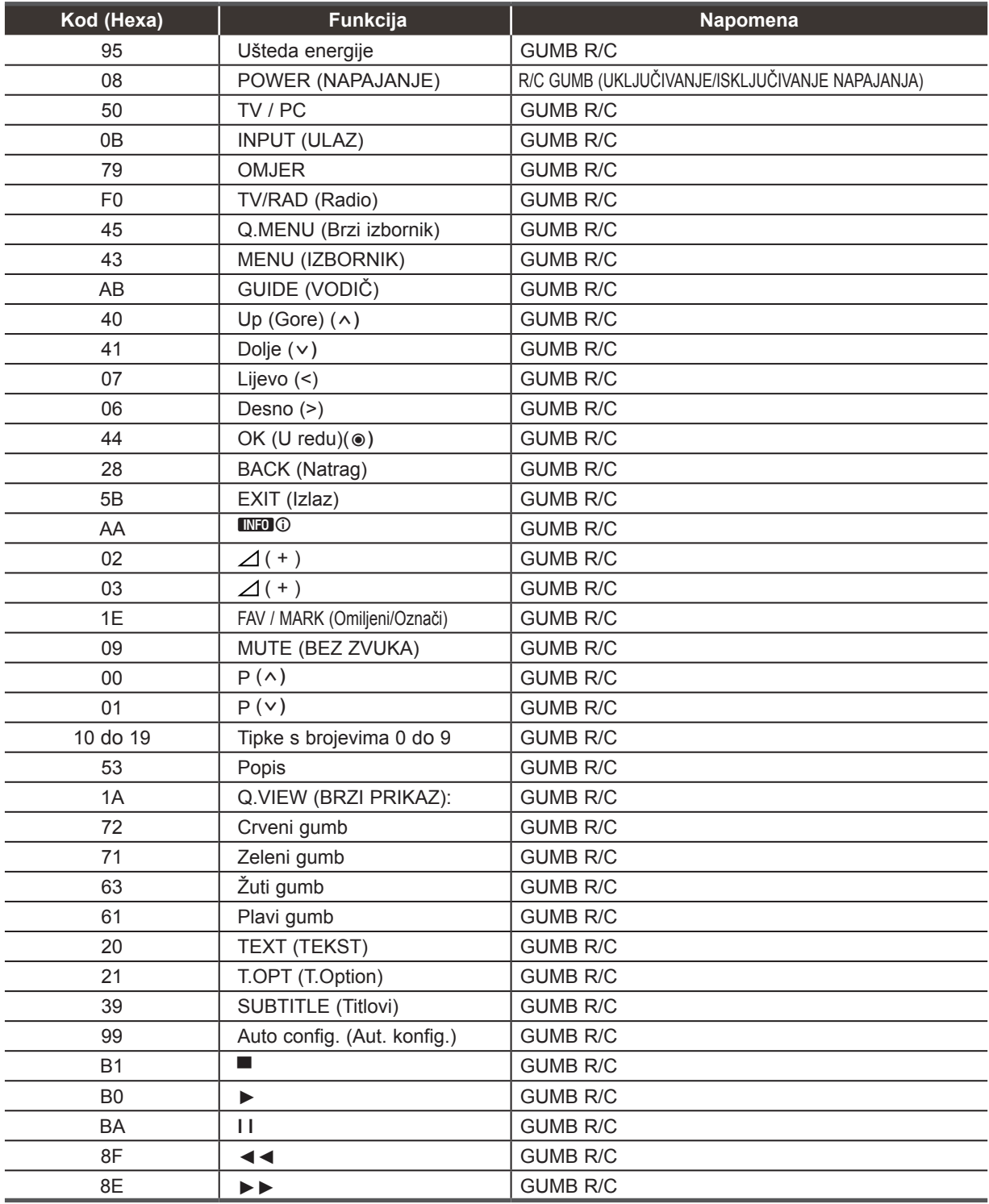

# **POSTAVLJANJE VANJSKE KONTROLE UREĐAJA**

## **RS-232C postavke**

Povežite ulazni priključak RS-232C (serijski priključak) s vanjskim kontrolnim uređajem (kao što je računalo ili A/V kontrolni sustav) radi vanjske kontrole funkcija proizvoda.

Povežite serijski priključak kontrolnog uređaja s RS-232C priključkom na stražnjoj ploči proizvoda. Napomena: kabeli za povezivanje RS-232C priključka ne isporučuju se s proizvodom.

## **Tip utikača; D-Sub 9-pinski muški**

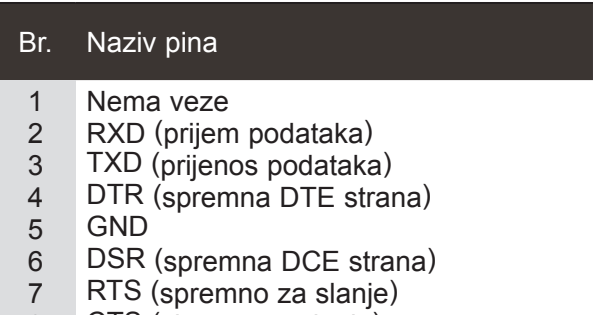

- 8 CTS (sigurno za slanje)
- 9 Nema veze

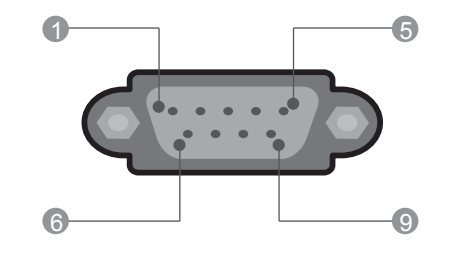

 $\frac{AV1}{W}$ 

ANTENNA /<br>CABLE IN  $\circledcirc$ 

## **RS-232C konfiguracije**

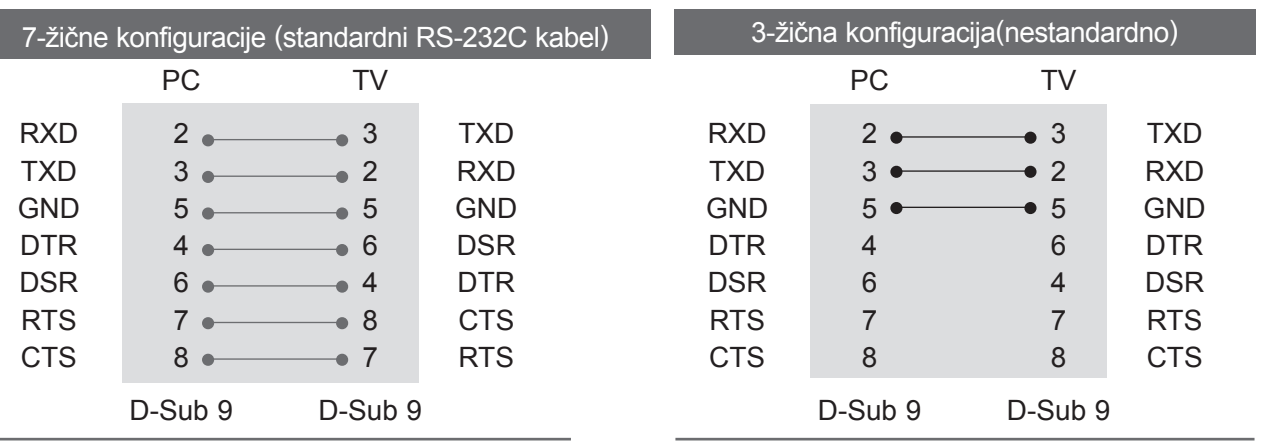

## **Postavi ID**

Ovu funkciju koristite da biste postavili ID broj. Pročitajte odjeljak 'Mapiranje stvarnih podataka'. ► str.153

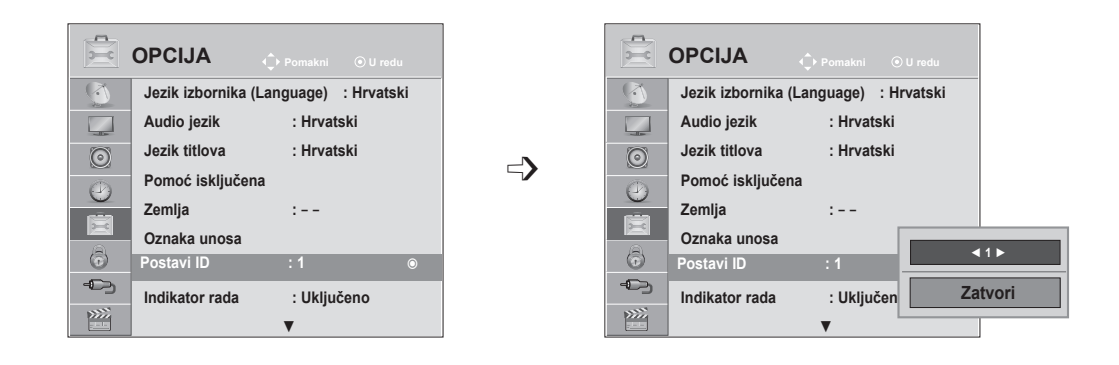

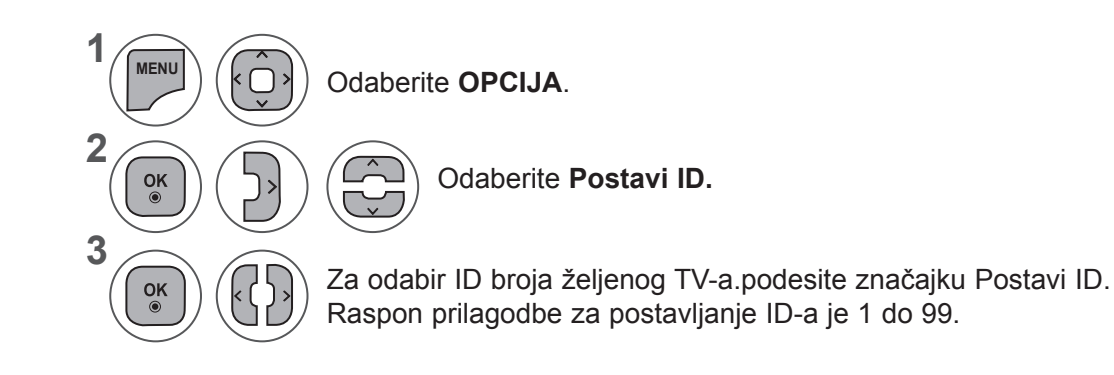

DODATAK **DODATAK**

- Pritisnite gumb **IZBORNIK** ili IZLAZ da biste zatvorili prozor izbornika.
- Pritisnite gumb **NATRAG** da biste se prebacili na prethodni ekran izbornika.

## **Parametri komunikacije**

- Brzina prijenosa: 9600 bps (UART)
- Duljina podataka: 8 bita
- Paritet: nema
- Stop bit: 1 bit
- Komunikacijski kod: ASCII kod
- Koristite ukrižani (obrnuti) kabel.

## Popis referentnih naredbi

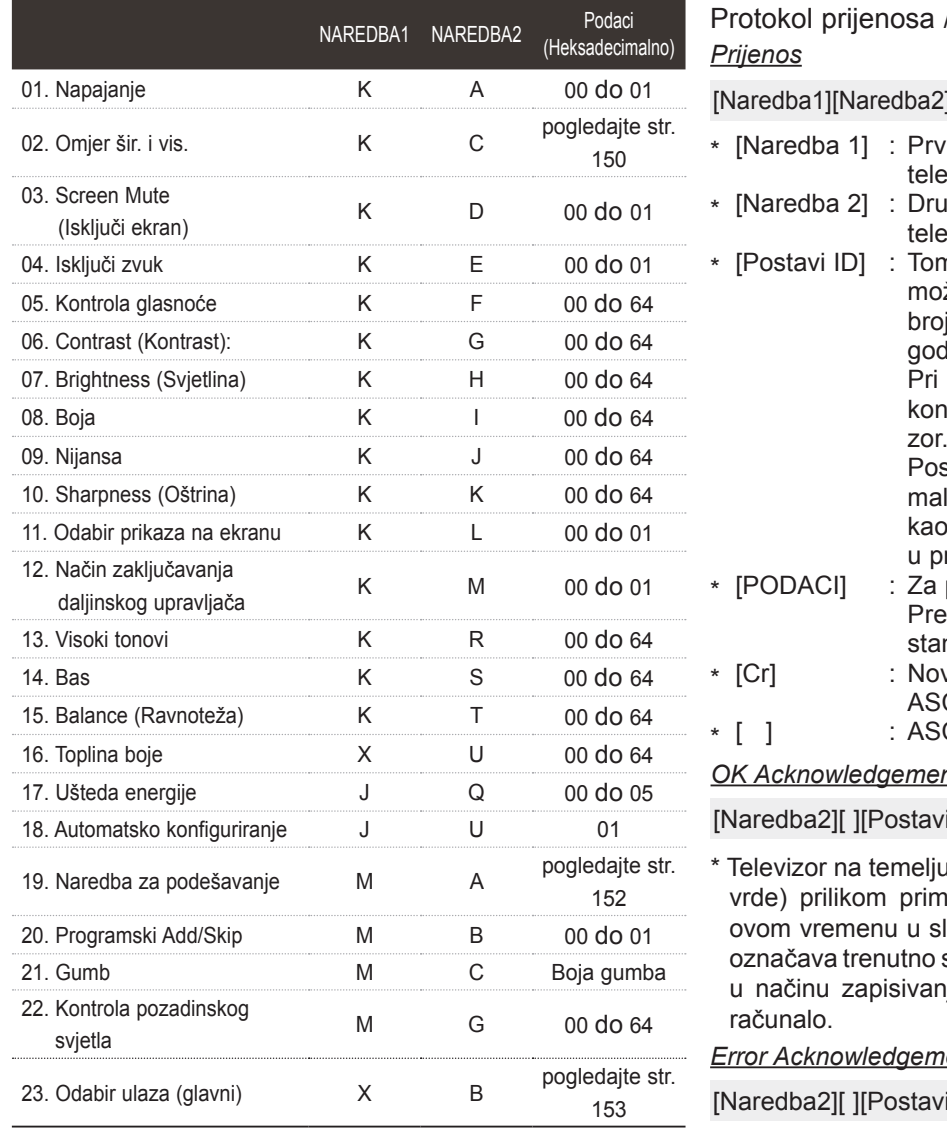

\* Ako se postavi vrijednost između 17 i 24, izbornik se neće prikazati na zaslonu.

\* Napomena: Tijekom rada s USB-om, što uključuje Dvix i EMF, izvršavaju se samo naredbe Power(ka) (Napajanje) i Key(mc) (Gumb), a ostale se naredbe ne izvršavaju i tretiraju kao NG.

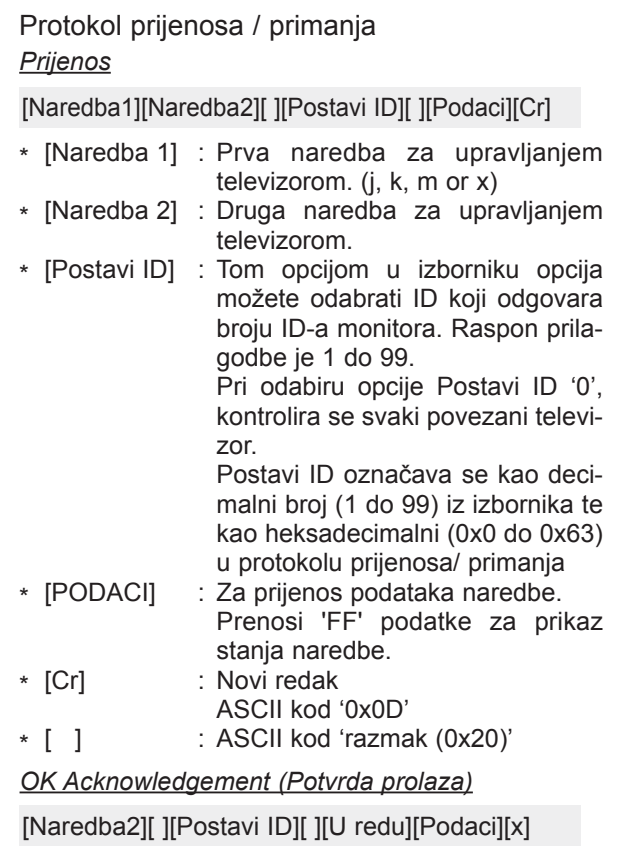

I tog formata prenosi ACK (potvanja uobičajenih podataka. U lučaju načina čitanja podataka, stanje podataka. Ako je podatak ija podataka, podatke vraća u

*Error Acknowledgement (Potvrda greške)*

i ID][ ][NG][Podaci][x]

Monitor prenosi ACK (potvrde) na temelju ovog oblika prilikom primanja neuobičajenih podataka iz neodrživih funkcija ili komunikacijskih pogreški.

Podaci 00: Nelegalan kod

## **01. Uključivanje (Naredba: k a)**

► Za uključivanje i isključivanje napajanja monitora. *Prijenos*

[k][a][ ][Postavi ID][ ][Podaci][Cr]

Podaci 00 : Isključeno 01 : Uključeno *Potvrda*

[r][ ][Postavi ID][ ][U redu/NG][Podaci][x]

► Za prikaz stanja napajanja. *Prijenos*

[k][a][ ][Postavi ID][ ][Podaci][Cr]

## *Potvrda*

[r][ ][Postavi ID][ ][U redu/NG][Podaci][x]

- \* Slično, ako druge funkcije prenose '0xFF' podatke na temelju ovog formata, povratne informacije podataka potvrde ulaza predstavljaju status svake funkcije.
- \* OK Potvrda, Potvrda pogreške i druge poruke mogu se prikazivati na zaslonu kada je TV uključen.

## **02. Omjer šir. i vis. (Naredba: k c) (Veličina glavne slike)**

► Za podešavanje formata zaslona. (Format glavne slike) Format zaslona možete također odrediti pomoću značajke **Omjer šir. i vis.** u izborniku Q. ili SLIKA.

## *Prijenos*

[k][a][ ][Postavi ID][ ][Podaci][Cr]

- Podaci 01 : Uobičajeni ekran (4:3)
	- 02 : Široki ekran (16:9)
		- 04 : Zumiranje
		- 06 : Original
		- 07 : 14:9
		- 09 : Samo skeniraj
		- 0B : Potpuno široko
		- 10 do 1F: Kino zumiranje 1 do 16

## *Potvrda*

[r][ ][Postavi ID][ ][U redu/NG][Podaci][x]

- \* Pomoću računalnog ulaza odabirete omjer zaslona 16:9 ili 4:3.
- \* Za DTV/HDMI (1080i 50 Hz / 60 Hz, 720p 50 Hz / 60 Hz, 1080p 24 Hz / 30 Hz / 50 Hz / 60 Hz), komponentni način ( 720p, 1080i, 1080p 50 Hz / 60 Hz), dostupna značajka Samo skeniraj.
- \* **Potpuno široko** podržano samo za DTV, Analogno, AV1, 2.

## **03. Zaslon utišan (Naredba: k d)**

► Da biste odabrali uključivanje/isključivanje ekrana. *Prijenos*

[k][a][ ][Postavi ID][ ][Podaci][Cr]

Podaci 00 : Screen mute off (Isključi opciju isključivanja ekrana) (Picture on (Slika uključena)) Isključena opcija isključivanja videozapisa

- 01 : Screen mute on (Isključivanje ekrana uključeno) (Picture off (Slika isključena))
- 10 : Uključena opcija isključivanja videozapisa

## *Potvrda*

[r][ ][Postavi ID][ ][U redu/NG][Podaci][x]

\* Samo kada je opcija isključivanja videozapisa uključena, televizor prikazuje prikaz na ekranu (OSD). No, u slučaju uključene opcije isključivanja ekrana, televizor ne prikazuje OSD.

## **04. Isključen zvuk (Naredba: k e)**

► Za kontrolu glasnoće, isključivanje zvuka. Isključivanje zvuka možete podesiti i pomoću gumba MUTE na daljinskom upravljaču.

## *Prijenos*

[k][a][ ][Postavi ID][ ][Podaci][Cr]

- Podaci 00 : Uključena opcija isključenog zvuka (Isključen zvuk)
	- 01 : Isključena opcija isključivanja zvuka (Uključen zvuk)

## *Potvrda*

[r][ ][Postavi ID][ ][U redu/NG][Podaci][x]

## **05. Upravljanje glasnoćom (Naredba: k f)**

► Da biste podesili glasnoću. Glasnoća se također može podesiti gumbima za GLASNOĆU na daljinskom upravljaču.

## *Prijenos*

[k][a][ ][Postavi ID][ ][Podaci][Cr]

Najniži podatak: 00 do Najviši : 64 \* Pogledajte odjeljak 'Raspoređivanje stvarnih podataka 1'. Vidi str. 153.

## *Potvrda*

[r][ ][Postavi ID][ ][U redu/NG][Podaci][x]

## **06. Kontrast (Naredba: k g)**

► Za podešavanje kontrasta zaslona. Isto tako kontrast možete podesiti i iz izbornika PICTURE (Kontrast/Svjetlina).

## *Prijenos*

[k][a][ ][Postavi ID][ ][Podaci][Cr]

- Najniži podatak: 00 do Najviši : 64
	- \* Pogledajte odjeljak 'Raspoređivanje stvarnih podataka 1'. Vidi str. 153.

*Potvrda*

[r][ ][Postavi ID][ ][U redu/NG][Podaci][x]

## **07. Svjetlina (Naredba: k h)**

► Za podešavanje svjetline zaslona. Isto tako svjetlinu možete podesiti i iz izbornika PICTURE (Kontrast/Svjetlina).

## *Prijenos*

- [k][r][ ][Postavi ID][ ][Podaci][Cr]
- Najniži podatak: 00 do Najviši : 64
	- \* Pogledajte odjeljak 'Raspoređivanje stvarnih podataka 1'. Vidi str. 153.

## *Potvrda*

[r][ ][Postavi ID][ ][U redu/NG][Podaci][x]

## **08. Boja (Naredba: k i)**

► Za prilagodbu boje na zaslonu (osim u načinu rada za računalo).

Boju možete podesiti i iz izbornika SLIKA. *Prijenos*

[k][r][ ][Postavi ID][ ][Podaci][Cr]

Najniži podatak: 00 do Najviši : 64

\* Pogledajte odjeljak 'Raspoređivanje stvarnih podataka 1'. Vidi str. 153.

## *Potvrda*

[r][ ][Postavi ID][ ][U redu/NG][Podaci][x]

## **09. Nijanse (Naredba: k j)**

► Za prilagodbu nijanse na zaslonu (osim u načinu rada za računalo).

Nijansu možete podesiti i iz izbornika SLIKA.

## *Prijenos*

### [k][a][ ][Postavi ID][ ][Podaci][Cr]

- Najniži podatak: 00 do Najviši : 64
	- \* Pogledajte odjeljak 'Raspoređivanje stvarnih podataka 1'. Vidi str. 153.

## *Potvrda*

[r][ ][Postavi ID][ ][U redu/NG][Podaci][x]

## **10. Oštrina (Naredba: k k)**

Za podešavanje oštrine ekrana. Oštrinu možete podesiti i iz izbornika SLIKA.

*Prijenos*

[k][a][ ][Postavi ID][ ][Podaci][Cr]

Najniži podatak: 00 do Najviši : 64

\* Pogledajte odjeljak 'Raspoređivanje stvarnih podataka 1'. Vidi str. 153.

## *Potvrda*

[r][ ][Postavi ID][ ][U redu/NG][Podaci][x]

## **11. Odabir OSD-a (Naredba: k l)**

► Da biste odabrali uključivanje/isključivanje prikaza na ekranu prilikom daljinskog upravljanja.

## *Prijenos*

[k][a][ ][Postavi ID][ ][Podaci][Cr]

Podaci 00 : OSD isključen 01 : OSD uključen

*Potvrda*

[r][ ][Postavi ID][ ][U redu/NG][Podaci][x]

## **12. Način rada s blokadom daljinskog upravljača (Naredba: k m)**

► Da biste zaključali kontrole prednje ploče na monitoru i daljinskom upravljaču.

## *Prijenos*

[k][a][ ][Postavi ID][ ][Podaci][Cr]

Podaci 00 : Zaključavanje isključeno 01 : Zaključavanje uključeno

## *Potvrda*

[r][ ][Postavi ID][ ][U redu/NG][Podaci][x]

\* Ako koristite daljinski upravljač, koristite ovaj način rada.

Kad se pritisne glavni gumb za uključivanje/ isključivanje, otpušta se vanjsko kontrolno zaključavanje.

\* Lokalni gumb za napajanje će ispravno funkcionirati.

## **13. Visoki tonovi (Naredba: k r)**

► Za podešavanje visokih tonova. Visoke tonove možete podesiti i iz izbornika ZVUK.

## *Prijenos*

[k][r][ ][Postavi ID][ ][Podaci][Cr]

Najniži podatak: 00 do Najviši : 64

\* Pogledajte odjeljak 'Raspoređivanje stvarnih podataka 1'. Vidi str. 153.

## *Potvrda*

[r][ ][Postavi ID][ ][U redu/NG][Podaci][x]

## **14. Bas (Naredba: k s)**

► Za podešavanje basa. Bas možete podesiti i iz izbornika ZVUK.

#### *Prijenos*

[k][a][ ][Postavi ID][ ][Podaci][Cr]

Najniži podatak: 00 do Najviši : 64 \* Pogledajte odjeljak 'Raspoređivanje stvarnih podataka 1'. Vidi str. 153.

## *Potvrda*

[r][ ][Postavi ID][ ][U redu/NG][Podaci][x]

## **15. Ravnoteža (Naredba: k t)**

► Za podešavanje ravnoteže. Ravnotežu možete podesiti i iz izbornika ZVUK. *Prijenos*

[k][r][ ][Postavi ID][ ][Podaci][Cr]

Najniži podatak: 00 do Najviši : 64

\* Pogledajte odjeljak 'Raspoređivanje stvarnih podataka 1'. Vidi str. 153.

## *Potvrda*

[r][ ][Postavi ID][ ][U redu/NG][Podaci][x]

#### **16. Toplina boje (Naredba: x u)**

► Za podešavanje topline boje. Toplinu boje možete podesiti i iz izbornika SLIKA.

#### *Prijenos*

[x][u][ ][Postavi ID][ ][Podaci][Cr]

Podaci Min : 00 to Maks : 64

 \* Pogledajte odjeljak 'Raspoređivanje stvarnih podataka 1'. Vidi str. 153.

## *Potvrda*

[r][ ][Postavi ID][ ][U redu/NG][Podaci][x]

## **17. Ušteda energije (Naredba: j q)**

► Za smanjenje potrošnje energije televizora. Uštedu energije možete prilagoditi i u izborniku OPCIJA.

#### *Prijenos*

[x][u][ ][Postavi ID][ ][Podaci][Cr]

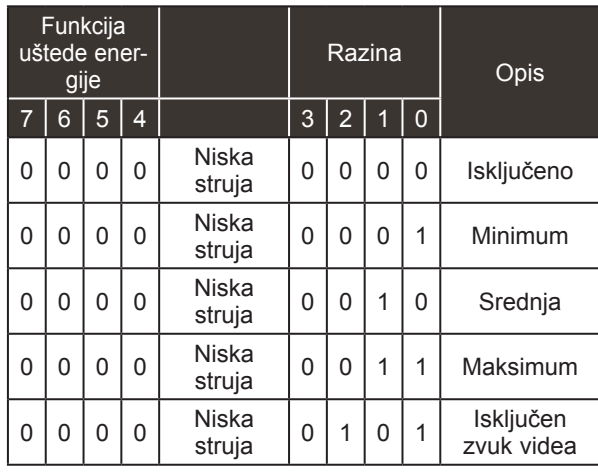

## *Potvrda*

[r][ ][Postavi ID][ ][U redu/NG][Podaci][x]

## **18. Automatsko konfiguriranje (Naredba: j u)**

► Za automatsko podešavanje položaja slike i minimiziranje podrhtavanja slike. Samo u RGB (PC) načinu rada. *Prijenos*

[x][u][ ][Postavi ID][ ][Podaci][Cr]

Podaci 01: Postavljanje

*Potvrda*

[r][ ][Postavi ID][ ][U redu/NG][Podaci][x]

## **19. Naredba podešavanja (Naredba: m a)**

► Odaberite kanal za sljedeći broj. *Prijenos*

[m][a][ ][Postavi ID][ ][Podaci0][ ][Podaci1][ ][Podaci2][Cr]

Podaci00 : Podaci visokog kanala<br>Podaci01 : Podaci niskog kanala Podaci niskog kanala npr. Br. 47 -> 00 2F (2FH) Br. 394 -> 01 8A (18AH), DTV br. 0 -> Nije bitno Data02 : 0x00 : Analogno glavni 0x10 : DTV ğlavni 0x20 : Radio Raspon podataka kanala Analogno - min: 00 do maks: 63 (0 do 99)

(Osim za Švedsku, Finsku, Norvešku, Dansku i Irsku)<br>Digitalno - min: 0 do maks: 270F (0 do 9999)

(Samo Švedska, Finska, Norveška, Danska i Irska)

## *Potvrda*

[r][ ][Postavi ID][ ][U redu/NG][Podaci][x]

Podaci min: 00 do maks: 7DH

## **20. Dodavanje/Preskakanje programa (Naredba: m b)**

► Za postavljanje statusa preskakanje za trenutni program. *Prijenos*

 Podaci 00 : Preskoči 01 : Dodaj [k][a][ ][Postavi ID][ ][Podaci][Cr]

## *Potvrda*

[r][ ][Postavi ID][ ][U redu/NG][Podaci][x]

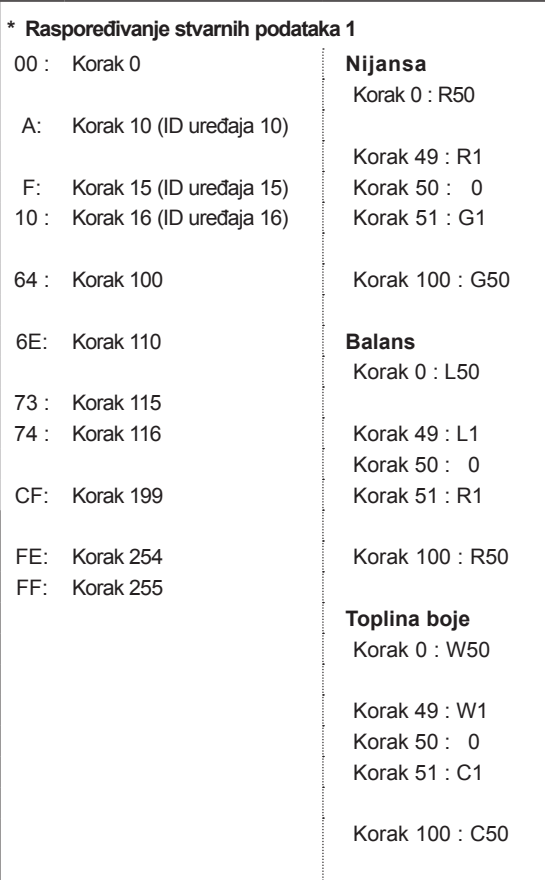

## **21. Gumb (Naredba: m c)**

► Za slanje koda IR gumba na daljinskom upravljaču. *Prijenos*

Podaci Kod ključa podataka – Pogledajte stranicu 148. [k][a][ ][Postavi ID][ ][Podaci][Cr]

## *Potvrda*

[r][ ][Postavi ID][ ][U redu/NG][Podaci][x]

## **22. Pozadinsko osvjetljenje (Naredba: m g)**

► Za kontrolu pozadinskog svjetla.

#### *Prijenos*

[k][a][ ][Postavi ID][ ][Podaci][Cr] Podaci : podaci min: 00 do maks: 64

## *Potvrda*

[r][ ][Postavi ID][ ][U redu/NG][Podaci][x]

## **23. Odabir ulaza (Naredba: x b) (Glavni ulaz slike)** ► Za odabir izvora ulaza za glavnu sliku. *Prijenos* [x][u][ ][Postavi ID][ ][Podaci][Cr]

Podaci Struktura

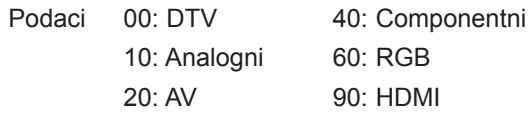

## *Potvrda*

[r][ ][Postavi ID][ ][U redu/NG][Podaci][x]

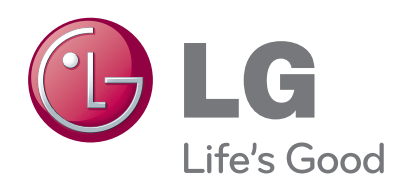

Prije korištenja proizvoda obavezno pročitajte sig-<br>urnosne mjere. Korisnički priručnik spremite na dostupno mjesto za buduću upotrebu. Model i serijski broj KOMPLETA nalaze se na stražnjoj i bočnoj strani KOMPLETA. Zabilježite ih ispod za potrebe servisiranja.

MODEL

SERIJSKI BROJ